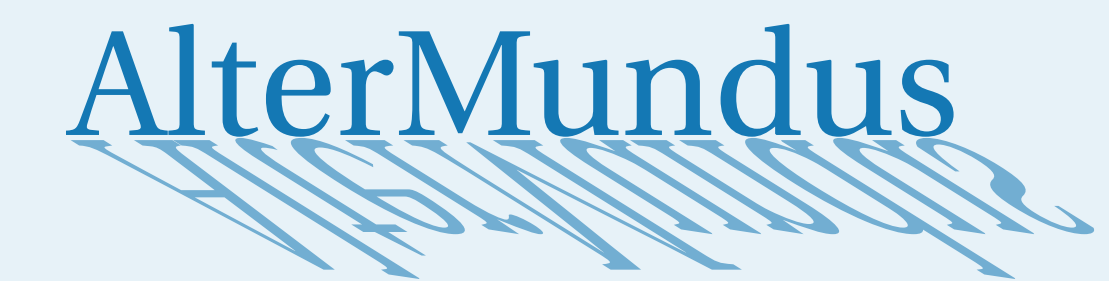

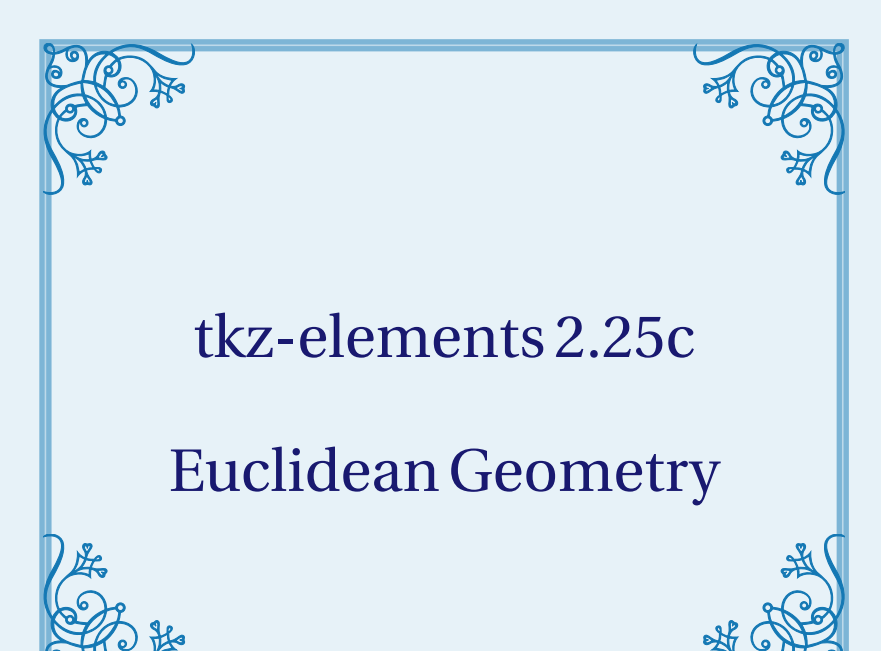

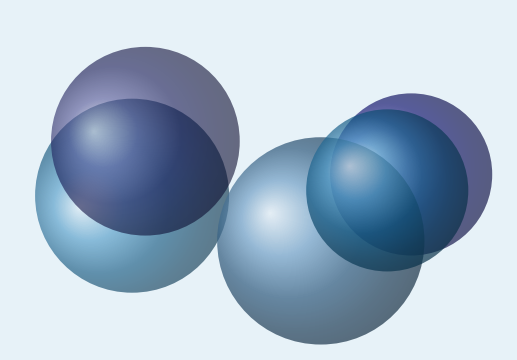

Alain Matthes

April 28, 2024 Documentation V.2.25c

<http://altermundus.fr>

**tkz-elements 2.25c**

# tkz-elements

# [Alain Matthes](mailto:al.ma@mac.com)

M This document compiles some notes about **tkz-elements**, the initial version of a Lua library designed to perform all the necessary calculations for defining objects in Euclidean geometry figures. Your document must be compiled using LuaLTEX.

With tkz-elements, definitions and calculations are exclusively conducted using Lua.

The primary programming approach offered is oriented towards object programming, utilizing object classes such as point, line, triangle, circle, and ellipse. Currently, after the calculations are completed, tkz-euclide or TikZ is used for drawing purposes.

I discovered Lua and object-oriented programming while developing this package, so it's highly likely that I've made a few mistakes. If you'd like to contribute to the development of this package or provide advice on how to proceed, please contact me via email.

M Acknowledgements : I received much valuable advices, remarks, corrections from Nicolas Kisselhoff, David Carlisle, Roberto Giacomelli and Qrrbrbirlbel. Special thanks to Wolfgang Büchel for his invaluable contribution in correcting the examples.

**W** I would also like to extend my gratitude to Eric Weisstein, creator of [MathWorld.](http://mathworld.wolfram.com/about/author.html)

We You can find some examples on my site and a french documentation: [altermundus.fr.](http://altermundus.fr)

Please report typos or any other comments to this documentation to: [Alain Matthes.](mailto:al.ma@mac.com) This file can be redistributed and/or modified under the terms of the EIFX Project Public License Distributed from [CTAN](http://www.ctan.org/) archives.

# **Contents**

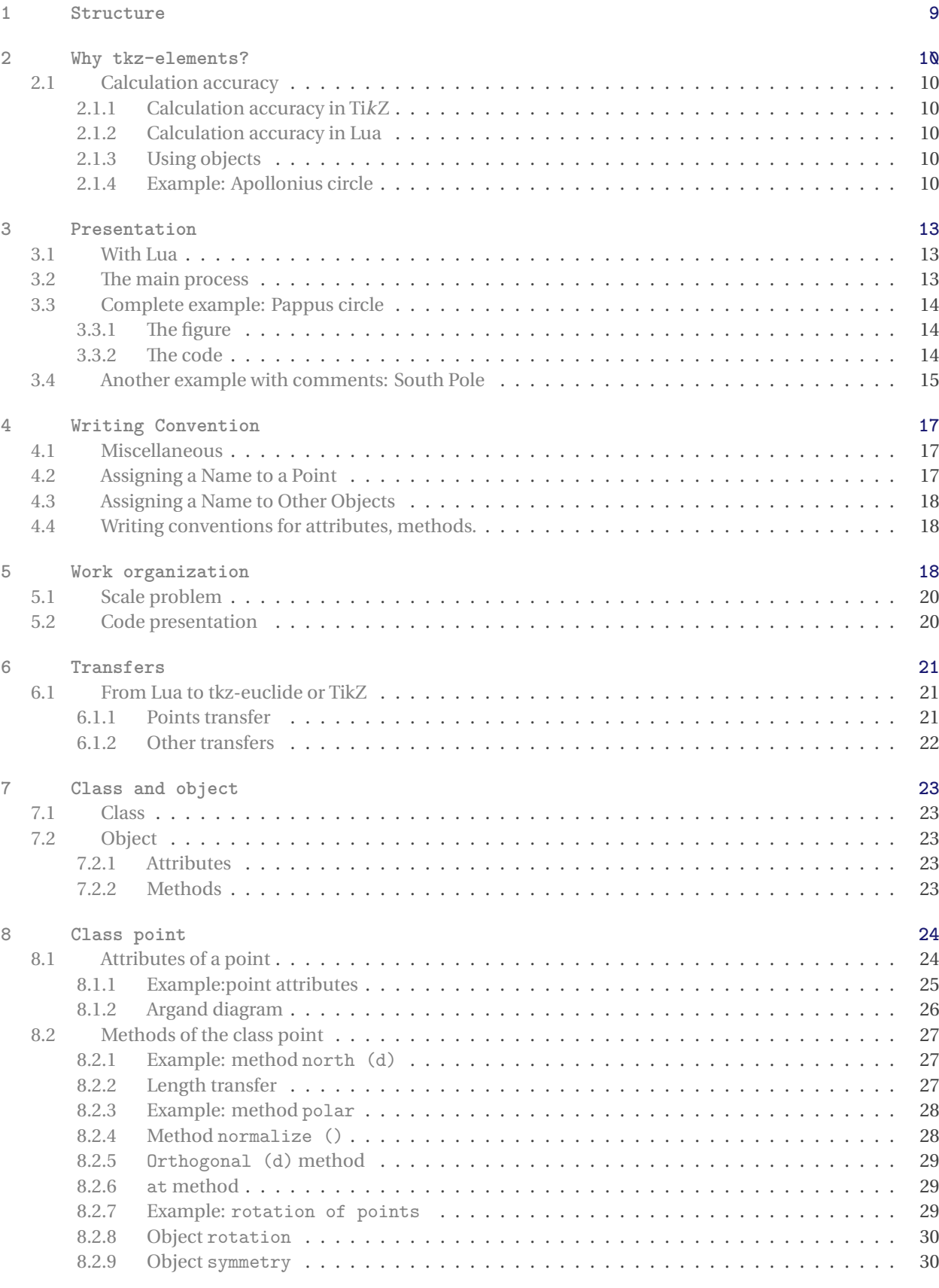

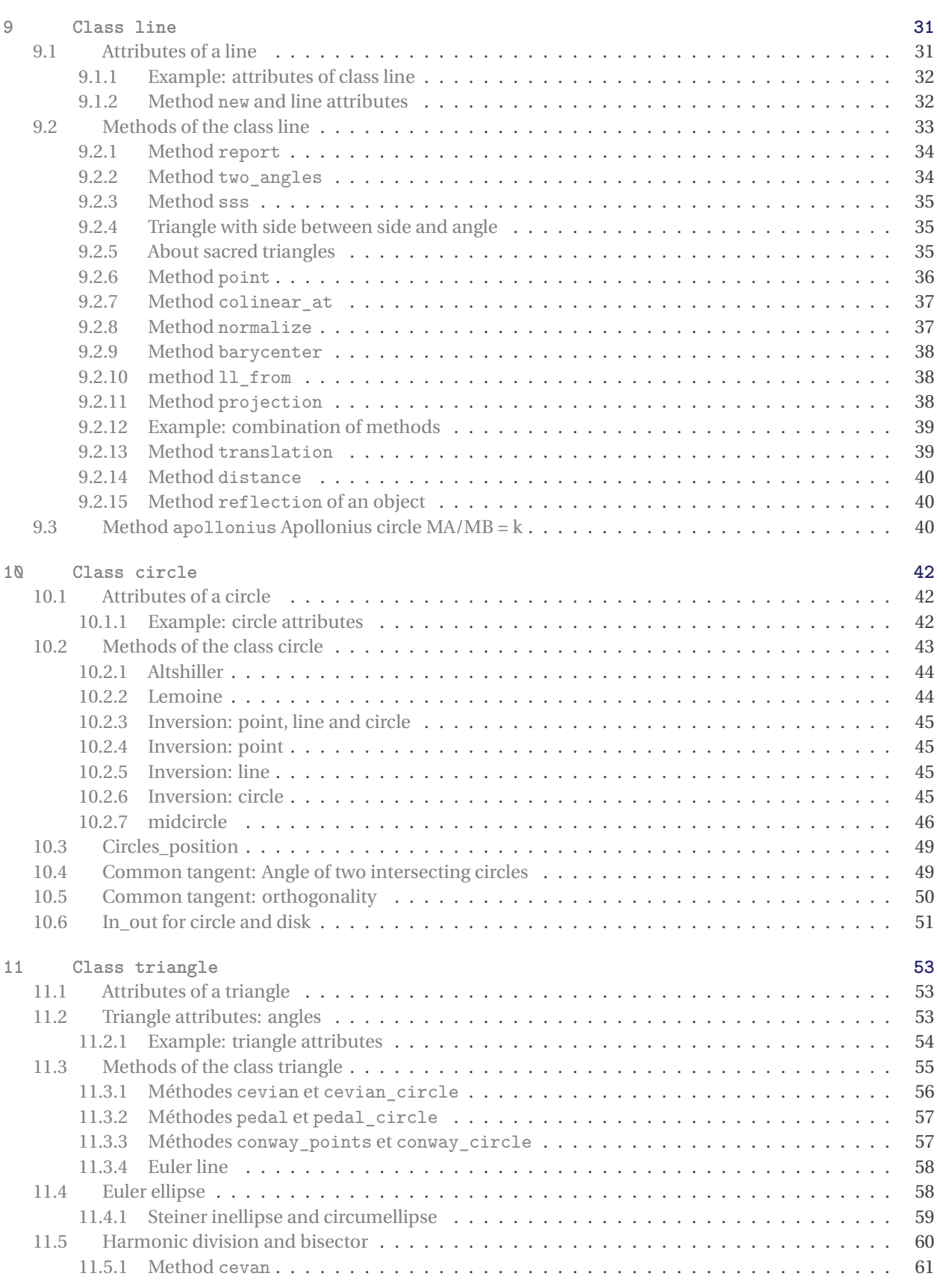

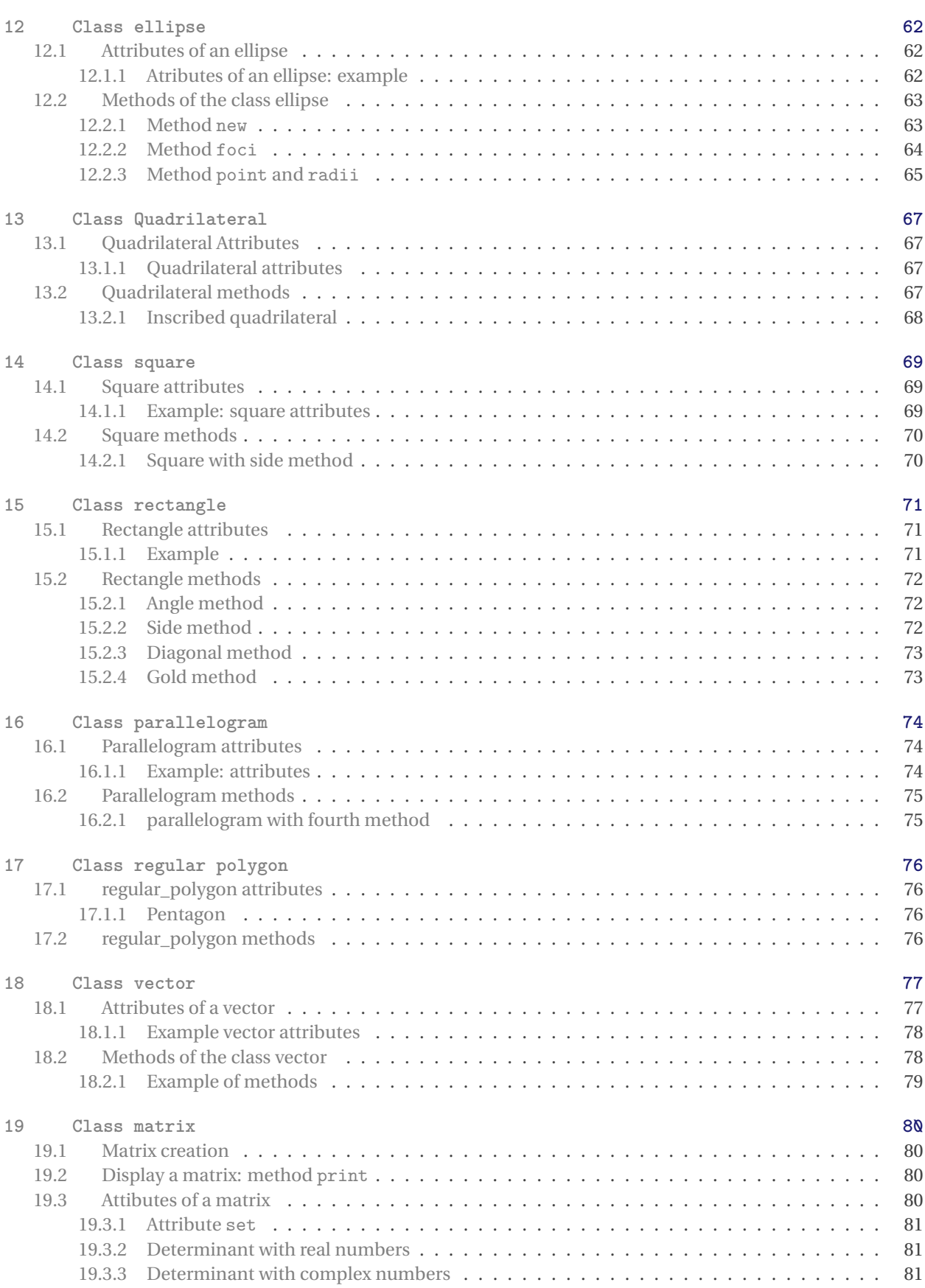

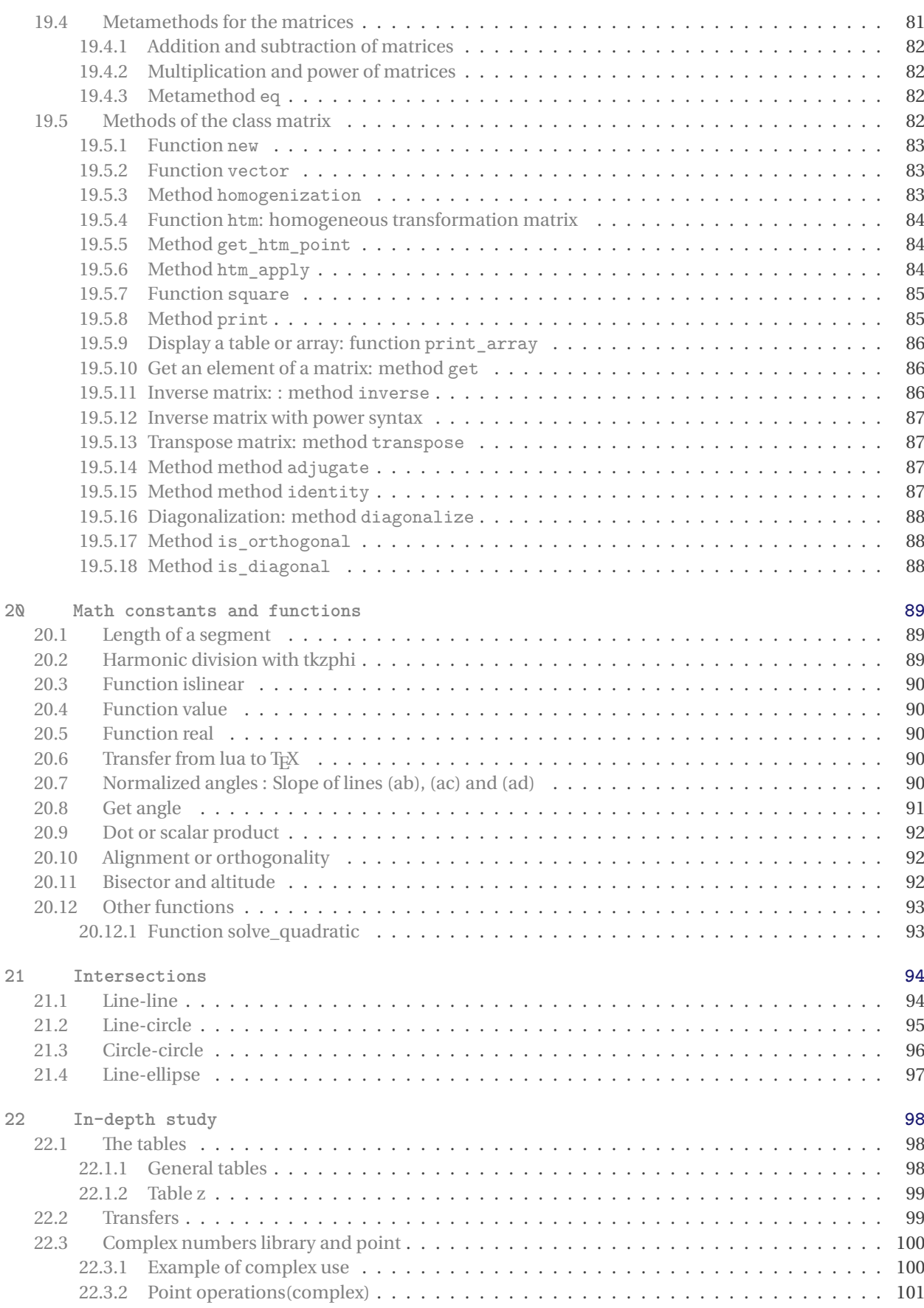

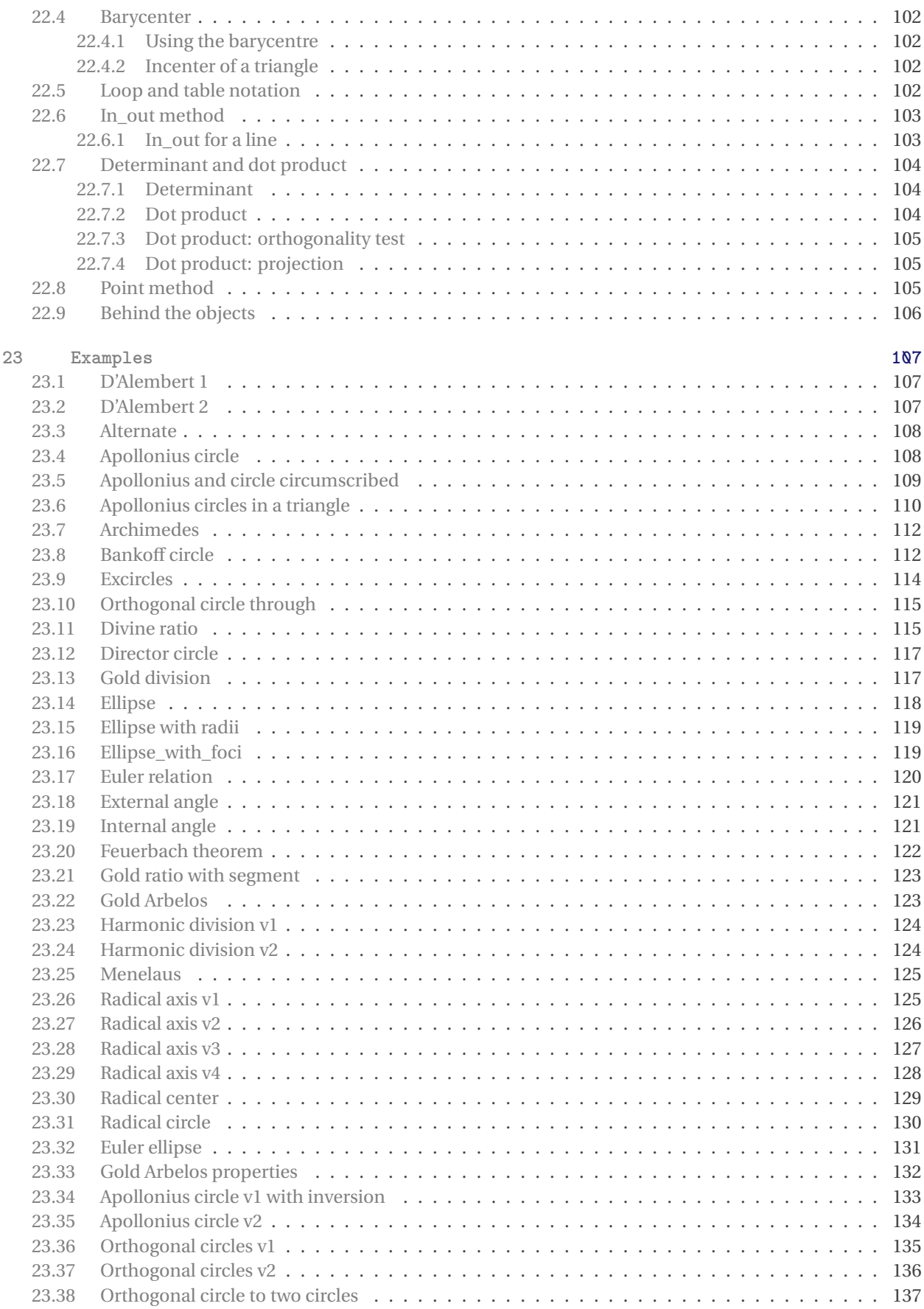

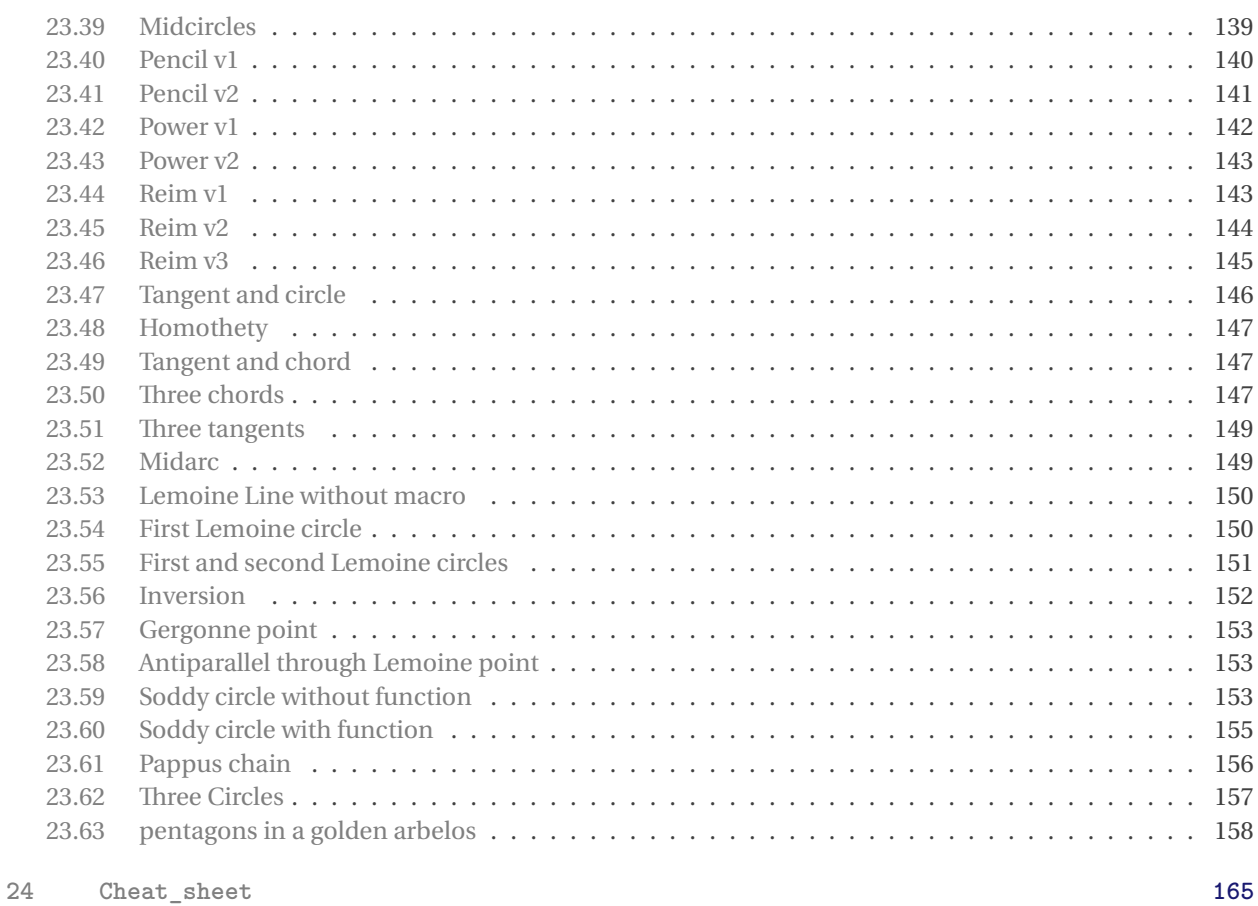

# <span id="page-8-0"></span>**1 Structure**

tkz-elements loads the luacodepackage to create the **tkzelements** environment, which is based on the **luacode** environment.

Within the **tkzelements** environment, the scale is initialized to 1, and then all values in various tables are cleared. The package defines two macros \tkzGetNodes and \tkzUseLua.

Additionally, the package loads the file tkz\_elements\_main.lua. This file initializes all the tables that will be used by the modules in which the classes are defined.

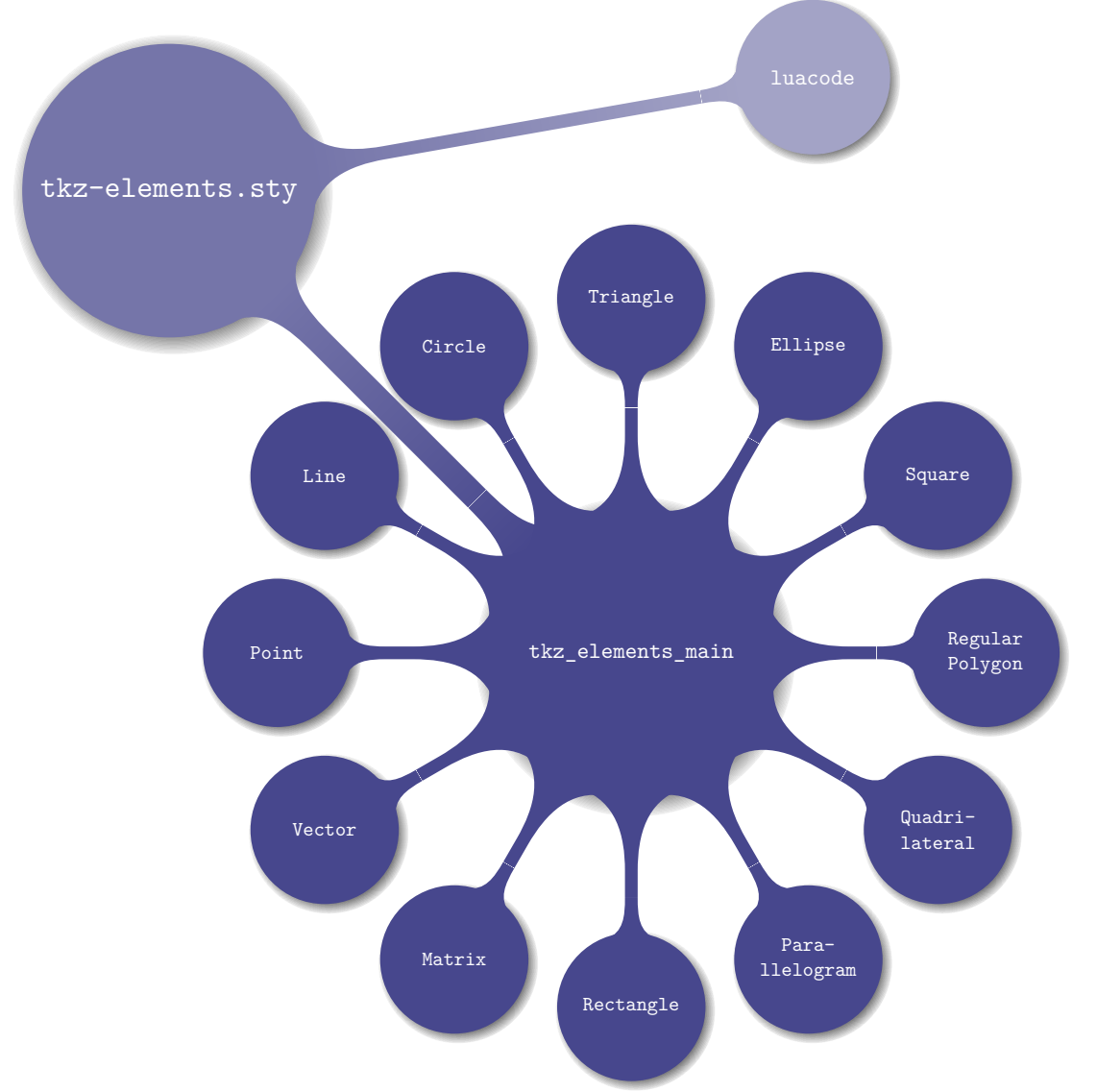

The current classes are (some are still inactive):

- active : point (z) ; line (L) ; circle (C) ; triangle (T) ; ellipse (E) ; quadrilateral (Q) ; square (S) ; rectangle (R) ; parallelogram (P) ; regular\_polygon (RP); vector (V).
- inactive : matrix (M) ; vector (V).

If name is name of a class, you can find its definition in the file tkz\_elements\_name.lua.

#### <span id="page-9-0"></span>**2 Why tkz-elements?**

# <span id="page-9-1"></span>**2.1 Calculation accuracy**

# <span id="page-9-2"></span>**2.1.1 Calculation accuracy in TikZ**

With Ti $k$ Z, the expression veclen(x , y) calculates the expression  $\sqrt{x^2 + y^2}$  . This calculation is achieved through a polynomial approximation, drawing inspiration from the ideas of Rouben Rostamian.

pgfmathparse{veclen(65,72)} \pgfmathresult

 $\sqrt{65^2+72^2} \approx 96.9884$ .

# <span id="page-9-3"></span>**2.1.2 Calculation accuracy in Lua**

A luaveclen macro can be defined as follows:

```
\def\luaveclen#1#2{\directlua{tex.print(string.format(
'\percentchar.5f',math.sqrt((#1)*(#1)+(#2)*(#2))))}}
```
and

\luaveclen{65}{72}

# gives

 $\sqrt{65^2+72^2}=97$ !!

The error, though insignificant when it comes to the placement of an object on a page by a hundredth of a point, becomes problematic for the results of mathematical demonstrations. Moreover, these inaccuracies can accumulate and lead to erroneous constructions.

To address this lack of precision, I initially introduced the fp, followed by the package xfp. More recently, with the emergence of LuaLATEX, I incorporated a **Lua** option aimed at performing calculations with **Lua**.

This was the primary motivation behind creating the package, with the secondary goal being the introduction of object-oriented programming (OOP) and simplifying programming with Lua. The concept of OOP persuaded me to explore its various possibilities further.

At that time, I had received some Lua programming examples from **Nicolas Kisselhoff**, but I struggled to understand the code initially, so I dedicated time to studying Lua patiently. Eventually, I was able to develop **tkz-elements**, incorporating many of his ideas that I adapted for the package.

# <span id="page-9-4"></span>**2.1.3 Using objects**

Subsequently, I came across an article by Roberto Giacomelli<sup>[1](#page-9-6)</sup> on object-oriented programming using Lua and TikZ tools. This served as my second source of inspiration. Not only did this approach enable programming to be executed step-by-step, but the introduction of objects facilitated a direct link between the code and geometry. As a result, the code became more readable, explicit, and better structured.

#### <span id="page-9-5"></span>**2.1.4 Example: Apollonius circle**

Problem: The objective is to identify an inner tangent circle to the three exinscribed circles of a triangle.

For additional details, refer to [MathWorld](https://mathworld.wolfram.com/ApolloniusCircle.html) for more details.

<span id="page-9-6"></span><sup>1</sup> [Grafica ad oggetti con LuaTEX](https://www.guitex.org/home/images/meeting2012/slides/presentazione_giacomell_guitmeeting_2012.pdf)

This example served as my reference for testing the tkz-euclide package. Initially, with my first methods and the tools available to me, the results lacked precision. However, with tkz-elements, I now have access to more powerful and precise tools that are also easier to use.

The fundamental principles of figure construction with **tkz-euclide** remain intact: definitions, calculations, tracings, labels, as well as the step-by-step programming, mirroring the process of construction with a ruler and compass.

This version utilizes the simplest construction method made possible by Lua.

```
\begin{tkzelements}
 scale = .4z.A = point: new (0, 0)z.B = point: new (6, 0)z.C = point: new (0.8, 4)T.ABC = triangle : new ( z.A, z.B, z.C )
 z.N = T.ABC.eulercenter
 z.S = T.ABC.spiekercenter
 T.feuerbach = T.ABC : feuerbach ()
 z.Ea,z.Eb,z.Ec = get_points ( T.feuerbach )
 T.excentral = T.ABC : excentral ()z.Ja,z.Jb,z.Jc = get_points ( T.excentral )
 C.JaEa = circle: new (z.Ja, z.Ea)C.ortho = circle: radius (z.S, math.sqrt(C.JaEa: power(z.S)))z.a = C.ortho.through
 C.euler = T.ABC: euler_circle ()
 C.apo = C.ortho : inversion (C.euler)
 z.0 = C.apo.centerz.xa,z.xb,z.xc = C.ortho : inversion (z.Ea,z.Eb,z.Ec)
\end{tkzelements}
```
The creation of an object encapsulates its attributes (its characteristics) and methods (i.e. the actions that are specific to it). Subsequently, it is assigned a reference (a name) which is linked to the object using a table. This table functions as an associative array that links the reference, called a key, to a value, in this case, the object. Further elaboration on these notions will be provided later.

For instance, let T be a table associating the object triangle with the key ABC. T.ABC is also a table, and its elements are accessed using keys that correspond to attributes of the triangle. These attributes have been defined within the package.

# z.N = T.ABC.eulercenter

N is the name of the point, eulercenter is an attribute of the triangle.  $2^{\circ}$  $2^{\circ}$ 

 $T.$  excentral =  $T.ABC :$  excentral  $()$ 

In this context, excentral is a method associated with the T.ABC object. It defines the triangle formed by the centers of the exinscribed circles.

Of particular importance are two lines of code. The first one below demonstrates that the exceptional precision provided by Lua allows for the definition of a radius through a complex calculation. The radius of the radical circle is determined by  $\sqrt{\Pi(S,C(Ja,Ea))}$  (square root of the power of point S with respect to the exinscribed circle with center Ja passing through Ea).

<span id="page-10-0"></span><sup>2</sup> The center of the Euler circle, or center of the nine-point circle, is a characteristic of every triangle.

# $C.\text{ortho}$  = circle: radius  $(z.S.\text{math.sqrt}(C.JaEa: power(z.S)))$

Lastly, it's worth noting that the inversion of the Euler circle with respect to the radical circle yields the Apollonius circle<sup>[3](#page-11-0)</sup>. This transformation requires an object as a parameter, which is recognized by its type (all objects are typed in the package), and the method determines which algorithm to use according to this type.

# C.apo = C.ortho : inversion (C.euler)

Now that all the points have been defined, it's time to start drawing the paths. To accomplish this, nodes need to be created. This is the role of the macro . Refer to [6.1.1](#page-20-2)

The subsequent section exclusively deals with drawings, and is managed by tkz-euclide.

```
\begin{tikzpicture}
   \tkzGetNodes
   \tkzFillCircles[green!30](O,xa)
   \tkzFillCircles[teal!30](Ja,Ea Jb,Eb Jc,Ec)
   \tkzFillCircles[lightgray](S,a)
   \tkzFillCircles[green!30](N,Ea)
   \tkzDrawPoints(xa,xb,xc)
   \tkzDrawCircles(Ja,Ea Jb,Eb Jc,Ec S,a O,xa N,Ea)
   \tkzClipCircle(O,xa)
   \tkzDrawLines[add=3 and 3](A,B A,C B,C)
   \tkzDrawPoints(O,A,B,C,S,Ea,Eb,Ec,N)
   \tkzDrawSegments[dashed](S,xa S,xb S,xc)
   \tkzLabelPoints(O,N,A,B)
   \tkzLabelPoints[right](S,C)
\end{tikzpicture}
```
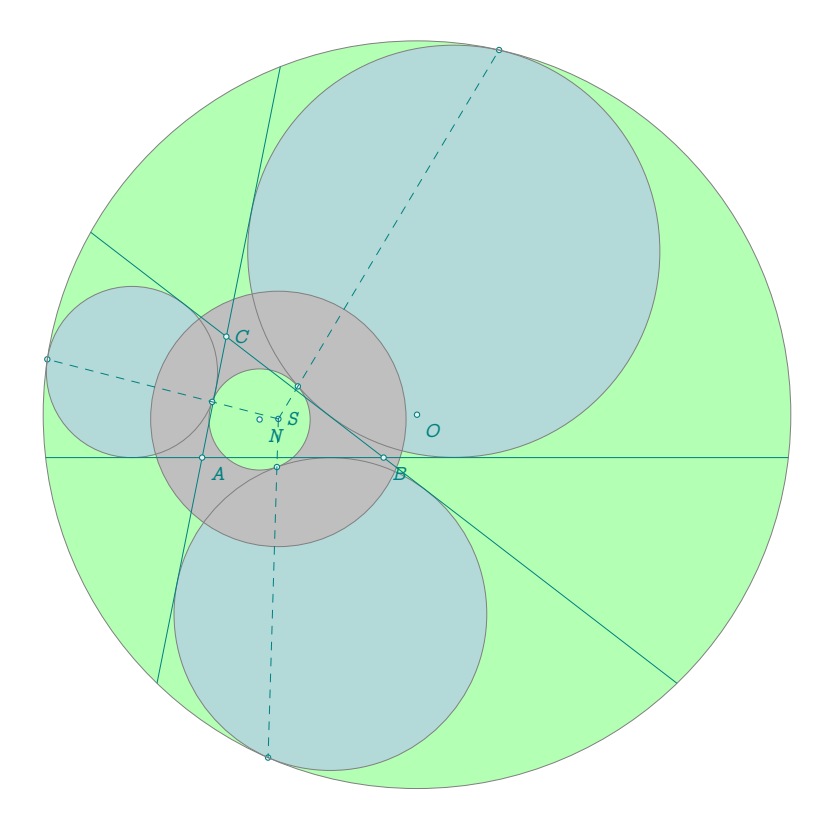

<span id="page-11-0"></span><sup>3</sup> The nine-point circle, or Euler circle, is externally tangent to the three circles. The points of tangency form Feuerbach's triangle.

# <span id="page-12-0"></span>**3 Presentation**

# <span id="page-12-1"></span>**3.1 With Lua**

The primary function of tkz-elements is to calculate dimensions and define points, which is achieved using Lua. You can view tkz-elements as a kernel that is utilized either by tkz-euclide or by TikZ, Definitions and calculations take place within the environment **tkzelements**, which is based on **luacode**.

The key points are:

- The source file must be  $\mathbb{F}$  UTF8 encoded.
- Compilation is done with  $\mathbb{F}$  LualT<sub>E</sub>X.
- You need to load TikZ or tkz-euclide and tkzelements.
- Definitions and calculations are performed in an (orthonormal) Cartesian coordinate system, using Luawithin the tkzelements environment.

On the right, you can see the minimum template. The code is divided into two parts, represented by two environments **tkzelements** and **tikzpicture**. In the first environment, you place your Lua code, while in the second, you use tkz-euclide commands.

```
% !TEX TS-program = lualatex
% Created by Alain Matthes
\documentclass{standalone}
\usepackage{tkz-euclide}
% or simply TikZ
\usepackage{tkz-elements}
begin{document}
```

```
\begin{tkzelements}
  scale = 1% definition of some points
z.A = point : new( , )z.B = point : new( , )
```

```
...code...
\end{tkzelements}
```

```
\begin{tikzpicture}
% point transfer to Nodes
\tkzGetNodes
```

```
\end{tikzpicture}
\end{document}
```
<span id="page-12-2"></span>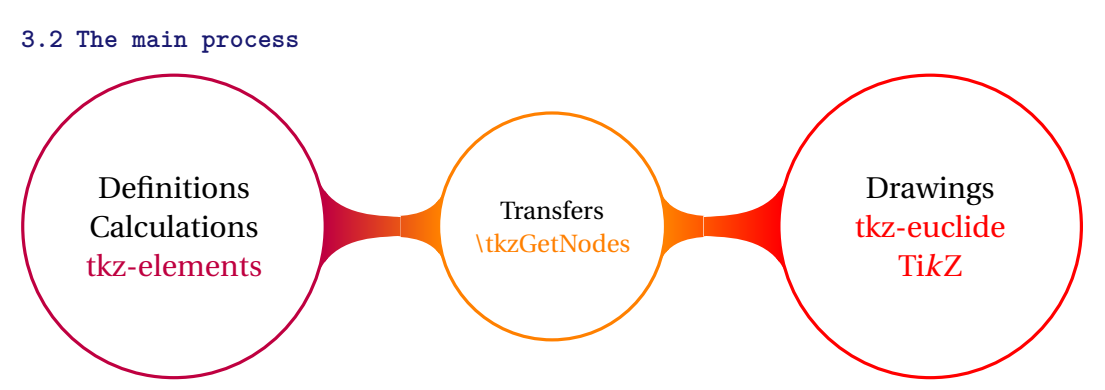

After obtaining all the necessary points for the drawing, they must be transformed into **nodes** so that TikZ or tkz-euclide can render the figure. This is accomplished using the macro **\tkzGetNodes**. This macro iterates through all the elements of the table z using the key (which is essentially the name of the point) and retrieves the associated values, namely the coordinates of the point (node).

#### <span id="page-13-0"></span>**3.3 Complete example: Pappus circle**

# <span id="page-13-1"></span>**3.3.1 The figure**

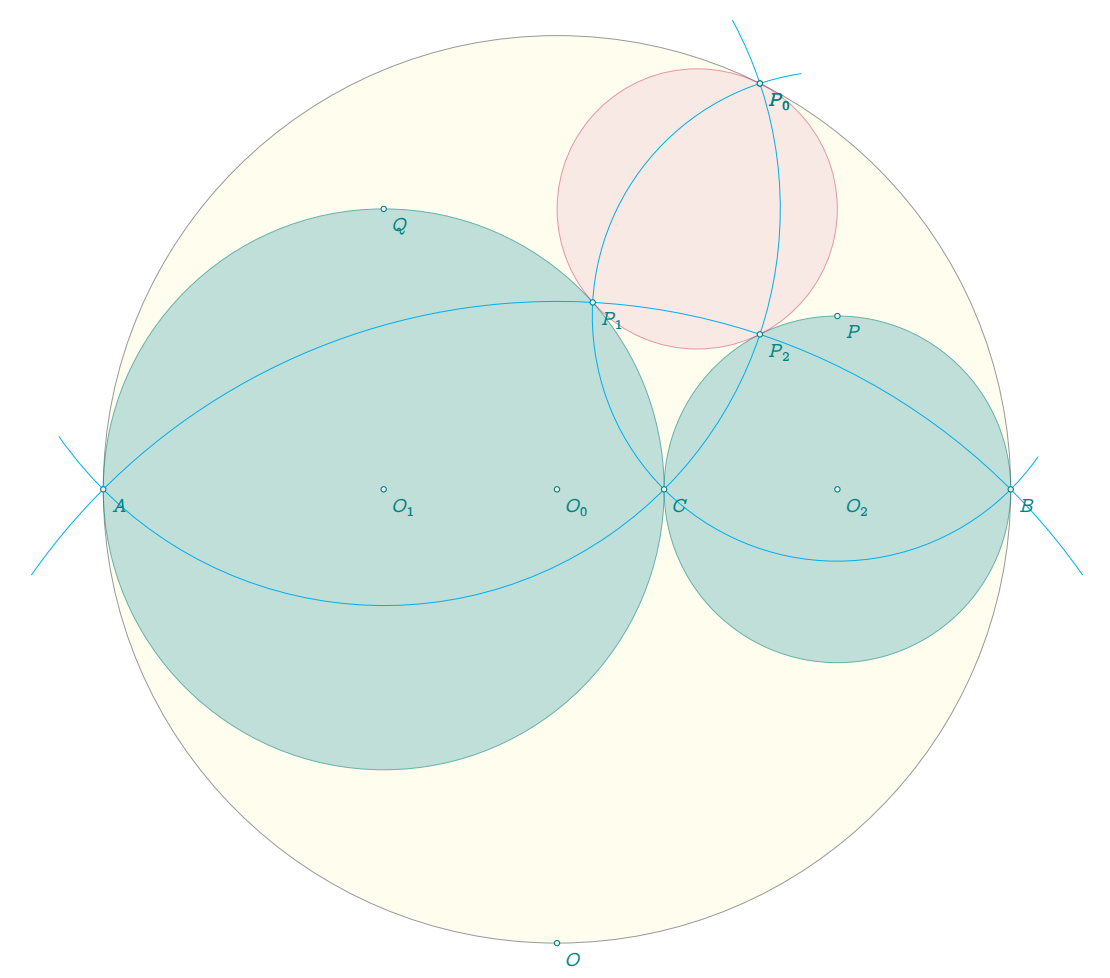

#### <span id="page-13-2"></span>**3.3.2 The code**

```
% !TEX TS-program = lualatex
\documentclass{article}
\usepackage{tkz-euclide}
\usepackage{tkz-elements}
\begin{document}
```

```
\begin{tkzelements}
```

```
z.A = point: new (0, 0)z.B = point: new (10, 0) -- creation of two fixed points $A$ and $B$
L.AB = line: new (z.A, z.B)z.C = L.AB: gold\_ratio() -- use of a method linked to "line"
z.0\ = line: new (z.A, z.B).mid -- midpoint of segment with an attribute of "line"
z.0_1 = line: new (z.A, z.C). mid -- objects are not stored and cannot be reused.
z.02 = line: new ( z.C, z.B).midC.AB = circle: new (z.0_0, z.B) -- new object "circle" stored and reused
C.AC = circle: new (z.0_1, z.C)C.CB = circle: new (z.0_2, z.B)z.P = C.CB.north -- "north" atrributes of a circle
```

```
z.Q = C.AC.northz.0 = C.AB.southz.c = z.C: north (2) -- "north" method of a point (needs a parameter)
C.PC = circle: new (z.P, z.C)C.QA = circle: new (z.Q, z.A)z.P_Q = intersection (C.PC, C.AB) -- search for intersections of two circles.
z.P_1 = intersection (C.PC, C.AC) -- idem
_2,z.P_2 = intersection (C.QA,C.CB) -- idem
z.0_3 = triangle: new (z.P_0, z.P_1, z.P_2).circumcenter
                    -- circumcenter attribute of "triangle"
\end{tkzelements}
\begin{tikzpicture}
 \tkzGetNodes
 \tkzDrawCircle[black,fill=yellow!20,opacity=.4](O_0,B)
 \tkzDrawCircles[teal,fill=teal!40,opacity=.6](O_1,C O_2,B)
 \tkzDrawCircle[purple,fill=purple!20,opacity=.4](O_3,P_0)
 \tkzDrawArc[cyan,delta=10](Q,A)(P_0)
 \tkzDrawArc[cyan,delta=10](P,P_0)(B)
 \tkzDrawArc[cyan,delta=10](O,B)(A)
 \tkzDrawPoints(A,B,C,O_0,O_1,O_2,P,Q,P_0,P_0,P_1,P_2,O)
 \tkzLabelPoints(A,B,C,O_Q,O_1,O_2,P,Q,P_Q,P_Q,P_1,P_2,O)
\end{tikzpicture}
\end{document}
```
#### <span id="page-14-0"></span>**3.4 Another example with comments: South Pole**

Here's another example with comments

```
% !TEX TS-program = lualatex
\documentclass{standalone}
\usepackage{tkz-euclide,tkz-elements}
\begin{document}
\begin{tkzelements}
  z.A = point: new (2, 4) -- we create environment tkzelements
  z.B = point: new (0, 0) -- three fixed points are used
  z.C = point: new (8, 0)T.ABC = triangle: new (z.A, z.B, z.C) -- we create a new triangle object
  C.ins = T.ABC: in_circle () - we get the incircle of this triangle
  z.I = C.ins.center -- center is an attribute of the circle
  z.T = C.ins.through - through is also an attribute
  -- z.I,z.T = get_points (C.ins) -- get_points is a shortcut
  C.cir = T.ABC : circum_circle () -- we get the circumscribed circle
  z.W = C.cir.center -- we get the center of this circle
  z.0 = C.cir.south -- now we get the south pole of this circle
  L.A0 = line: new (z.A, z.0) -- we create an object "line"
  L. BC = T. ABC. bc -- we get the line (BC)z.I_A = intersection (L.AO,L.BC) -- we search the intersection of the last lines
\end{tkzelements}
```
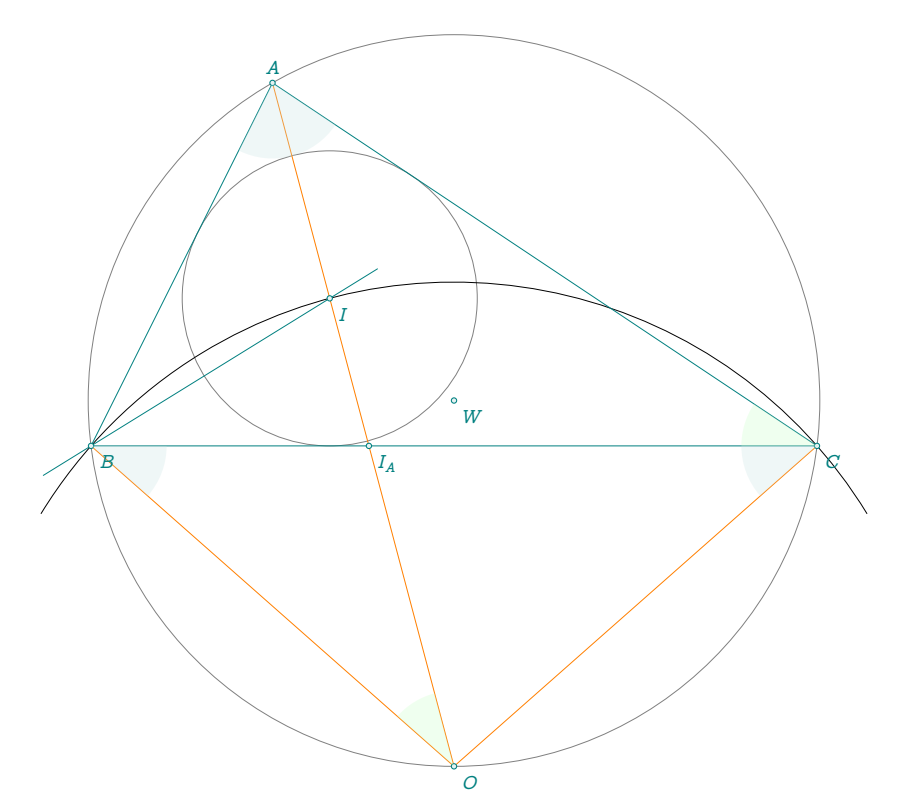

Here's the tikzpicture environment to obtain the drawing:

```
\begin{tikzpicture}
\tkzGetNodes
\tkzDrawCircles(W,A I,T)
\tkzDrawArc(O,C)(B)
\tkzDrawPolygon(A,B,C)
\tkzDrawSegments[new](A,O B,O C,O)
\tkzDrawLine(B,I)
\tkzDrawPoints(A,B,C,I,I_A,W,O)
\tkzFillAngles[green!20,opacity=.3](A,O,B A,C,B)
\tkzFillAngles[teal!20,opacity=.3](O,B,C B,C,O B,A,O O,A,C)
\tkzLabelPoints(I,I_A,W,B,C,O)
\tkzLabelPoints[above](A)
\end{tikzpicture}
```
#### <span id="page-16-0"></span>**4 Writing Convention**

#### <span id="page-16-1"></span>**4.1 Miscellaneous**

- Numerical variable: the writing conventions for real numbers are the same as for Lua.
- Complex numbers: Similar to real numbers, but to define them, you must write za = point (1,2). Mathematically, this corresponds to 1+2i, which you can find with tex.print(tostring(za)).(Refer [22.3\)](#page-98-0)
- Boolean: you can write bool = true or bool = false then with Lua you can use the code :

```
if bool == ... then ... else ... end
```
and outside the environment **tkzelements** you can use the macro

```
\ifthenelse{\equal{\tkzUseLua{bool}}{true}}{ ... }{ ... }
```
after loading the ifthen package.

– String: if st = "Euler's formula" then

# \tkzUseLua{st} gives Euler's formula

#### <span id="page-16-2"></span>**4.2 Assigning a Name to a Point**

At present, the only obligation is to store the points in the table  $z^4$  $z^4$  if you intend to use them in TikZ or tkzeuclide. f a point will not be used, you can designate it as you wish while adhering to Lua conventions. Points within the **tkzelements** environment must follow a convention in the form z.name, where name represents the name of the corresponding **node**.

As for the conventions for designating name you must adhere to Lua conventions in particular cases.

- 1. The use of prime can be problematic. If the point name contains more than one symbol and ends with p then when passing into TikZ or tkz-euclide, the letters pwill be replaced by 'using themacro **\tkzGetNodes**;
- 2. Alternatively, for a more explicit code, suppose you want to designate a point as "euler". You could, for example, write euler =  $\dots$ , and at the end of the code for the transfer,  $z \cdot E =$  euler. It is also possible to use a temporary name euler and to replace it in TikZ. Either at the time of placing the labels, or for example by using pgfnodealias{E}{euler}. This possibility also applies in other cases: prime, double prime, etc.

Here are some different ways of naming a point:

```
- z.A = point : new (1,2)– z.Bp = point : new (3,4) –> this gives B' in the tikzpicture
- z.H_a = T.ABC \, \, altitude \, () \to this gives H_a in the \tt{tikzpicture} code and H_a in the display.
```
<span id="page-16-3"></span><sup>4</sup> To place the point M in the table, simply write  $z \cdot M = ...$  or  $z$  [" $M$ "] = ...

# <span id="page-17-0"></span>**4.3 Assigning a Name to Other Objects**

You have the flexibility to assign names to objects other than points. However, it's advisable to adhere to certain conventions to enhance code readability. For my examples, I've chosen the following conventions: first of all, I store the objects in tables: L for lines and segments, C for circles, T for triangles, E for ellipses.

- For lines, I use the names of the two points they pass through. For example, if a line passes through points  $A$  and  $B$ . I name the line L.AB.
- Circles are stored in table named C. For example, I name C.AB the circle of center  $A$  passing through  $B$ . Other names like C.euler or C.external are also acceptable.
- Triangles are stored in table named T. For example, I name T. ABC the triangle whose vertices are  $A, B$  and . However, names like T.feuerbach are also acceptable.
- Ellipses are stored in table named E. For ellipses, I name E. ABC the ellipse with center A through vertex  $B$ and covertex  $C$ .

Adhering to these conventions can help improve the readability of the code.

#### <span id="page-17-1"></span>**4.4 Writing conventions for attributes, methods.**

You must use the conventions of Lua, so

- $-$  To obtain an, for all objects, the convention is identical: object.attribute. For example, for the point  $A$ we access its abscissa with z.A.re and its ordinate with z.A.im; as for its type we obtain it with z.A.type. To get the south pole of the circle C.OA you need to write: C.OA.south.
- To use a method such as obtaining the incircle of a triangle ABC, just write

C.incircle = T.ABC : in\_circle ().

– Some methods need a parameter. For example, to know the distance between a point  $C$  to the line  $(A, B)$ we will write

 $d = L.AB$ : distance  $(z.C)$ .

– Use the to store a result you don't want to use. If you only need the second point of an intersection between a line and a circle, you would write

```
, z.J = intersection (L.AB, C.OC).
```
#### <span id="page-17-2"></span>**5 Work organization**

Here's a sample organization.

The line % !TEX TS-program = lualatex ensures that you compile with LuaLTFX. The standalone class is useful, as all you need to do here is create a figure.

You can load **tkz-euclide** in three different ways. The simplest is \usepackage [mini]{tkz-euclide} and you have full access to the package. You also have the option to use the lua option. This will allow you, if you want to perform calculations outside of **tkz-elements**, to obtain them using lua. Finally, the recommended method is to use the mini option. This allows you to load only the modules necessary for drawing. You can still optionally draw using TikZ.

The package ifthen is useful if you need to use some Boolean.

The macro **\LuaCodeDebugOn** allows you to try and find errors in Lua code.

While it's possible to leave the Lua code in the **tkzelements** environment, externalizing this code has its advantages.

The first advantage is that, if you use a good editor, you have a better presentation of the code. Styles differ between Lua and EIFX, making the code clearer. This is how I proceeded, then reintegrated the code into the main code.

Another advantage is that you don't have to incorrectly comment the code. For Lua code, you comment lines with  $--$  (double minus sign), whereas for EIEX, you comment with %. A third advantage is that the code can be reused.

```
% !TEX TS-program = lualatex
% Created by Alain Matthes on 2024-01-09.
\documentclass[margin = 12pt]{standalone}
\usepackage[mini]{tkz-euclide}
\usepackage{tkz-elements,ifthen}
\begin{document}
\LuaCodeDebugOn
\begin{tkzelements}
scale = 1.25dofile ("sangaku.lua")
\end{tkzelements}
\begin{tikzpicture}
   \tkzGetNodes
   \tkzDrawCircle(I,F)
   \tkzFillPolygon[color = purple](A,C,D)%
   \tkzFillPolygon[color = blue!50!black](A,B,C)%
   \tkzFillCircle[color = orange](I,F)%
\end{tikzpicture}
\end{document}
```
And here is the code for the Lua part: the file ex\_sangaku.lua

```
z.A = point : new ( <math>0, 0</math> )z.B = point : new ( 8, 0 )L.AB = line : new ( z.A , z.B )
S = L.AB : square()_-,Z.C,z.D = get\_points (S)z.F = S.ac : projection (z.B)L.BF = line : new (z.B, z.F)T.ABC = triangle : new ( z.A , z.B , z.C )
L.bi = T.ABC : bisector (2)z.c = L.bi.pbL.Cc = line : new (z.C, z.c)z.I = intersection (L.Cc, L.BF)
```
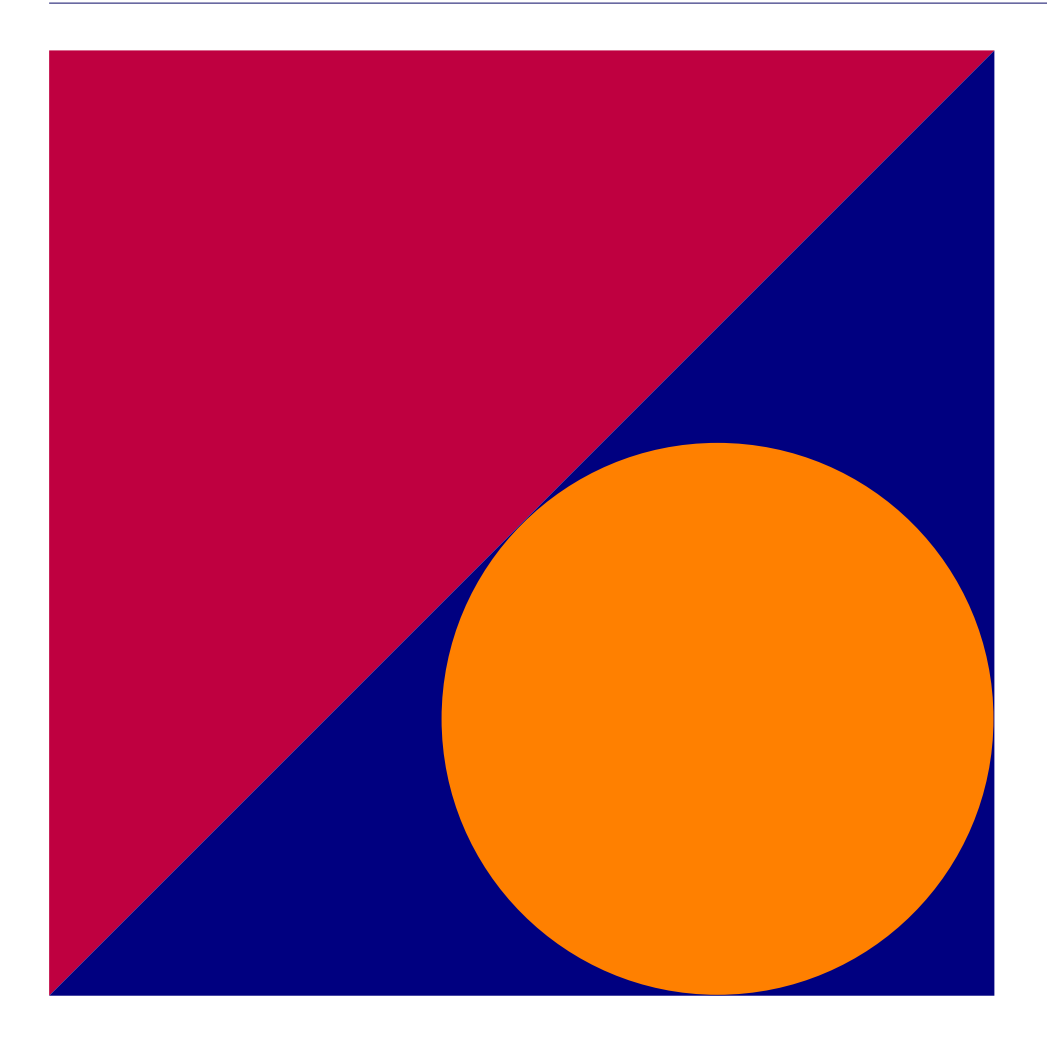

#### <span id="page-19-0"></span>**5.1 Scale problem**

If necessary, it's better to perform scaling in the Lua section. This approach tends to be more accurate. However, there is a caveat to be aware of. I've made it a point to avoid using numerical values in my codes whenever possible. Generally, these values only appear in the definition of fixed points. If the scale option is used, scaling is applied when points are created. Let's imagine you want to organize your code as follows: scale =  $1.5$ 

 $xB = 8$ 

```
z.B = point : new (xB,Q)
```
Scaling would then be ineffective, as the numerical values are not modified, only the point coordinates. To account for scaling, use the function value (v) .

scale =  $1.5$  $xB = value (8)$  $z.B$  = point : new ( $xB,Q$ )

# <span id="page-19-1"></span>**5.2 Code presentation**

The key point is that, unlike  $EFX$  or TEX, you can insert spaces absolutely anywhere.

# <span id="page-20-0"></span>**6 Transfers**

# <span id="page-20-1"></span>**6.1 From Lua to tkz-euclide or TikZ**

In this section, we'll explore how to transfer points, Booleans, and numerical values.

# <span id="page-20-2"></span>**6.1.1 Points transfer**

We utilize an environment **tkzelements** outside an **tikzpicture** environment which allows us to perform all the necessary calculations. Then, we execute the macro which transforms the affixes of the table z into **Nodes**. Finally, we proceed with the drawing.

At present, the drawing program is either TikZ or tkz-euclide. However, you have the option to use another package for plotting. To do so, you'll need to create a macro similar to **\tkzGetNodes**. Of course, this package must be capable of storing points like TikZ or tkz-euclide.

```
\def\tkzGetNodes{\directlua{%
   for K,V in pairs(z) do
      local n,sd,ft
     n = string. len(K)if n >1 then
      _{-},_{-},ft, sd = string.find( K, "(.+)(.)")
    if sd == "p" then K=ft..." " mod_{-,-},xft, xsd = string.find(ft, "(.+)(.)")
    if xsd == "p" then K=xtt..."""...""" endend
 tex.print("\\coordinate ("..K..") at ("..V.re..",".V.in..") ;\\\\")
end}
}
```
See the section In-depth Study [22](#page-96-0) for an explanation of the previous code.

The environment **tkzelements** allows to use the underscore \_ and the macro **\tkzGetNodes** allows to obtain names of nodes containing **prime** or **double prime**. (Refer to the next example)

```
\begin{tkzelements}
   scale = 1.2z.o = point: new (\emptyset, \emptyset)z.a_1 = point: new (2,1)z.a 2 = point: new (1,2)z.ap = z.a_1 + z.a_2z.app = z.a_1 - z.a_2\end{tkzelements}
\begin{tikzpicture}
   \tkzGetNodes
   \tkzDrawSegments(o,a_1 o,a_2 o,a' o,a'')
   \tkzDrawSegments[red](a_1,a' a_2,a')
   \tkzDrawSegments[blue](a_1,a'' a_2,a'')
   \tkzDrawPoints(a_1,a_2,a',o,a'')
   \tkzLabelPoints(o,a_1,a_2,a',a'')
\end{tikzpicture}
```
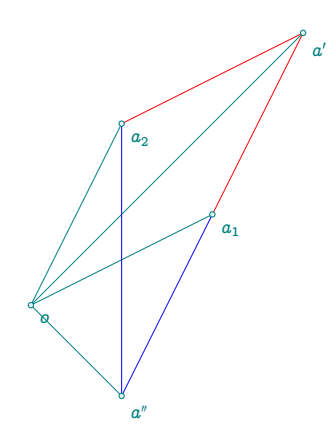

# <span id="page-21-0"></span>**6.1.2 Other transfers**

Sometimes it's useful to transfer angle, length measurements or boolean. For this purpose, I have created the macro (refer to [20.6\)](#page-88-3) tkzUseLua(value)

```
\begin{tkzelements}
```

```
z.b = point: new (1,1)z.a = point: new (4,2)z.c = point: new (2, 2)z.d = point: new (5,1)L(ab = line : new (z.a, z.b))L.cd = line : new (z.c,z.d)det = (z.b-z.a)^{(z.d-z.c)}if det == \& then bool = true
      else bool = false
   end
   x = intersection (L(ab, L, cd))\end{tkzelements}
The intersection of the two lines lies at
    a point whose affix is:\tkzUseLua{x}
\begin{tikzpicture}
  \tkzGetNodes
  \tkzInit[xmin =-1,ymin=-1,xmax=6,ymax=3]
  \tkzGrid\tkzAxeX\tkzAxeY
   \tkzDrawPoints(a,...,d)
   \ifthenelse{\equal{\tkzUseLua{bool}}{true}}{
   \tkzDrawSegments[red](a,b c,d)}{%
   \tkzDrawSegments[blue](a,b c,d)}
    \tkzLabelPoints(a,...,d)
\end{tikzpicture}
```
The intersection of the two lines lies at a point whose affix is: 3+1.67i

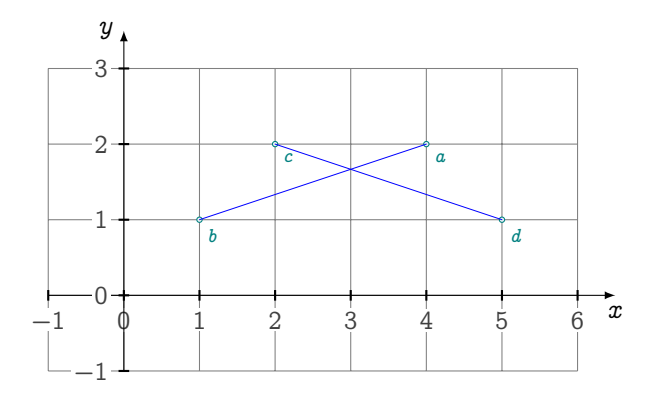

## <span id="page-22-0"></span>**7 Class and object**

# <span id="page-22-1"></span>**7.1 Class**

Object-oriented programming (OOP) is a programming model based on the concept of objects. An object can be defined as a data table that has unique attributes and methods (operations) that define its behavior.

A class is essentially a user-defined data type. It describes the contents of the objects that belong to it. A class serves as a blueprint for creating objects, providing initial values for attributes and implementations of methods<sup>[5](#page-22-5)</sup> cthat are common to all objects of a certain kind.

# <span id="page-22-2"></span>**7.2 Object**

An Object is an instance of a class. Each object contains attributes and methods. Attributes are information or object characteristics of the object stored in the data table (called fields), while methods define the object's behavior.

All objects in the package are typed. The object types currently defined and used are: **point**, **line**, **circle**, **triangle**, **ellipse**, **quadrilateral**, **square**, **rectangle**, **parallelogram** and **regular\_polygon**. These objects can be created directly using the method new by giving points, with the exception of the classpoint class which requires a pair of reals, and classregular\_polygon which needs two points and an integer. Objects can also be obtained by applying methods to other objects. For example, T.ABC : circum\_circle () creates an object **circle**. Some object attributes are also objects themselves, such as T.ABC.bc which creates the **line** object, representing a straight line passing through the last two points defining the triangle.

# <span id="page-22-3"></span>**7.2.1 Attributes**

Attributes are accessed using the classicmethod, so T.pc retrieves the third point of the triangle and C.OH.center retrieves the center of the circle. Additionally, I've added a get\_points function that returns the points of an object. This function applies to straight lines (pa and pc), triangles (pa, pb and pc) and circles (center and through).

Example:  $z.0, z. T = get\_points$  (C) retrieves the center and a point of the circle.

# <span id="page-22-4"></span>**7.2.2 Methods**

A method is an operation (function or procedure) associated (linked) with an object. Example: The point object is used to vertically determine a new point object located at a certain distance from it (here 2). Then it is possible to rotate objects around it.

```
\begin{tkzelements}
  z.A = point (1,0)z.B = z.A : north (2)z.C = z.A : rotation (math.pi/3,z.B)
  tex.print(tostring(z.C))
\end{tkzelements}
```
The coordinates of  $C$  are:  $-0.73205080756888$  and  $1.0$ 

<span id="page-22-5"></span>5 action which an object is able to perform.

# <span id="page-23-0"></span>**8 Class point**

The foundation of the entire framework is the point class. This class is hybrid in the sense that it deals with both points in a plane and complex numbers. The principle is as follows: the plane is equipped with an orthonormal basis, which allows us to determine the position of a point using its abscissa and ordinate coordinate. Similarly, any complex number can be viewed simply as a pair of real numbers (its real part and its imaginary part). We can then designate the plane as the complex plane, and the complex number  $x + iy$  is represented by the point of the plane with coordinates  $(x, y)$ . Thus the point A will have coordinates stored in the object z.A. Coordinates are attributes of the "point" object, along with type, argument, and modulus.

The creation of a point is done using the following method, but there are other possibilities. If a scaling factor has been given, the method takes it into account.

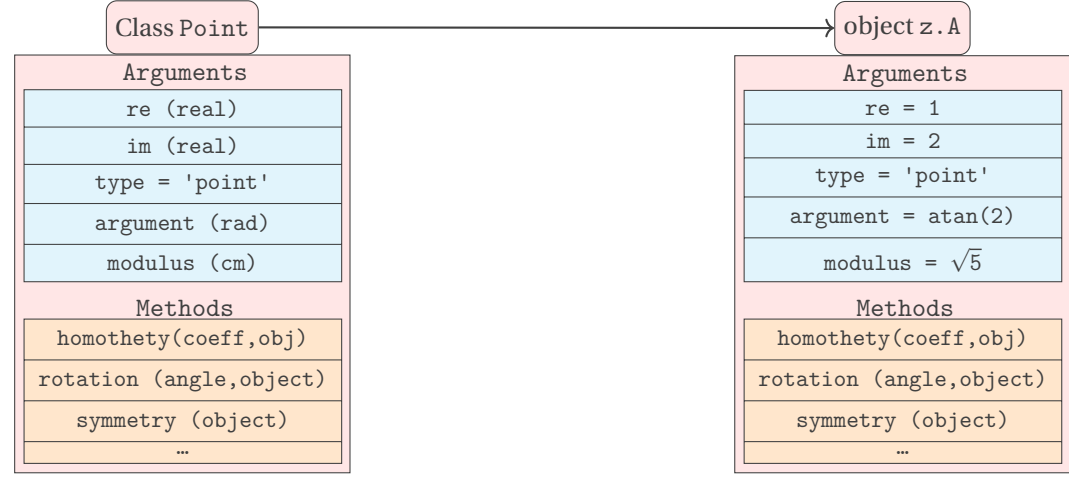

#### <span id="page-23-1"></span>**8.1 Attributes of a point**

#### Creation  $z.A = point: new(1,2)$

The point A has coordinates  $x = 1$  and  $y = 2$ . If you use the notation z.A, then A will be referenced as a node in TikZ or in tkz-euclide.

This is the creation of a fixed point with coordinates 1 and 2 and which is named  $A$ . The notation  $z \cdot A$  indicates that the coordinates will be stored in a table denoted as z (reference to the notation of the affixes of the complex numbers) that  $A$  is the name of the point and the key allowing access to the values.

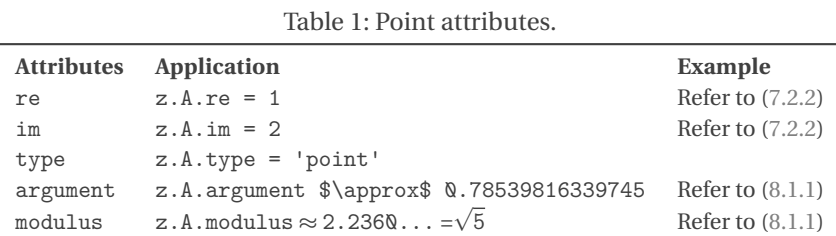

## <span id="page-24-0"></span>**8.1.1 Example:point attributes**

```
\begin{tkzelements}
   z.M = point: new (1,2)\end{tkzelements}
\begin{tikzpicture}[scale = 1]
\pgfkeys{/pgf/number format/.cd,std,precision=2}
\let\pmpn\pgfmathprintnumber
\tkzDefPoints{2/4/M,2/0/A,0/0/O,0/4/B}
\tkzLabelPoints(O)
\tkzMarkAngle[fill=gray!30,size=1](A,O,M)
\tkzLabelAngle[pos=1,right](A,O,M){%
$\theta \approx \pmpn{\tkzUseLua{z.M.argument}}$ rad}
\tkzDrawSegments(O,M)
\tkzLabelSegment[above,sloped](O,M){%
|z_M| = \sqrt{5}\approx \pmpn{\textzUseLuafz.M.modulus}} cm}
\text{tkzLabelPoint}[\text{m}(M)_{M : Z_M = 1 + 2i\tkzDrawPoints(M,A,O,B)
\tkzPointShowCoord(M)
\tkzLabelPoint[below,teal](A){$\tkzUseLua{z.M.re}$}
\tkzLabelPoint[left,teal](B){$\tkzUseLua{z.M.im}$}
\text{tkzDrawSegments}[-\text{add} = \text{0} and \text{0.25}] (0, B, 0, A)\end{tikzpicture}
```
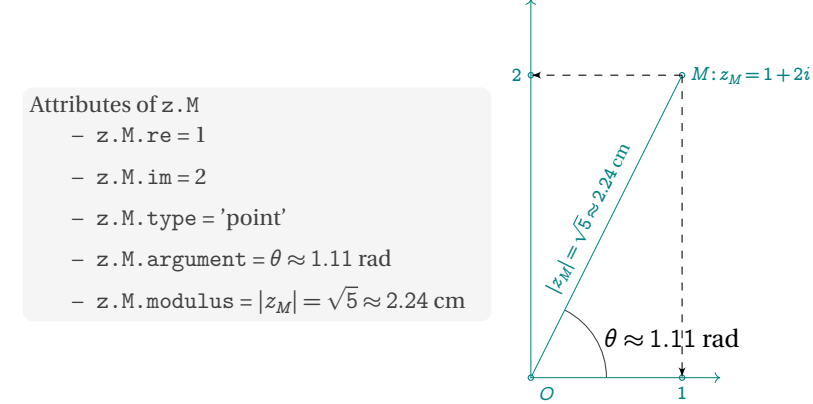

# <span id="page-25-0"></span>**8.1.2 Argand diagram**

```
\begin{tkzelements}
  z.A = point : new (2, 3)z.0 = point : new (<math>\Omega</math>, <math>\Omega</math>)z.I = point : new (1, 0)\end{tkzelements}
\hspace{\fill}\begin{tikzpicture}
   \tkzGetNodes
   \tkzInit[xmin=-4,ymin=-4,xmax=4,ymax=4]
   \tkzDrawCircle[dashed,red](O,A)
   \tkzPointShowCoord(A)
   \tkzDrawPoint(A)
   \tkzLabelPoint[above right](A){\normalsize $a+ib$}
   \tkzDrawX\tkzDrawY
  \tkzDrawSegment(O,A)
  \tkzLabelSegment[above,anchor=south,sloped](O,A){ OA = modulus of $z_A$}
 \tkzLabelAngle[anchor=west,pos=.5](I,O,A){$\theta$ = argument of $z_A$}
\end{tikzpicture}
```
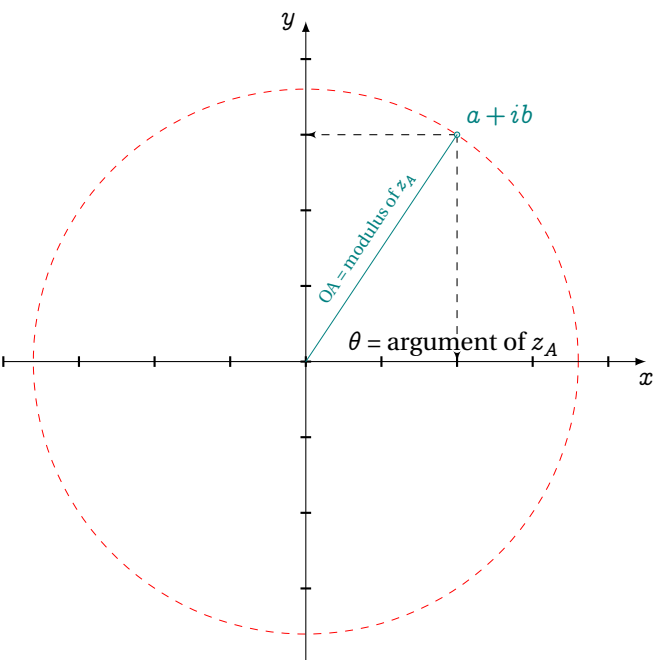

## <span id="page-26-0"></span>**8.2 Methods of the class point**

The methods described in the following table are standard and can be found in most of the examples at the end of this documentation. The result of the different methods presented in the following table is a **point**. Refer to section [\(22.3\)](#page-98-0) for the metamethods.

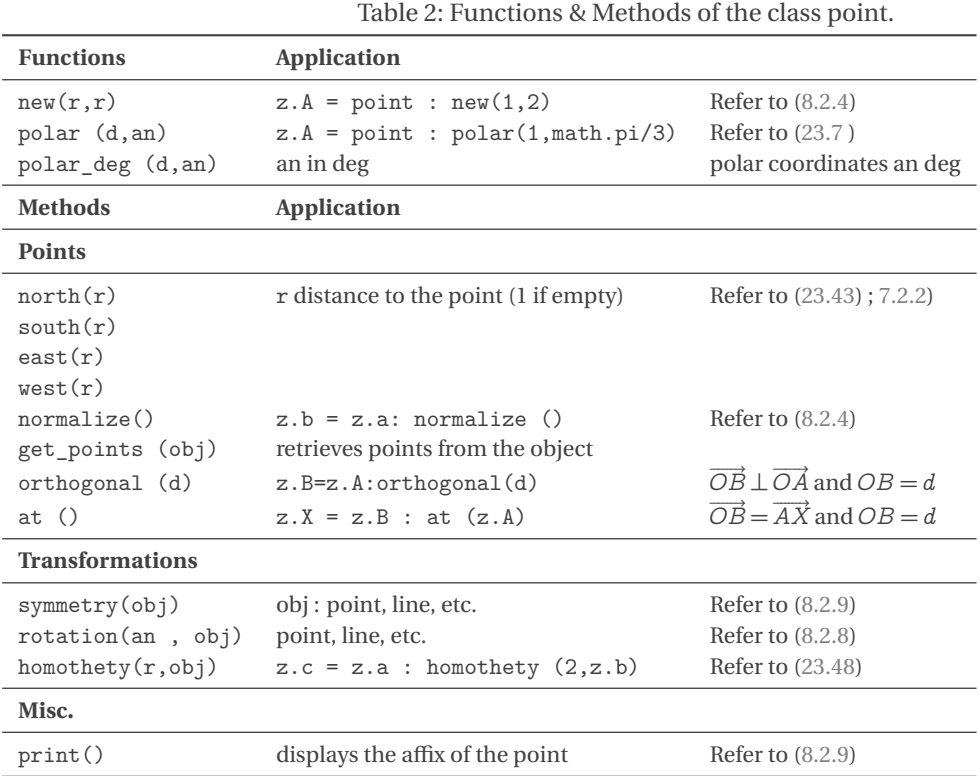

#### <span id="page-26-1"></span>**8.2.1 Example: method north (d)**

This function defines a point located on a vertical line passing through the given point. This function is useful if you want to report a certain distance (Refer to the following example). If d is absent then it is considered equal to 1.

```
\begin{tkzelements}
  z.0 = point : new (<math>\Omega</math>, <math>\Omega</math>)z.A = z.0 : east()z.Ap = z.O : east (2) : north (2)
  z.B = z.O : north ()z.C = z.O : west ()z.D = z.O : south ()\end{tkzelements}
\begin{tikzpicture}
   \tkzGetNodes
   \tkzDrawPolygon(A,B,C,D)
   \tkzDrawPoints(A,B,C,D,O,A')
\end{tikzpicture}
```
# A  $\mathcal{B}$ Ø D  $\circ$  0  $\overline{A}$

# <span id="page-26-2"></span>**8.2.2 Length transfer**

Use of north and east functions linked to points, to transfer lengths, Refer to [\(20.1\)](#page-87-1)

```
\begin{tkzelements}
  z.A = point : new (<math>0, 0)</math>)z.B = point : new (3, 0)L.AB = line : new (z.A , z.B)T.ABC = L.AB : sublime ()
  z.C = T.ABC.pcz.D = z.B: north (length(z.B, z.C))z.E = z.B: east (L.AB.length)
  z.M = L.AB.midz.F = z.E : north (length(z.C, z.M))\end{tkzelements}
\begin{tikzpicture}[gridded]
   \tkzGetNodes
   \tkzDrawPolygons(A,B,C)
   \tkzDrawSegments[gray,dashed](B,D B,E E,F C,M)
   \tkzDrawPoints(A,...,F)
   \tkzLabelPoints(A,B,E,M)
   \tkzLabelPoints[above right](C,D,F)
\end{tikzpicture}
```
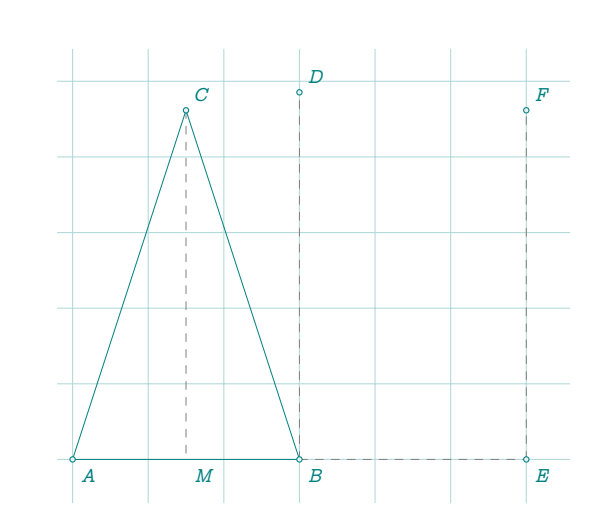

# <span id="page-27-0"></span>**8.2.3 Example: method polar**

This involves defining a point using its modulus and argument. \begin{tkzelements}

```
z.0 = point: new (0, 0)z.A = point: new (3, 0)z.F = point: polar (3, math.pi/3)\end{tkzelements}
\begin{tikzpicture}
  \tkzGetNodes
  \tkzDrawCircle(O,A)
  \tkzDrawSegments[new](O,A)
  \tkzDrawSegments[purple](O,F)
  \tkzDrawPoints(A,O,F)
  \tkzLabelPoints[below right=6pt](A,O,F)
\end{tikzpicture}
```
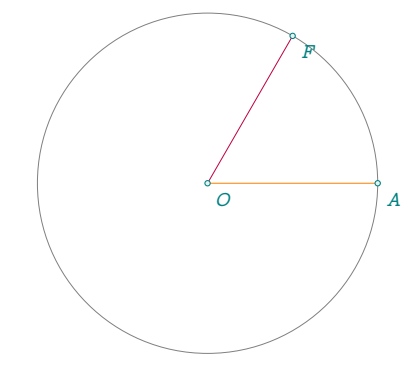

## <span id="page-27-1"></span>**8.2.4 Method normalize ()**

The result is a point located between the origin and the initial point at a distance of 1 from the origin. \begin{tkzelements}

```
scale = 1.5z.0 = point : new (\emptyset, \emptyset)z.A = point : new (1,2)z.B = z.A: normalize ()
   z.I = point : new (1,0)\end{tkzelements}
\begin{tikzpicture}
   \tkzGetNodes
   \tkzDrawSegment(O,A)
   \tkzDrawCircle(O,B)
   \tkzDrawPoints(O,A,B,I)
   \tkzLabelPoints(O,A,B)
   \tkzLabelPoint[below right](I){$1$}
\end{tikzpicture}
```
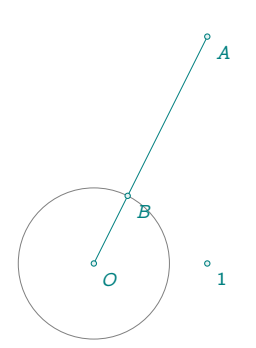

# <span id="page-28-0"></span>**8.2.5 Orthogonal (d) method**

Let  $O$  be the origin of the plane. The "orthogonal (d)" method is used to obtain a point  $B$  from a point  $A$  such that  $\overrightarrow{OB} \perp \overrightarrow{OA}$  with  $\overrightarrow{OB} = OA$  if d is empty, otherwise  $\overrightarrow{OB} = d$ .

```
\begin{tkzelements}
 z.A = point : new ( 3 , 1 )
 z.B = z.A : orthogonal (1)z.0 = point : new (0,0)z.C = z.A : orthogonal()\end{tkzelements}
\begin{tikzpicture}[gridded]
 \tkzGetNodes
 \tkzDrawSegments(O,A O,C)
 \tkzDrawPoints(O,A,B,C)
 \tkzLabelPoints[below right](O,A,B,C)
\end{tikzpicture}
```
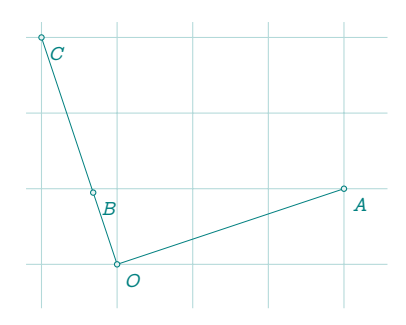

# <span id="page-28-1"></span>**8.2.6 at method**

This method is complementary to the previous one, so you may not wish to have  $\overrightarrow{OB} \perp \overrightarrow{OA}$  but  $\overrightarrow{AB} \perp \overrightarrow{OA}$ . \begin{tkzelements}

```
z.A = point : new (3, 1)z.B = z.A : orthogonal (1)z.0 = point : new (0,0)- z.B = z.B : at (z.A) -- or
 z.B = z.A: orthogonal (1): at (z.A)z.C = z.A+z.Bz.D = (z.C-z.A):orthogonal(2) : at (z.C)\end{tkzelements}
\begin{tikzpicture}[gridded]
 \tkzGetNodes
 \tkzLabelPoints[below right](O,A,B,C,D)
 \tkzDrawSegments(O,A A,B A,C C,D)
 \tkzDrawPoints(0,A,B,C,D)
\end{tikzpicture}
```
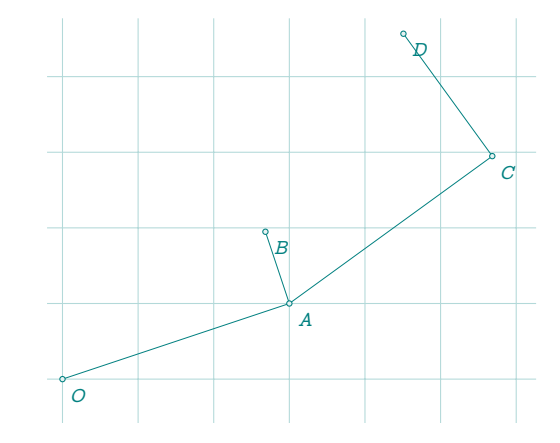

# <span id="page-28-2"></span>**8.2.7 Example: rotation of points**

The arguments are the angle of rotation in radians, and here a list of points. \begin{tkzelements}

```
z.a = point: new(Q, -1)z.b = point: new(4, \&)z.o = point: new(6, -2)z.ap, z.bp = z.o : rotation (math.pi/2, z.a, z.b)\end{tkzelements}
      \begin{tikzpicture}
      \tkzGetNodes
      \tkzDrawLines(o,a o,a' o,b o,b')
      \tkzDrawPoints(a,a',b,b',o)
      \tkzLabelPoints(b,b',o)
      \tkzLabelPoints[below left](a,a')
      \tkzDrawArc(o,a)(a')
      \tkzDrawArc(o,b)(b')
      \end{tikzpicture}
```
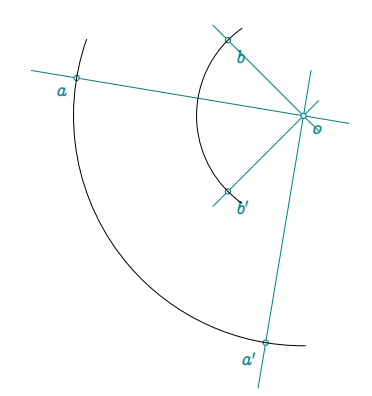

# <span id="page-29-0"></span>**8.2.8 Object rotation**

Rotate a triangle by an angle of  $\pi/6$  around O. \begin{tkzelements} scale  $= .75$  $z.0 = point : new (-1, -1)$  $z.A = point : new ( 2 , @ )$  $z.B = point : new (5, 0)$  $L.AB = line : new (z.A, z.B)$ T.ABC = L.AB : equilateral () S.fig = L.AB : square ()  $_-,Z.E,Z.F = get\_points$  ( S.fig )  $S.new = z.0$ : rotation (math.pi/3, S.fig)  $_{-},_{-},z.Ep,z.Fp = get\_points$  ( S.new )  $z.C = T.ABC.pc$ T.ApBpCp = z.O : rotation (math.pi/3,T.ABC) z.Ap,z.Bp,z.Cp = get\_points ( T.ApBpCp) \end{tkzelements} \begin{tikzpicture} \tkzGetNodes \tkzDrawPolygons(A,B,C A',B',C' A,B,E,F A',B',E',F') \tkzDrawPoints (A,B,C,A',B',C',O) \tkzLabelPoints (A,B,C,A',B',C',O) \tkzDrawArc[delta=0,->](O,A)(A') \end{tikzpicture}  $A$   $B$ ¢  $\overline{A}$ ′  $\overline{D}$  $C'$  /  $B'$ ′ O

## <span id="page-29-1"></span>**8.2.9 Object symmetry**

```
\begin{tkzelements}
   z.a = point: new(Q, -1)z.b = point: new(2, 0)L(ab = line : new (z.a, z.b))C.ab = circle : new (z.a, z.b)z.o = point: new(1,1)z.ap,z.bp = get_points (z.o: symmetry (C.ab))
\end{tkzelements}
```

```
\begin{tikzpicture}
\tkzGetNodes
\tkzDrawCircles(a,b a',b')
\tkzDrawLines(a,a' b,b')
\tkzDrawLines[red](a,b a',b')
\tkzDrawPoints(a,a',b,b',o)
\tkzLabelPoints(a,a',b,b',o)
\end{tikzpicture}
```
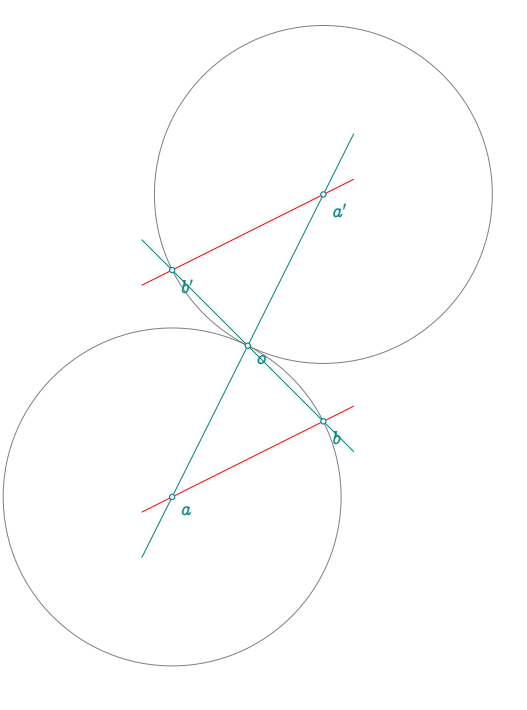

# <span id="page-30-0"></span>**9 Class line**

## <span id="page-30-1"></span>**9.1 Attributes of a line**

Writing L.AB = line: new (z.A,z.B) creates an object of the class **line** (the notation is arbitrary for the moment). Geometrically, it represents both the line passing through the points  $A$  and  $B$  as the segment  $[AB]$ . Thus, we can use the midpoint of L.AB, which is, of course, the midpoint of the segment  $[AB]$ . This medium is obtained with L.AB.mid. Note that L.AB.pa = z.A and L.AB.pb = z.B. Finally, if a line L is the result of a method, you can obtain the points with  $z.A.z.B = get\_points (L)$  or with the previous remark.

```
Creation L.AB = line : new ( z.A , z.B )
```
The attributes are :

| <b>Attributes</b> | <b>Application</b>          |                                             |
|-------------------|-----------------------------|---------------------------------------------|
| рa                | First point of the segment  | $z.A = L.AB.pa$                             |
| pb                | Second point of the segment |                                             |
| type              | Type is 'line'              | $L.AB.type = 'line'$                        |
| mid               | Middle of the segment       | $z.M = L.AB.mid$                            |
| slope             | Slope of the line           | Refer to $(9.1.1)$                          |
| length            | $l = L.AB.length$           | Refer to $(20.6; 9.1.1)$                    |
| north_pa          |                             | Refer to $(9.1.1)$                          |
| north pb          |                             |                                             |
| south pa          |                             |                                             |
| south_pb          |                             | Refer to $(9.1.1)$                          |
| east              |                             |                                             |
| west              |                             |                                             |
| vec               | $V.AB = L.AB.vec$           | defines $\overrightarrow{AB}$ Refer to (18) |

Table 3: Line attributes.

<span id="page-31-0"></span>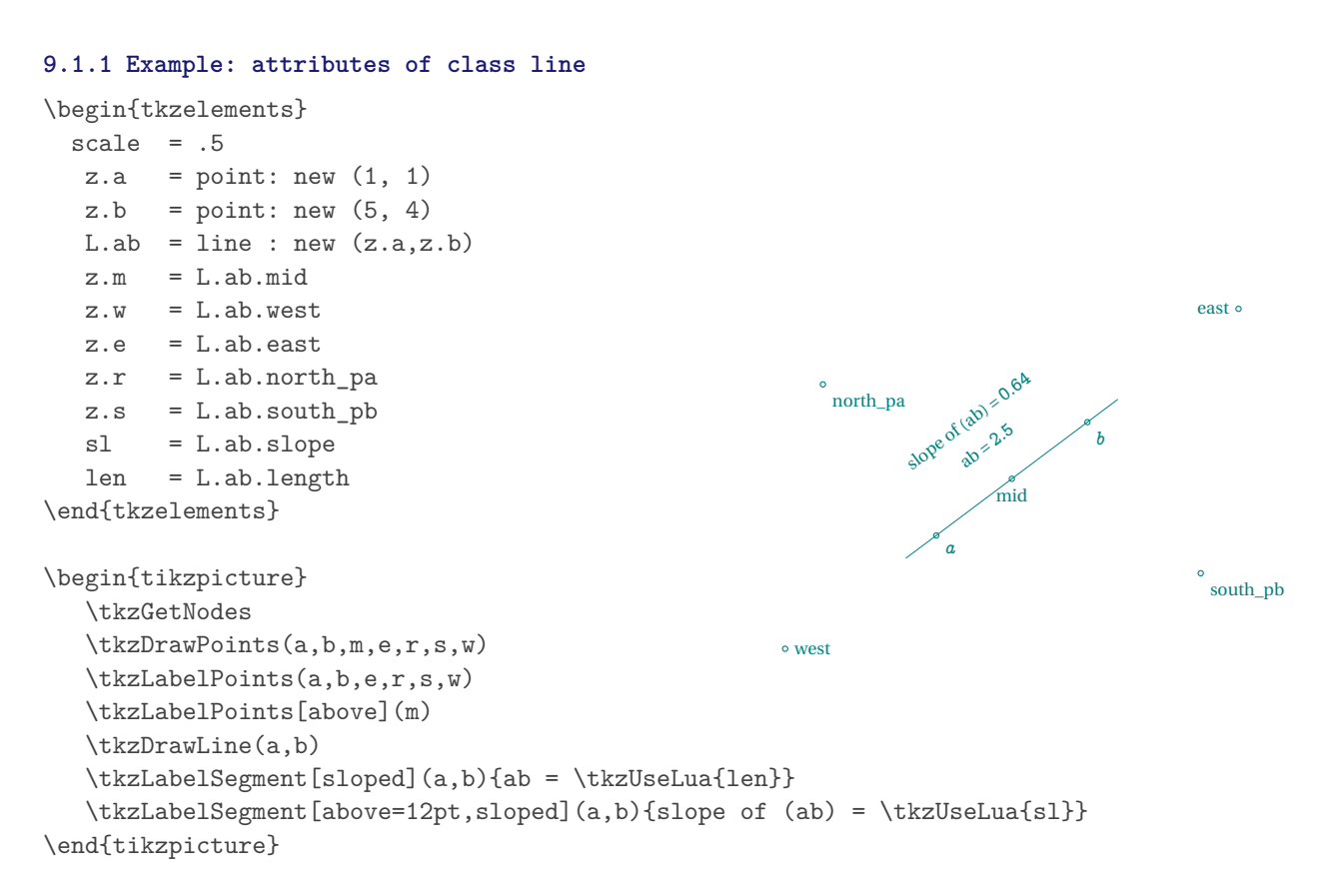

# <span id="page-31-1"></span>**9.1.2 Method new and line attributes**

The notation can be L or L.AB or L.euler. The notation is actually free. L.AB can also represent the segment. With  $L.AB = line : new (z.A, z.B), a line is defined.$ 

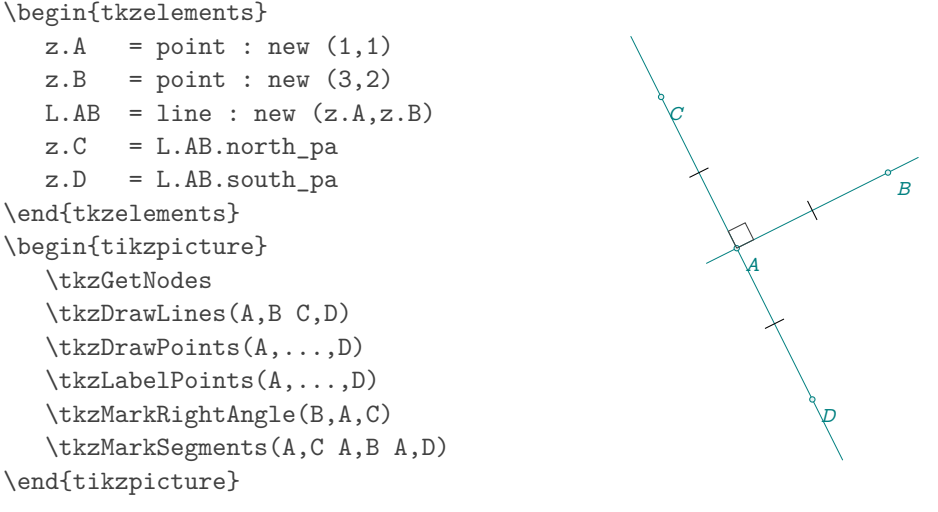

#### <span id="page-32-0"></span>**9.2 Methods of the class line**

Here's the list of methods for the **line** object. The results can be real numbers, points, lines, circles or triangles. The triangles obtained are similar to the triangles defined below.

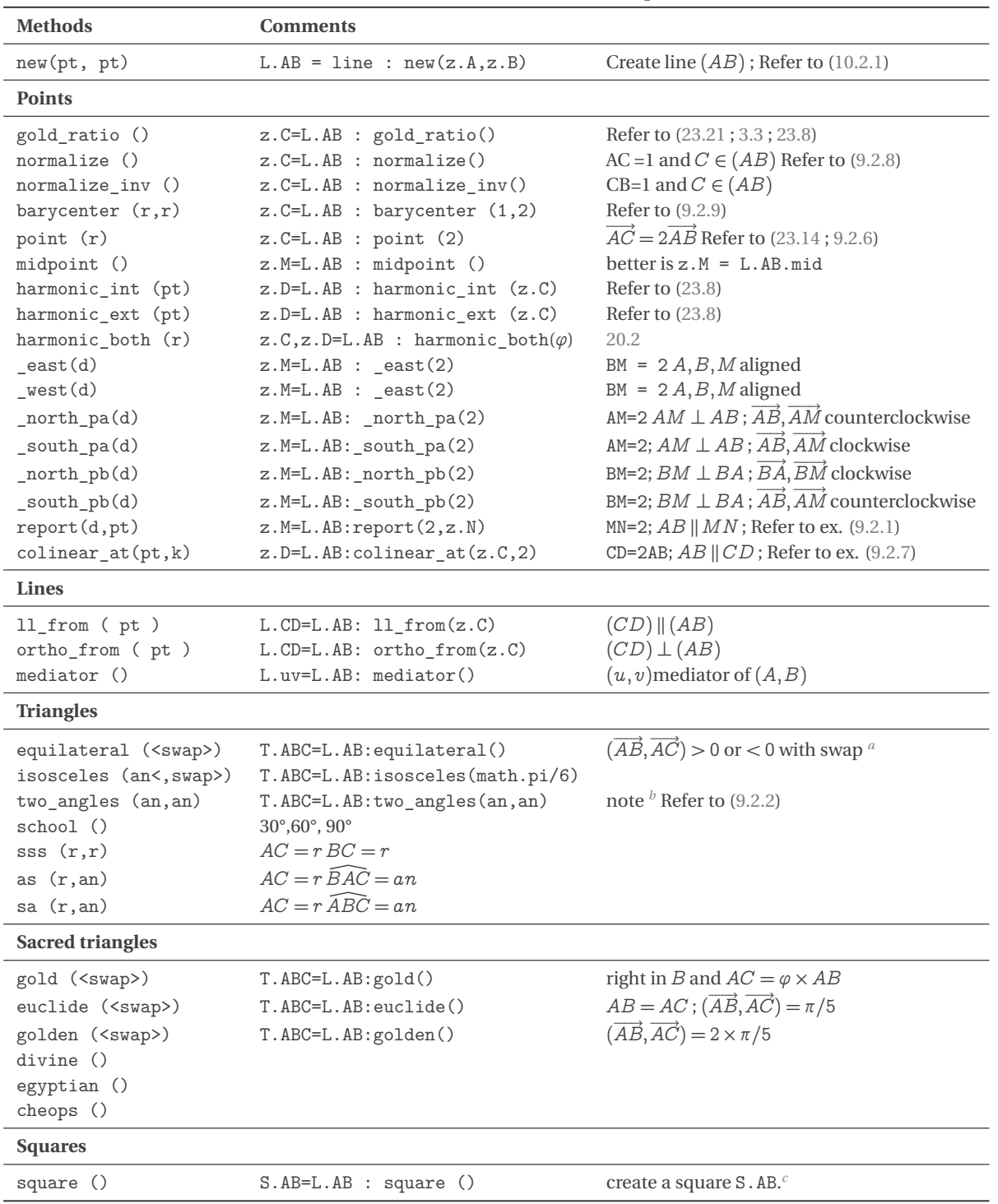

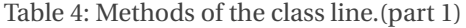

<span id="page-32-1"></span>*a* Triangles are defined in the direct sense of rotation, unless the "swap" option is present.

<span id="page-32-2"></span>*b* The given side is between the two angles

<span id="page-32-3"></span> $c \rightarrow -1, z.C, z.D = get\_points(S.AB)$ 

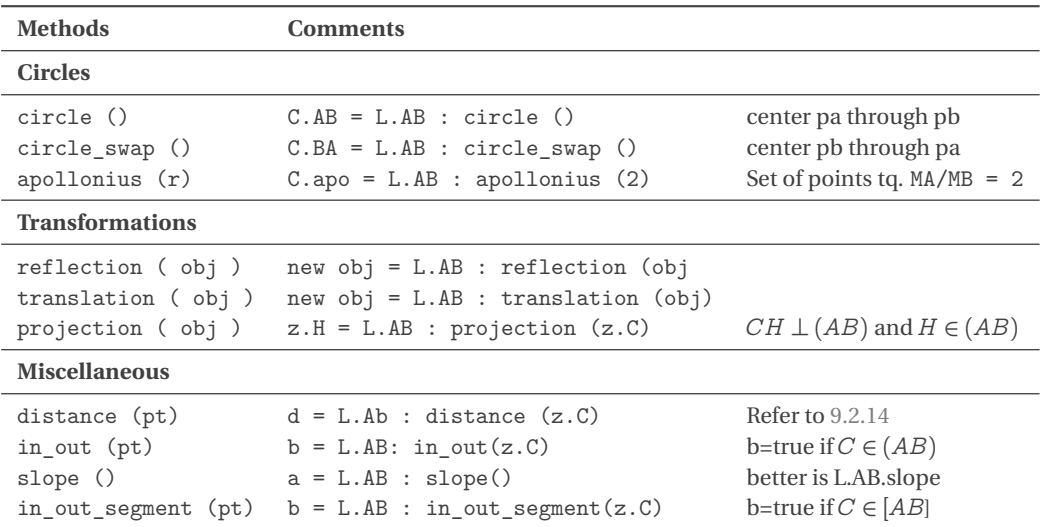

#### Table 5: Methods of the class line.(part 2)

# <span id="page-33-0"></span>**9.2.1 Method report**

report  $(d, pt)$  If the point is absent, the transfer is made from the first point that defines the line. \begin{tkzelements}

 $z.A = point : new (1, -1)$  $z.B = point : new (5, 0)$  $L.AB = line : new (z.A , z.B)$  $z.M = point : new (2,3)$  $z.N = L.AB : report (3, z.M)$ z.O = L.AB : report (3) \end{tkzelements} \begin{tikzpicture} \tkzGetNodes \tkzDrawSegments(A,B M,N) \tkzDrawPoints(A,B,M,N,O) \tkzLabelPoints(A,B,M,N,O) \end{tikzpicture}

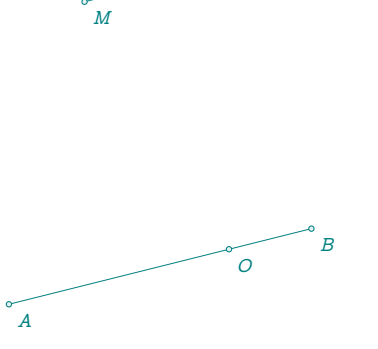

 $\overline{N}$ 

#### <span id="page-33-1"></span>**9.2.2 Method two\_angles**

The angles are on either side of the given segment \begin{tkzelements}

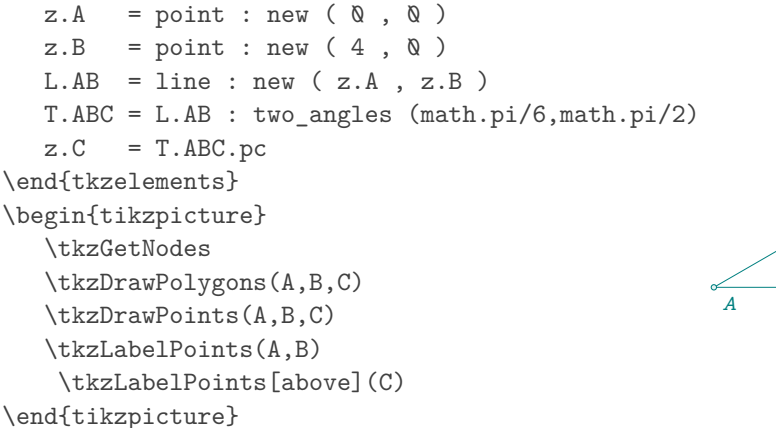

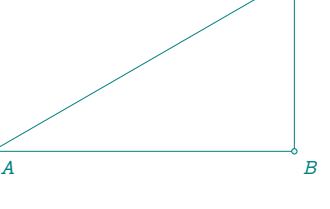

 $\overline{C}$ 

# <span id="page-34-0"></span>**9.2.3 Method sss**

In the following example, a small difficulty arises. The given lengths are not affected by scaling, so it's necessary to use the value (r) function, which will modify the lengths according to the scale. \begin{tkzelements}

```
z.A = point : new (<math>0, 0</math>)z.B = point : new (5, \&)L.AB = line : new (z.A , z.B)T.ABC = L.AB : sss (value(3), value(4))z.C = T.ABC.pc\end{tkzelements}
\begin{tikzpicture}[gridded]
   \tkzGetNodes
   \tkzDrawPolygons(A,B,C)
   \tkzDrawPoints(A,B,C)
   \tkzLabelPoints(A,B)
   \tkzLabelPoints[above](C)
\end{tikzpicture}
```
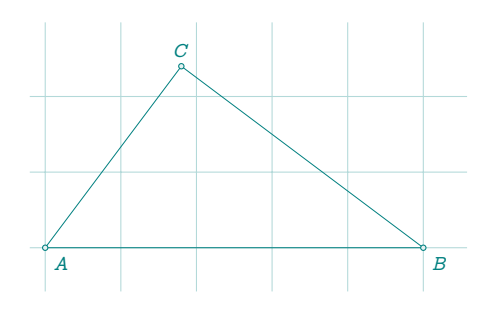

#### <span id="page-34-1"></span>**9.2.4 Triangle with side between side and angle**

In some cases, two solutions are possible. \begin{tkzelements} scale =1  $z.A = point : new ( $0, 0)$ )$  $z.B = point : new (5, 0)$  $L.AB = line : new (z.A , z.B)$ T.ABC,T.ABD = L.AB : ssa (value(3),math.pi/6)  $z.C = T.ABC.pc$  $z.D = T.ABD.pc$ \end{tkzelements} \begin{tikzpicture}[gridded] \tkzGetNodes \tkzDrawPolygons(A,B,C A,B,D) \tkzDrawPoints(A,B,C,D) \tkzLabelPoints(A,B) \tkzLabelPoints[above](C,D) \tkzLabelAngle[teal](C,B,A){\$\pi/6\$} \tkzLabelSegment[below left](A,C){\$7\$} \tkzLabelSegment[below left](A,D){\$7\$} \end{tikzpicture}

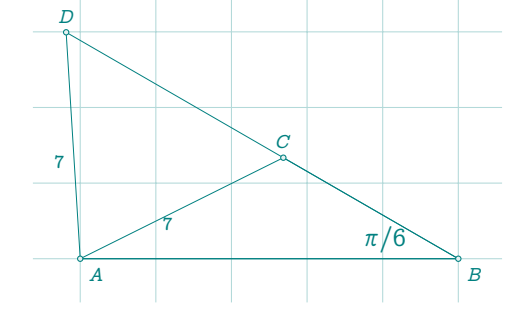

#### <span id="page-34-2"></span>**9.2.5 About sacred triangles**

The side lengths are proportional to the lengths given in the table. They depend on the length of the initial segment.

Table 6: Sacred triangles.

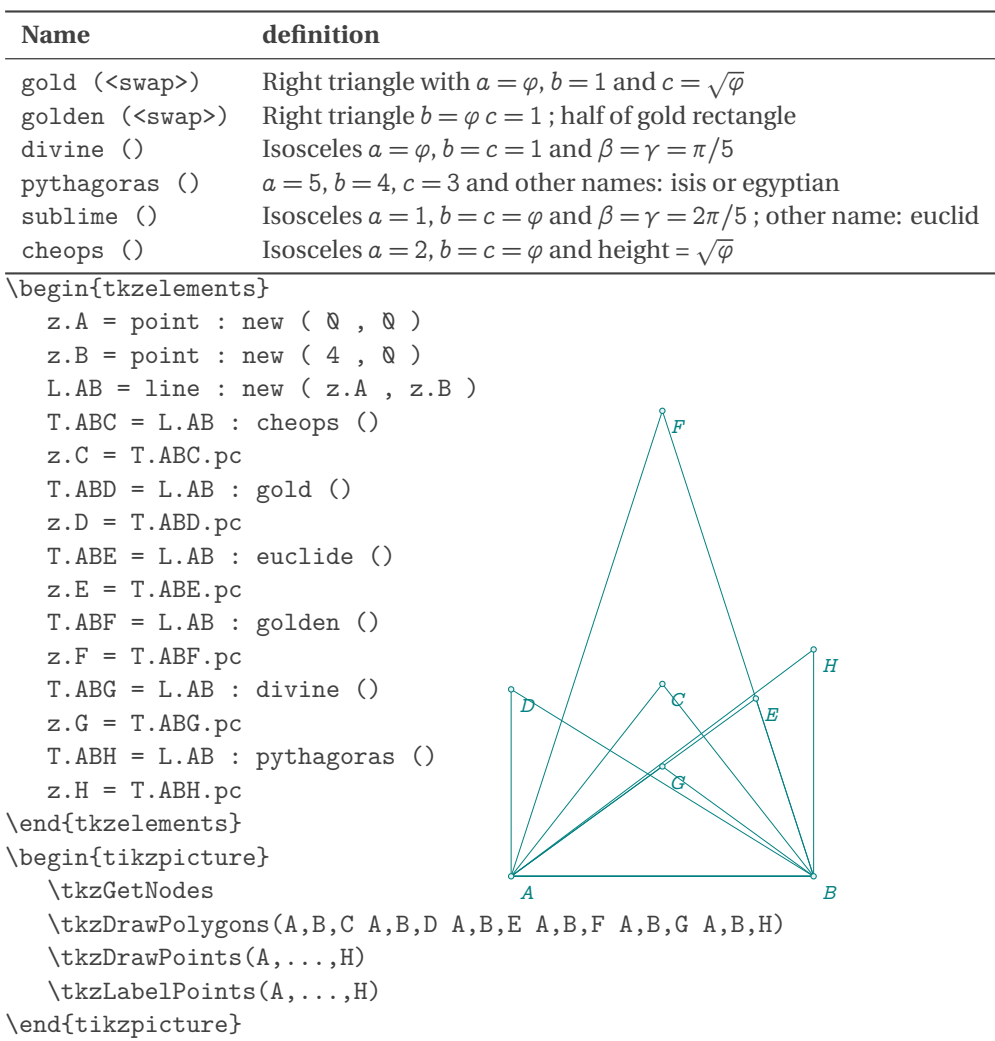

# <span id="page-35-0"></span>**9.2.6 Method point**

This method is very useful. It allows you to place a point on the line under consideration. If  $r = \mathbb{Q}$  then the point is pa, if  $r = 1$  it's pb.

If  $r = .5$  the point obtained is the midpoint of the segment. r can be negative or greater than 1.

This method exists for all objects except quadrilaterals.
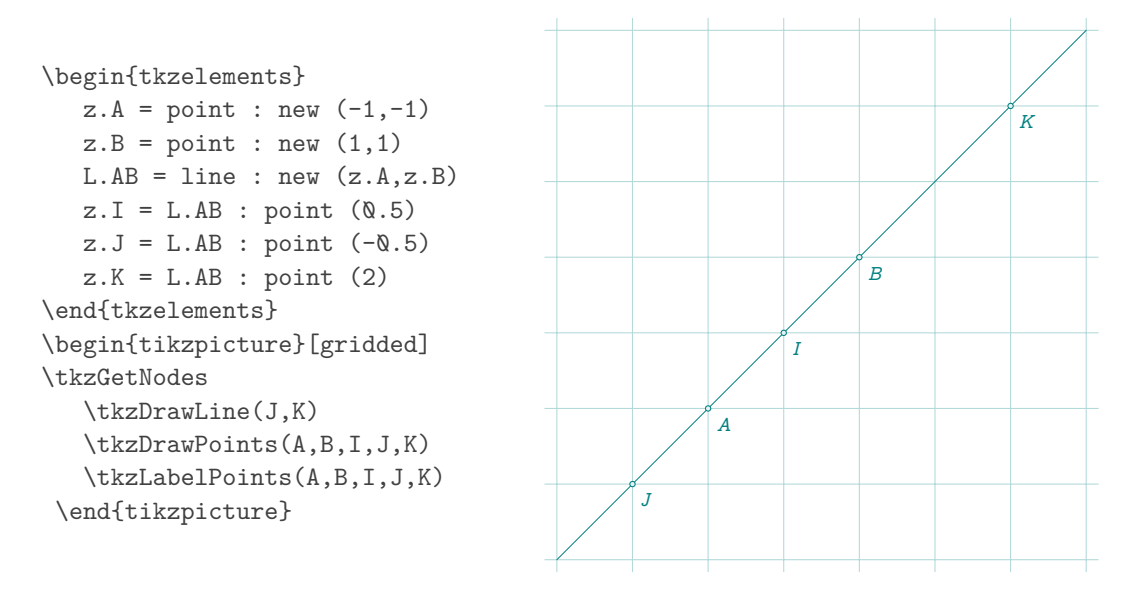

# **9.2.7 Method colinear\_at**

If the coefficient is missing then it defaults to 1 and in the following example we obtain:  $CE = AB$  and  $(AB)$  || ( $CE$ ). For point D:  $CD = .5AB$  and  $(AB) || (CD)$ .

```
\begin{tkzelements}
 z.A = point: new (\&, \&)z.B = point: new (4, 0)z.C = point: new (1, 3)L.AB = line : new (z.A, z.B)z.D = L.AB : colinear at <math>(z.C.,.5)</math>z.E = L.AB : colinear at (z.C)\end{tkzelements}
\begin{tikzpicture}
 \tkzGetNodes
 \tkzDrawSegments(A,B C,E)
 \tkzDrawPoints(A,B,C,D,E)
 \tkzLabelPoints(A,B,C,D,E)
\end{tikzpicture}
```
## **9.2.8 Method normalize**

```
\begin{tkzelements}
  z.a = point: new (1, 1)z.b = point: new (5, 4)L(ab = line : new (z.a, z.b))z.c = L.ab : normalize()\end{tkzelements}
```

```
\begin{tikzpicture}[gridded]
\tkzGetNodes
\tkzDrawSegments(a,b)
\tkzDrawCircle(a,c)
\tkzDrawPoints(a,b,c)
\tkzLabelPoints(a,b,c)
\end{tikzpicture}
```
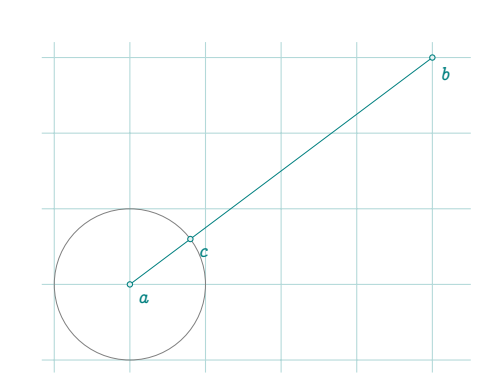

 $A$  be a set of  $B$ 

 $C$   $D$   $E$ 

# **9.2.9 Method barycenter**

```
\begin{tkzelements}
  z.A = point : new (<math>0, -1</math>)z.B = point : new (4, 2)L.AB = line : new (z.A , z.B)z.G = L.AB: barycenter (1,2)\end{tkzelements}
\begin{tikzpicture}
  \tkzGetNodes
   \tkzDrawLine(A,B)
  \tkzDrawPoints(A,B,G)
  \tkzLabelPoints(A,B,G)
\end{tikzpicture}
```
# **9.2.10 method ll\_from**

```
\begin{tkzelements}
  scale = 1.25z.A = point : new (1,1)z.B = point : new (3,2)L.AB = line : new (z.A, z.B)z.C = L.AB.north pa
  z.D = L.AB.south_p aL.CD = line : new (z.C, z.D)_-,z.E = get\_points ( L.CD: 11_from (z.B))- z.E = L2.pb
\end{tkzelements}
\begin{tikzpicture}
  \tkzGetNodes
  \tkzDrawLines(A,B C,D B,E)
  \tkzDrawPoints(A,...,E)
  \tkzLabelPoints(A,...,E)
  \tkzMarkRightAngle(B,A,C)
  \tkzMarkSegments(A,C A,B A,D)
\end{tikzpicture}
```
 $\overline{A}$ 

## **9.2.11 Method projection**

```
\begin{tkzelements}
  scale = .8z.a = point: new (0, 0)z.b = point: new(4, 1)z.c = point: new (2, 5)z.d = point: new (5, 2)L.ab = line: new (z.a, z.b)z.cp, z.dp = L.ab: projection(z.c,z.d)\end{tkzelements}
\begin{tikzpicture}
  \tkzGetNodes
  \tkzDrawLines(a,b c,c' d,d')
  \tkzDrawPoints(a,...,d,c',d')
  \tkzLabelPoints(a,...,d,c',d')
\end{tikzpicture}
```
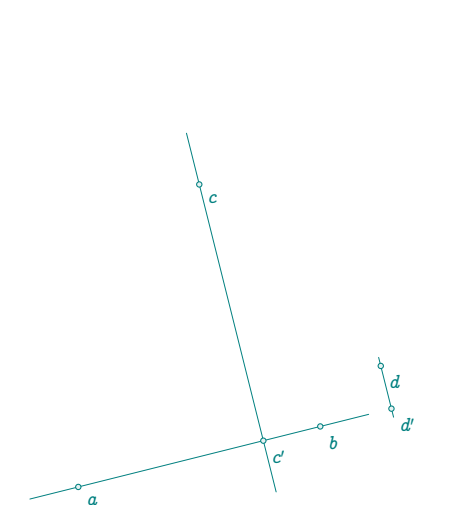

₽

₽

 $\overline{B}$ 

 $\overline{G}$ 

۰A

¢

∉

```
9.2.12 Example: combination of methods
\begin{tkzelements}
  z.A = point: new (0, 0)z.B = point: new (6, 0)z.C = point: new (1, 5)T.ABC = triangle: new (z.A, z.B, z.C)L.AB = T.ABC.abz.O = T.ABC.circumcenter
  C.OA = circle: new (z.O.z.A)z.H = L.AB: projection (z.0)L.ab = C.0A: tangent_at (z.A)z.a, z.b = L.ab.pa, L.ab.pb-- or z.a, z.b = get\_points (L.ab)\end{tkzelements}
\begin{tikzpicture}
  \tkzGetNodes
   \tkzDrawPolygon(A,B,C)
   \tkzDrawCircle(O,A)
   \tkzDrawSegments[purple](O,A O,B O,H)
  \tkzDrawArc[red](O,A)(B)
  \tkzDrawArc[blue](O,B)(A)
   \text{tkzDrawLine} [add = 2 and 1] (A,a)\tkzFillAngles[teal!30,opacity=.4](A,C,B b,A,B A,O,H)
   \tkzMarkAngles[mark=|](A,C,B b,A,B A,O,H H,O,B)
   \tkzDrawPoints(A,B,C,H,O)
  \tkzLabelPoints(B,H)
   \tkzLabelPoints[above](O,C)
   \tkzLabelPoints[left](A)
\end{tikzpicture}
```
## **9.2.13 Method translation**

\begin{tkzelements}  $z.A = point: new (0, 0)$  $z.B = point: new (1,2)$  $z.C = point: new (-3, 2)$  $z.D = point: new (0,2)$  $L.AB = line : new (z.A, z.B)$  $z.E, z.F = L.AB : translation (z.C, z.D)$ \end{tkzelements} \begin{tikzpicture} \tkzGetNodes \tkzDrawPoints(A,...,F) \tkzLabelPoints(A,...,F) \tkzDrawSegments[->,red,> =latex](C,E D,F A,B) \end{tikzpicture}

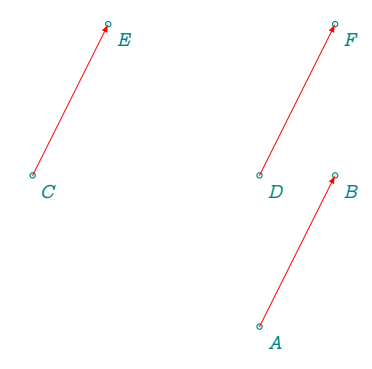

 $H$  /  $B$ 

O

 $\mathcal{C}$ 

 $\overline{A}$ 

## **9.2.14 Method distance**

```
\begin{tkzelements}
  z.A = point : new (\&, \&z.B = point : new (5, -2)z.C = point : new (3, 3)L.AB = line : new (z.A, z.B)d = L.AB : distance (z.C)z.H = L.AB : projection (z.C)\end{tkzelements}
\begin{tikzpicture}
 \tkzGetNodes
 \tkzDrawLines(A,B C,H)
 \tkzDrawPoints(A,B,C,H)
 \tkzLabelPoints(A,B,C,H)
 \tkzLabelSegment[above left,
 draw](C,H){$CH = \tkzUseLua{d}$}
\end{tikzpicture}
```
### **9.2.15 Method reflection of an object**

```
\begin{tkzelements}
  z.A = point : new (<math>0, 0</math>)z.B = point : new (4, 1)z.E = point : new (0, 2)z.F = point : new (3, 3)z.G = point : new (4, 2)L.AB = line : new (z.A , z.B)T.EFG = triangle : new (z.E, z.F, z.G)T.new = L.AB : reflection (T.EFG)
  z.Ep,z.Fp,z.Gp = get_points(T.new)
\end{tkzelements}
\begin{tikzpicture}
   \tkzGetNodes
   \tkzDrawLine(A,B)
   \tkzDrawPolygon(E,F,G)
   \tkzDrawPolygon[new](E',F',G')
   \tkzDrawSegment[red,dashed](E,E')
\end{tikzpicture}
```
### **9.3 Method apollonius Apollonius circle MA/MB = k**

```
\begin{tkzelements}
  z.A = point : new (<math>0, 0)</math>)z.B = point : new (6, 0)L.AB =line: new (z.A,z.B)
  C.apo = L.AB : apollonius (2)
  z.0, z.C = get points ( C.apo )z.D = C.\text{apo}: antipode (z.C)z.P = C.\text{apo : point } (\& .3\& )\end{tkzelements}
\begin{tikzpicture}
   \tkzGetNodes
   \tkzFillCircle[blue!20,opacity=.2](O,C)
   \tkzDrawCircle[blue!50!black](O,C)
```
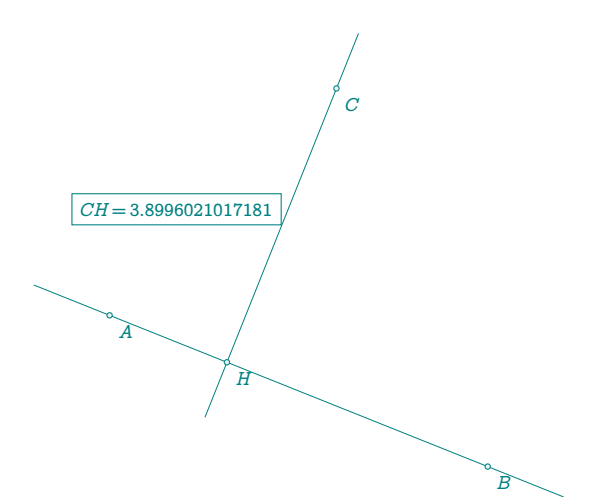

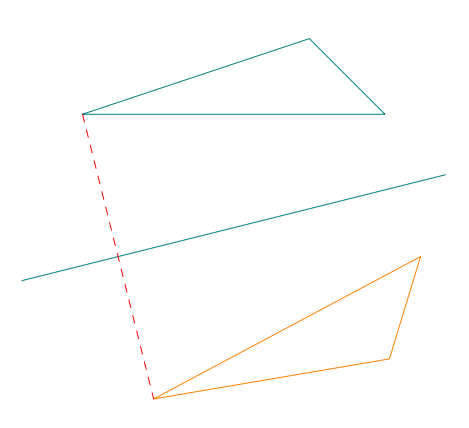

```
\tkzDrawPoints(A,B,O,C,D,P)
   \tkzLabelPoints[below right](A,B,O,C,D,P)
   \tkzDrawSegments[orange](P,A P,B P,D B,D P,C)
   \tkzDrawSegments[red](A,C)
   \tkzDrawPoints(A,B)
   \tkzLabelCircle[draw,fill=green!10,%
     text width=3cm,text centered,left=24pt](O,D)(60)%
    {$CA/CB=2$\\$PA/PB=2$\\$DA/DB=2$}
   \tkzMarkRightAngle[opacity=.3,fill=lightgray](O,P,C)
   \tkzMarkAngles[mark=||](A,P,D D,P,B)
\end{tikzpicture}
```
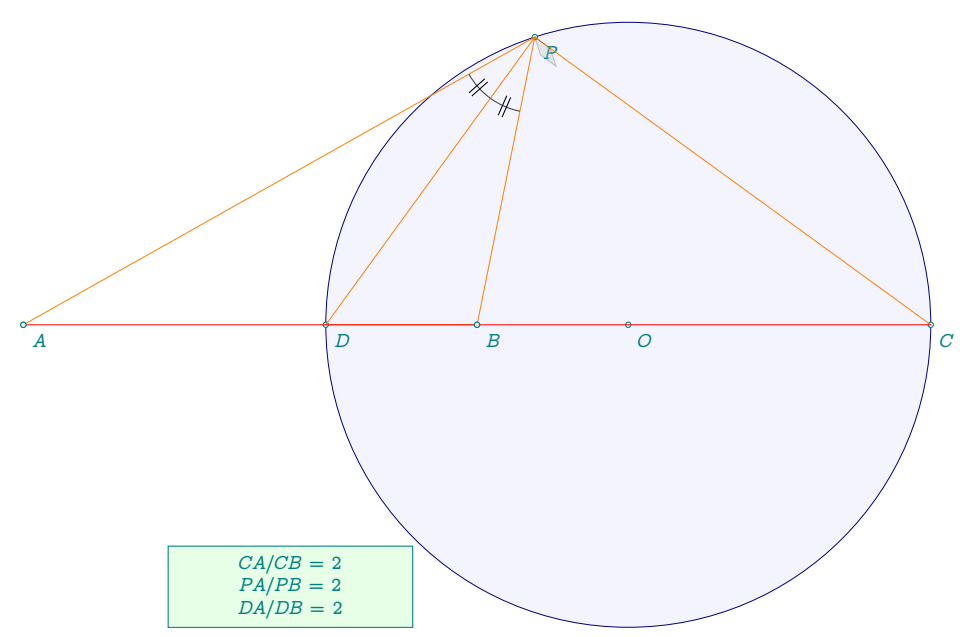

Remark: \tkzUseLua{length(z.P,z.A)/length(z.P,z.B)} = 2.0

### **10 Class circle**

### **10.1 Attributes of a circle**

This class is defined by two points: the center and a point through which the circle passes

Creation C.OA = circle: new (z.O,z.A)

Table 7: Circle attributes.

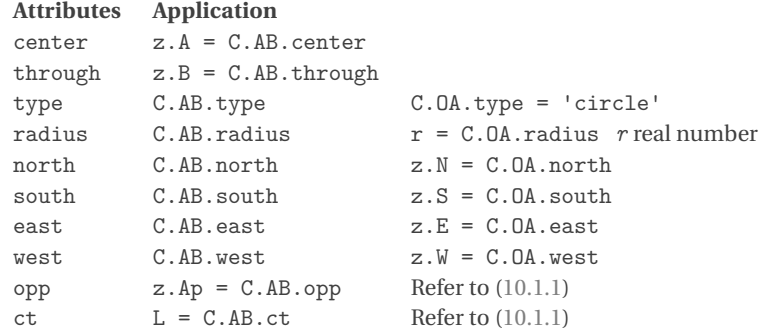

## <span id="page-41-0"></span>**10.1.1 Example: circle attributes**

Three attributes are used (south, west, radius). \begin{tkzelements}

```
scale = .5z.a = point: new (1, 1)z.b = point: new (5, 4)C.ab = circle : new (z.a, z.b)z.s = C.ab.southz.w = C.ab.westr = C.ab.radiusz.c = C.ab.oppz.r,z.t = get_points (C.ab.ct : ortho_from (z.b))
\end{tkzelements}
\begin{tikzpicture}
\tkzGetNodes
\tkzDrawPoints(a,b,c,s,w)
\tkzLabelPoints(a,b,c,s,w)
\tkzDrawCircle(a,b)
\tkzDrawSegments(a,b r,t b,c)
\label{thm:rel} $$\tkzLabelSegment[sloped](a,b)^{ab = \tkzUseLuafr}$$\end{tikzpicture}
                                                                        \alphac
                                                                        s
                                                         \boldsymbol{\mathit{w}}ab = 2.5
```
J

# **10.2 Methods of the class circle**

| Table 8: Circle methods.      |                                                    |                                         |  |  |
|-------------------------------|----------------------------------------------------|-----------------------------------------|--|--|
| <b>Methods</b>                | <b>Comments</b>                                    |                                         |  |  |
|                               |                                                    |                                         |  |  |
| new(0, A)                     | $C.OA = circle : new (z.O,z.A)$                    | circle center O through A               |  |  |
| radius(0,r)                   | $C.OA = circle : radius (z.0,2)$                   | circle center $O$ radius = 2 cm         |  |  |
| diameter(A,B)                 | $C.OA = circle : diameter(z.A, z.B)$               | circle diameter $[AB]$                  |  |  |
| <b>Points</b>                 |                                                    |                                         |  |  |
| antipode (pt)                 | $z.C = C.OA: antipode (z.B)$                       | $[BC]$ is a diameter                    |  |  |
| inversion (pt)                | $z.Bp = C.AC: inversion (z.B)$                     |                                         |  |  |
| midarc (pt, pt)               | $z.D = C.AB: midarc (z.B, z.C)$                    | D is the midarc of $\widehat{BC}$       |  |  |
| point (r)                     | $z.E = C.AB: point (0.25)$                         | r between 0 and 1                       |  |  |
| random_pt(lower, upper)       |                                                    |                                         |  |  |
| internal_similitude (C)       | $z.I = C.\text{one}: internal similitude (C.two)$  |                                         |  |  |
| external_similitude (C)       | $z.J = C.\text{one}: external\_similitude (C.two)$ |                                         |  |  |
| radical_center (C1<,C2>)      | or only $(Cl)$                                     | Refer to 23.30                          |  |  |
| Lines                         |                                                    |                                         |  |  |
| radical_axis (C)              | Refer to (23.2; 23.26; 23.27; 23.28; 23.29)        |                                         |  |  |
| tangent_at (pt)               | $z.P = C.OA: tangent_at (z.M)$                     | Refer to (10.2.2; 9.2.12)               |  |  |
| tangent_from (pt)             | $z.M, z.N = C.OA: tangent_from(z.P)$               | Refer to ((iii))                        |  |  |
| inversion (line)              | L or $C = C.AC$ : inversion $(L.EF)$               | Refer to (10.2.5)                       |  |  |
| common_tangent (C)            | $z.a, z.b = C.AC: common\_tangent (C.EF)$          | Refer to (10.4; 10.5)                   |  |  |
| <b>Circles</b>                |                                                    |                                         |  |  |
| orthogonal_from (pt)          | $C=C.0A:orthogonal_from (z.P)$                     | Refer to (10.2.1; 10.5; 23.36; 23.40)   |  |  |
| orthogonal_through (pta, ptb) | C=C.OA:orthogonal_through (z.z1,z.z2)              | Refer to (23.10)                        |  |  |
| inversion $( \ldots )$        | C.AC: inversion (pt, pts, L or C)                  | Refer to 10.2.3, 10.2.4, 10.2.5, 10.2.6 |  |  |
| middle(C)                     | $C.\text{inv} = C.OA: midcircle (C.EF)$            | Refer to 10.2.7                         |  |  |
| radical_circle (C1<,C2>)      | or only (C1)                                       | Refer to 23.31                          |  |  |
| <b>Miscellaneous</b>          |                                                    |                                         |  |  |
| power (pt)                    | $p = C.OA: power (z.M)$                            | Refer to (23.42; 23.43; 23.34)          |  |  |
| in_out (pt)                   | $C.OA : in_out(z.M)$                               | Refer to $(10.6)$                       |  |  |
| in_out_disk (pt)              | $C.OA$ : in_out_disk $(z.M)$                       | Refer to $(10.6)$                       |  |  |
| draw()                        | for further use                                    |                                         |  |  |
| circles_position (C1)         | $result = string$                                  | Refer to $(10.3)$                       |  |  |

Table 8: Circle methods.

# <span id="page-43-1"></span>**10.2.1 Altshiller**

```
\begin{tkzelements}
  z.P = point : new (\& \& \&z.Q = point : new (5,0)z.I = point : new (3,2)C.QI = circle : new (z.Q,z.I)C.PE = C.QI : orthogonal_from (z.P)
  z.E = C.PE.htmlC.QE = circle : new (z.Q, z.E),z.F = intersection (C.PE,C.BE)z.A = C.PE: point (1/9)L.AE = line : new (z.A, z.E)_,z.C = intersection (L.AE,C.QE)
  LAF = line : new (z.A, z.F)L.CQ = line : new (z.C, z.Q)z.D = intersection (L.AF,L.CQ)
\end{tkzelements}
\begin{tikzpicture}
  \tkzGetNodes
  \tkzDrawCircles(P,E Q,E)
  \tkzDrawLines[add=0 and 1](P,Q)
  \tkzDrawLines[add=0 and 2](A,E)
  \tkzDrawSegments(P,E E,F F,C A,F C,D)
  \tkzDrawPoints(P,Q,E,F,A,C,D)
  \tkzLabelPoints(P,Q,E,F,A,C,D)
\end{tikzpicture}
```
#### <span id="page-43-0"></span>**10.2.2 Lemoine**

\begin{tkzelements} scale =  $1.25$  $z.A = point: new (1, 0)$  $z.B = point: new (5, 2)$  $z.C = point: new (1.2, 2)$  $T = \text{triangle: } new(z.A, z.B, z.C)$ z.O = T.circumcenter  $C.OA = circle: new (z.O,z.A)$  $L.tA = C.OA: tangent_at (z.A)$  $L. tB = C. 0A: tangent at  $(z.B)$$  $L.tC = C.OA: tangent_at (z.C)$  $z.P =$  intersection  $(L.tA, T.bc)$ z.Q = intersection (L.tB,T.ca)  $z.R =$  intersection  $(L.tC, T.ab)$ \end{tkzelements} \begin{tikzpicture} \tkzGetNodes \tkzDrawPolygon[teal](A,B,C) \tkzDrawCircle(O,A) \tkzDrawPoints(A,B,C,P,Q,R) \tkzLabelPoints(A,B,C,P,Q,R) \tkzDrawLine[blue](Q,R) \tkzDrawLines[red](A,P B,Q R,C) \tkzDrawSegments(A,R C,P C,Q) \end{tikzpicture}

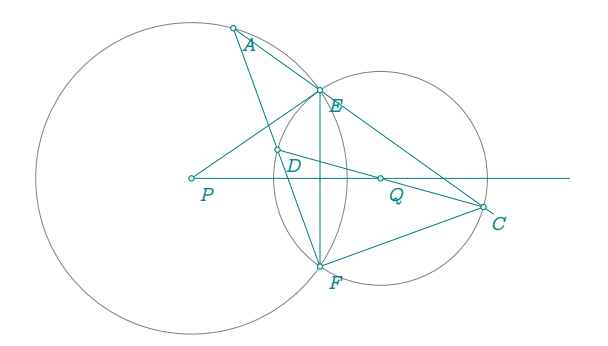

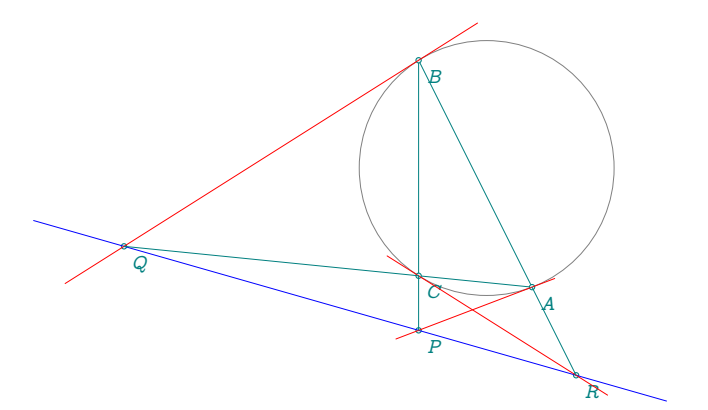

## <span id="page-44-1"></span>**10.2.3 Inversion: point, line and circle**

The inversion method can be used on a point, a line or a circle. Depending on the type of object, the function determines the correct algorithm to use.

# <span id="page-44-2"></span>**10.2.4 Inversion: point**

The inversion method can be used on a point, a group of points, a line or a circle. Depending on the type of object, the function determines the correct algorithm to use.

```
\begin{tkzelements}
  z.o = point: new (-1,2)z.a = point: new (2,1)C.oa = circle: new (z.o, z.a)z.c = point: new (3,4)z.d = C.oa: inversion (z.c)p = C.oa: power (z.c)\end{tkzelements}
\begin{tikzpicture}
   \tkzGetNodes
   \tkzDrawCircle(o,a)
   \tkzDrawSegments(o,a o,c)
   \tkzDrawPoints(a,o,c,d)
   \tkzLabelPoints(a,o,c,d)
   \tkzLabelSegment[sloped,above=1em](c,d){%
   Power of c with respect to C is \tkzUseLua{p}}
\end{tikzpicture}
```
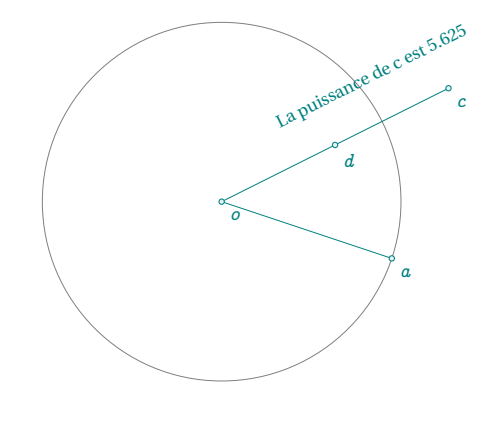

# <span id="page-44-0"></span>**10.2.5 Inversion: line**

The result is either a straight line or a circle. \begin{tkzelements}

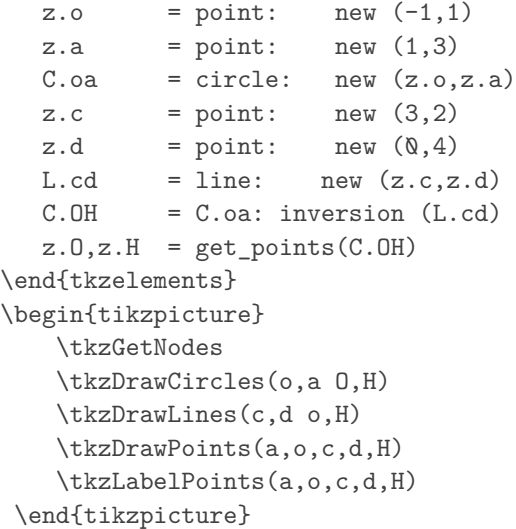

## <span id="page-44-3"></span>**10.2.6 Inversion: circle**

The result is either a straight line or a circle.

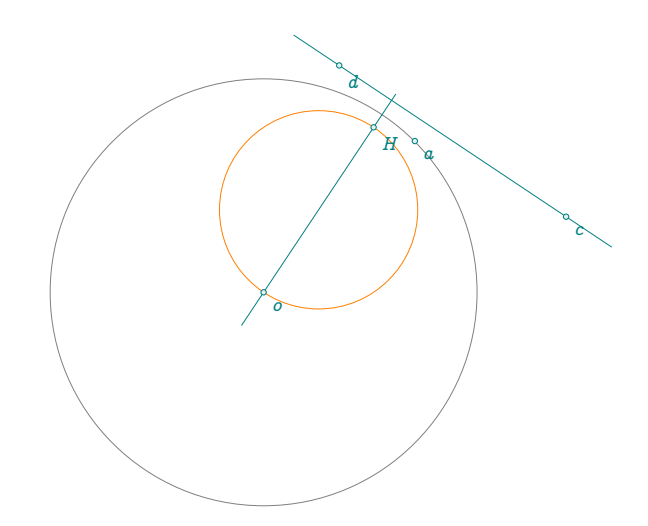

```
\begin{tkzelements}
scale = .7z.o. z.a = point: new (-1, 3), point: new (2, 3)z.c = point: new (-2, 1)z.e., z.d = point: new (-2, 7), point: new (-3, 5)C.\texttt{oa} = \texttt{circle: new} (z.o, z.a)C.ed = circle: new (z.e., z.d)C.co = circle: new (z.c,z.o)obj = C.oa: inversion (C.co)if obj.type == "line"
  then z.p, z.q = get\_points(obj)else z.f.z.b = get\_points(obj) end
obj = C.oa: inversion(C.ed)if obj.type == "line"
then z.p, z.q = get\_points(obj)else z.f,z.b = get_points(obj) end
color = "orange"
\end{tkzelements}
\begin{tikzpicture}
\tkzGetNodes
\tkzDrawCircles[black](o,a)
\tkzDrawCircles[teal](c,o e,d)
\tkzDrawCircles[\tkzUseLua{color}](f,b)
\tkzDrawLines[\tkzUseLua{color}](p,q)
\tkzDrawPoints(a,...,f,o,p,q)
\tkzLabelPoints(a,...,f,o,p,q)
\end{tikzpicture}
```
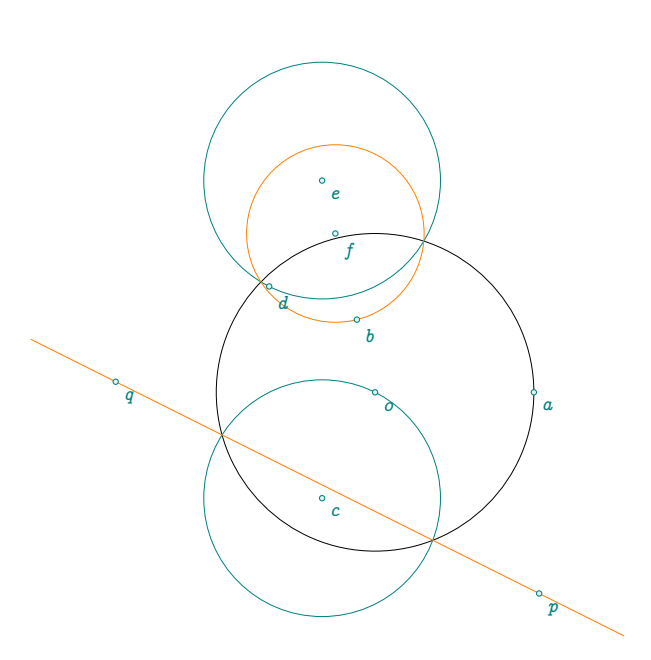

## <span id="page-45-0"></span>**10.2.7 midcircle**

*From Eric Danneels and Floor van Lamoen: A midcircle of two given circles is a circle that swaps the two given circles by inversion. Midcircles are in the same pencil of circles as the given circles. The center of the midcircle(s) is one or both of the centers of similitude. We can distinguish four cases:*

- *(i) The two given circles intersect: there are two midcircles with centers at the centers of similitude of the given circles;*
- *(ii) One given circle is in the interior of the other given circle. Then there is one midcircle with center of similitude at the internal center of similitude of the given circles;*
- *(iii) One given circle is in the exterior of the other given circle. Then there is one midcircle with center at the external center of similitude of the given circles. Clearly the tangency cases can be seen as limit cases of the above;*
- *(iv) If the circles intersect in a single point, the unique midcircle has center at the external similitude center or at internal similitude center.*

Let's look at each of these cases:

(i) If the two given circles intersect, then there are two circles of inversion through their common points, with centers at the centers of similitudes. The two midcircles bisect their angles and are orthogonal to each other. The centers of the midcircles are the internal center of similitude and the external center of similitude  $I$  and  $J$ .

Consider two intersecting circles  $(A)$  and  $(B)$ . We can obtain the centers of similarity of these two circles by constructing  $EH$  and  $FG$  two diameters parallel of the circles ( $\mathcal{A}$ ) and ( $\mathcal{B}$ ). The line ( $GE$ ) intercepts the line  $(AB)$  in J and the line  $(EF)$  intercepts the line  $(AB)$  in I. The circles  $(\mathcal{I})$  and  $(\mathcal{J})$  are orthogonal and are the midcircles of  $(A)$  and  $(B)$ . The division  $(A, B; I, J)$  is harmonic.

```
\begin{tkzelements}
scale = .8
z.A = point : new (1, 0)z.B = point : new (3, 0)z.0 = point : new (2.1, 0)z.P = point : new (1, 0)C.A0 = circle : new (z.A, z.0)C.BP = circle : new (z.B, z.P)z.E = C.A0.southz.H = C.A0.northz.F = C.BP.north
z.G = C.BP.southC.IT,C.JV = C.AO : midcircle (C.BP)
z.I, z.T = get\_points ( C.IT )
z.J,z.V = get\_points ( C.JV )
z.X, z.Y = intersection (C.A0, C.BP)\end{tkzelements}
```
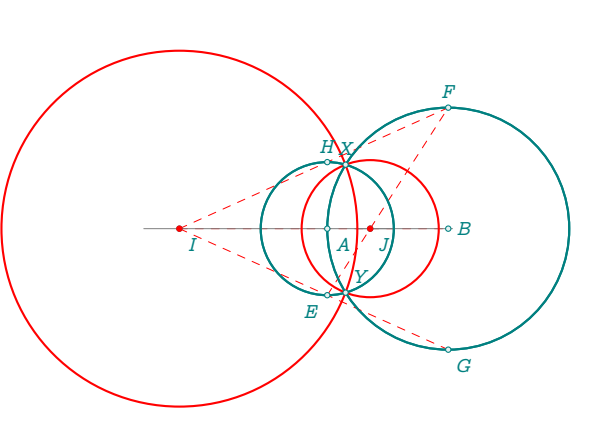

(ii) One given circle is in the interior of the other given circle.

```
\begin{tkzelements}
     scale =.75
  z.A = point : new (3, 0)z.B = point : new (5, 0)z.0 = point : new ( 2 , 0 )z.P = point : new (1, 0)L.AB = line : new (z.A, z.B)C.A0 = circle : new (z.A, z.0)C.BP = circle : new (z.B,z.P)
  z.R,z.S = intersection (L.AB,C.BP)
  z.U,z.V = intersection (L.AB,C.AO)
  C.SV = circle : diameter (z.S,z.V)
  C.UR = circle: diameter (z.U,z.R)z.x = C.SV.center
  z.y = C.UR.center
  C.IT = C.AO : midcircle (C.BP)
  z.I,z.T = get\_points ( C.IT )
\end{tkzelements}
```
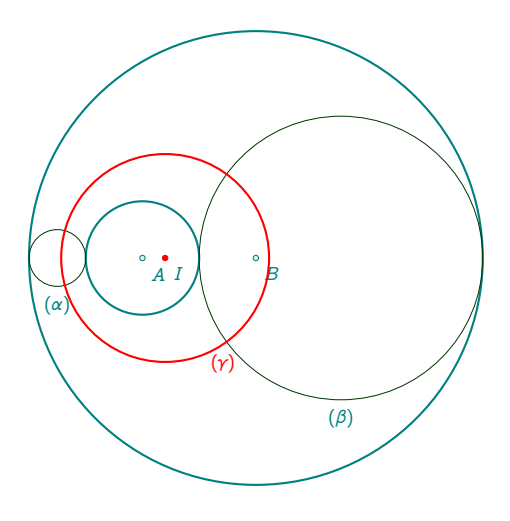

This case is a little more complicated. We'll construct the two circles  $(\alpha)$  and  $(\beta)$  tangent to the two given circles. Then we construct the radical circle orthogonal to the circles  $(\alpha)$  and  $(\beta)$ . Its center is the radical center as well as the center of internal similtude of circles of center  $A$  and  $B$ .

<span id="page-47-0"></span>(iii) When the two given circles are external to each other, we construct the external center of similitude of the two given circles. *I* is the center of external similarity of the two given circles. To obtain the inversion circle, simply note that H is such that  $IH^2 = I E \times IF$ .

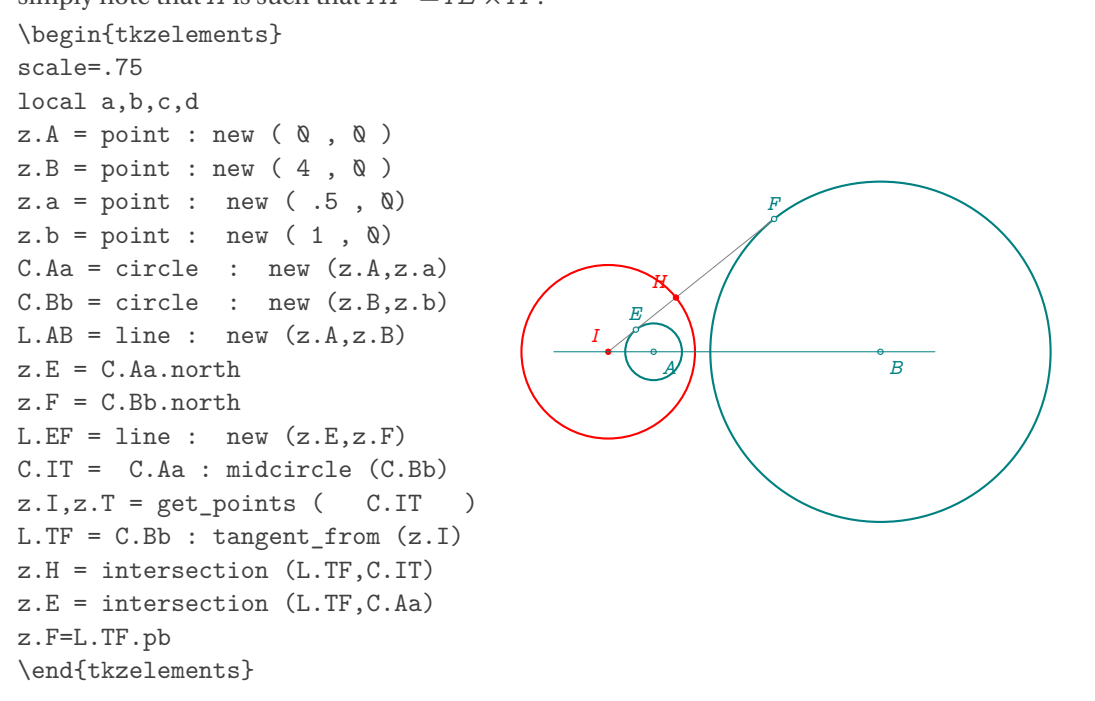

(iv) Consider two tangent circles  $(A)$  and  $(B)$ ,

```
– (\beta) being external and angent to (\mathcal{A}). The construction is identical to the previous one.
  \begin{tkzelements}
 scale=.75
 local a,b,c,d
 z.A = point : new (<math>0, 0</math>)z.B = point : new (4, 0)z.a = point : new (1, 0)z.b = point : new (1, 0)C.Aa = circle : new (z.A, z.a)C.Bb = circle: new (z.B, z.b)L.AB = line : new (z.A, z.B)z.E = C.Aa.northz.F = C.Bb.northL.EF = line : new (z.E, z.F)C.IT = C.Aa : midcircle (C.Bb)
 z.I, z.T = get\_points ( C.ITL.TF = C.Bb : tangent from (z.I)z.H = intersection (L.TF,C.IT)
 z.E = intersection (L.TF,C.Aa)
 z.F=L.TF.pb
  \end{tkzelements}
                                                              A \parallel BE
                                                                        F
                                                    \overline{l}A
```
– When one of the given circles is inside and tangent to the other, the construction is easy.

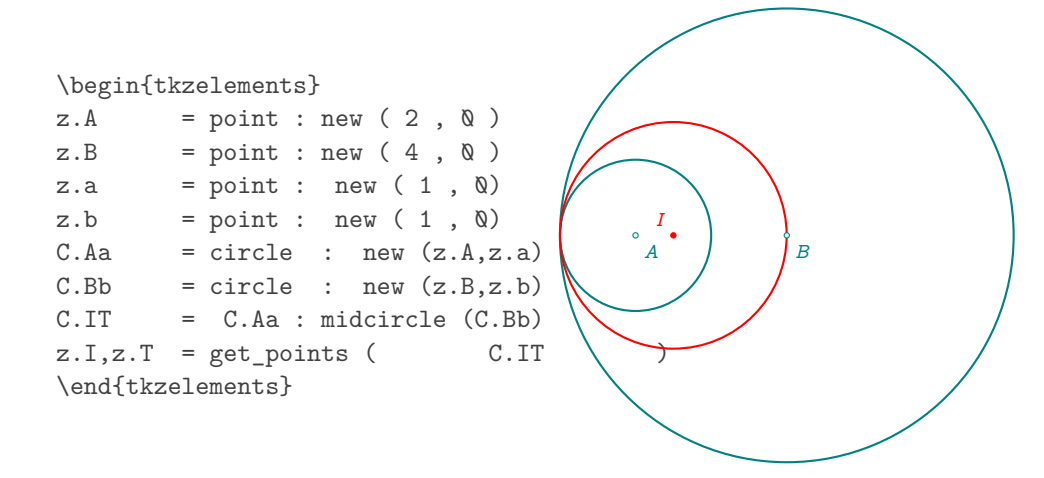

# <span id="page-48-1"></span>**10.3 Circles\_position**

This function returns a string indicating the position of the circle in relation to another. Useful for creating a function. Cases are:

- outside
- outside tangent
- inside tangent
- inside
- intersect

```
\begin{tkzelements}
```

```
z.A = point : new ( <math>Q, Q</math> )z.a = point : new (3, 0)z.B = point : new ( 2 , 0 )z.b = point : new (3, 0)C.Aa = circle: new (z.A, z.a)C.Bb = circle: new (z.B,z.b)position = C.Aa : circles_position (C.Bb)
  if position == "inside tangent"
  then color = "orange"
  else color = "blue" end
\end{tkzelements}
```
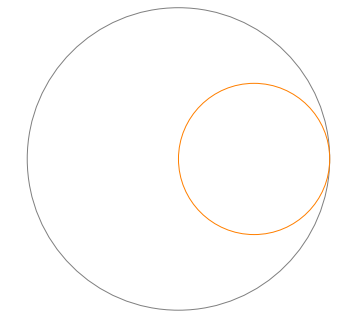

\begin{tikzpicture} \tkzGetNodes \tkzDrawCircle(A,a) \tkzDrawCircle[color=\tkzUseLua{color}](B,b) \end{tikzpicture}

## <span id="page-48-0"></span>**10.4 Common tangent: Angle of two intersecting circles**

Let be a tangent common to both circles at  $T$  and  $T'$  (closest to  $C$ ). Let a secant parallel to this tangent pass through C. Then the segment  $[TT']$  is seen from the other common point D at an angle equal to half the angle of the two circles.

```
\begin{tkzelements}
  z.A = point : new (0, 0)
```

```
z.B = point : new (5, 2)L.AB = line : new (z.A , z.B)z.C = point : new (1, 2)C.AC = circle : new (z.A, z.C)C.BC = circle : new (z.B, z.C)z.T,z.Tp = C.AC : common_tangent (C.BC)
  L.TTp = line : new (z.T,z.Tp)z.M = C.AC: point (\mathcal{Q}.45)L.MC =line : new (z.M,z.C)
  z.Mp = intersection (L.MC, C.BC)
  L.mm = L.TTp : ll_from(z.C)_,z.M = intersection (L.mm, C.AC)
  z.Mp = intersection (L.mm, C.BC)
   _,z.D = intersection (C.AC,C.BC)
\end{tkzelements}
\begin{tikzpicture}
  \tkzGetNodes
   \tkzDrawCircles(A,C B,C)
  \tkzDrawSegments(M,M' A,D B,D A,B C,D T,C T',C)
   \tkzDrawSegments[gray](D,M D,M' T,T' D,T D,T')
   \tkzDrawPoints(A,B,C,D,M,M',T,T')
   \tkzLabelPoints(A,B,D,M)
  \tkzLabelPoints[above](C,M',T,T')
  \tkzMarkAngles[mark=|,size=.75](T,C,M C,T,T' C,D,T T,D,M)
   \tkzMarkAngles[mark=||,size=.75](M',C,T' T,T',C T',D,C M',D,T')
\end{tikzpicture}
```
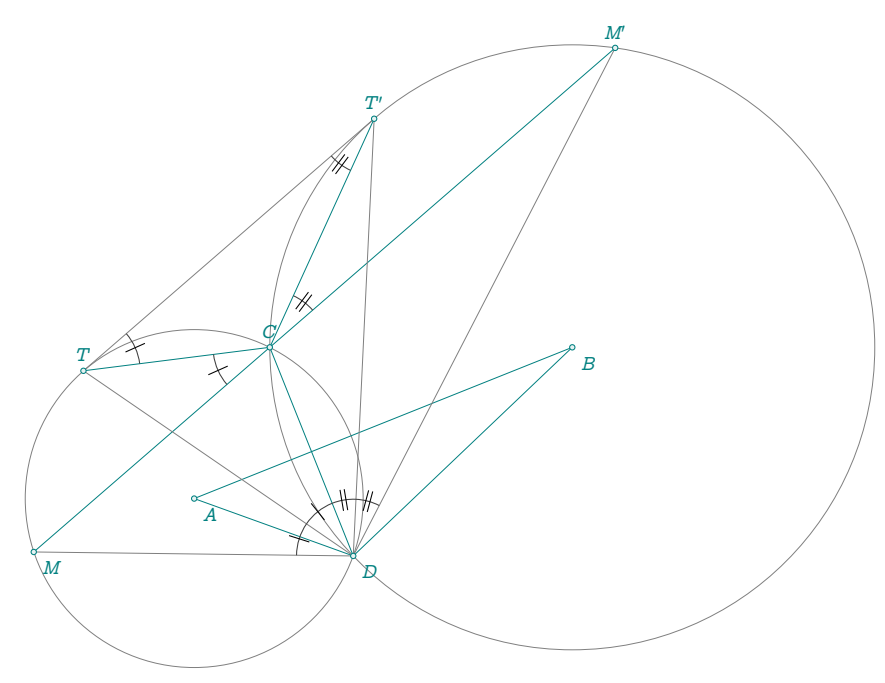

## <span id="page-49-0"></span>**10.5 Common tangent: orthogonality**

For two circles to be orthogonal, it is necessary and sufficient for a secant passing through one of their common points to be seen from the other common point at a right angle.

\begin{tkzelements}

 $z.A = point : new ( $0, 0$ )$ 

```
z.B = point : new (4, 2)L.AB = line : new (z.A , z.B)z.a = point : new (1, 2)C.Aa = circle : new (z.A, z.a)C.BC = C.Aa: orthogonal from (z.B)z.C,z.D = intersection (C.Aa,C.BC)
  C.AC = circle : new (z.A, z.C)z.T,z.Tp = C.AC : common_tangent (C.BC)
  L.TTp = line : new (z.T,z.Tp)
  z.M = C.AC: point (0.45)L.MC =line : new (z.M,z.C)
  z.Mp = intersection (L.MC, C.BC)
  L.mm = L.TTp : ll_from(z.C)_,z.M = intersection (L.mm, C.AC)
  z.Mp = intersection (L.mm, C.BC)
\end{tkzelements}
```

```
\begin{tikzpicture}
  \tkzGetNodes
  \tkzDrawCircles(A,C B,C)
  \tkzDrawSegments(M,M' A,C B,C A,B)
  \tkzDrawSegments[gray](D,M D,M' T,T')
  \tkzDrawPoints(A,B,C,D,M,M',T,T')
  \tkzLabelPoints(A,B,D,M)
  \tkzLabelPoints[above](C,M',T,T')
  \tkzMarkRightAngles(M',D,M A,C,B)
\end{tikzpicture}
```
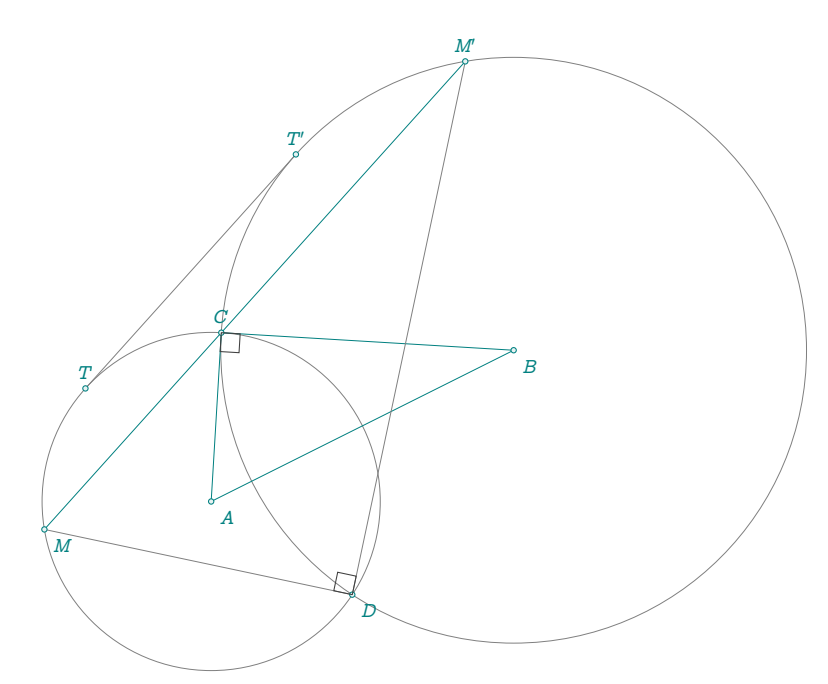

**10.6 In\_out for circle and disk**

<span id="page-50-0"></span>\begin{tkzelements}  $z.0 = point : new (0, 0)$  $z.A = point : new (1,2)$ 

```
C.OA = circle : new (z.O,z.A)z.N = point : new (-2, 2)z.M = point : new (1, 0)z.P = point : new (2,1)B\text{Cm} = C \cdot OA : in out (z.M)BDm = C.OA : in_out\_disk (z.M)BCn = C.OA : in-out (z.N)BDn = C.OA : in\_out\_disk (z.N)BCp = C.OA : in_out(z.P)BDP = C.OA : in\_out\_disk (z.P)\end{tkzelements}
\def\tkzPosPoint#1#2#3#4{%
\tkzLabelPoints(O,M,N,P)
   \ifthenelse{\equal{\tkzUseLua{#1}}{true}}{
   \tkzLabelPoint[below=#4pt,font=\scriptsize](#2){on the #3}}{%
   \tkzLabelPoint[below=#4pt,font=\scriptsize](#2){out the #3}}}
\begin{tikzpicture}
\tkzGetNodes
\tkzDrawSegments[dashed](O,M O,N O,P)
\tkzDrawCircle(O,A)
\tkzDrawPoints(O,M,N,P)
\tkzPosPoint{BCm}{M}{circle}{8}
\tkzPosPoint{BCn}{N}{circle}{8}
\tkzPosPoint{BCp}{P}{circle}{8}
\tkzPosPoint{BDm}{M}{disk}{14}
\tkzPosPoint{BDn}{N}{disk}{14}
\tkzPosPoint{BDp}{P}{disk}{14}
\end{tikzpicture}
    \alpha<sub>N</sub>
```
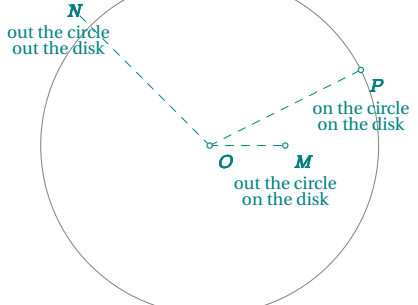

### **11 Class triangle**

## **11.1 Attributes of a triangle**

The triangle object is created using the new method, for example with

Creation T.ABC = triangle : new ( z.A , z.B , z.C )

(Refer to examples: [23.3;](#page-106-0) [23.4;](#page-106-1) [23.9](#page-112-0) ). Multiple attributes are then created.

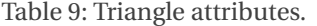

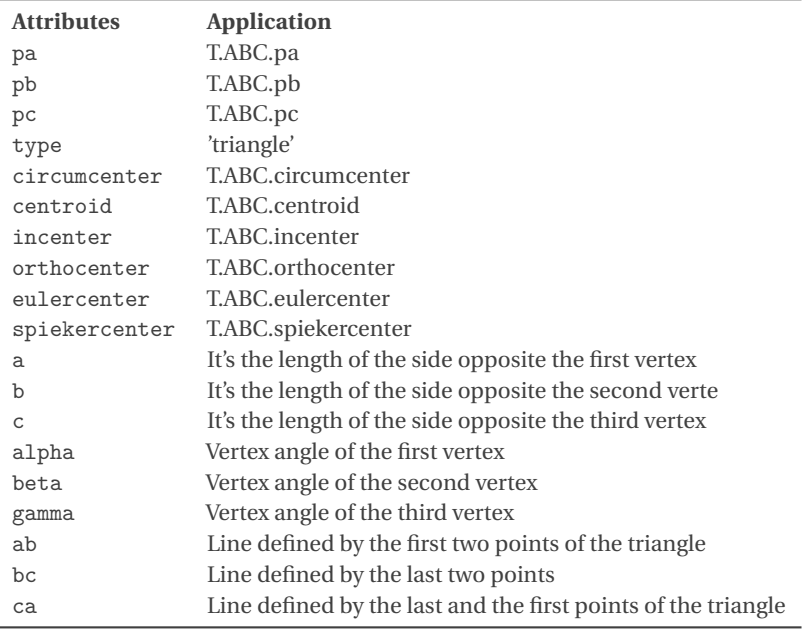

# **11.2 Triangle attributes: angles**

```
\begin{tkzelements}
 z.A = point: new(Q,Q)z.B = point: new(5, 0)z.C = point: new(2,3)T.ABC = triangle: new (z.A, z.B, z.C)\end{tkzelements}
\def\wangle#1{\tkzDN[2]{%
 \tkzUseLua{math.deg(T.ABC.#1)}}}
\begin{tikzpicture}
\tkzGetNodes
 \tkzDrawPolygons(A,B,C)
 \tkzLabelAngle(B,A,C){$\wangle{alpha}^\circ$}
 \tkzLabelAngle(C,B,A){$\wangle{beta}^\circ$}
 \tkzLabelAngle(A,C,B){$\wangle{gamma}^\circ$}
\end{tikzpicture}
```
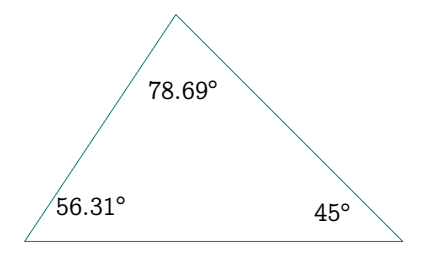

### **11.2.1 Example: triangle attributes**

```
\begin{tkzelements}
  z.A = point: new (\& , \& )z.B = point: new (4, 0)z.C = point: new (0, 3)T.ABC = triangle : new (z.A, z.B, z.C)z.O = T.ABC.circumcenter
  z.I = T.ABC.incenter
  z.H = T.ABC.orthocenter
  z.G = T.ABC.centroid
  a = T.ABC.ab = T.ABC.b
  c = T.ABC.calpha = T.ABC.alpha
  beta = T.ABC.beta
  gamma = T.ABC.gamma
\end{tkzelements}
\begin{tikzpicture}
  \tkzGetNodes
  \tkzDrawPolygon(A,B,C)
  \tkzDrawPoints(A,B,C,O,G,I,H)
  \tkzLabelPoints[below](A,B,O,G,I)
  \tkzLabelPoints[above right](H,C)
  \tkzDrawCircles(0,A)
  \tkzLabelSegment[sloped](A,B){\tkzUseLua{c}}
  \tkzLabelSegment[sloped,above](B,C){\tkzUseLua{a}}
\end{tikzpicture}
```
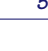

 $A \qquad 4.0 \qquad \qquad \angle B$ 

4.0

O

 $\mathfrak{s}_o$ 

 $\int_{I}^{\circ} G$ 

 $\overline{H}$ 

 $_{\mathcal{C}}$ 

## **11.3 Methods of the class triangle**

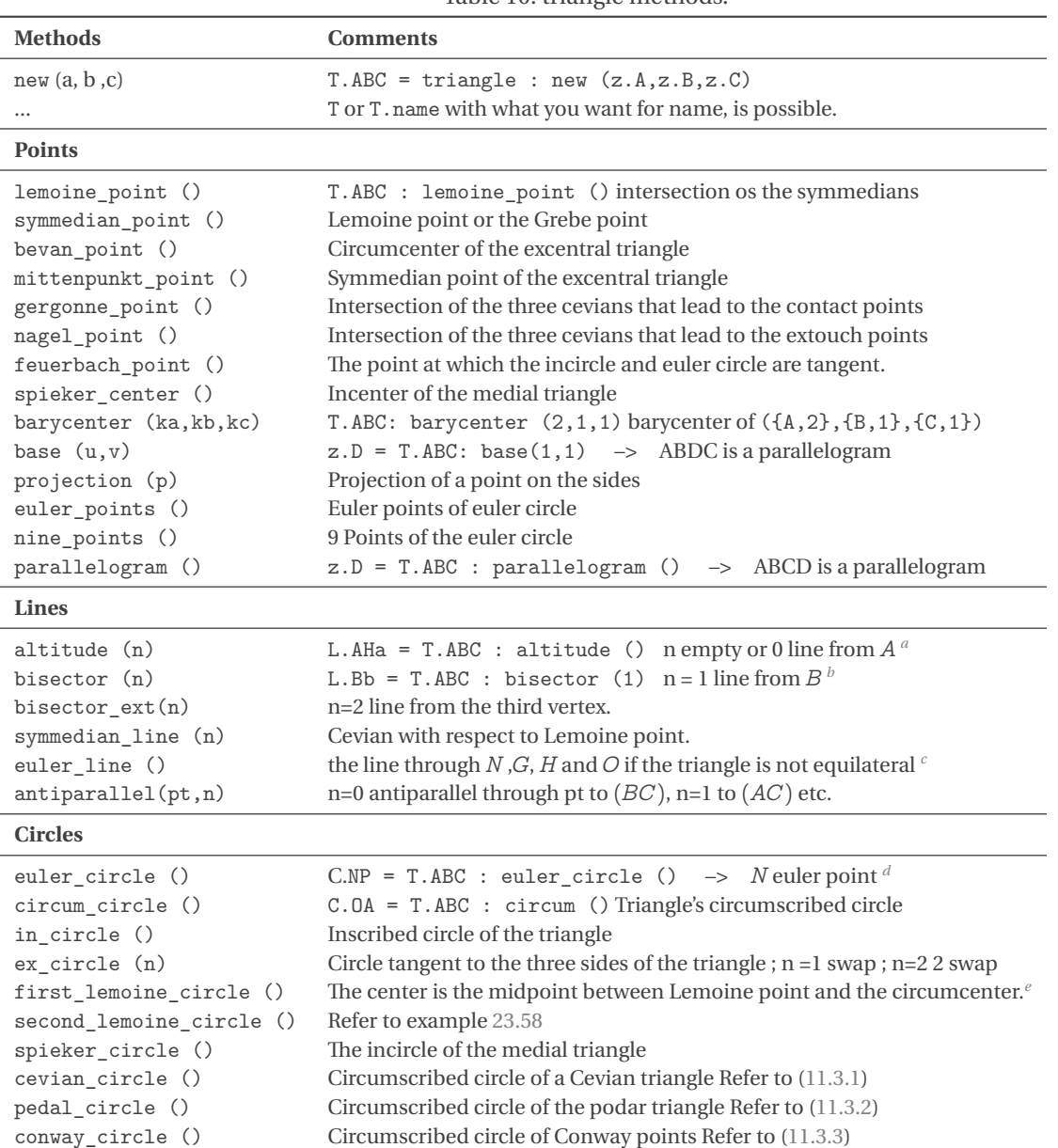

Table 10: triangle methods.

<span id="page-54-0"></span>*a* z.Ha = L.AHa.pb recovers the common point of the opposite side and altitude. The method orthic is usefull.

<span id="page-54-1"></span> $b$ <sub>-</sub>,z.b = get\_points(L.Bb) recovers the common point of the opposite side and bisector.

<span id="page-54-2"></span>*c* N center of nine points circle, G centroid, H orthocenter , O circum center

<span id="page-54-3"></span>*d* The midpoint of each side of the triangle, the foot of each altitude, the midpoint of the line segment from each vertex of the triangle to the orthocenter.

<span id="page-54-4"></span>*e* Through the Lemoine point draw lines parallel to the triangle's sides. The points where the parallel lines intersect the sides of ABC then lie on a circle known as the first Lemoine circle.

Remark: If you don't need to use the triangle object several times, you can obtain a bisector or a altitude with the next functions

bisector (z.A,z.B,z.C) and altitude (z.A,z.B,z.C) Refer to [\(28\)](#page-87-0)

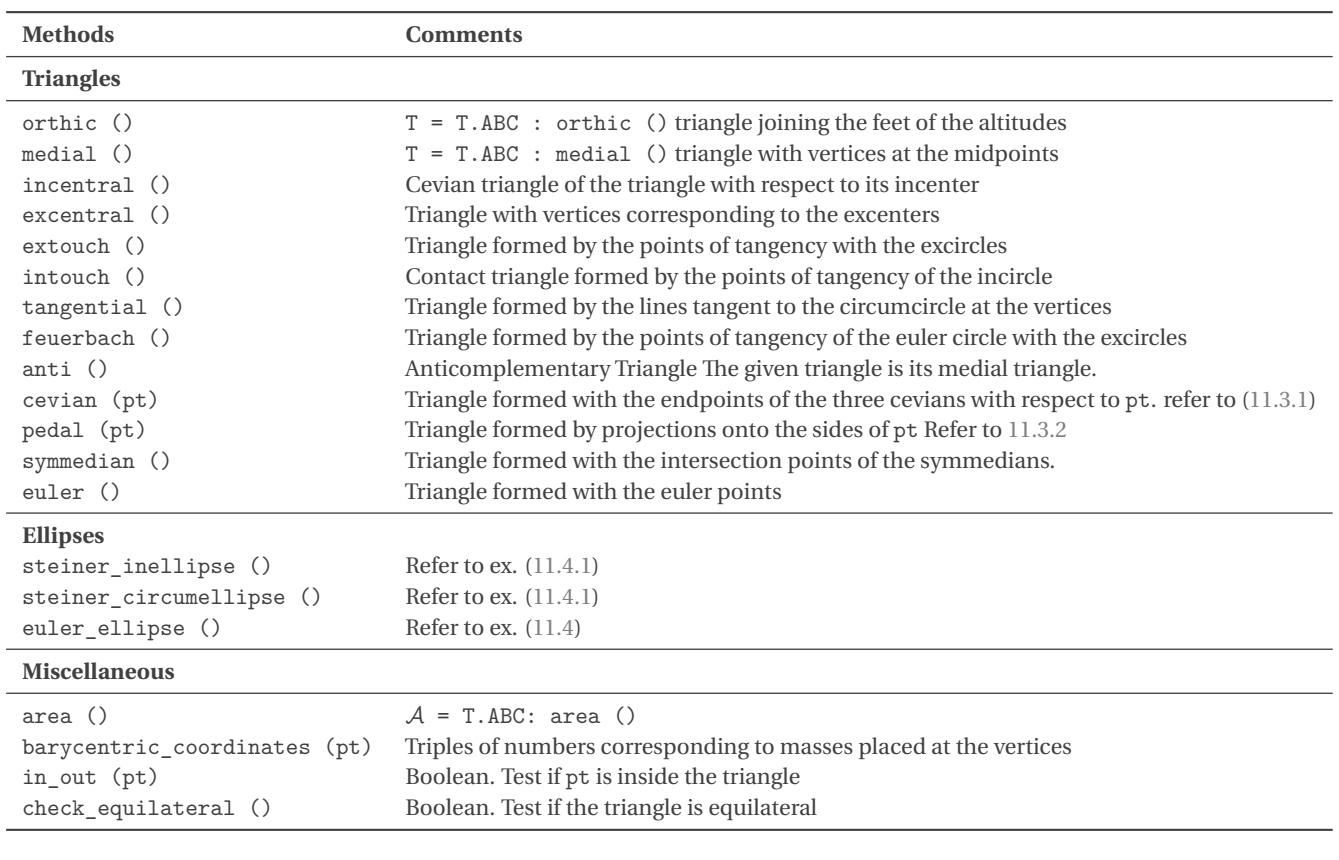

# <span id="page-55-0"></span>**11.3.1 Méthodes cevian et cevian\_circle**

```
\begin{tkzelements}
 scale = 2
 z.a = point: new (1,2)z.b = point: new (5,1)z.c = point: new (3,5)T = \text{triangle: new } (z.a, z.b, z.c)z.i = T.orthocenter
 T.cevian = T : cevian (z.i)z.ta,z.tb,z.tc = get_points (T.cevian)
 C.cev = T : cevian_circle (z.i)
 z.w = C.cev.center
\end{tkzelements}
\begin{tikzpicture}
\tkzGetNodes
\tkzDrawPolygons(a,b,c ta,tb,tc)
\tkzDrawSegments(a,ta b,tb c,tc)
\tkzDrawPoints(a,b,c,i,ta,tb,tc)
\tkzLabelPoints(a,b,c,i)
\tkzDrawCircles(w,ta)
\end{tikzpicture}
```
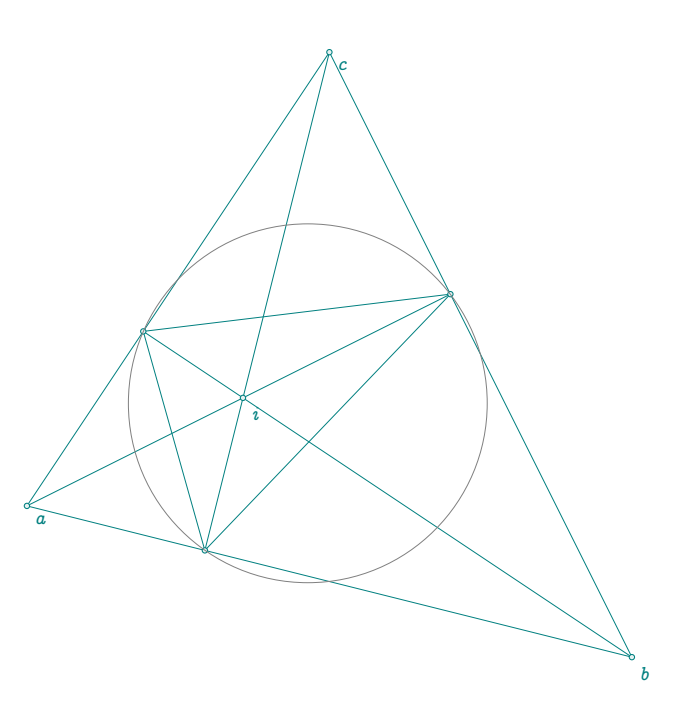

## <span id="page-56-0"></span>**11.3.2 Méthodes pedal et pedal\_circle**

```
\begin{tkzelements}
 z.A = point: new(Q,Q)z.B = point: new(5, 0)z.C = point: new(1.5,3)z.0 = point: new(2,1)T.ABC = triangle: new (z.A,z.B,z.C)
 T.pedal = T.ABC : pedal (z.0)z.E, z.F, z.G = get points(T. pedal)C.pedal = T.ABC : pedal_circle (z.O)
 z.w = C.pedal.center
 z.T = C.pedal.through
\end{tkzelements}
\begin{tikzpicture}
\tkzGetNodes
\tkzDrawPolygon(A,B,C)
\tkzDrawPolygon[red](E,F,G)
\tkzDrawCircle(w,T)
\tkzDrawPoints(A,B,C,E,F,G,O)
\tkzLabelPoints(A,B,C,E,F,G)
\tkzDrawSegments(O,E O,F O,G)
\end{tikzpicture}
```
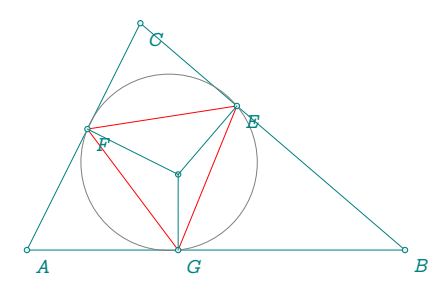

# <span id="page-56-1"></span>**11.3.3 Méthodes conway\_points et conway\_circle**

En géométrie plane, le théorème du cercle de Conway stipule que lorsque les côtés se rencontrant à chaque sommet d'un triangle sont prolongés par la longueur du côté opposé, les six points d'extrémité des trois segments de droite résultants se trouvent sur un cercle dont le centre est le centre d'incidence du triangle.

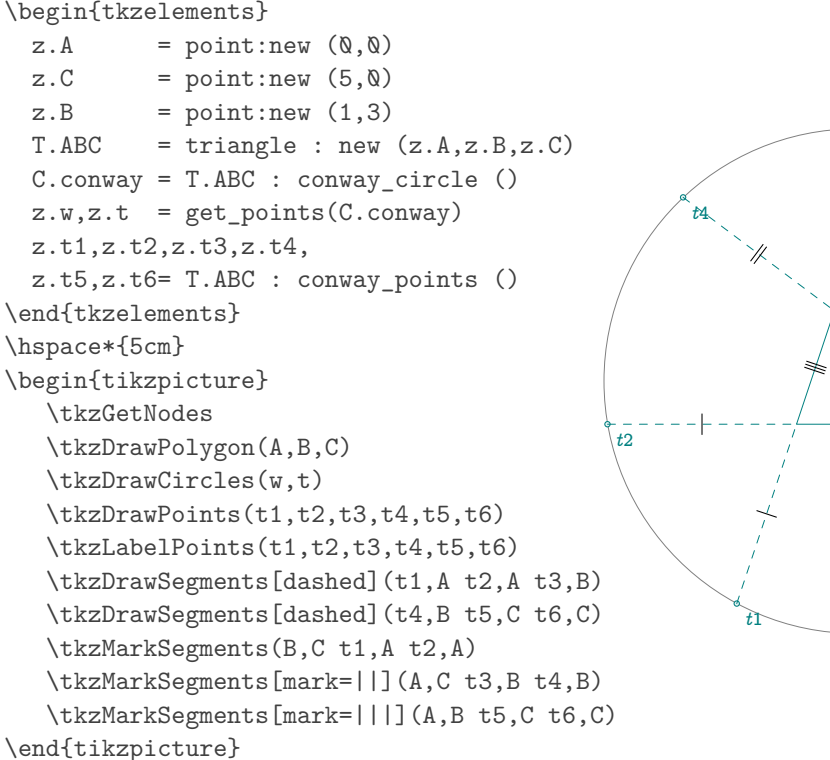

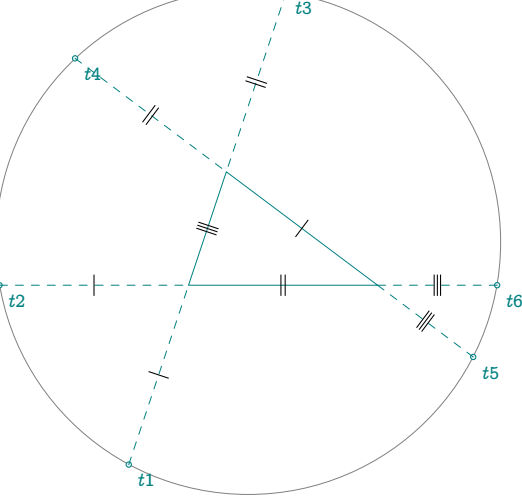

## **11.3.4 Euler line**

```
\begin{tkzelements}
  z.A = point: new (0, 0)z.B = point: new (6, 0)z.C = point: new (1.5, 3.5)T.ABC = triangle: new (z.A, z.B, z.C)z.0 = T.ABC.circumcenter
  z.G = T.ABC.centroidz.N = T.ABC.eulercenter
  z.H = T.ABC.orthocenter
  z.P, z.Q, z.R = get\_points (T.ABC: orthic())z.K, z.I, z.J = get\_points (T.ABC: medial())\end{tkzelements}
\begin{tikzpicture}
  \tkzGetNodes
  \tkzDrawLines[blue](O,H)
  \tkzDrawCircle[red](N,I)
  \tkzDrawCircles[teal](O,A)
  \tkzDrawSegments(A,P B,Q C,R)
  \tkzDrawSegments[red](A,I B,J C,K)
  \tkzDrawPolygons(A,B,C)
  \tkzDrawPoints(A,B,C,N,I,J,K,O,P,Q,R,H,G)
  \tkzLabelPoints(A,B,C,I,J,K,P,Q,R,H)
  \tkzLabelPoints[below](N,O,G)
\end{tikzpicture}
```
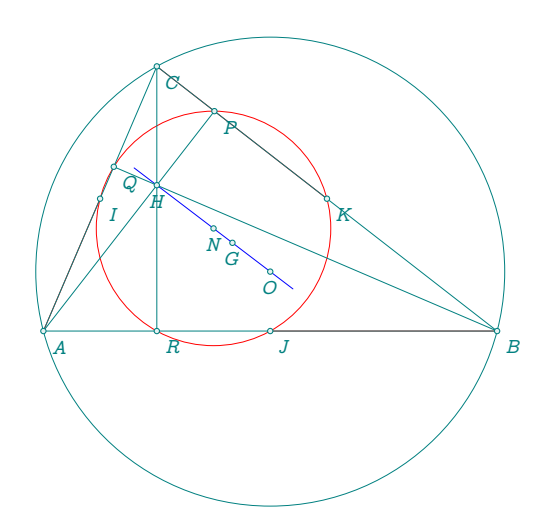

# <span id="page-57-0"></span>**11.4 Euler ellipse**

Example of obtaining the Euler circle as well as the Euler ellipse. \begin{tkzelements}

```
z.A = point: new (2,3.8)z.B = point: new (0, 0)z.C = point: new (6.2, \mathbb{Q})L.AB = line : new (z.A , z.B)T.ABC = triangle: new (z.A, z.B, z.C)z.K = midpoint (z.B, z.C)E.euler = T.ABC : euler_ellipse ()
z.N = T.ABC.eulercenter
C. euler = circle : new (z.N, z.K)ang = math.deg(E<u>euler.slope)</u>
z.O = T.ABC.circumcenter
z.G = T.ABC.centroidz H = T ABC orthocenter
\end{tkzelements}
```
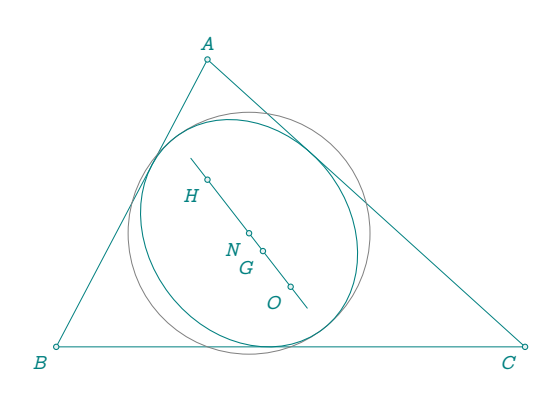

\begin{tikzpicture} \tkzGetNodes \tkzDrawPolygon(A,B,C) \tkzDrawCircle(N,K) \tkzDrawEllipse[teal](N,\tkzUseLua{E.euler.Rx}, \tkzUseLua{E.euler.Ry},\tkzUseLua{ang}) \tkzDrawLine(O,H) \tkzDrawPoints(A,B,C,N,O,H,G) \tkzLabelPoints[below left](B,C,N,O,H,G)

\tkzLabelPoints[above](A) \end{tikzpicture}

# <span id="page-58-0"></span>**11.4.1 Steiner inellipse and circumellipse**

In this example, the inner and outer Steiner ellipses, referred to as the "inellipse" and "circumellipse" (Mathworld.com), respectively, along with the orthoptic circle, are depicted.. The triangle must be acutangle. \begin{tkzelements}

```
scale = .5z.A = point: new (1, 4)z.B = point: new (11, 1)z.C = point: new (5, 12)T.ABC = triangle: new(z.A, z.B, z.C)E = T.ABC: steiner_inellipse ()
 z.G = E.centerang = math.deg(E.slope)z.F = E.Faz.E = E.FbC = E: orthoptic\_circle ()
 z.w = C.centerz.o = C.through
 EE = T.ABC : steiner circumellipse ()
 z.M = C : point (\mathbb{Q})L.T1,L.T2= E : tangent_from (z.M)
 z.T1 = L.T1.pbz.T2 = L.T2.pb\end{tkzelements}
\begin{tikzpicture}
\tkzGetNodes
\tkzDrawPolygon(A,B,C)
\tkzDrawCircles(w,o)
\tkzDrawEllipse[teal](G,\tkzUseLua{E.Rx},
 \tkzUseLua{E.Ry},\tkzUseLua{ang})
\tkzDrawEllipse[red](G,\tkzUseLua{EE.Rx},
 \tkzUseLua{EE.Ry},\tkzUseLua{ang})
\tkzDrawLines(F,E M,T1 M,T2) %
\tkzDrawPoints(A,B,C,F,E,G,M,T1,T2)
```

```
\tkzLabelPoints[above](C,M,T1)
```

```
\tkzLabelPoints[right](T2,B)
```

```
\tkzLabelPoints[below left](A,F,E,G)
```
\end{tikzpicture}

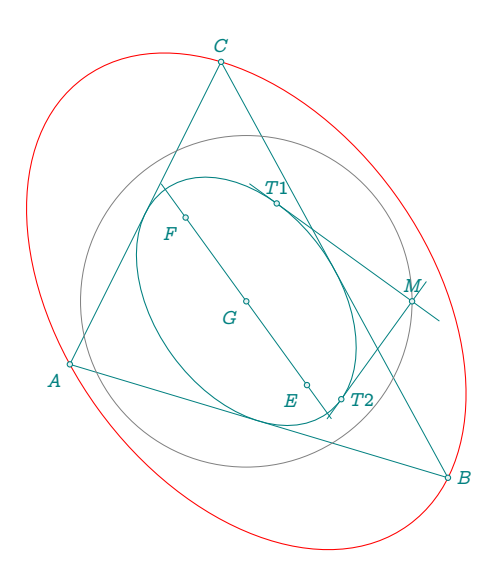

## **11.5 Harmonic division and bisector**

```
\begin{tkzelements}
  scale = .4z.A = point: new (0, 0)z.B = point: new (6, 0)z.M = point: new (5, 4)T.AMB = triangle : new (z.A, z.M, z.B)L.AB = T.AMB.caL.bis = T.AMB : bisector (1)
  z.C = L.bis.pbL.bisext = T.AMB : bisector_ext (1)
  z.D = intersection (L.bisext,L.AB)
  L.CD = line: new (z.C, z.D)z.0 = L.CD.midL.AM = line: new (z.A, z.M)L.LL = L.AM : 11 from (z.B)L.MC = line: new (z.M, z.C)L.MD = line: new (z.M, z.D)z.E = intersection (L.L.L.MC)z.F = intersection (L.LL,L.MD)
\end{tkzelements}
\begin{tikzpicture}
  \tkzGetNodes
  \tkzDrawPolygon(A,B,M)
  \tkzDrawCircle[purple](O,C)
  \tkzDrawSegments[purple](M,E M,D E,F)
  \tkzDrawSegments(D,B)
  \tkzDrawPoints(A,B,M,C,D,E,F)
  \tkzLabelPoints[below right](A,B,C,D,E)
  \tkzLabelPoints[above](M,F)
  \tkzMarkRightAngle[opacity=.4,fill=gray!20](C,M,D)
  \tkzMarkAngles[mark=||,size=.5](A,M,E E,M,B B,E,M)
  \tkzMarkAngles[mark=|,size=.5](B,M,F M,F,B)
  \tkzMarkSegments(B,E B,M B,F)
\end{tikzpicture}
```
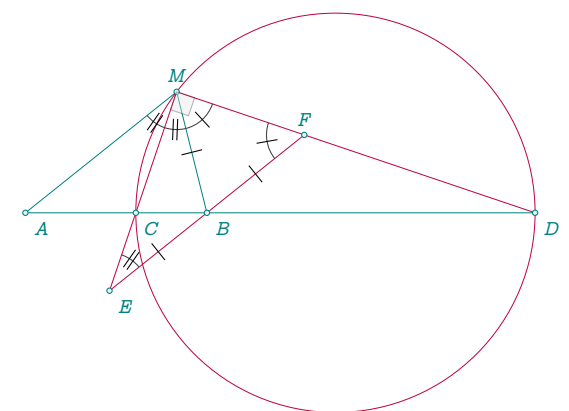

## **11.5.1 Method cevan**

```
\begin{tkzelements}
scale = 2z.a = point: new (1,2)z.b = point: new (5,1)z.c = point: new (3,5)T = \text{triangle: new } (z.a, z.b, z.c)z.i = T.orthocenter
T.cevian = T : cevian (z.i)z.ta,z.tb,z.tc = get_points (T.cevian)
C.cev = T : cevian_circle (z.i)z.w = C.cev.center
\end{tkzelements}
\begin{tikzpicture}
\tkzGetNodes
\tkzDrawPolygons(a,b,c ta,tb,tc)
\tkzDrawSegments(a,ta b,tb c,tc)
\tkzDrawPoints(a,b,c,i,ta,tb,tc)
\tkzLabelPoints(a,b,c,i)
\tkzDrawCircles(w,ta)
\end{tikzpicture}
```
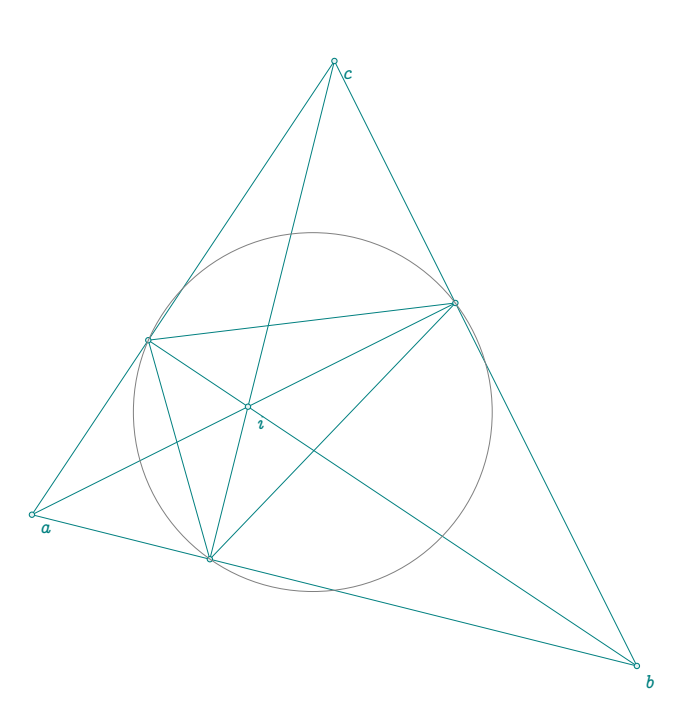

## <span id="page-61-1"></span>**12 Class ellipse**

# **12.1 Attributes of an ellipse**

The first attributes are the three points that define the ellipse: : the center , the vertex and thecovertex. The first method to define an ellipse is to give its center, then the point named **vertex** which defines the major axis and finally the point named **covertex** which defines the minor axis.

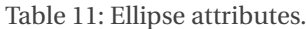

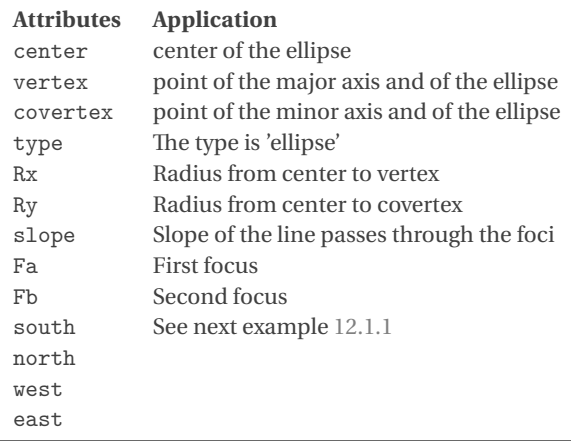

# <span id="page-61-0"></span>**12.1.1 Atributes of an ellipse: example**

\begin{tkzelements}

```
z.C = point: new (3, 2)z.A = point: new (5, 1)L.CA = line : new (z.C, z.A)z.b = L.CA.north_pa
  L = line : new (z.C, z.b)z.B = L : point (0.5)E = ellipse: new (z.C, z.A, z.B)a = E.Rxb = E.Ryz.F1 = E.Faz.F2 = E.Fbslope = math.deg(E.slope)z.E = E.eastz.N = E.northz.W = E.westz.S = E.southz.Co = E.covertex
  z.Ve = E.vertex
\end{tkzelements}
                                              slope \frac{1}{s}333.43
                                                   Focu
\begin{tikzpicture}
  \pgfkeys{/pgf/number format/.cd,fixed,precision=2}
  \tkzGetNodes
  \tkzDrawCircles[teal](C,A)
  \tkzDrawEllipse[red](C,\tkzUseLua{a},\tkzUseLua{b},
  \tkzUseLua{slope})
  \tkzDrawPoints(C,A,B,b,W,S,F1,F2)
  \tkzLabelPoints(C,A,B)
  \text{LixDrawLine} [add = .5 and .5] (A, W)
```
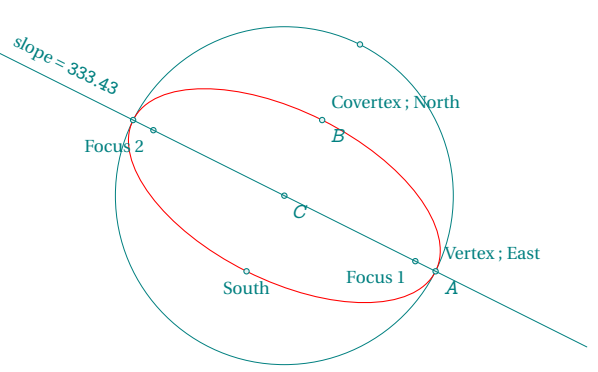

```
\tkzLabelSegment[pos=1.5,above,sloped](A,W){%
   slope = \pgfmathprintnumber{\tkzUseLua{slope}}}
   \tkzLabelPoint[below](S){South}
   \tkzLabelPoint[below left](F1){Focus 1}
   \tkzLabelPoint[below left](F2){Focus 2}
   \tkzLabelPoint[above right](Ve){Vertex ; East}
   \tkzLabelPoint[above right](Co){Covertex ; North}
\end{tikzpicture}
```
# **12.2 Methods of the class ellipse**

Before reviewing the methods and functions related to ellipses, let's take a look at how you can draw ellipses with tkz-elements. The **\tkzDrawEllipse** macro requires 4 arguments: the center of the ellipse, the long radius (on the focus axis), the short radius and the angle formed by the focus axis. The last three arguments must be transferred from **tkzelements** to **tikzpicture**. To do this, you'll need to use a macro: **\tkzUseLua** defined in tkz-elements. Refer to [6.1.2](#page-21-0) or [20.6](#page-88-0) or next examples.

| $E =$ ellipse: new ( center, vertex, covertex )<br>new (pc, pa , pb)<br>foci $(f1,f2,v)$<br>$E =$ ellipse: foci (focus 1, focus 2, vertex)<br>radii $(c,a,b,s1)$<br>pt in/out of the ellipse<br>in out (pt) | <b>Methods</b>  | <b>Example</b>                                                                                                    |
|----------------------------------------------------------------------------------------------------|-----------------|----------------------------------------------------------------------------------------------------|
|                                                                                                    |                 |                                                                                                    |
| tangent from (pt)<br>Refer to ex. 9.2.6<br>point (t)<br>Refer to ex. $11.4.1$<br>orthoptic circle ()                                                                                                    | tangent_at (pt) | $E =$ ellipse: radii (center, radius a, radius b, slope)<br>Refer to ex. 9.2.6<br>vertex = point (0) covertex = point (0.25) ex Refer to $9.2.6$ |

Table 12: Ellipse methods.

## **12.2.1 Method new**

The main method for creating a new ellipse is new. The arguments are three: center, vertex and covertex For attributes Refer to [12.](#page-61-1) \begin{tkzelements}

```
z.C = point: new (3, 2)z.A = point: new (5, 1)z.B = z.C : homothety(Q.S,
             z.C : rotation (math.pi/2,z.A))
  E = ellipse: new (z.C, z.A, z.B)a = E.Rxb = E.Ryslope = math.deg(E.slope)\end{tkzelements}
\begin{tikzpicture}
   \tkzGetNodes
   \tkzDrawCircles[teal](C,A)
   \tkzDrawEllipse[red](C,\tkzUseLua{a},
        \tkzUseLua{b},\tkzUseLua{slope})
   \tkzDrawPoints(C,A,B)
   \tkzLabelPoints(C,A,B)
\end{tikzpicture}
                                                         \overline{C}A
                                                            B
The function tkzUseLua (variable) is used to transfer values to TikZ or tkz-euclide.
```
# **12.2.2 Method foci**

The first two points are the foci of the ellipse, and the third one is the vertex. We can deduce all the other characteristics from these points. *The function launches the* new *method, defining all the characteristics of the ellipse.* \begin{tkzelements}

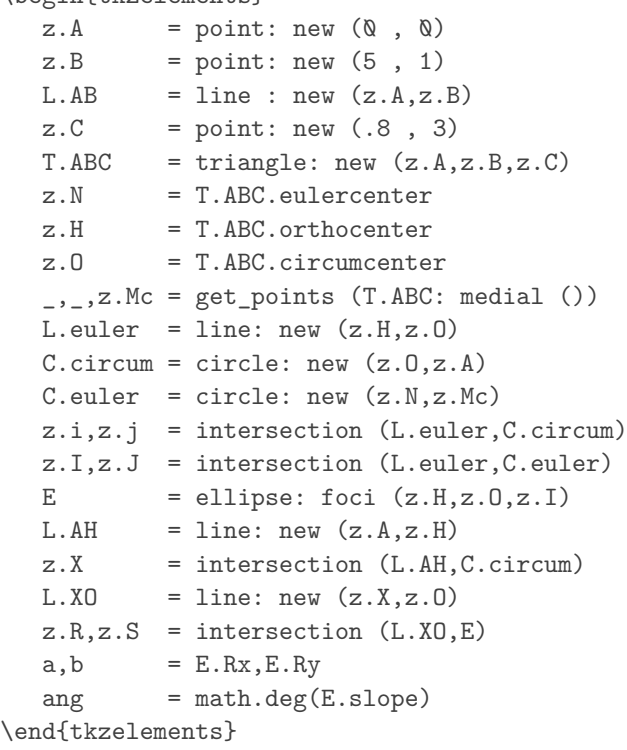

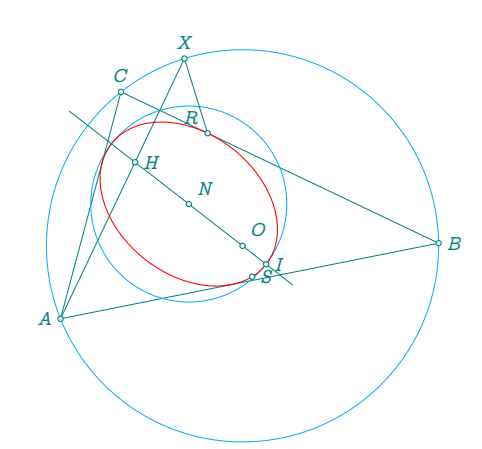

\begin{tikzpicture} \tkzGetNodes \tkzDrawPolygon(A,B,C) \tkzDrawCircles[cyan](O,A N,I) \tkzDrawSegments(X,R A,X) \tkzDrawEllipse[red](N,\tkzUseLua{a}, \tkzUseLua{b},\tkzUseLua{ang}) \tkzDrawLines[add=.2 and .5](I,H) \tkzDrawPoints(A,B,C,N,O,X,H,R,S,I) \tkzLabelPoints[above](C,X) \tkzLabelPoints[above right](N,O) \tkzLabelPoints[above left](R) \tkzLabelPoints[left](A) \tkzLabelPoints[right](B,I,S,H) \end{tikzpicture}

# **12.2.3 Method point and radii**

The method point defines a point M of the ellipse whose coordinates are  $(a \times cos(phi), b \times sin(phi)$ . phi angle between (center,vertex) and (center,M)

*The environment* **tkzelements** *uses as* **lua** *the radian as unit for angles.*

```
\begin{tkzelements}
```
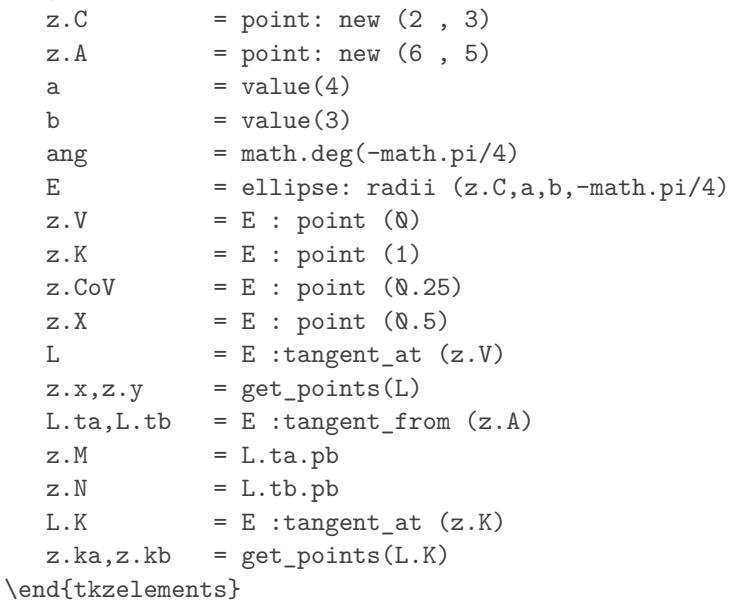

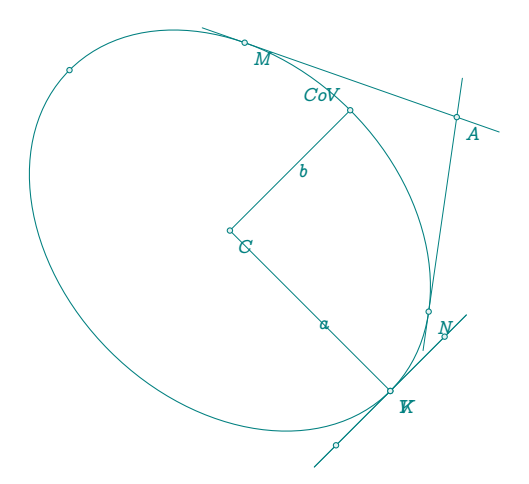

\begin{tikzpicture}

```
\tkzGetNodes
   \tkzDrawSegments(C,V C,CoV)
   \tkzDrawLines(x,y A,M A,N ka,kb)
   \tkzLabelSegment(C,V){$a$}
   \tkzLabelSegment[right](C,CoV){$b$}
   \tkzDrawEllipse[teal](C,\tkzUseLua{a},\tkzUseLua{b},\tkzUseLua{ang})
   \tkzDrawPoints(C,V,CoV,X,x,y,M,N,A,K)
   \tkzLabelPoints(C,V,A,M,N,K)
   \tkzLabelPoints[above left](CoV)
\end{tikzpicture}
```
#### **13 Class Quadrilateral**

### **13.1 Quadrilateral Attributes**

Points are created in the direct direction. A test is performed to check whether the points form a rectangle, otherwise compilation is blocked.

Creation Q.new = rectangle : new (z.A,z.B,z.C,z.D)

Table 13: rectangle attributes.

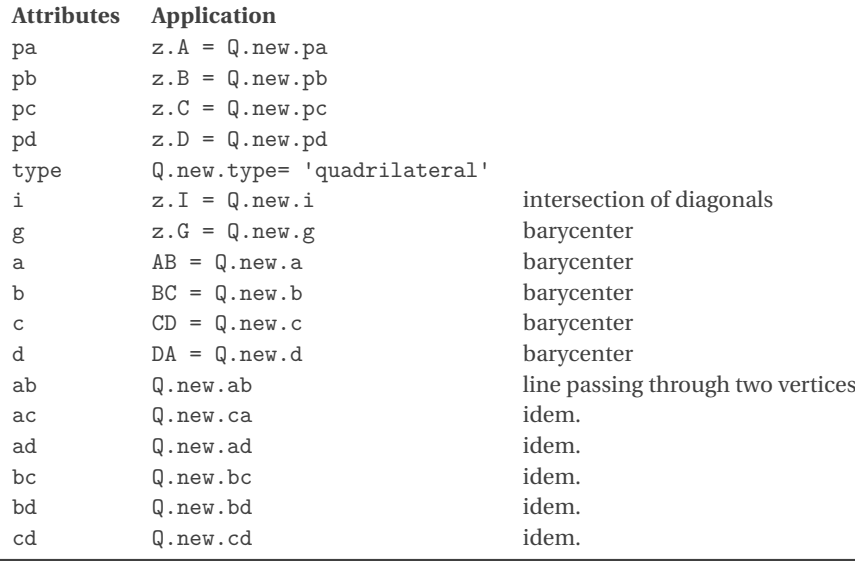

# **13.1.1 Quadrilateral attributes**

\begin{tkzelements}  $z.A = point : new (0, 0)$  $z.B = point : new (4, 0)$  $z.C = point : new (5, 1)$  $z.D = point : new (-1, 4)$  $Q.ABCD = quadrilateral : new (z.A, z.B, z.C, z.D)$  $z.I = Q.ABCD.i$  $Z.G = Q.ABCD.g$ \end{tkzelements}

\begin{tikzpicture} \tkzGetNodes \tkzDrawPolygon(A,B,C,D) \tkzDrawSegments(A,C B,D) \tkzDrawPoints(A,B,C,D,I,G) \end{tikzpicture}

# **13.2 Quadrilateral methods**

Table 14: Quadrilateral methods.

**Methods Comments**

iscyclic () inscribed ? (Refer to next example)

# **13.2.1 Inscribed quadrilateral**

```
\begin{tkzelements}
z.A = point : new (0, 0)z.B = point : new (4, 0)z.D = point : polar (4, 2*math, pi/3)L.DB = line : new (z.D, z.B)T.equ = L.DB : equilateral ()
z.C = T.equ.pcQ.new = quadrilateral : new (z.A, z.B, z.C, z.D)bool = Q.new : iscyclic ()if bool == true then
C.cir = triangle : new (z.A,z.B,z.C): circum_circle ()
z.0 = C.cir.centerend
\end{tkzelements}
```
\begin{tikzpicture} \tkzGetNodes \tkzDrawPolygon(A,B,C,D) \tkzDrawPoints(A,B,C,D) \tkzLabelPoints(A,B,C,D) \tkzDrawCircle(O,A) \ifthenelse{\equal{\tkzUseLua{bool}}{true}}{ \tkzDrawCircle(O,A)}{} \end{tikzpicture}

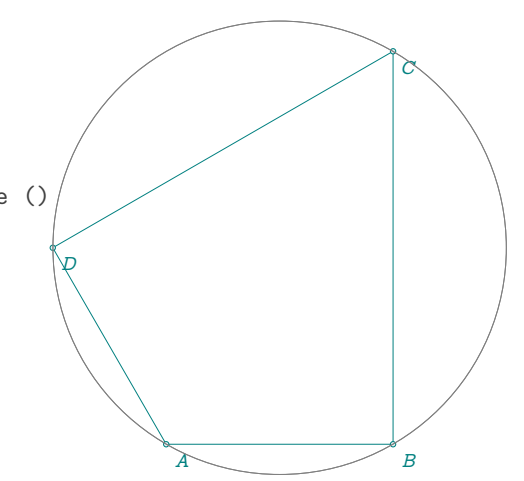

#### **14 Class square**

# **14.1 Square attributes**

Points are created in the direct direction. A test is performed to check whether the points form a square. Otherwise, compilation is blocked."

Creation  $S.AB = square : new (z.A, z.B, z.C, z.D)$ 

Table 15: Square attributes.

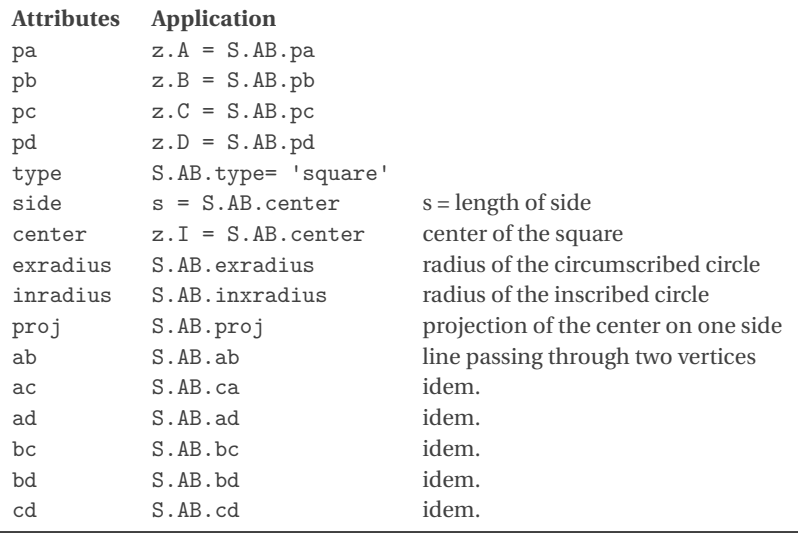

### **14.1.1 Example: square attributes**

```
\begin{tkzelements}
z.A = point : new ( 0 , 0 )z.B = point : new (4, 0)z.C = point : new (4, 4)z.D = point : new (0, 4)S.new = square : new (z.A, z.B, z.C, z.D)z.I = S.new<u>t</u>
z.H = S.new.proj\end{tkzelements}
\begin{tikzpicture}
\tkzGetNodes
\tkzDrawCircles[orange](I,A I,H)
\tkzDrawPolygon(A,B,C,D)
\tkzDrawPoints(A,B,C,D,H,I)
\tkzLabelPoints(A,B,H,I)
\tkzLabelPoints[above](C,D)
\tkzDrawSegments(I,B I,H)
\tkzLabelSegment[sloped](I,B){\pmpn{\tkzUseLua{S.new.exradius}}}
\tkzLabelSegment[sloped](I,H){\pmpn{\tkzUseLua{S.new.inradius}}}
\tkzLabelSegment[sloped](D,C){\pmpn{\tkzUseLua{S.new.side}}}
\end{tikzpicture}
                                                          H B
                                                                    J
                                                         D \bigg/ې<br>پې
                                                                  \overline{2}4
```
# **14.2 Square methods**

Table 16: Square methods.

| <b>Methods</b> | <b>Comments</b>                                                                   |                               |
|----------------|-----------------------------------------------------------------------------------|-------------------------------|
|                | rotation (zi,za) S.IA = square: rotation (z.I,z.A) I square center A first vertex |                               |
| side (za,zb)   | $S.AB = square : side (z.A, z.B)$                                                 | AB is the first side (direct) |

# **14.2.1 Square with side method**

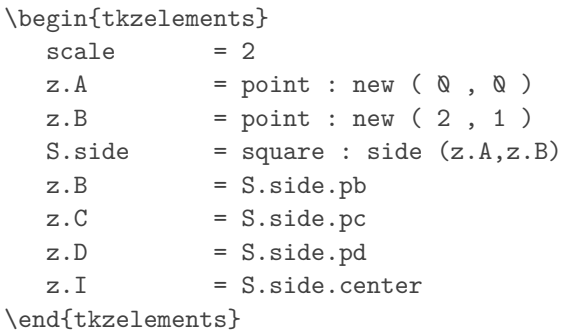

```
\begin{tikzpicture}
```

```
\tkzGetNodes
   \tkzDrawPolygon(A,B,C,D)
  \tkzDrawPoints(A,B,C,D)
  \tkzLabelPoints(A,B)
   \tkzLabelPoints[above](C,D)
   \tkzDrawPoints[red](I)
\end{tikzpicture}
```
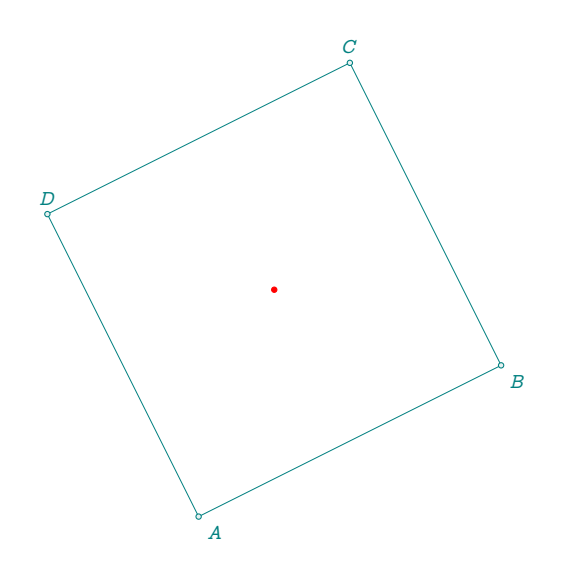

#### **15 Class rectangle**

### **15.1 Rectangle attributes**

Points are created in the direct direction. A test is performed to check whether the points form a rectangle, otherwise compilation is blocked.

Creation R.ABCD = rectangle : new (z.A,z.B,z.C,z.D)

Table 17: rectangle attributes.

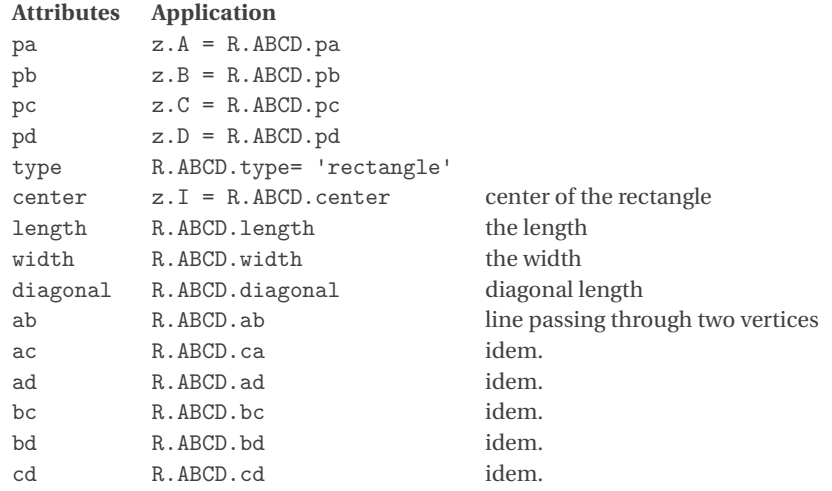

## **15.1.1 Example**

```
\begin{tkzelements}
z.A = point : new (<math>0, 0</math>)z.B = point : new (4, 0)z.C = point : new (4, 4)z.D = point : new (0, 4)R.new = rectangle : new (z.A,z.B,z.C,z.D)
z.I = R.new.center\end{tkzelements}
```
\begin{tikzpicture} \tkzGetNodes \tkzDrawPolygon(A,B,C,D) \tkzDrawPoints(A,B,C,D) \tkzLabelPoints(A,B) \tkzLabelPoints[above](C,D) \tkzDrawPoints[red](I) \end{tikzpicture}

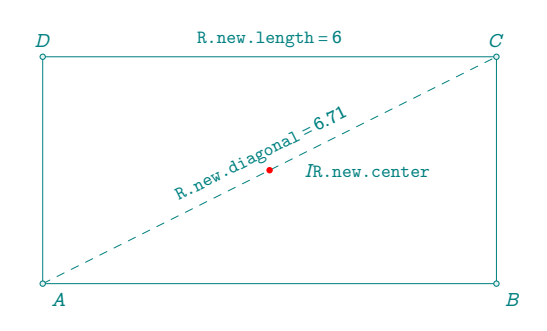

## **15.2 Rectangle methods**

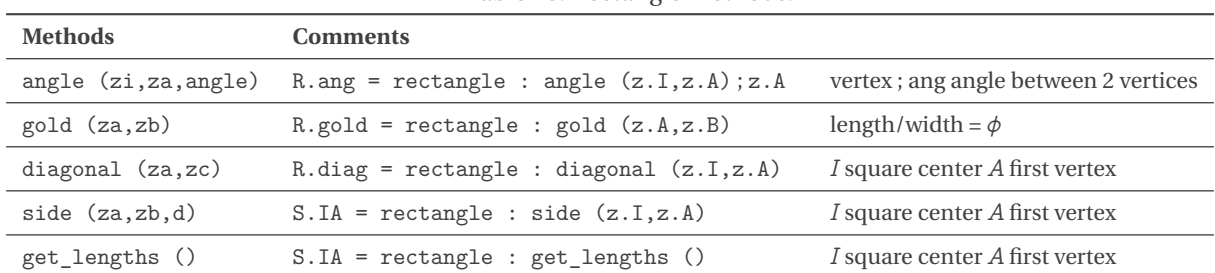

 $\overline{A}$ 

Table 18: Rectangle methods.

## **15.2.1 Angle method**

```
\begin{tkzelements}
scale = .5z.A = point : new (0, 0)z.B = point : new (4, 0)z.I = point : new (4, 3)P.ABCD = rectangle : angle ( z.I , z.A , math.pi/6)
z.B = P.ABCD.pbz.C = P.ABCD.pcz.D = P.ABCD.pdf\end{tkzelements}
                                          D
                                              reangle: angle (z.C,z.A,math.pi/6)
```
\begin{tikzpicture} \tkzGetNodes \tkzDrawPolygon(A,B,C,D) \tkzDrawPoints(A,B,C) \tkzLabelPoints(A,B,C,D) \tkzDrawPoints[new](I) \end{tikzpicture}

# **15.2.2 Side method**

\begin{tkzelements}  $z.A = point : new ( $0, 0)$ )$  $z.B = point : new (4, 3)$  $R.size = rectangle : side (z.A, z.B, 3)$  $z.C = R.size.pc$ z.D = R.side.pd  $z.I = R.size.center$ \end{tkzelements} \begin{tikzpicture} \tkzGetNodes \tkzDrawPolygon(A,B,C,D) \tkzDrawPoints(A,B,C,D) \tkzLabelPoints(A,B) \tkzLabelPoints[above](C,D) \tkzDrawPoints[red](I) \end{tikzpicture}

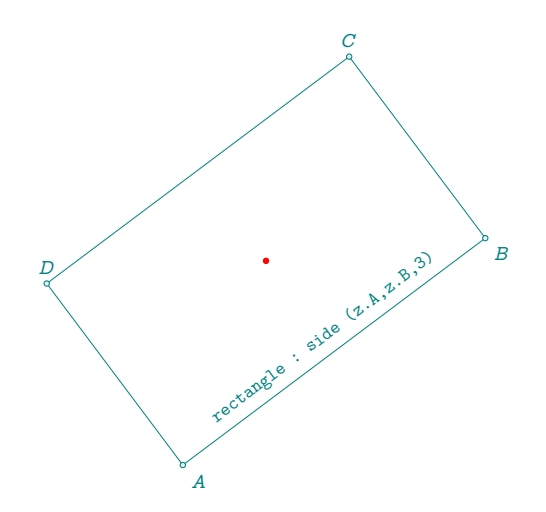

B

 $\overline{c}$ 

### **15.2.3 Diagonal method**

```
\begin{tkzelements}
z.A = point : new ( 0 , 0 )z.C = point : new (4, 3)R.diag = rectangle : diagonal (z.A, z.C)z.B = R.diag.pbz.D = R.diag.pdfz.I = R.diag.center\end{tkzelements}
\begin{tikzpicture}
\tkzGetNodes
\tkzDrawPolygon(A,B,C,D)
\tkzDrawPoints(A,B,C,D)
                                       D and Crectangle : diagonal (z.A,z.C)
```
\tkzLabelPoints(A,B) \tkzLabelPoints[above](C,D) \tkzDrawPoints[red](I) \tkzLabelSegment[sloped,above](A,B){|rectangle : diagonal (z.A,z.C)|} \end{tikzpicture}  $A$  be a set of  $B$ 

# **15.2.4 Gold method**

\begin{tkzelements}  $z.X = point : new (0, 0)$  $z.Y = point : new (4, 2)$  $R.gold = rectangle : gold (z.X,z.Y)$  $z.Z = R.gold.pc$  $z.W = R.gold.pdf$ z.I = R.gold.center \end{tkzelements}

```
\begin{tikzpicture}
\tkzGetNodes
\tkzDrawPolygon(X,Y,Z,W)
\tkzDrawPoints(X,Y,Z,W)
\tkzLabelPoints(X,Y)
\tkzLabelPoints[above](Z,W)
\tkzDrawPoints[red](I)
\tkzLabelSegment[sloped,above](X,Y){rectangle : gold (z.X,z.Y)}
\end{tikzpicture}
                                                            \boldsymbol{X}rectangle : gold (z.X,z.Y)
```
**M** 

Υ

 $\overline{z}$
## **16 Class parallelogram**

# **16.1 Parallelogram attributes**

Points are created in the direct direction. A test is performed to check whether the points form a parallelogram, otherwise compilation is blocked.

Creation P.new = parallelogram : new (z.A,z.B,z.C,z.D)

Table 19: Parallelogram attributes.

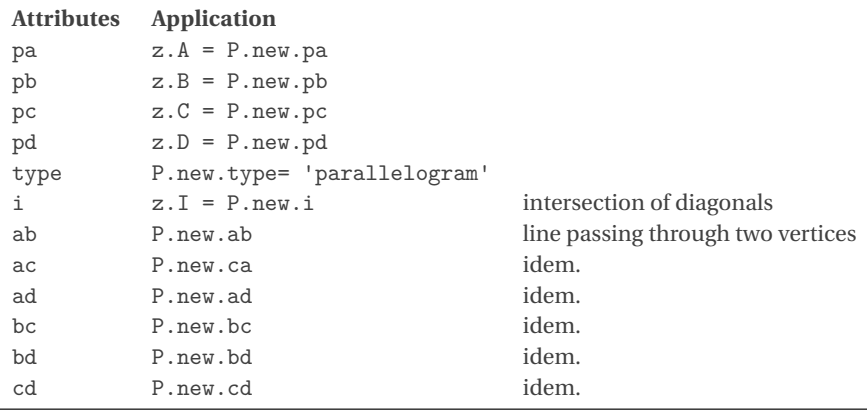

# **16.1.1 Example: attributes**

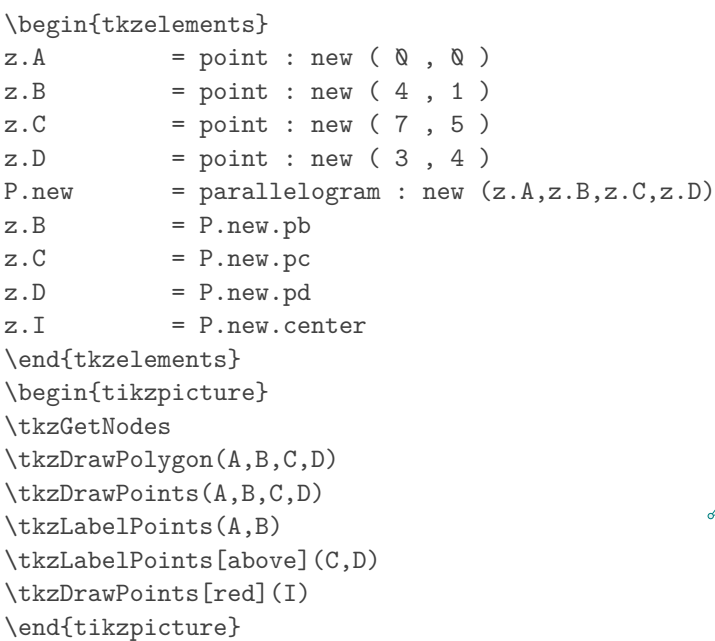

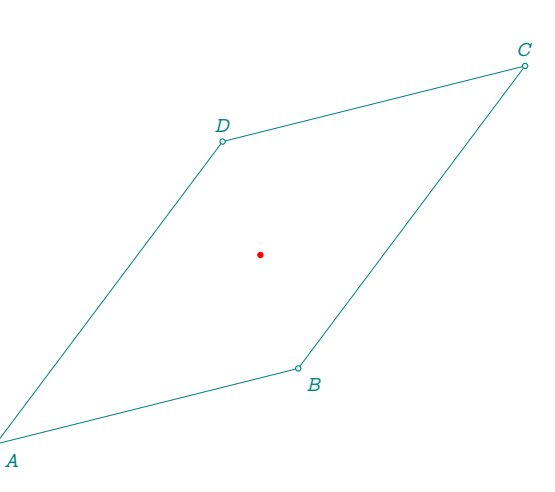

## **16.2 Parallelogram methods**

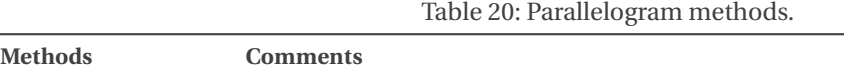

fourth (za,zb,zc) completes a triangle by parallelogram (Refer to next example)

# **16.2.1 parallelogram with fourth method**

```
\begin{tkzelements}
  scale = .75z.A = point : new ( 0 , 0 )z.B = point : new (4, 1)z.C = point : new (5, 3)P.four = parallelogram : fourth (z.A,z.B,z.C)
z.D = P.four.pdfz.I = P.four.center\end{tkzelements}
\begin{tikzpicture}
\tkzGetNodes
\tkzDrawPolygon(A,B,C,D)
\tkzDrawPoints(A,B,C,D)
\tkzLabelPoints(A,B)
\tkzLabelPoints[above](C,D)
\tkzDrawPoints[red](I)
\end{tikzpicture}
```
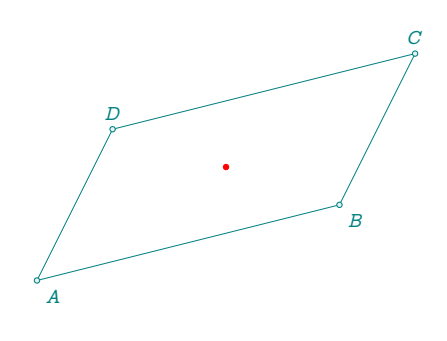

## **17 Class regular polygon**

## **17.1 regular\_polygon attributes**

Creation RP.IA =  $regular\_polygon : new (z.I,z.A,6)$ 

Table 21: Regular\_polygon attributes.

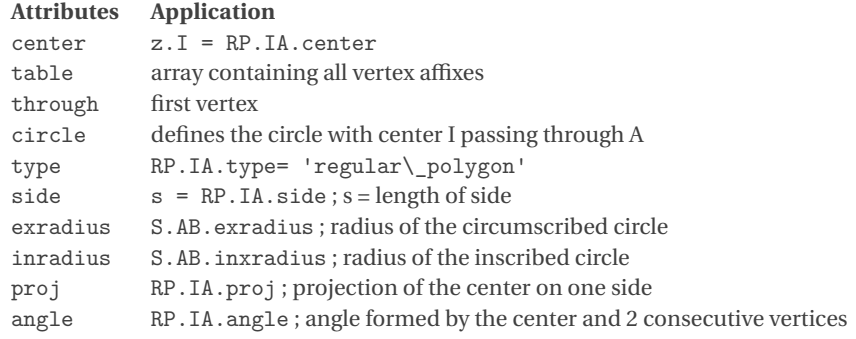

## <span id="page-74-0"></span>**17.1.1 Pentagon**

\begin{tkzelements}  $z.0 = point:$  new  $(\emptyset, \emptyset)$  $z.I = point:$  new  $(1,3)$  $z.A = point:$  new  $(2, 0)$  $RP.five = regular\_polygon : new (z.I,z.A,5)$ RP.five : name ("P\_") C.ins = circle: radius (z.I,RP.five.inradius) z.H = RP.five.proj \end{tkzelements} \begin{tikzpicture} \def\nb{\tkzUseLua{RP.five.nb}} \tkzGetNodes \tkzDrawCircles(I,A I,H) \tkzDrawPolygon(P\_1,P\_...,P\_\nb) \tkzDrawPoints[red](P\_1,P\_...,P\_\nb,H,I) \tkzLabelPoints[red](I,A,H) \end{tikzpicture}

# **17.2 regular\_polygon methods**

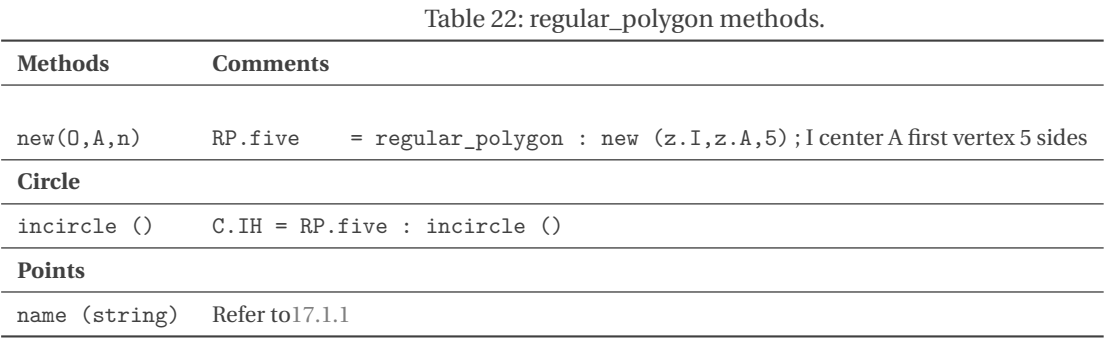

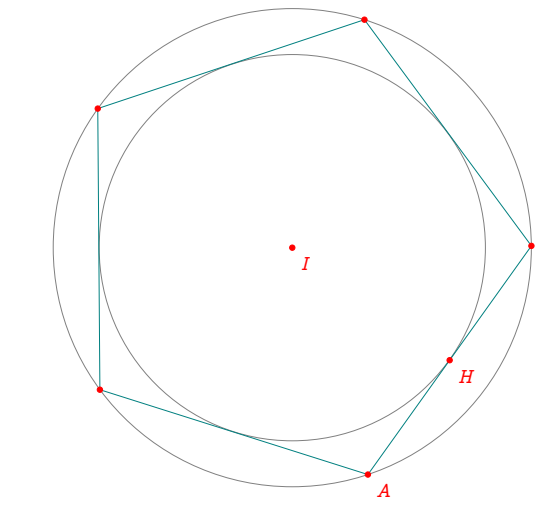

## **18 Class vector**

In fact, they are more a class of oriented segments than vectors in the strict mathematical sense. A vector is defined by giving two points (i.e. two affixes). V.AB = vector : new (z.A,z.B) creates the vector  $\vec(AB)$ , i.e. the oriented segment with origin A representing a vector. A few rudimentary operations are defined,

such as sum, subtraction and multiplication by a scalar. The sum is defined as follows:

Let V.AB + V.CD result in a vector V.AE defined as follows If  $\overrightarrow{CD} = \overrightarrow{BE}$  then  $\overrightarrow{AB} + \overrightarrow{CD} = \overrightarrow{AB} + \overrightarrow{BE} = \overrightarrow{A}E$ 

```
Creation V.AB = vector: new (z.A,z.B)
```
 $z.A = . . .$  $z.B = . . .$  $z.C = . . .$  $z.D = ...$  $V.AB = vector : new (z.A, z.B)$  $V.CD = vector : new (z.C, z.D)$  $V.AE = V.AB + V.CD$  -- possible  $V.AB$  : add  $(V.CD)$  $z.E = V.AE.head -- we recover the final point (head)$ 

# **18.1 Attributes of a vector**

Table 23: Vector attributes.

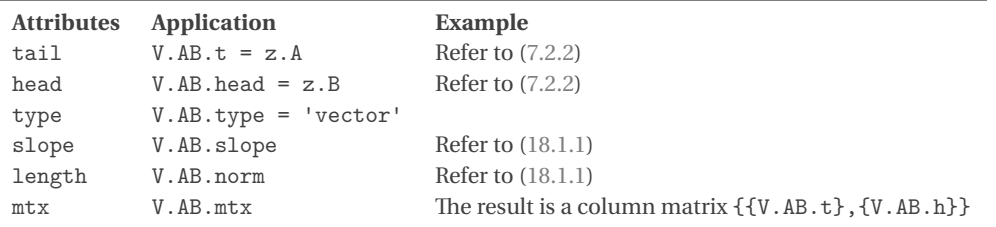

#### <span id="page-76-0"></span>**18.1.1 Example vector attributes**

# \begin{tkzelements}  $z.0 = point: new (0, 0)$  $z.A = point: new (0,1)$  $z.B$  = point: new  $(3,4)$  $L.AB = line : new (z.A , z.B)$  $z.C$  = point: new  $(1,2)$  $z.D = point: new (2,1)$  $u = vector : new (z.A, z.B)$  $v = vector : new (z.C, z.D)$  $w = u+v$  $z.E = w.head$ \end{tkzelements} \begin{tikzpicture}[gridded] \tkzGetNodes \tkzLabelPoints(A,B,C,D,O,E) \tkzDrawSegments[->,red](A,B C,D A,E) \tkzLabelSegment(A,B){\$\overrightarrow{u}\$} \tkzLabelSegment(C,D){\$\overrightarrow{v}\$} \tkzLabelSegment(A,E){\$\overrightarrow{w}\$} \end{tikzpicture} \$\overrightarrow{w}\$ has slope : \$\tkzDN{\tkzUseLua{math.deg(w.slope)}}^\circ\$

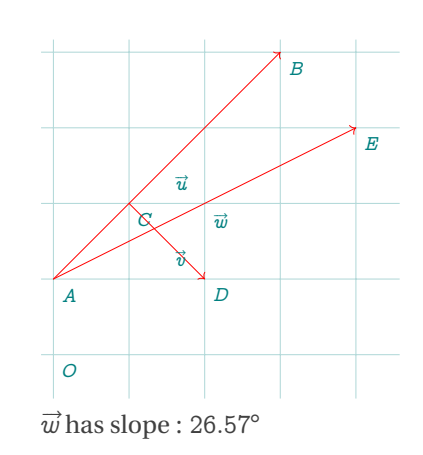

## **18.2 Methods of the class vector**

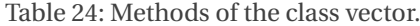

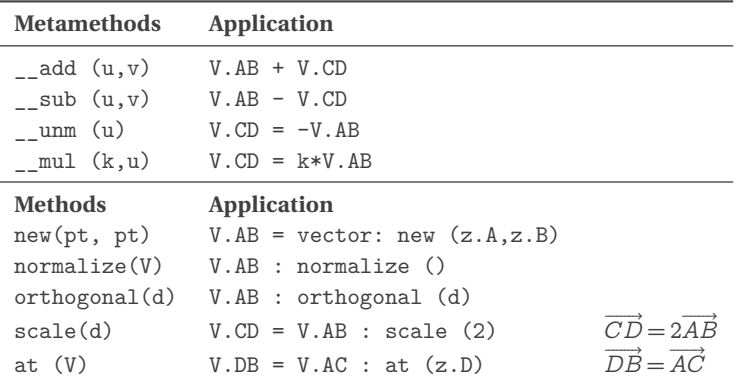

#### **18.2.1 Example of methods**

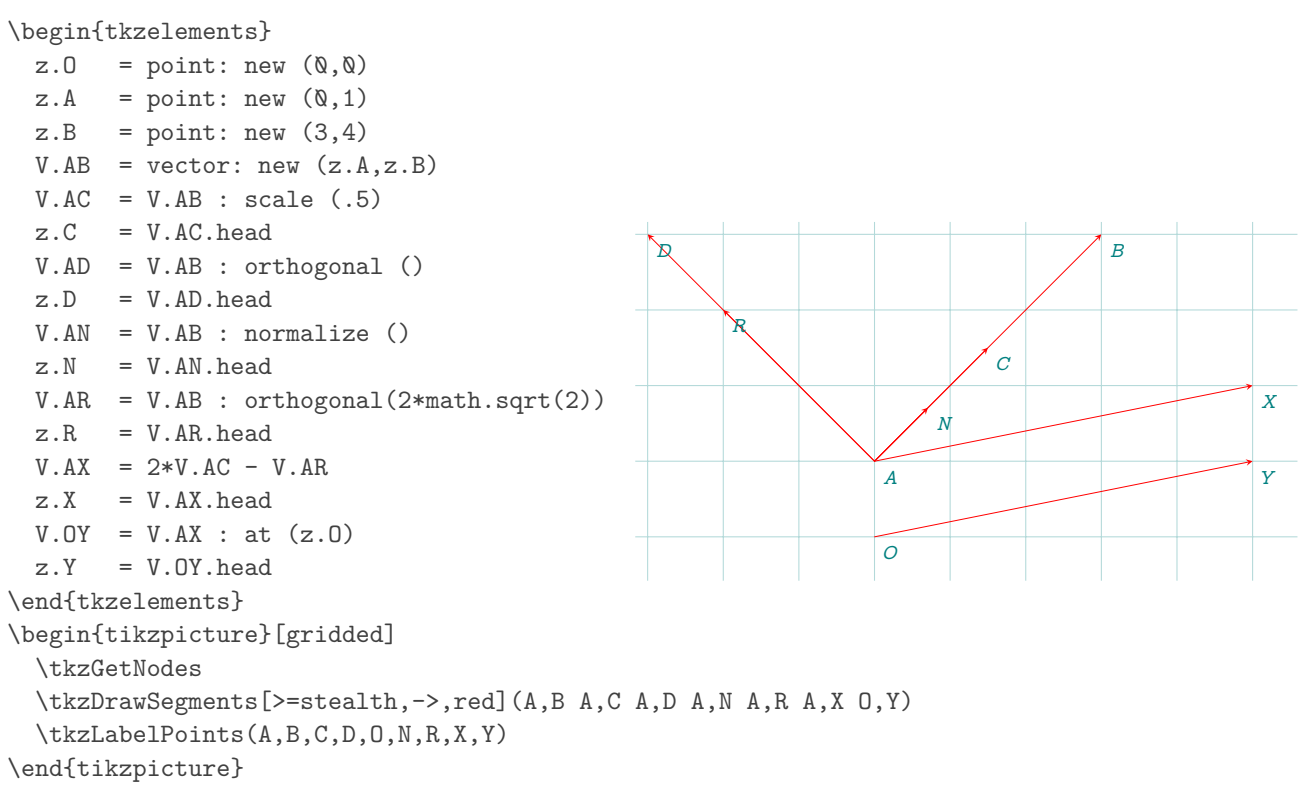

#### **19 Class matrix**

The matrix class is currently experimental, and its attribute and method names have not yet been finalized, indicating that this class is still evolving. Certain connections have been made with other classes, such as the point class. Additionally, a new attribute, mtx, has been included, associating a column matrix with the point, where the elements correspond to the point's coordinates in the original base. Similarly, an attribute has been added to the vector class, where mtx represents a column matrix consisting of the two affixes that compose the vector.

This matrix class has been created to avoid the need for an external library, and has been adapted to plane transformations. It allows you to use complex numbers.

 $\mathbb{F}$  To display matrices, you'll need to load the amsmath package.

M While some methods are valid for any matrix size, the majority are reserved for square matrices of order 2 and 3.

# **19.1 Matrix creation**

– The first method is: (Refer to [19.5.1\)](#page-81-0)

 $M = matrix: new ({a,b}, {c,d}})$ or  $M =$  matrix: new  $\{\{a,b\},\{c,d\}\}\$ a, b, c, et d being real or complex numbers.  $M = \begin{bmatrix} 3 & 2.25 \\ 4 & 3.90 \end{bmatrix}$ 

– It is also possible to obtain a square matrix with: (Refer to [19.5.7\)](#page-83-0)

```
M = matrix : square (2,a,b,c,d)
```
– In the case of a column vector: (Refer to [19.5.2\)](#page-81-1)

```
V = matrix : vector (1,2,3)
```
– Homogeneous transformation matrix (Refer to [19.5.4\)](#page-82-0)

The objective is to generate a matrix with homogeneous coordinates capable of transforming a coordinate system through rotation, translation, and scaling. To achieve this, it is necessary to define both the rotation angle, the coordinates of the new origin ans the scaling factors.

 $\frac{1}{2}$  $\overline{\phantom{a}}$ 

1 2 3

 $\overline{a}$  $\perp$ 

$$
H = \text{matrix} : \text{htm} (\text{math.pi}/3, 1, 2, 2, 1)
$$
  $H = \begin{bmatrix} 1 & -0.87 & 1 \\ 0.87 & 0.50 & 2 \\ 0 & 0 & 1 \end{bmatrix}$ 

#### **19.2 Display a matrix: method print**

This method (Refer to [19.5.8\)](#page-83-1) is necessary to control the results, so here are a few explanations on how to use it. It can be used on real or complex matrices, square or not. A few options allow you to format the results. You need to load the amsmath package to use the "print" method. Without this package, it is possible to display the contents of the matrix without formatting with print\_array (M) \begin{tkzelements}

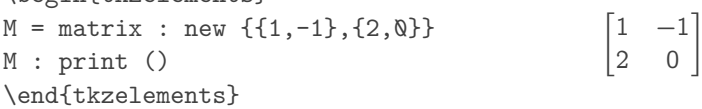

**19.3 Attibutes of a matrix**

Table 25: Matrix attributes.

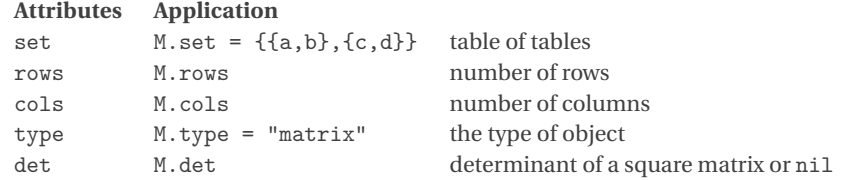

#### **19.3.1 Attribute set**

A simple array such as {{1,2},{2,-1}} is often considered a "matrix". In "tkz-elements", we'll consider M defined by matrix : new  $({(1,1),(0,2)})$  as a matrix and M. set as an array  $(M.set = {(1,1),(0,2)}).$ You can access a particular element of the matrix, for example: M. set [2] [1] gives 0.

\tkzUseLua{M.set[2][1]} is the expression that displays 2.

The number of rows is accessed with M. rows and the number of columns with M. cols, here's an example:

\begin{tkzelements}  $M = matrix : new (\{1,2,3\}, \{4,5,6\})$ M : print () tex.print("Rows: "..M.rows) tex.print("Cols: "..M.cols) \end{tkzelements}  $\begin{bmatrix} 1 & 2 & 3 \\ 4 & 5 & 6 \end{bmatrix}$  Rows: 2 Cols: 3

# **19.3.2 Determinant with real numbers**

The matrix must be square. This library was created for matrices of dimension 2 or 3, but it is possible to work with larger sizes. det is an attribute of the "matrix" object, but the determinant can also be obtained with the function determinant(M).

```
\begin{tkzelements}
M = matrix : square (3,1,1,0,2,-1,-2,1,-1,2)M : print ()
tex.print ('\\\\')
tex.print ("Its determinant is: " .. M.det)
\end{tkzelements}
```

```
\begin{vmatrix} 1 & 1 & 0 \\ 2 & -1 & -2 \end{vmatrix}\begin{bmatrix} 1 & -1 & 2 \end{bmatrix}1 1 0
                       \mathfrak{D}Its determinant is: -10.0
```
#### **19.3.3 Determinant with complex numbers**

\begin{tkzelements}  $a = point$ :new  $(1, -2)$  $b = point$ :new  $(0,1)$  $c = point$  :new  $(1,1)$  $d = point$  :new  $(1, -1)$  $A = matrix : new ({a, b}, {c, d}})$ tex.print(tostring(A.det)) \end{tkzelements} -4.00i

#### **19.4 Metamethods for the matrices**

Conditions on matrices must be valid for certain operations to be possible.

Table 26: Matrix metamethods.

| <b>Metamethods</b>                                           | <b>Application</b>                                      |                                                          |
|--------------------------------------------------------------|---------------------------------------------------------|----------------------------------------------------------|
| add(M1,M2)<br>sub(M1,M2)                                     | $M1 + M2$<br>$M1 - M2$                                  |                                                          |
| unm(M<br>mu1(M1,M2)                                          | $- M$<br>$M1 * M2$                                      |                                                          |
| $_{\text{pow}(M,n)}$<br>$_t$ tostroing $(M, n)$<br>eq(M1,M2) | $M \hat{m}$<br>text:print(tostring(M))<br>true or false | $n$ integer $>$ or $<$ 0 or $T$ .<br>displays the matrix |

# **19.4.1 Addition and subtraction of matrices**

To simplify the entries, I've used a few functions to simplify the displays.

```
\begin{tkzelements}
 A = matrix : new (\{1,2\},\{2,-1\})B = matrix : new ({(-1, 0), {1, 3}})S = A + BD = A - Bdsp(A,'A')
 nl() nl()\text{dsp}(B, 'B')nl() nl()
 dsp(S,'S') sym(" = ") dsp(A) sym(' + ') dsp(B)
 nl() nl()
 \text{dsp}(D, 'D') sym(" = ") \text{dsp}(A) sym(' - ') \text{dsp}(B)\end{tkzelements}
```

$$
A = \begin{bmatrix} 1 & 2 \\ 2 & -1 \end{bmatrix}
$$
  
\n
$$
B = \begin{bmatrix} -1 & 0 \\ 1 & 3 \end{bmatrix}
$$
  
\n
$$
S = \begin{bmatrix} 0 & 2 \\ 3 & 2 \end{bmatrix} = \begin{bmatrix} 1 & 2 \\ 2 & -1 \end{bmatrix} + \begin{bmatrix} -1 & 0 \\ 1 & 3 \end{bmatrix}
$$
  
\n
$$
D = \begin{bmatrix} 2 & 2 \\ 1 & -4 \end{bmatrix} = \begin{bmatrix} 1 & 2 \\ 2 & -1 \end{bmatrix} \cdot \begin{bmatrix} -1 & 0 \\ 1 & 3 \end{bmatrix}
$$

# **19.4.2 Multiplication and power of matrices**

To simplify the entries, I've used a few functions. You can find their definitions in the sources section of this documentation.

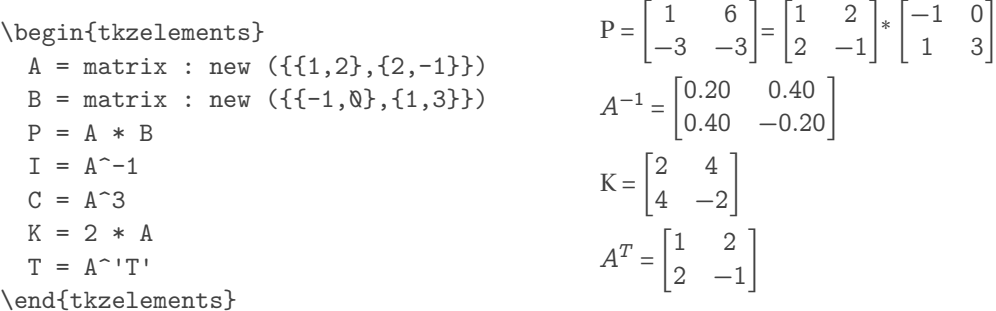

# **19.4.3 Metamethod eq**

Test whether two matrices are equal or identical.

**19.5 Methods of the class matrix**

Table 27: Matrix methods.

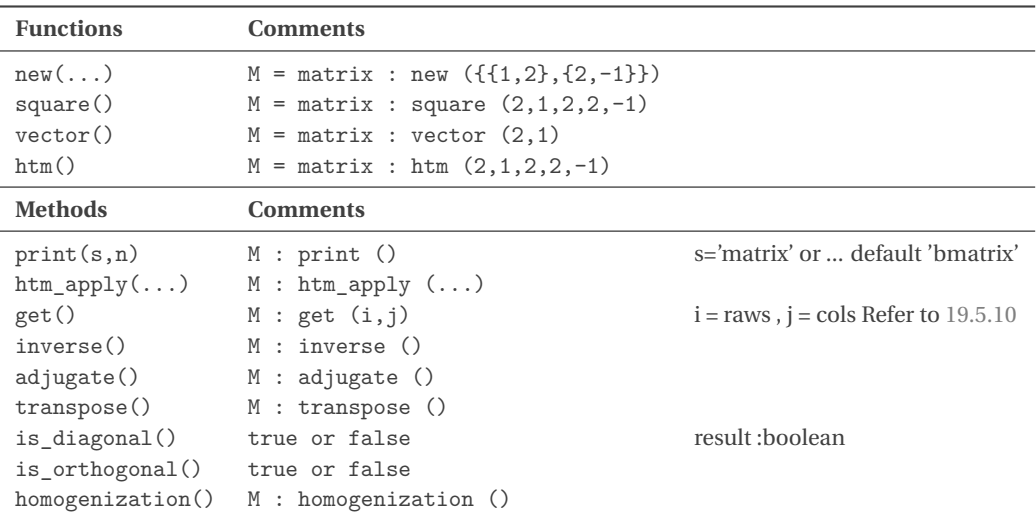

## <span id="page-81-0"></span>**19.5.1 Function new**

This is the main method for creating a matrix. Here's an example of a 2x3 matrix with complex coefficients:

\begin{tkzelements}  $a = point : new (1, 0)$  $b = point : new (1,1)$  $c = point : new (-1, 1)$  $d = point : new (\mathbb{Q}, 1)$  $e = point : new (1, -1)$  $f = point : new (0, -1)$  $M = matrix : new ({a,b,c}, {d,e,f}})$ M : print () \end{tkzelements}  $\begin{bmatrix} 1 & 1+i & -1+i \\ i & 1-i & i \end{bmatrix}$ 

# <span id="page-81-1"></span>**19.5.2 Function vector**

The special case of a column matrix, frequently used to represent a vector, can be treated as follows:

\begin{tkzelements}  $M = matrix : vector (1,2,3)$ M : print () \end{tkzelements}

```
\left| \frac{1}{2} \right|\left\lfloor 3 \right\rfloor1
```
#### <span id="page-81-2"></span>**19.5.3 Method homogenization**

homogenization of vector: the aim is to be able to use a homogeneous transformation matrix

Let's take a point A such that  $z.A = point : new (2,-1)$ . In order to apply a htm matrix, we need to perform a few operations on this point. The first is to determine the vector (matrix) associated with the point. This is straightforward, since there's a point attribute called mtx which gives this vector:

 $z.A = point : new (2,-1)$  $V = z.A.mtx$ : homogenization ()

which gives:

\begin{tkzelements} pi = math.pi  $M = matrix :  $htm$  (pi/4, 3, 1)$  $z.A = point : new (2,-1)$ V = z.A.mtx : homogenization () z.A.mtx : print () tex.print ('then after homogenization: ') V : print () \end{tkzelements}  $\begin{bmatrix} 2 \\ -1 \end{bmatrix}$  then after homogenization:  $\overline{\phantom{a}}$ 2  $\begin{array}{c} 2 \\ -1 \end{array}$ 1  $\frac{1}{2}$ 

## <span id="page-82-0"></span>**19.5.4 Function htm: homogeneous transformation matrix**

There are several ways of using this transformation. First, we need to create a matrix that can associate a rotation with a translation.

The main method is to create the matrix:

```
pi = math.pi
M = matrix: htm (pi/4, 3, 1)
```
A 3x3 matrix is created which combines a  $\pi/4$  rotation and a  $\vec{t} = (3, 1)$  translation.

 $\begin{bmatrix} 0.71 & -0.71 & 3 \\ 0 & -1 & 0 \end{bmatrix}$  $\begin{bmatrix} 0 \end{bmatrix}$ 0.71 0.71 1  $0 \qquad 0 \qquad 1$ 

Now we can apply the matrix M. Let  $A$  be the point defined here: [19.5.3.](#page-81-2) By homogenization, we obtain the  $column matrix V.$ 

 $W = A * V$ 

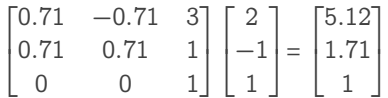

All that remains is to extract the coordinates of the new point.

## **19.5.5 Method get\_htm\_point**

In the previous section, we obtained the  $W$  matrix. Now we need to obtain the point it defines. The method get htm point extracts a point from a vector obtained after applying a htm matrix. \begin{tkzelements}

```
W : print ()
  z.P = get_htm\_point(W)tex.print("The affix of $P$ is: ")
  tex.print(display(z.P))
\end{tkzelements}
                                                             \frac{1}{2}\overline{\phantom{a}}5.127
                                                               1.71 The affix of P is: 5.12+1.71i
                                                               1
                                                                   \frac{1}{2}
```
## **19.5.6 Method htm\_apply**

The above operations can be simplified by using the htm\_apply method directly at point A.

```
z \t{.} Ap = M: htm_apply (z \t{.} A)
```
Then the method htm\_apply transforms a point, a list of points or an object.

```
\begin{tkzelements}
  pi = math.piM = matrix : htm (pi/4, 3, 1)z.0 = point : new (0, 0)V.ori = z.O.mtx : homogenization ()
  z.I = point : new (1, 0)z.J = point : new (0,1)z.A = point: new (2, 0)z.B = point: new (1,2)L.AB = line : new (z.A, z.B)z.0p, z.1p, z.Jp = M : \text{htm\_apply } (z.0, z.1, z.J)L.ApBp = M : htm_apply (L.AB)z \cdot Ap = L \cdot ApBp \cdot paz.Bp = L.ApBp.pbz.K = point : new (2,2)T = triangle : new (z.I, z.J, z.K)Tp = M : \text{htm\_apply} (T)z.Kp = Tp.pc\end{tkzelements}
New cartesian coordinates system:
\begin{tkzelements}
  pi = math.pi
  tp = tex.print
  nl = '\\ \langle \rangle \langle \rangle'a = point(1, 0)b = point(0,1)R = matrix : htm (pi/5, 2, 1)R : print () tp(nl)
  v = matrix : vector (1,2)v : print ()
  v.h = v : homogenization ()
  v.h : print () tp(nl)
  V = R * v.hV : print ()
  z.N = get_http://www.point(V)tex.print(display(z.N))
\end{tkzelements}
                                                       \begin{bmatrix} 0.81 & -0.59 & 2 \ 0 & 2 & 0 & 1 \end{bmatrix}\begin{bmatrix} 0 \end{bmatrix}\left| \frac{1}{2} \right|11\frac{1}{2}\lfloor_11
                                                             \frac{1}{2}\frac{1}{2}\begin{bmatrix} 1.63 \\ 0.81 \end{bmatrix}\overline{\phantom{a}}1
                                                            \frac{1}{2}
```
#### $\overline{O}$  $\Omega$ Ą ₽  $\widehat{A'}$ B ′  $\overline{l}$  $\mathcal{S}_{\mathcal{C}}$  $\overline{I}$ ′ Þ ′ K  $\overline{K}$

0.59 0.81 1  $0 \t 0 \t 1$  $\begin{array}{c} 1.03 \\ 3.21 \end{array}$  1.63+3.21i

 $2^{-}$ 

## <span id="page-83-0"></span>**19.5.7 Function square**

We have already seen this method in the presentation of matrices. We first need to give the order of the matrix, then the coefficients, row by row.

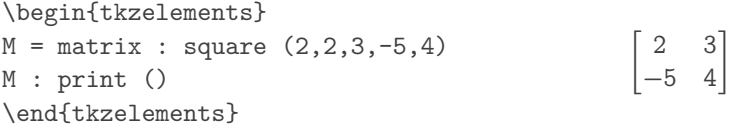

# <span id="page-83-1"></span>**19.5.8 Method print**

With the amsmath package loaded, this method can be used. By default, the bmatrix environment is selected, although you can choose from matrix, pmatrix, Bmatrix, "vmatrix", "Vmatrix". Another option lets you set the number of digits after the decimal point. The "tkz\_dc" global variable is used to set the number of decimal places. Here's an example:

```
\begin{tkzelements}
    M = matrix : new ({\{math, sqrt(2), math.sqrt(3)}, {\{math, start(4), math.sqrt(5)}\}})M : print ('pmatrix')
\end{tkzelements}
```
 $\begin{pmatrix} 1.414 & 1.732 \\ 0 & 0.836 \end{pmatrix}$ 2 2.236)

You can also display the matrix as a simple array using the print\_array (M) function. refer to the next example. In the case of a square matrix, it is possible to transmit a list of values whose first element is the order of the matrix.

```
\begin{tkzelements}
M = matrix : square (2,1,0,0,2)M : print ()
\end{tkzelements}
                                                                        \begin{vmatrix} 1 & 0 \\ 0 & 2 \end{vmatrix}\begin{bmatrix} 1 & 0 \end{bmatrix}
```
# **19.5.9 Display a table or array: function print\_array**

We'll need to display results, so let's look at the different ways of displaying them, and distinguish the differences between arrays and matrices.

Below,  $\vec{A}$  is an array. It can be displayed as a simple array or as a matrix, but we can't use the attributes and A : print () is not possible because A is not an object of the class matrix. If you want to display an array like a matrix you can use the function print\_matrix (refer to the next example).

0

\begin{tkzelements}

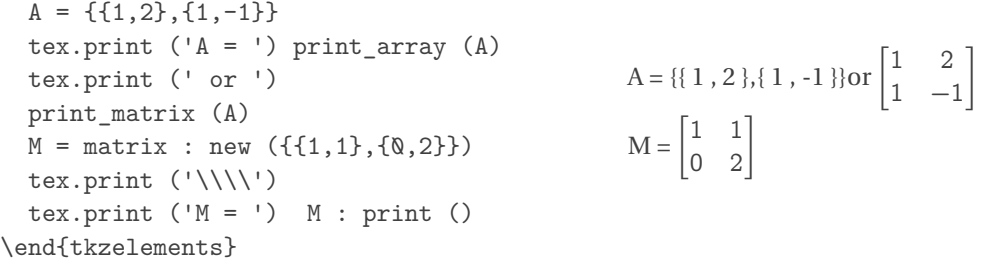

## <span id="page-84-0"></span>**19.5.10 Get an element of a matrix: method get**

\begin{tkzelements}  $M = matrix : new \{\{1,2\},\{2,-1\}\}\$  $S = M: get(1,1) + M: get(2,2)$ tex.print(S) \end{tkzelements}

## **19.5.11 Inverse matrix: : method inverse**

```
\begin{tkzelements}
A = matrix : new (\{1,2\},\{2,-1\})tex.print("Inverse of $A = $")
B = A : inverse()B : print ()
\end{tkzelements}
```
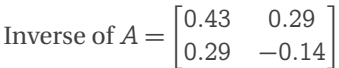

## **19.5.12 Inverse matrix with power syntax**

```
\begin{tkzelements}
  M = matrix : new (\{(1, 0, 1), (1, 2, 1), (0, -1, 2)\})tex.print("M =$") print_matrix (M)
  tex.print('\\\\')
  tex.print("Inverse of M = M^{-1}-1} = \gamma")
  print_matrix (M^-1)
\end{tkzelements}
                                                                        M =\begin{bmatrix} 0 & -1 & 2 \end{bmatrix}\begin{bmatrix} 1 & 0 & 1 \end{bmatrix}\overline{2} 2
                                                                                        \vert \vertInverse of M = M^{-1} =\lceil 1.25 \rceil\begin{bmatrix} -0.25 & 0.25 & 0.50 \end{bmatrix}1.25 -0.25 -0.50−0.50 0.50 0
                                                                                            0.50
```
## **19.5.13 Transpose matrix: method transpose**

A transposed matrix can be accessed with A: transpose () or with  $A^{\dagger}$ ['T'}.

\begin{tkzelements}  $A = matrix : new (\{1,2\},\{2,-1\})$  $AT = A : transpose ()$ tex.print(" $A^{(T'T')} =$  \$") AT : print () \end{tkzelements}  $A^{\prime T'}=\begin{bmatrix} 1 & 2 \\ 2 & -1 \end{bmatrix}$ Remark:  $(A \cap T') \cap T' = A$ 

# **19.5.14 Method method adjugate**

```
\begin{tkzelements}
   N = matrix : new \{\{1, \emptyset, 3\}, \{2, 1, \emptyset\}, \{-1, 2, \emptyset\}\}\textrm{ } (N = ')\ print_matrix(N)
   tex.print(\langle \langle \langle \langle \rangle \rangle \rangle)N.a = N : adjugate ()
   N.i = N * N.atextrm{ } (x) = ' N.a : print ()
   tex.print(\langle \langle \langle \langle \rangle \rangle \rangle)tex.print('N $\\times$ adj(N) = ') print_matrix(N.i)<br>tex.print(!\\\\!)
   tex.print('\\\\')
   tex.print('det(N) = ') tex.print(N.det)
\end{tkzelements}
                                                                                                         N =\overline{\phantom{a}}\begin{bmatrix} 1 & 0 & 3 \end{bmatrix}\begin{vmatrix} 1 & 0 & 3 \\ 2 & 1 & 0 \end{vmatrix} adj(N) = \begin{vmatrix} 0 & 0 & -3 \\ 0 & 3 & 6 \end{vmatrix}\begin{bmatrix} -1 & 2 & 0 \end{bmatrix}\begin{bmatrix} 5 & -2 & 1 \end{bmatrix}0 6 −3
                                                                                                                                                               -31⎦
                                                                                                         N \times adj(N) = \begin{vmatrix} 15 & 0 & 0 \\ 0 & 15 & 0 \end{vmatrix}\vert 0 \vert\begin{bmatrix} 15 & 0 & 0 \\ 0 & 15 & 0 \end{bmatrix}0 \quad 0 \quad 15
```
#### **19.5.15 Method method identity**

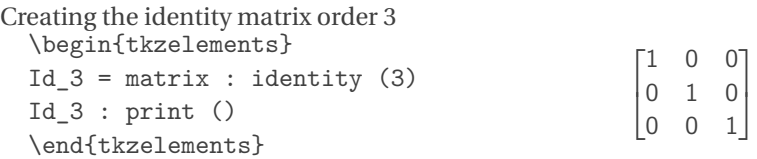

#### **19.5.16 Diagonalization: method diagonalize**

For the moment, this method only concerns matrices of order 2.

```
\begin{tkzelements}
A = matrix : new \{(5, -3), (6, -4)\}\tex.print('A = ') A : print()D,P = A : diagonalize ()
tex.print('D = ') D : print()tex.print('P = ') P : print ()
R = P^(-1)*A*Ptex.print('\\\\')
 tex.print('Test: D = P^{-1}AP = ')
 R : print ()
  tex.print('\\\\')
 tex.print('Verification: P^{-(-1)}P = $ ')
T = P^{(-1)*P}T : print ()
\end{tkzelements}
                                               A = |5 -3\begin{bmatrix} 6 & -4 \end{bmatrix}D =
                                               Verification: P
```

$$
A = \begin{bmatrix} 5 & -3 \\ 6 & -4 \end{bmatrix} D = \begin{bmatrix} 2 & 0 \\ 0 & -1 \end{bmatrix} P = \begin{bmatrix} 1 & 1 \\ 1 & 2 \end{bmatrix}
$$
  
Test:  $D = P^{-1}AP = \begin{bmatrix} 2 & 0 \\ 0 & -1 \end{bmatrix}$   
Verification:  $P^{-1}P = \begin{bmatrix} 1 & 0 \\ 0 & 1 \end{bmatrix}$ 

## **19.5.17 Method is\_orthogonal**

The method returns true if the matrix is orthogonal and false otherwise.

```
\begin{tkzelements}
  local cos = math.cos
  local sin = math.sin
  local pi = math.pi
  A = matrix : new ({(cos(pi/6), -sin(pi/6)}, {sin(pi/6), cos(pi/6)})A : print ()
  bool = A : is_orthogonal ()
  tex.print('\\\\')
  if bool
  then
    tex.print("The matrix is orthogonal")
  else
  tex.print("The matrix is not orthogonal")
  end
  tex.print('\\\\')
 tex.print('Test: A^T = A^{-1}) ?)print_matrix(transposeMatrix (A))
  tex.print('=')
  inv_matrix (A) : print ()
  \end{tkzelements}
\begin{bmatrix} 0.50 & 0.87 \\ 0.50 & 0.87 \end{bmatrix}\begin{bmatrix} 0.87 & -0.50 \end{bmatrix}The matrix is orthogonal
```
# Test:  $A^T = A^{-1}$ ?  $\begin{bmatrix} 0.87 & 0.50 \\ -0.50 & 0.87 \end{bmatrix} = \begin{bmatrix} 0.87 & 0.50 \\ -0.50 & 0.87 \end{bmatrix}$

# **19.5.18 Method is\_diagonal**

The method returns true if the matrix is diagonal and false otherwise.

#### **20 Math constants and functions**

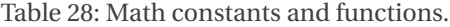

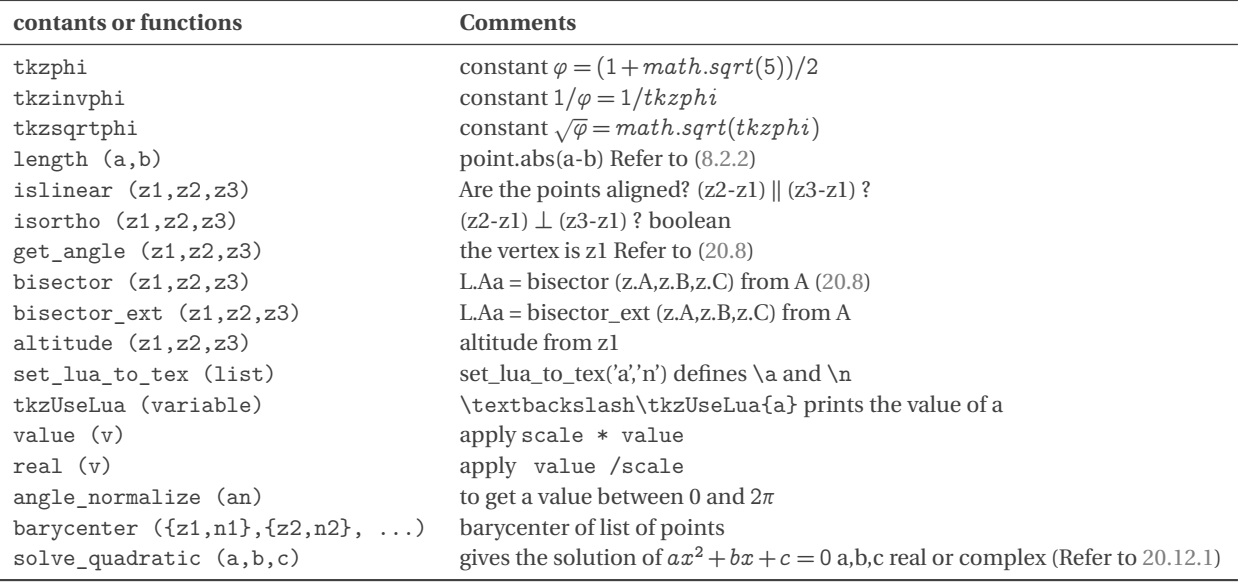

 $a$  and  $m$  and  $b$  and  $n$ 

# **20.1 Length of a segment**

length(z.A,z.B) is a shortcut for point.abs(z.A-z.B). This avoids the need to use complexes.

# **20.2 Harmonic division with tkzphi**

```
\begin{tkzelements}
  scale = .5z.a = point: new(Q, Q)z.b = point: new(8, 0)L.ab = line: new (z.a,z.b)z.m,z.n = L.ab: harmonic_both (tkzphi)
\end{tkzelements}
\begin{tikzpicture}
  \tkzGetNodes
   \tkzDrawLine[add= .2 and .2](a,n)
   \tkzDrawPoints(a,b,n,m)
   \tkzLabelPoints(a,b,n,m)
\end{tikzpicture}
```

```
20.3 Function islinear
\begin{tkzelements}
  z.a = point: new (1, 1)z.b = point: new (2, 2)z.c = point: new (4, 4)if islinear (z.a,z.b,z.c) then
       z.d = point: new (\mathbb{Q}, \mathbb{Q})else
        z.d = point: new (-1, -1)end
\end{tkzelements}
\begin{tikzpicture}
    \tkzGetNodes
    \tkzDrawPoints(a,...,d)
    \tkzLabelPoints(a,...,d)
\end{tikzpicture}
```
# **20.4 Function value**

value to apply scaling if necessary If scale = 1.2 with a = value(5) the actual value of a will be  $5 \times 1.2 = 6$ .

#### **20.5 Function real**

If scale = 1.2 with  $a = 6$  then real(a) =  $6/1.2 = 5$ .

## **20.6 Transfer from lua to TEX**

It's possible to transfer variable from Lua to TEX with \tkzUseLua. \begin{tkzelements}

```
z.A = point : new (\& , \& )z.B = point : new (3, 2)z.C = point : new (2, 5)L.AB = line : new (z.A, z.B)d = L.AB : distance (z.C)l = L.AB.lengthz.H = L.AB : projection (z.C)\end{tkzelements}
\begin{tikzpicture}
\tkzGetNodes
\tkzDrawLines(A,B C,H)
\tkzDrawPoints(A,B,C,H)
\tkzLabelPoints(A,B,C,H)
\texttt{kzLabelSegment} [above right,draw](C,H){$CH = \texttt{kzUseLuaf}\tkzLabelSegment[below right,draw](A,B){$AB = \tkzUseLua{l}$}
\end{tikzpicture}
                                                                        \overline{B}Q
                                                                            Æ
                                                                       CH = 3.0508510792388AB = 3.60555127546420.7 Normalized angles : Slope of lines (ab), (ac) and (ad)
\begin{tkzelements}
  z.a = point: new(\mathbb{Q}, \mathbb{Q})z.b = point: new(-3, -3)z.c = point: new(\mathbb{Q}, 3)z.d = point: new(2, -2)
```
 $\cdot$ <sub>c</sub>

 $\circ_a$ 

 $\degree_d$ 

 $\bar{b}$ 

angle  $=$  point.arg  $(z.b-z.a)$ tex.print('slope of (ab) : '..tostring(angle)..'\\\\') tex.print('slope normalized of (ab) : '..tostring(angle\\_normalize(angle))..'\\\\') angle  $=$  point.arg  $(z.c-z.a)$ tex.print('slope of (ac) : '..tostring(angle)..'\\\\') tex.print('slope normalized of (ac) : '..tostring(angle\\_normalize(angle))..'\\\\') angle =  $point.argv (z.d-z.a)$ tex.print('slope of (ad) : '..tostring(angle)..'\\\\') tex.print('slope normalized of (acd) : '..tostring(angle\\_normalize(angle))..'\\\\') \end{tkzelements} \begin{tikzpicture} \tkzGetNodes \tkzDrawLines[red](a,b a,c a,d) \tkzDrawPoints(a,b,c,d) \tkzLabelPoints(a,b,c,d) \end{tikzpicture} slope of (ab) : -2.3561944901923 slope normalized of (ab) : 3.9269908169872 slope of (ac) : 1.5707963267949 slope normalized of (ac) : 1.5707963267949

slope of (ad) : -0.78539816339745

slope normalized of (ad) : 5.4977871437821

ø  $\boldsymbol{b}$  $\epsilon$ à

## <span id="page-89-0"></span>**20.8 Get angle**

The function get\_angle (a, b, c) gives the angle normalized of  $(\overrightarrow{ab}, \overrightarrow{ac})$ .

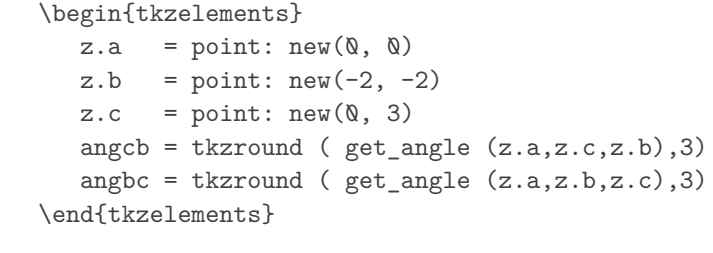

```
\begin{tikzpicture}
   \tkzGetNodes
   \tkzDrawLines[red](a,b a,c)
   \tkzDrawPoints(a,b,c)
   \tkzLabelPoints(a,b,c)
   \tkzMarkAngle[->](c,a,b)
   \tkzLabelAngle(c,a,b){\tkzUseLua{angcb}}
   \tkzMarkAngle[->](b,a,c)
   \tkzLabelAngle(b,a,c){\tkzUseLua{angbc}}
\end{tikzpicture}
```
## <span id="page-90-0"></span>**20.9 Dot or scalar product**

\begin{tkzelements}  $z.A = point: new(Q,Q)$  $z.B = point: new(5, 0)$ z.C = point:  $new(\emptyset, 3)$ T.ABC = triangle: new (z.A,z.B,z.C) z.A\_1, z.B\_1, z.C  $1 = get points (T.ABC: anti())$  $x = dot(z.A, z.B, z.C)$ \end{tkzelements} \begin{tikzpicture} \tkzGetNodes \tkzDrawPolygon(A,B,C) \tkzDrawPoints(A,B,C,A\_1,B\_1,C\_1) \tkzLabelPoints(A,B,C,A\_1,B\_1,C\_1) \tkzDrawPolygon[blue](A\_1,B\_1,C\_1) \tkzText[right](0,-1){dot product =\tkzUseLua{x}} \end{tikzpicture} The scalar product of the vectors  $\overrightarrow{AC}$  and  $\overrightarrow{AB}$  is equal to 0.0, so these vectors are orthogonal.

## **20.10 Alignment or orthogonality**

With the functions islinear and isortho. islinear( $z.a, z.b, z.c$ ) gives true idf the points  $a, b$  and  $c$  are aligned.

isortho(z.a,z.b,z.c) gives true if the line  $(ab)$  is orthogonal to the line  $(ac)$ .

## **20.11 Bisector and altitude**

These functions are useful if you don't need to create a useful triangle object for the rest of your code.

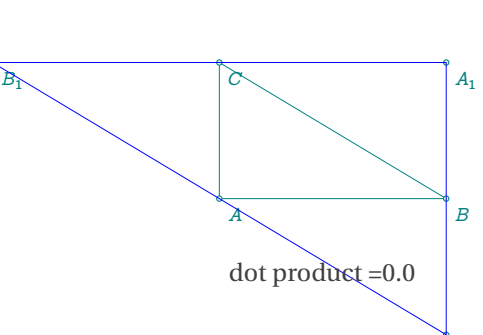

 $\boldsymbol{b}$ 

a

 $3.92$ 

2.356

 $\epsilon$ 

 $C_1$ 

## \begin{tkzelements}

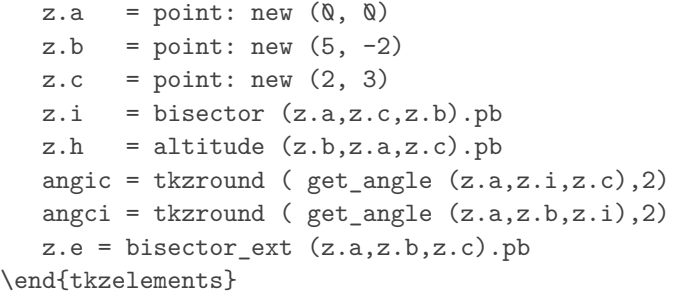

```
\begin{tikzpicture}
   \tkzGetNodes
   \tkzDrawPolygon(a,b,c)
   \tkzDrawSegments(a,i b,h a,e)
   \tkzDrawPoints(a,b,c,i,h)
   \tkzLabelPoints(a,b)
   \tkzLabelPoints[above](c,i,h)
   \tkzMarkAngle[->](i,a,c)
   \tkzLabelAngle[font=\tiny,pos=.75](i,a,c){\tkzUseLua{angci}}
   \tkzMarkAngle[<-](b,a,i)
   \tkzLabelAngle[font=\tiny,pos=.75](b,a,i){\tkzUseLua{angic}}
\end{tikzpicture}
                                                               à
```
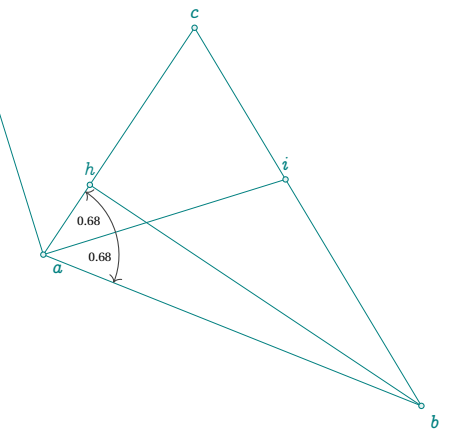

#### **20.12 Other functions**

Not documented because still in beta version: parabola, Cramer22, Cramer33.

## <span id="page-91-0"></span>**20.12.1 Function solve\_quadratic**

```
This function solves the equation ax^2 + bx + c = 0 with real or complex numbers.
\begin{tkzelements}
```

```
tex.sprint('Solve : $x^2+1=0$ The solution set is ')
    r1, r2 = solve_quadratic(1, 0, 1)tex.print('\\{'..tostring(r1)..', '..tostring(r2)..'\\}')
    tex.print('\\\\')
    tex.sprint('Solve : $x^2+2x-3=0$ The solution set is ')
    r1, r2 = solve_quadratic(1, 2, -3)tex.print('\\{'..tostring(r1)..', '..tostring(r2)..'\\}')
    tex.print('\\\\')
    a = point (\aleph, 1)b = point (1,1)c = point (-1, 1)tex.sprint('Solve : i x^2+(1+i)x+(-1+i)=0 The solution set is ')
    r1, r2 = solve_quadratic(a, b, c)tex.print('\\{'..tostring(r1)..' , '..tostring(r2)..'\\}')
\end{tkzelements}
Solve : x^2 + 1 = 0 The solution set is {i, -i}
Solve : x^2 + 2x - 3 = 0 The solution set is {1.0, -3.0}
Solve : ix^2 + (1+i)x + (-1+i) = 0 The solution set is {0.13-0.68i, -1.13+1.68i}
```
## **21 Intersections**

It's an essential tool. For the moment, the classes concerned are lines, circles and ellipses, with the following combinations: line-line; line-circle; circle-circle and line-ellipse. The argument is a pair of objects, in any order. Results consist of one or two values, either points, boolean **false** or underscore \_.

# **21.1 Line-line**

```
The result is of the form: point or false.
\begin{tkzelements}
  z.A = point : new (1, -1)z.B = point : new (4,1)z.C = point : new (2,1)z.D = point : new (4,-2)z.I = point : new (0, 0)L.AB = line : new (z.A, z.B)L.CD = line : new (z.C, z.D)x = intersection (L.AB, L.CD)if x = false then
  tex.print('error')
  else
  z \cdot I = xend
\end{tkzelements}
\begin{tikzpicture}
   \tkzGetNodes
   \tkzDrawSegments(A,B C,D)
```
\tkzDrawPoints(A,B,C,D,I) \tkzLabelPoints(A,B,C,D,I) \end{tikzpicture} Other examples: [10.2.1,](#page-43-0) [10.2.2,](#page-43-1) [23.3](#page-106-0)

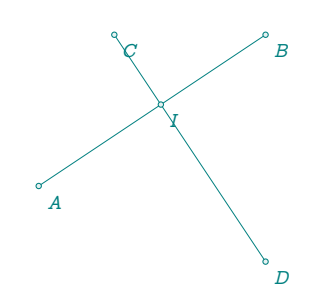

# **21.2 Line-circle**

The result is of the form: point, point or false, false. If the line is tangent to the circle, then the two points are identical. You can ignore one of the points by using the underscore: \_,point or point,\_. When the intersection yields two solutions, the order of the points is determined by the argument of  $(z.p - z.c)$  with c center of the circle and p point of intersection. The first solution corresponds to the smallest argument (arguments are between 0 and  $2\pi$ ).

\begin{tkzelements}

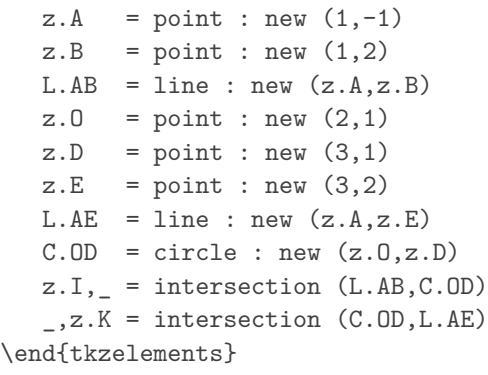

\begin{tikzpicture} \tkzGetNodes \tkzDrawLines(A,B A,E) \tkzDrawCircle(O,D) \tkzDrawPoints(A,B,O,D,I,K) \tkzLabelPoints[left](A,B,O,D,I,K) \end{tikzpicture} Other examples: [10.2.1](#page-43-0)

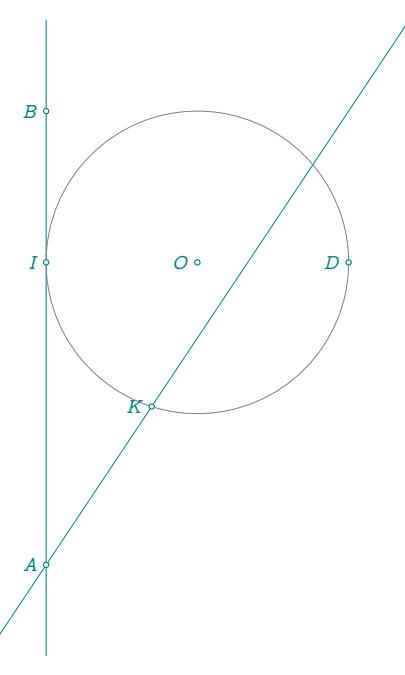

# **21.3 Circle-circle**

The result is of the form : point, point or false, false. If the circles are tangent, then the two points are identical. You can ignore one of the points by using the underscore: \_ , point or point , \_. As for the intersection of a line and a circle, consider the argument of z.p-z.c with c center of the first circle and p point of intersection. The first solution corresponds to the smallest argument (arguments are between 0 and  $2\pi$ ). \begin{tkzelements}

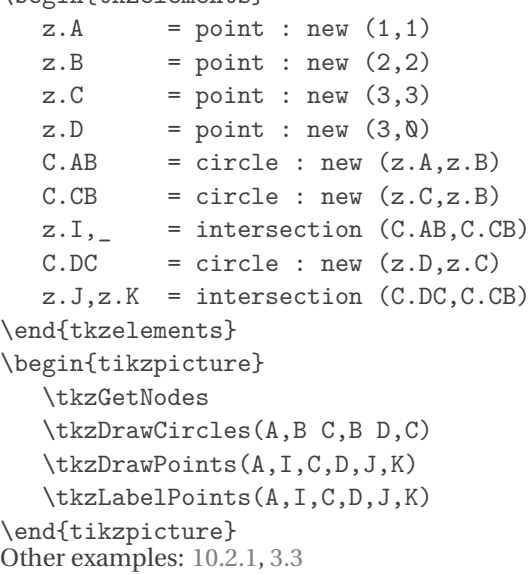

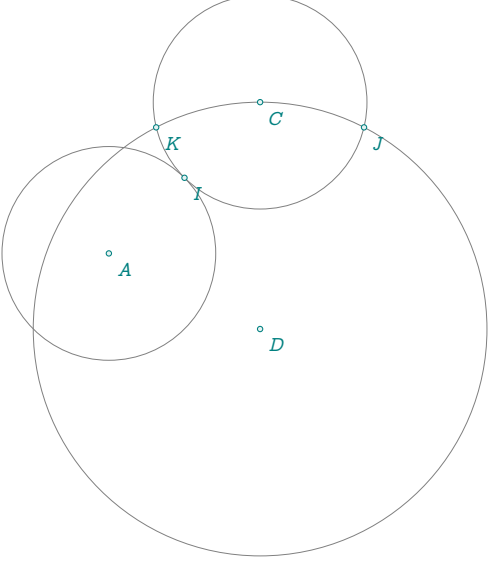

# **21.4 Line-ellipse**

The following example is complex, but it shows the possibilities of Lua. The designation of intersection points is a little more complicated than the previous one, as the argument characterizing the major axis must be taken into account. The principle is the same, but this argument must be subtracted. In concrete terms, you need to consider the slopes of the lines formed by the center of the ellipse and the points of intersection, and the slope of the major axis.

```
\begin{tkzelements}
  scale = .5z.a = point: new (5, 2)z.b = point: new (-4, 0)z.m = point: new (2, 4)z.n = point: new (4, 4)L.ab = line : new (z.a, z.b)L.mn = line : new (z.m,z.n)z.c = L.ab. midz.e = L.ab: point (-.2)E = ellipse: foci (z.a, z.b, z.e)z.u,z.v = intersection (E, L.mn)-- transfer to tex
  a = E.Rxb = E.Ryang = math.deg(E.slope)\end{tkzelements}
\begin{tikzpicture}
  \tkzGetNodes
  \tkzDrawLines[red](a,b u,v) % p,s p,t
  \tkzDrawPoints(a,b,c,e,u,v) %
  \tkzLabelPoints(a,b,c,u,v)
  \tkzDrawEllipse[teal](c,\tkzUseLua{a},\tkzUseLua{b},\tkzUseLua{ang})
  \tkzDrawSegments(c,u c,v)
  \tkzFillAngles[green!30,opacity=.4](e,c,v)
  \tkzFillAngles[green!80,opacity=.4](e,c,u)
\end{tikzpicture}
                                                                           \alpha\boldsymbol{b}\epsilon\alpha and \alphaOther examples: 12.2.2, 23.32
```
# **22 In-depth study**

# **22.1 The tables**

# **22.1.1 General tables**

Tables are the only data structure "container" integrated in Lua. They are associative arrays which associates a key (reference or index) with a value in the form of a field (set) of key/value pairs. Moreover, tables have no fixed size and can grow based on our need dynamically.

Tables are created using table constructors, the simplest of which is the use of braces, e.g. { }. This defines an empty table.

 $F = \{$ "banana", "apple", "cherry"}

 $print(F[2]) \rightarrow$  pomme qui peut être également définit par

 $FR = \{ [1] = "banana", [3] = "cherry", [2] = "apple"\}$ 

 $print(FR[3]) \rightarrow$  cherry FR[4]="orange"

```
print(#FR)
-- I for Index
for I,V in ipairs(FR) do
   print(I,V)
end
```
1 banana 2 apple 3 cherry

4 orange

```
C = \{['banana'] = "yellow" , ["apple"] = "green" , ["cherry"] = "red" }C.orange = "orange"
```

```
for K,V in pairs (C) do
   print(K,V)
end
```
 $banana = yellow cherry = red orange = orange apple = green$ Another useful feature is the ability to create a table to store an unknown number of function parameters, for example:

```
function ReturnTable (...)
  return table.pack (...)
end
```

```
function ParamToTable (...)
  mytab = ReturnTable(...)for i=1,mytab.n do
      print(mytab[i])
    end
end
ParamToTable("cherry","apple","orange")
```
Using tables with table[key] syntax:

C["banana"] and F[1]

But with string constants as keys we have the sugar syntax: C.banana but this syntax does not accept numbers. It's possible to erase a key/value pair from a table, with :

C.banana = nil

# **22.1.2 Table z**

This is the most important table in the package. It stores all points and enables them to be transferred to TikZ. It is defined with  $z = \{\}$ , then each time we write

 $z.name = point : new (a, b)$ 

a point object is stored in the table. The key is name, the value is an object. We have seen that z.name.re = a and that  $z$ . name. im = b.

However, the elements of this table have essential properties.

For example, if you wish to display an element, then tex.print(tostring(z.name)) = a+ib the tostring operation displays the affix corresponding to the point.

In addition, we'll see that it's possible to perform operations with the elements of the z table.

# **22.2 Transfers**

We've seen (sous-section [6.1.1\)](#page-20-0) that the macro transfers point coordinates to TikZ. Let's take a closer look at this macro:

```
\def\tkzGetNodes{\directlua{%
   for K,V in pairs(z) do
      local K,n,sd,ft
     n = string.len(KS)
      if n >1 then
      _{-1}, ft, sd = string.find(K, "(.+)(.)")
    if sd == "p" then K=ft...""" endend
 tex.print("\\coordinate ("..K..") at ("..V.re..",".V.in..") ;\\\\")
end}
}
```
It consists mainly of a loop. The variables used are K (for keys) and V (for Values). To take pairs (key/value) from the z table, use the pairs function. K becomes the name of a node whose coordinates are V. re and V. im. Meanwhile, we search for keys with more than one symbol ending in p, in order to associate them with the symbol "'" valid in TikZ.

#### **22.3 Complex numbers library and point**

Unless you want to create your own functions, you won't need to know and use complex numbers. However, in some cases it may be useful to implement some of their properties.

z.A = point : new (1,2) and z.B = point : new (1,-1) define two affixes which are  $z_A = 1 + 2i$  and  $z_B = 1 - i$ . Note the difference in notations z.A and  $z_A$  for two distinct entities: a Lua object and an affix.

If you want to use only complex numbers then you must choose the following syntax :za =point (1,2). The difference between z.A = point : new  $(1,2)$  and za = point  $(1,2)$  is that the first function takes into account the scale. If scale = 2 then  $z_4 = 2 + 4i$ . In addition, the object referenced by A is stored in table z and not za.

The notation may come as a surprise, as I used the term "point". The aim here was not to create a complete library on complex numbers, but to be able to use their main properties in relation to points. I didn't want to have two different levels, and since a unique connection can be established between the points of the plane and the complexes, I decided not to mention the complex numbers! But they are there.

| <b>Metamethods</b>      | <b>Application</b>      |                                 |
|-------------------------|-------------------------|---------------------------------|
| add(z1, z2)             | $z.a + z.b$             | affix                           |
| sub(z1,z2)              | $z.a - z.b$             | affix                           |
| $\text{unm}(z)$         | $- z.a$                 | affix                           |
| mul(z1,z2)              | $z.a * z.b$             | affix                           |
| concat(z1, z2)          | z.a. z.b                | $dot$ product = real number $a$ |
| $_{\text{pow}(z1, z2)}$ | $z.a \hat{z}.b$         | $determinant = real number$     |
| div(z1, z2)             | z.a $/z.b$              | affix                           |
| $_tostring(z)$          | text:print(tostring(z)) | displays the affix              |
| $_$ tonumber(z)         | $t$ onumber $(z)$       | affix or nil                    |
| eq(z1, z2)              | $eq$ (z.a,z.b)          | boolean                         |

Table 29: Point or complex metamethods.

<span id="page-98-0"></span>*a* If *O* is the origin of the complex plan, then we get the dot product of the vectors  $\overrightarrow{Oa}$  and  $\overrightarrow{Ob}$ 

Table 30: Point (complex) class methods.

| <b>Methods</b>   | <b>Application</b> |                                        |
|------------------|--------------------|----------------------------------------|
| $\text{conj}(z)$ | z.a : conj()       | affix (conjugate)                      |
| mod(z)           | z.a : mod()        | real number = modulus $z \cdot a$      |
| abs $(z)$        | z.a : abs()        | $real number = modulus$                |
| norm $(z)$       | z.a : norm()       | norm (real number)                     |
| arg(z)           | z.a : arg()        | real number = argument of z.a (in rad) |
| get(z)           | z.a : get()        | re and im (two real numbers)           |
| sqrt(z)          | z.a : sqrt()       | affix                                  |

The class is provided with two specific metamethods.

– Since concatenation makes little sense here, the operation associated with .. is the scalar or dot product. If  $z1 = a + ib$  and  $z2 = c + id$  then

 $z1..z2 = (a+ib)$   $(c+id) = (a+ib)$   $(c-id) = ac+bd + i(bc-ad)$ 

There's also a mathematical function, dot\_product, which takes three arguments. See example [20.9](#page-90-0)

- With the same idea, the operation associated with  $\hat{\ }$  is the determinant i.e.
- z1  $\hat{z}$  = (a+ib)  $\hat{z}$  (c+id) = ad bc From (a-ib) (c+id) = ac+bd + i(ad bc) we take the imaginary part.

## **22.3.1 Example of complex use**

Let za = math.cos(a) + i math.sin(a). This is obtained from the library by writing

# za = point(math.cos(a),math.sin(a)).

Then  $z.B = z.A * za$  describes a rotation of point A by an angle a.

```
\begin{tkzelements}
  z.0 = point : new (0, 0)z.A = point : new (1,2)a = \text{math.pi}/6za = point(math.cos(a),math.sin(a))
  z.B = z.A * za\end{tkzelements}
\begin{tikzpicture}
\tkzGetNodes
\tkzDrawPoints(O,A,B)
\tkzDrawArc[->,delta=0](O,A)(B)
\tkzDrawSegments[dashed](O,A O,B)
\tkzLabelAngle(A,O,B){$\pi/6$}
\end{tikzpicture}
```
# **22.3.2 Point operations(complex)**

```
\begin{tkzelements}
  z.o = point: new(Q, Q)z.a = point: new(1, -1)z.b = point: new(2,1)z.bp = -z.bz.c = z.a + z.bz.d = z.a - z.bz.e = z.a * z.bz.f = z.a / z.b
   z.ap = point.conj (z.a)
   -- = z.a : conj()z.g = z.b* point(math.cos(math.pi/2),
                  math.sin(math.pi/2))
\end{tkzelements}
```

```
\hspace*{\fill}
\begin{tikzpicture}
\tkzGetNodes
\tkzInit[xmin=-2,xmax=3,ymin=-2,ymax=3]
\tkzGrid
\tkzDrawSegments(o,a o,b o,c o,e o,b' o,f o,g)
\tkzDrawSegments[red](a,c b,c b',d a,d)
\tkzDrawPoints(a,...,g,o,a',b')
\tkzLabelPoints(o,a,b,c,d,e,f,g,a',b')
\end{tikzpicture}
```
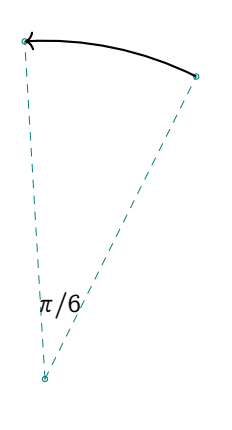

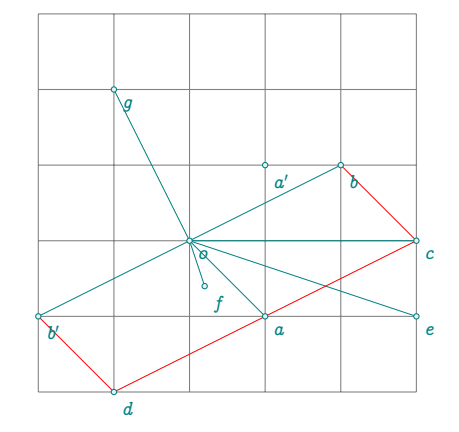

# **22.4 Barycenter**

Here's the definition of the barycenter, which is used some forty times in the package. table.pack builds a table from a list.

tp.n gives the number of pairs.

 $tp[i][1]$  is an affix and  $tp[i][2]$  the associated weight (real value). 5se the example.

```
function barycenter_ (...)
local tp = table.pack(...)local i
local sum = \thetalocal weight=0
for i=1,tp.n do
   sum = sum + tp[i][1]*tp[i][2]weight = weight + tp[i][2]end
return sum/weight
end
```
#### **22.4.1 Using the barycentre**

```
\begin{tkzelements}
z.A = point: new (1, 0)z.B = point: new (5,-1)z.C = point: new (2,5)z.G = barycenter ({z.A,3}, {z.B,1}, {z.C,1})\end{tkzelements}
```

```
\begin{tikzpicture}
\tkzGetNodes
\tkzDrawPolygon(A,B,C)
\tkzDrawPoints(A,B,C,G)
\end{tikzpicture}
```
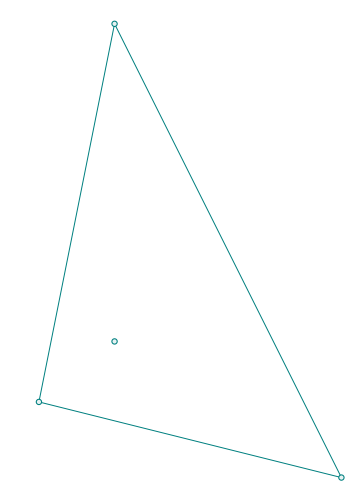

#### **22.4.2 Incenter of a triangle**

The calculation of the weights ka, kb and kc is precise, and the result obtained with the barycenter is excellent. Note the presence of the underscore \_ for certain functions. These functions are internal (developer). Each external (user) function is associated with its internal counterpart.

Here's how to determine the center of the inscribed circle of a triangle:

```
function in_center_ (a,b,c)
  local ka = point.abs (b-c)local kc = point.abs (b-a)
  local kb = point.abs (c-a)return barycenter_ ( {a,ka} , {b,kb} , {c,kc} )
```
## **22.5 Loop and table notation**

The problem encountered in this example stems from the notation of the point names. Since it's not possible to write in simplified form, we have to resort to table[key] notation.

```
\begin{tkzelements}
 local r = 3z.0 = point : new (0, 0)max = 100for i = 1, maxdo
    z["A"...i] = point : polar(r, 2*i*math.nath.pi/max)end
 a = math.deg(get\_angle (z.0,z.A_1,z.A_2))\end{tkzelements}
```
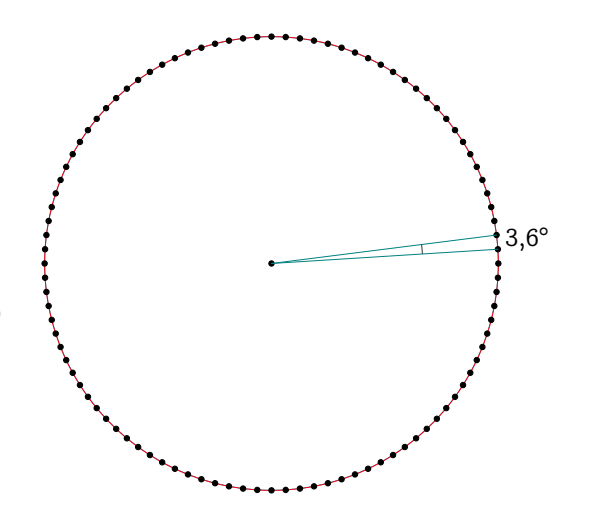

# **22.6 In\_out method**

This function can be used for the following objects

- line
- circle
- triangle
- ellipse

The disk object doesn't exist, so with in\\_out\\_disk it's possible to determine whether a point is in a disk.

# **22.6.1 In\_out for a line**

```
function line: in_out (pt)
local sc,epsilon
epsilon = 10^(-12)\verb|sc = math.abs ((pt-self.pa)^(pt-self.pb))|if sc <= epsilon
   then
      return true
   else
      return false
   end
end
```
The ifthen package is required for the code below.

```
\begin{tkzelements}
z.A = point: new (0, 0)z.B = point: new (1,2)z.X = point: new (2, 4.000)z.Y = point: new (2, 4.1)L.AB = line : new (z.A, z.B)if L.AB : in_out (z.X)
 then
  inline = true k = (z.X-z.A)/(z.B-z.A)else
  inline = false
 end
inline bis = L.AB : in out (z.Y)\end{tkzelements}
\begin{tikzpicture}
\tkzGetNodes
\tkzDrawPoints(A,B,X,Y)
\tkzLabelPoints(A,B,X)
\tkzLabelPoints[left](Y)
\ifthenelse{\equal{\tkzUseLua{inline}}{true}}{
  \tkzDrawSegment[red](A,B)
  \tkzLabelSegment(A,B){AX/AB = $\tkzUseLua{k}$}}{%
   \tkzDrawSegment[blue](A,B)}
\ifthenelse{\equal{\tkzUseLua{inline_bis}}{false}}{%
\tkzDrawSegment[green](B,Y)}{}
\end{tikzpicture}
```
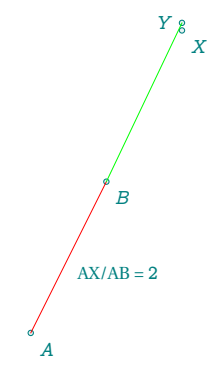

# **22.7 Determinant and dot product**

## **22.7.1 Determinant**

We've just seen how to use  $\hat{ }$  to obtain the determinant associated with two vectors. in out is simply a copy of islinear. Here's the definition and transformation of the power of a complex number.

```
-- determinant is '<sup>^</sup>' ad - bc
function point.__pow(z1,z2)
    local z
    z = point.com(z1) * z2 - - (a-ib)(c+id) = ac+bd + i(ad - bc)return z.im
end
```
## **22.7.2 Dot product**

Here's the definition of the dot product between two affixes and the concatenation transformation.

```
-- dot product is '..' result ac + bd
function point.__concat(z1,z2)
   local z
   z = z1 * point.config(z) -- (a+ib) (c-id) = ac+bd + i(bc-ad)return z.re
end
```
## **22.7.3 Dot product: orthogonality test**

Here's a function isortho to test orthogonality between two vectors.

```
function isortho (z1,z2,z3)
  local epsilon
  local dp
  epsilon = 10^(-8)dp = (z2-z1) .. (z3-z1)if math.abs(dp) < epsilon
   then
       return true
   else
       return false
   end
end
```
# **22.7.4 Dot product: projection**

The projection of a point onto a straight line is a fundamental function, and its definition is as follows:

```
function projection ( pa, pb, pt)
  local v
  local z
  if aligned ( pa,pb,pt ) then
  return pt
  else
   v = pb - paz = ((pt - pa)...v)/(point.norm(v)) -- ... dot productreturn pa + z * v
  end
end
```
The function aligned is equivalent to islinear but does not use a determinant. It will be replaced in a future version.

# **22.8 Point method**

The point method is a method for many objects:

- line ,
- circle,
- ellipse,
- triangle.

You obtain a point on the object by entering a real number between 0 and 1.

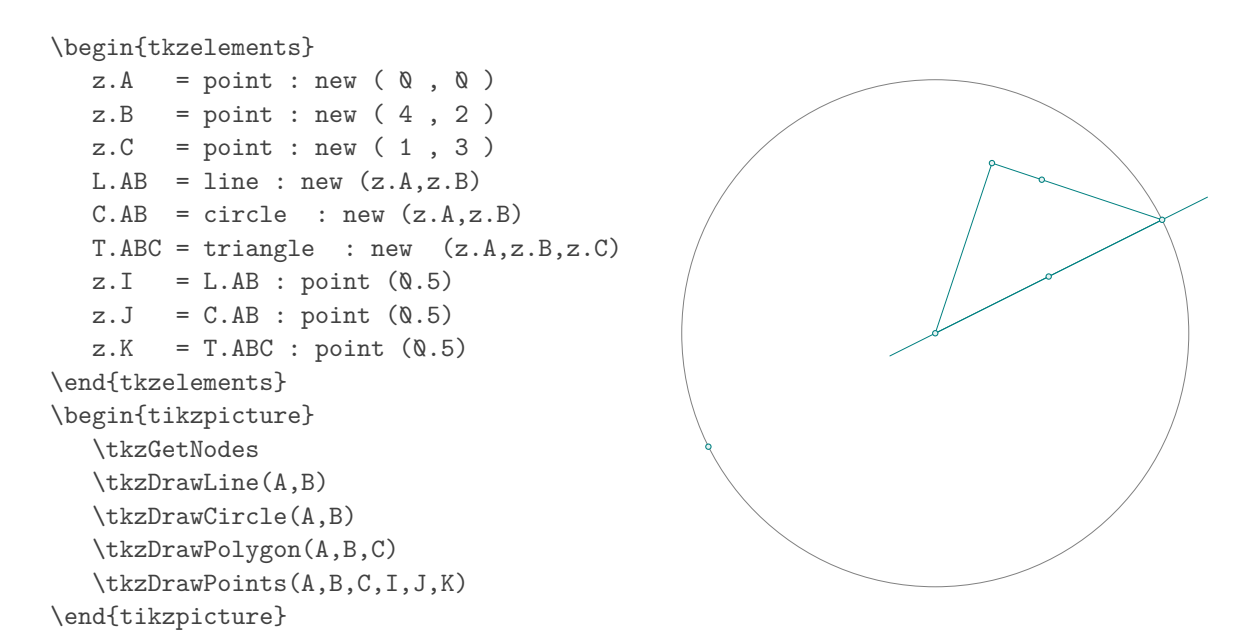

# **22.9 Behind the objects**

Before introducing objects, I only used functions whose parameters were points (comlexes).

For example,  $z \cdot m = \text{midpoint}$  ( $z \cdot a$ , $z \cdot b$ ) defines the midpoint of points a and b. With objects, first define the line/sgment L.ab and then obtain the middle with  $z \cdot m = L$ .ab.mid.

I've kept the functions (which I'll call "primary") whose only arguments are points. They are distinguished from the others by a terminal underscore. In fact, all (almost) object-related functions depend on a primary function. We've just seen the case of the midpoint of a point, so let's look at two other cases:

– Rotation around a point. c is the center of rotation, a the angle and pt the point to be affected. For example:  $z.Mp = rotation (z.A, math.pi/6, z.M)$ 

```
function rotation_ (c,a,pt)
local z = point(math.co(a), math.sin(a))
return z^*(pt-c)+cend
```
With objects, this gives  $z \cdot Mp = z \cdot A : rotation (math.pi/6, z.M)$ 

– The intersection of a line and a circle is obtained using intersection\_lc\_ (z.A,z.B,z.O,z.T). using the straight line  $(A, B)$  and the circle  $C(O, T)$ .

This will result in the objects: intersection (L.AB,C.OT)

The difference is that programming is more direct with primary functions and a little more efficient, but loses visibility.

# **23 Examples**

# **23.1 D'Alembert 1**

```
\begin{tkzelements}
  z.A = point : new (0, 0)z.a = point : new (4,0)z.B = point : new (7,-1)z.b = point : new (5.5, -1)z.C = point : new (5, -4)z.c = point : new (4.25, -4)C.Aa = circle: new (z.A, z.a)C.Bb = circle : new (z.B.z.b)C.Cc = circle: new (z.C, z.c)z.I = C.Aa : external_similitude (C.Bb)
  z.J = C.Aa : external_similitude (C.Cc)
  z.K = C.Cc : external_similitude (C.Bb)
  z.ID = C.Aa : internal\_similitude (C.Bb)z.Jp = C.Aa: internal_similitude (C.Cc)z.Kp = C.Cc : internal_similitude (C.Bb)
\end{tkzelements}
\begin{tikzpicture}[rotate=-60]
  \tkzGetNodes
  \tkzDrawCircles(A,a B,b C,c)
  \tkzDrawPoints(A,B,C,I,J,K,I',J',K')
  \tkzDrawSegments[new](I,K A,I A,J B,I B,K C,J C,K)
  \tkzDrawSegments[purple](I,J' I',J I',K)
  \tkzLabelPoints(I,J,K,I',J',K')
\end{tikzpicture}
```
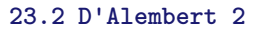

```
\begin{tkzelements}
  scale = .75z.A = point : new (0, 0)z.a = point : new (5, 0)z.B = point : new (7,-1)z.b = point : new (3,-1)z.C = point : new (5,-4)z.c = point : new (2,-4)C.Aa = circle : new (z.A, z.a)C.Bb = circle : new (z.B, z.b)C.Cc = circle : new (z.C, z.c)z.i,z.j = get_points (C.Aa : radical_axis (C.Bb))
  z.k, z.l = get\_points (C.Aa : radical_axis (C.Cc))z.m,z.n = get_points (C.Bb : radical_axis (C.Cc))
\end{tkzelements}
\begin{tikzpicture}
  \tkzGetNodes
  \tkzDrawCircles(A,a B,b C,c)
  \tkzDrawLines[new](i,j k,l m,n)
\end{tikzpicture}
```
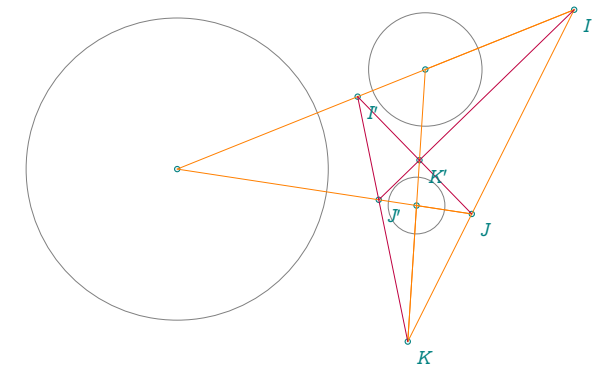

# <span id="page-106-0"></span>**23.3 Alternate**

```
\begin{tkzelements}
   z.A = point: new (<math>\emptyset</math>, <math>\emptyset</math>)z.B = point: new (6, 0)z.C = point: new (1, 5)T = triangle: new (z.A, z.B, z.C)z.I = T.incenterL.AI = line: new (z.A, z.I)z.D = intersection (L.AI,T.bc)
  L.LLC = T.ab: ll_f from (z.C)z.E = intersection (L.AI,L.LLC)
\end{tkzelements}
\begin{tikzpicture}
   \tkzGetNodes
   \tkzDrawPolygon(A,B,C)
   \tkzDrawLine[purple](C,E)
   \tkzDrawSegment[purple](A,E)
   \tkzFillAngles[purple!30,opacity=.4](B,A,C C,E,D)
   \tkzMarkAngles[mark=|](B,A,D D,A,C C,E,D)
   \tkzDrawPoints(A,...,E)
   \tkzLabelPoints(A,B)
   \tkzLabelPoints[above](C,D,E)
   \tkzMarkSegments(A,C C,E)
\end{tikzpicture}
```
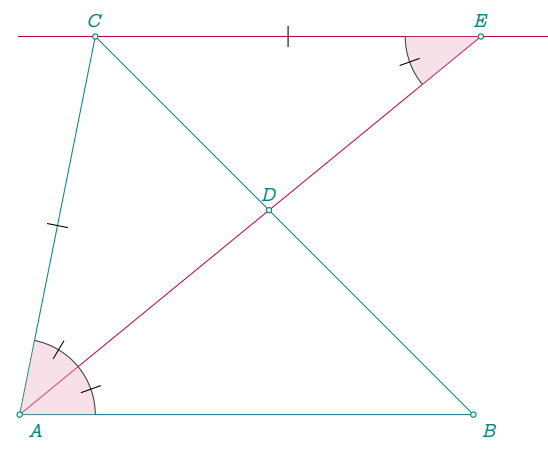

# **23.4 Apollonius circle**

```
\begin{tkzelements}
scale=.75
  z.A = point: new (0, 0)z.B = point: new (6, 0)z.M = point: new (5, 3)T.MAB = triangle : new (z.M, z.A, z.B)L.bis = T.MAB : bisector ()
  z.C = L.bis.pbL.bisext = T.MAB : bisector_ext ()
  z.D = intersection (T.MAB.bc, L.bisext)
  L.CD = line: new (z.C, z.D)z.0 = L.CD.midL.AM = T.MAB.abz.E = z.M : symmetry (z.A)\end{tkzelements}
```

```
\begin{tikzpicture}
   \tkzGetNodes
   \tkzDrawSegment[add=0 and 1](A,M)
   \tkzDrawSegments[purple](M,C M,D)
   \tkzDrawCircle[purple](O,C)
   \tkzDrawSegments(A,B B,M D,B)
   \tkzDrawPoints(A,B,M,C,D)
   \tkzLabelPoints[below right](A,B,C,D)
   \tkzLabelPoints[above](M)
   \tkzFillAngles[opacity=.4,cyan!20](A,M,B)
```
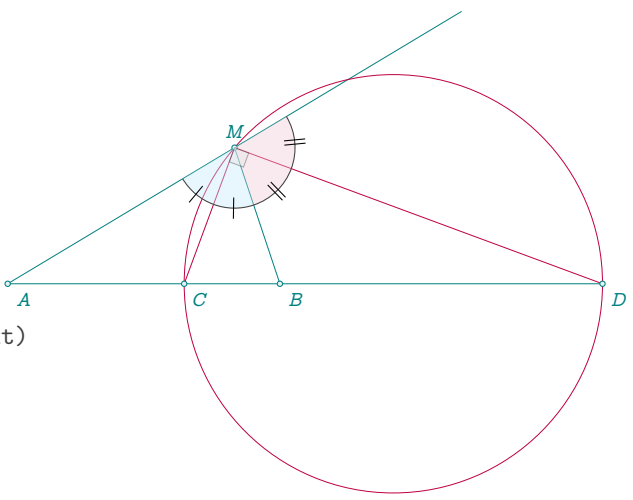

```
\tkzFillAngles[opacity=.4,purple!20](B,M,E)
   \tkzMarkRightAngle[opacity=.4,fill=gray!20](C,M,D)
   \tkzMarkAngles[mark=|](A,M,C C,M,B)
   \tkzMarkAngles[mark=||](B,M,D D,M,E)
\end{tikzpicture}
```
Remark : The circle can be obtained with:  $C.AB = T.MAB.bc : apollonius (length(z.M,z.A)/length(z.M,z.B))$ 

# **23.5 Apollonius and circle circumscribed**

```
\begin{tkzelements}
  scale =.75
  z.A = point: new (0, 0)z.B = point: new (6, 0)z.M = point: new (5, 4)T.AMB = triangle: new (z.A,z.M,z.B)
  L.AB = T.AMB.caz.I = T.AMB.incenter
  L.MI = line: new (z.M, z.I)z.C = intersection (L.AB , L.MI)
  L.MJ = L.MI: ortho_from (z.M)
  z.D = intersection (L.AB , L.MJ)
  L.CD = line: new (z.C, z.D)z.0 = L.CD.midz.G = T.AMB.circumcenter
  C.GA = circle: new (z.G, z.A)C.OC = circle: new (z.0, z.0)_,z.N = intersection (C.GA , C.OC)
\end{tkzelements}
\begin{tikzpicture}
  \tkzGetNodes
   \tkzDrawPolygon(A,B,M)
   \tkzDrawCircles[purple](O,C G,A)
   \tkzDrawSegments[purple](M,D)
   \tkzDrawSegments(D,B O,G M,C)
   \tkzDrawSegments[red,dashed](M,N M,O M,G)
   \tkzDrawPoints(A,B,M,C,D,N,O,G)
   \tkzLabelPoints[below right](A,B,C,D,N,O,G)
   \tkzLabelPoints[above](M)
   \tkzMarkRightAngle[opacity=.4,fill=gray!20](C,M,D)
\end{tikzpicture}
```
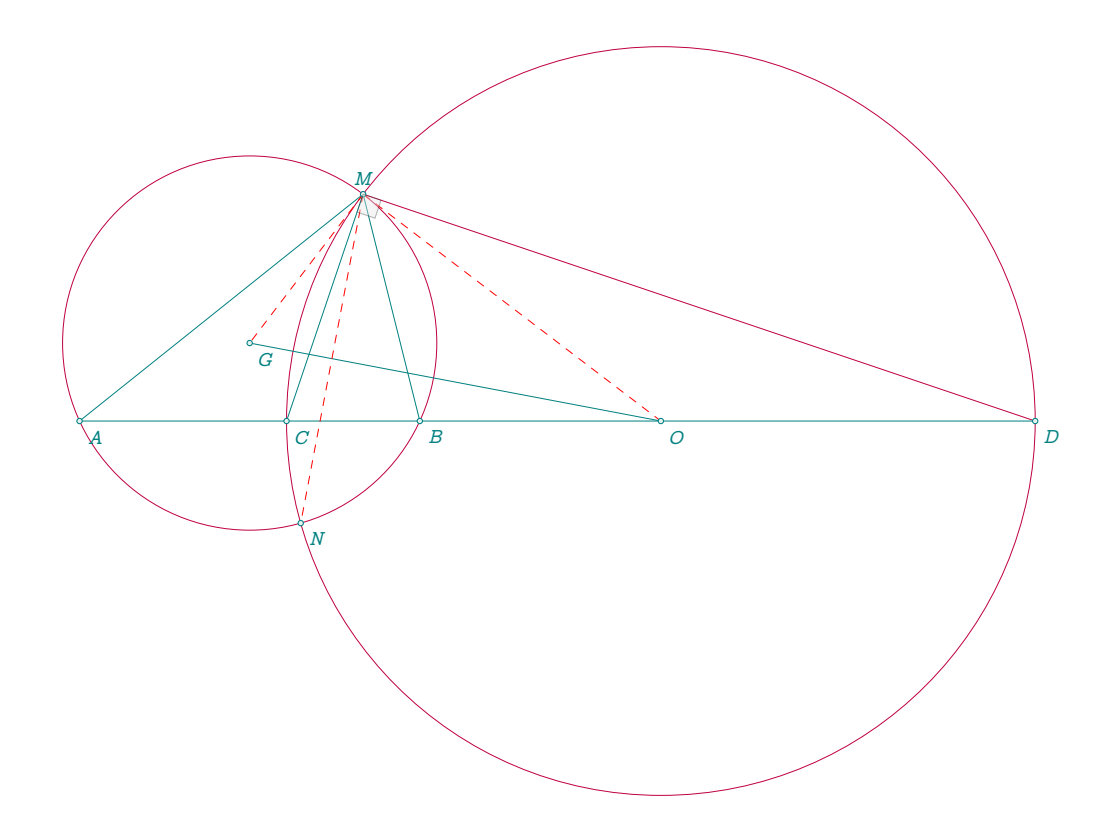

## **23.6 Apollonius circles in a triangle**

```
\begin{tkzelements}
```

```
z.A = point: new (<math>\emptyset</math>, <math>\emptyset</math>)z.B = point: new (6, 0)z.C = point: new (4.5, 1)T.ABC = triangle: new (z.A, z.B, z.C)z.I = T.ABC.incenter
z.O = T.ABC.circumcenter
L.CI = line: new (z.C, z.I)z.Cp = intersection (T.ABC.ab , L.CI)
z.x = L.CI.north_pa
L.Cx = line: new (z.C,z.x)z.R = intersection (L.Cx,T.ABC.ab)
L.CpR = line: new (z.Cp,z.R)z.01 = L.CpR.midL.AI = line: new (z.A, z.I)z.Ap = intersection (T.ABC.bc , L.AI)
z.y = L.AI.north pa
L.Ay = line: new (z.A, z.y)z.S = intersection (L.Ay,T.ABC.bc)
L.ApS = line: new (z.Ap,z.S)
z.02 = L.ApS.midL.BI = line: new (z.B, z.I)z.Bp = intersection (T.ABC.ca , L.BI)
z.z = L.BI.north_pa
L.Bz = line: new (z.B, z.z)z.T = intersection (L.Bz, T.ABC.ca)L.Bpt = line: new (z.Bp,z.T)z.03 = L.Bpt.mid
```
\end{tkzelements}

```
\begin{tikzpicture}
  \tkzGetNodes
  \tkzDrawCircles[blue!50!black](O1,C' O2,A' O3,B')
  \tkzDrawSegments[new](B,S C,T A,R)
  \tkzDrawPolygon(A,B,C)
  \tkzDrawPoints(A,B,C,A',B',C',O,I,R,S,T,O1,O2,O3)
  \tkzLabelPoints(A,B,C,A',B',C',O,I)
  \tkzLabelPoints(01,02,03)
  \tkzDrawCircle[purple](O,A)
  \tkzDrawLine(01,02)
\end{tikzpicture}
```
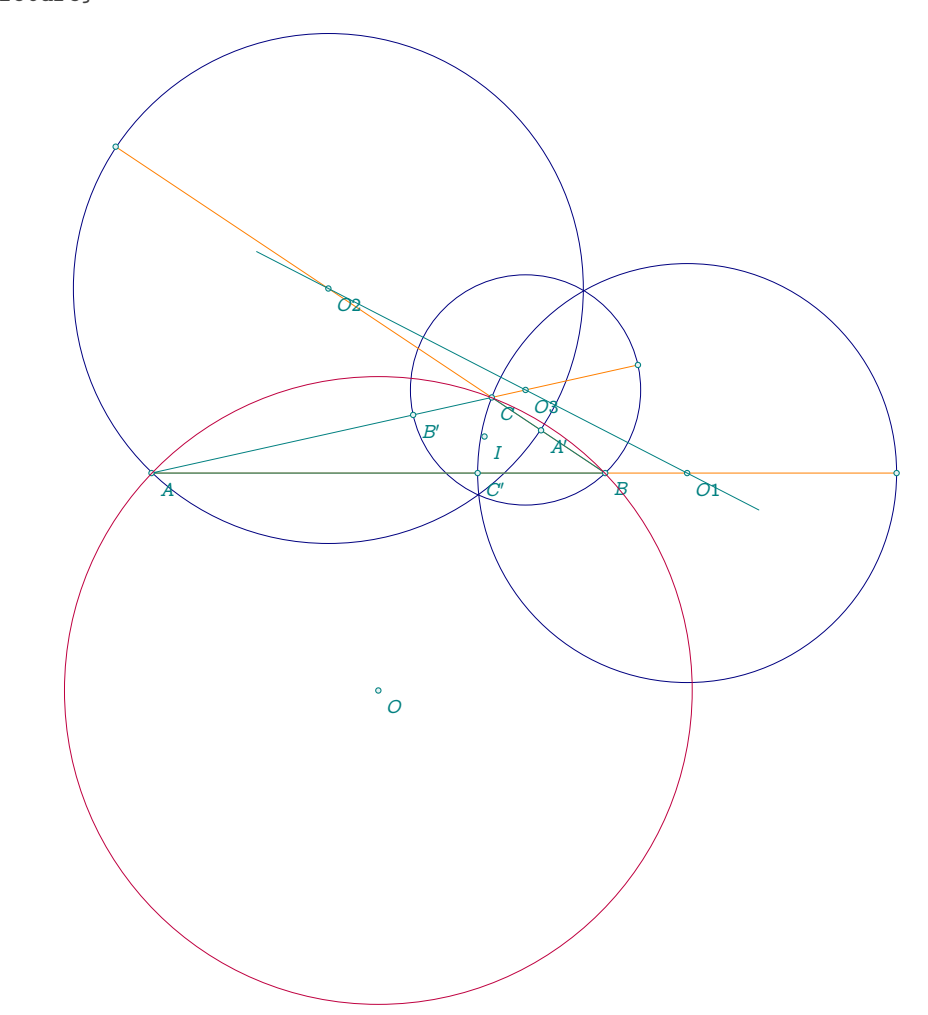

Same result using the function T.ABC.ab : apollonius (k)

```
\begin{tkzelements}
scale = .75z.A = point: new (0, 0)z.B = point: new (6, 0)z.C = point: new (4.5, 1)T.ABC = triangle : new (z.A, z.B, z.C)z.O = T.ABC.circumcenter
C.AB = T.ABC.ab : apollonius (length(z.C,z.A)/length(z.C,z.B))z.w1, z.t1 = get\_points ( C.AB )
```

```
C.AC = T.ABC.ca : apollonius (length(z.B,z.C)/length(z.B,z.A))
z.w2, z.t2 = get\_points ( C.AC )
C.BC = T.ABC.bc : apollonius (\text{length}(z.A, z.B)/\text{length}(z.A, z.C))z.w3, z.t3 = get\_points ( C.BC )
\end{tkzelements}
```
# **23.7 Archimedes**

```
\begin{tkzelements}
  z.0_1 = point: new (0, 0)z.0_2 = point: new (0, 1)z.A = point: new (0, 3)z.F = point: polar (3, math.pi/6)L = line: new (z.F,z.O_1)
  C = circle: new (z.0_1, z.A)z.E = intersection (L,C)T = \text{triangle: new } (z.F, z.E, z.02)z.x = T: parallelogram()L = line: new \t (z.x,z.0_2)C = circle: new (z.0 2,z.A)z.C, z.D = intersection (L, C)\end{tkzelements}
\begin{tikzpicture}
  \tkzGetNodes
  \tkzDrawCircles(O_1,A O_2,A)
  \tkzDrawSegments[new](O_1,A E,F C,D)
  \tkzDrawSegments[purple](A,E A,F)
  \tkzDrawPoints(A,O_1,O_2,E,F,C,D)
  \tkzLabelPoints(A,O_1,O_2,E,F,C,D)
\end{tikzpicture}
```
# **23.8 Bankoff circle**

```
\begin{tkzelements}
  z.A = point: new (0, 0)z.B = point: new (10, 0)L.AB = line : new (z.A, z.B)z.C = L.AB: gold\_ratio()LAC = line : new (z.A, z.C)L.CB = line : new (z.C, z.B)z.0 Q = L.AB.midz.0 1 = L.AC.mid
  z.0_2 = L.CB.midC.00B = circle : new (z.0_0, z.B)C.01C = circle : new (z.0_1, z.C)C.02C = circle : new (z.02, z.B)z.Pp = C.00B: midarc (z.B, z.A)z.P = C.01C: midarc (z.C, z.A)z.Q = C.02C: midarc (z.B, z.C)L.0102 = line : new (z.0_1, z.0_2)L.0001 = line : new (z.0_0, z.0_1)L.0002 = line : new (z.0_0, z.0_2)z.M Q = L.0102 : harmonic ext (z.C)
```
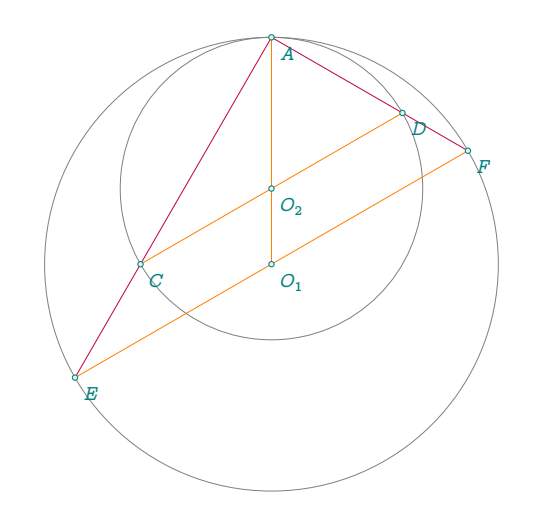

```
z.M_1 = L.0001: harmonic_int (z.A)z.M_2 = L.0002 : harmonic_int (z.B)L.BP = line : new (z.B, z.P)L.AQ = line : new (z.A, z.Q)z.S = intersection (L.BP, L.AQ)L.Pp0@ = line : new (z.Pp,z.0@)L.PC = line : new (z.P, z.C)z \cdot Ap = intersection (L.Pp0@, L.PC)L.CS = line : new (z.C, z.S)C.M1A = circle : new (z.M_1,z.A)C.M2B = circle : new (z.M_2,z.B)Z.P Q = intersection (L.CS, C.OQB)
  z.P 1 = intersection (C.M2B,C.O1C)z.P_2 = intersection (C.M1A, C.02C)
  T.PQP1P2 = triangle : new (z.P_Q, z.P_1, z.P_2)z.O_4 = T.P0P1P2.circumcenter
  T.CP1P2 = triangle : new (z.C, z.P_1, z.P_2)z.05 = T.CP1P2.circumcenter\end{tkzelements}
\begin{tikzpicture}
\tkzGetNodes
\tkzDrawSemiCircles[teal](O_0,B)
\tkzDrawSemiCircles[teal,fill=teal!20,opacity=.5](O_1,C O_2,B)
\tkzDrawCircle[fill=green!10](O_4,P_0)
\tkzDrawCircle[purple,fill=purple!10,opacity=.5](O_5,C)
\tkzDrawSegments(A,B O_0,P' B,P A,Q)
\tkzDrawSegments(P,B Q,O_2 P,O_1)
\tkzDrawSegments[purple](O_5,P_2 O_5,P_1 O_5,C)
\tkzDrawPoints(A,B,C,P_0,P_2,P_1,O_0,O_1,O_2,O_4,O_5,Q,P,P',S)
\tkzLabelPoints[below](A,B,C,O_0,O_1,O_2,P')
\tkzLabelPoints[above](Q,P)
\tkzLabelPoints[above right](P_0,P_2,P_1,O_5,O_4,S)
\begin{scope}[font=\scriptsize]
 \tkzLabelCircle[above](0 1,C)(120){$(\beta)$}
 \tkzLabelCircle[above](O_2,B)(70){$(\gamma)$}
 \tkzLabelCircle[above](0_0,B)(110){$(\alpha)$}
 \tkzLabelCircle[left](0_4,P_2)(60){$(\delta)$}
 \tkzLabelCircle[left](0_5,C)(140){$(\epsilon)$}
\end{scope}
\end{tikzpicture}
```
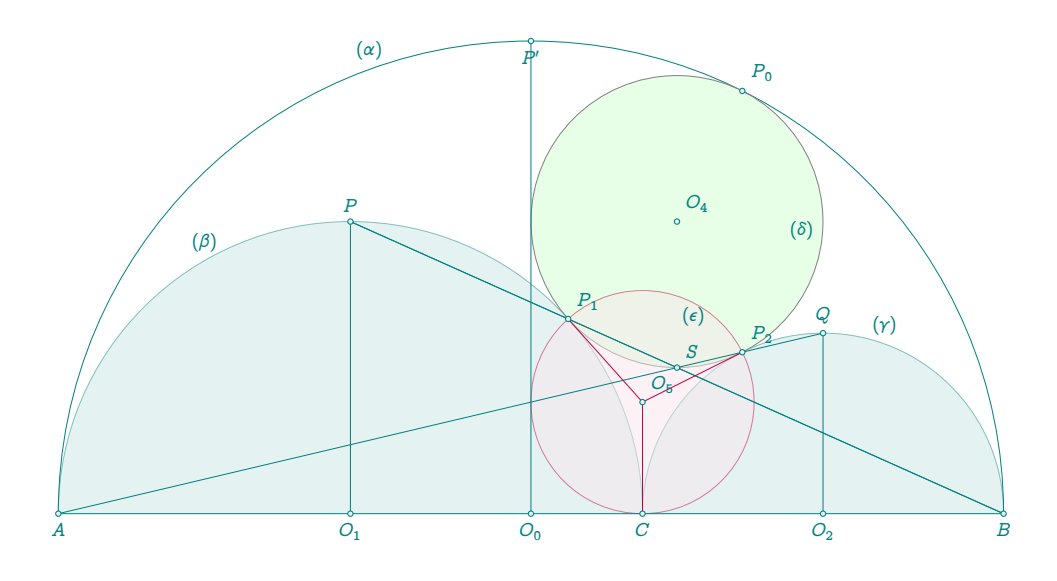

# **23.9 Excircles**

```
\begin{tkzelements}
  scale = 0.7z.A = point: new (0, 0)z.B = point: new (6, 0)z.C = point: new (.8,4)T = triangle: new (z.A, z.B, z.C)z.K = T.centroid
  z.J_a,z.J_b,z.J_c = get_points (T: excentral())
  z.T_a,z.T_b,z.T_c = get_points (T: extouch())
  la = line: new ( z.A, z.T_a)
  1b = line: new (z.B, z.T_b)z.G = intersection (la.lb)\end{tkzelements}
\begin{tikzpicture}
  \tkzGetNodes
  \tkzDrawPoints[new](J_a,J_b,J_c)
  \tkzClipBB
  \tkzDrawCircles[gray](J_a,T_a J_b,T_b J_c,T_c)
  \tkzDrawLines[add=1 and 1](A,B B,C C,A)
  \tkzDrawSegments[new](A,T_a B,T_b C,T_c)
  \tkzDrawSegments[new](J_a,T_a J_b,T_b J_c,T_c)
  \tkzDrawPolygon(A,B,C)
  \tkzDrawPolygon[new](T_a,T_b,T_c)
  \tkzDrawPoints(A,B,C,K)
  \tkzDrawPoints[new](T_a,T_b,T_c)
  \tkzLabelPoints[below left](A)
  \tkzLabelPoints[below](B)
  \tkzLabelPoints[above](C)
  \tkzLabelPoints[new,below left](T_b)
  \tkzLabelPoints[new,below right](T_c)
  \tkzLabelPoints[new,right=6pt](T_a)
  \tkzMarkRightAngles[fill=gray!15](J_a,T_a,B J_b,T_b,C J_c,T_c,A)
\end{tikzpicture}
```
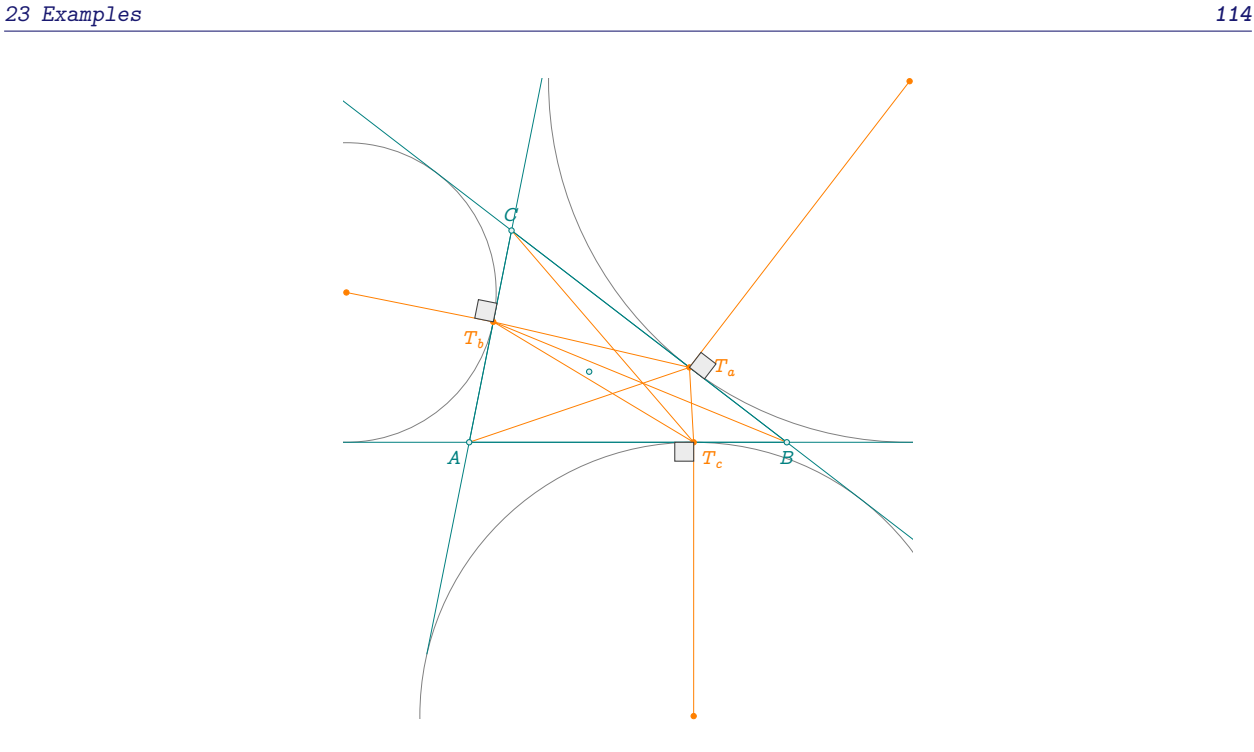

# **23.10 Orthogonal circle through**

```
\begin{tkzelements}
  z.0 = point: new (0,1)z.A = point: new (1, 0)z.z1 = point: new (-1.5, -1.5)z.z2 = point: new (2.5,-1.25)
  C.OA = circle: new (z.0, z.A)C = C.OA: orthogonal_through (z.z1, z.z2)z.c = C.center
\end{tkzelements}
\begin{tikzpicture}
  \tkzGetNodes
  \tkzDrawCircle(O,A)
  \tkzDrawCircle[new](c,z1)
  \tkzDrawPoints[new](O,A,z1,z2,c)
  \tkzLabelPoints[right](O,A,z1,z2,c)
\end{tikzpicture}
```
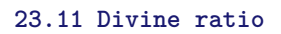

```
\begin{tkzelements}
```
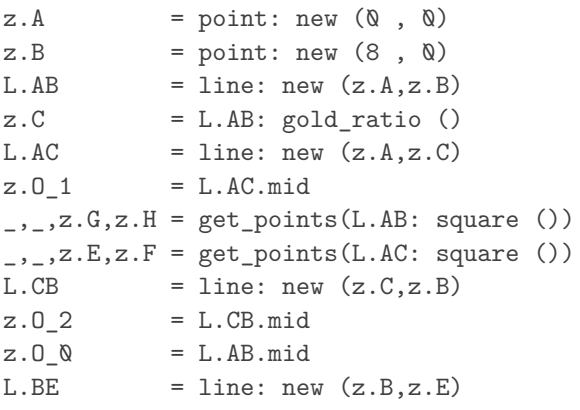

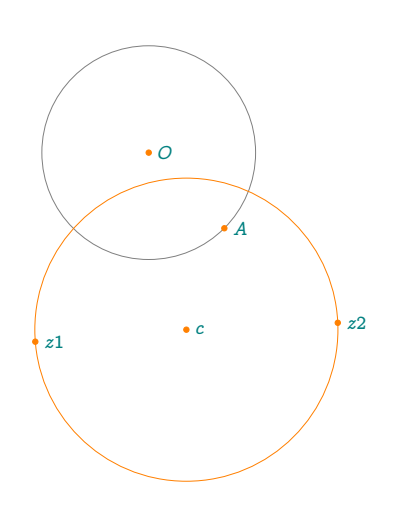

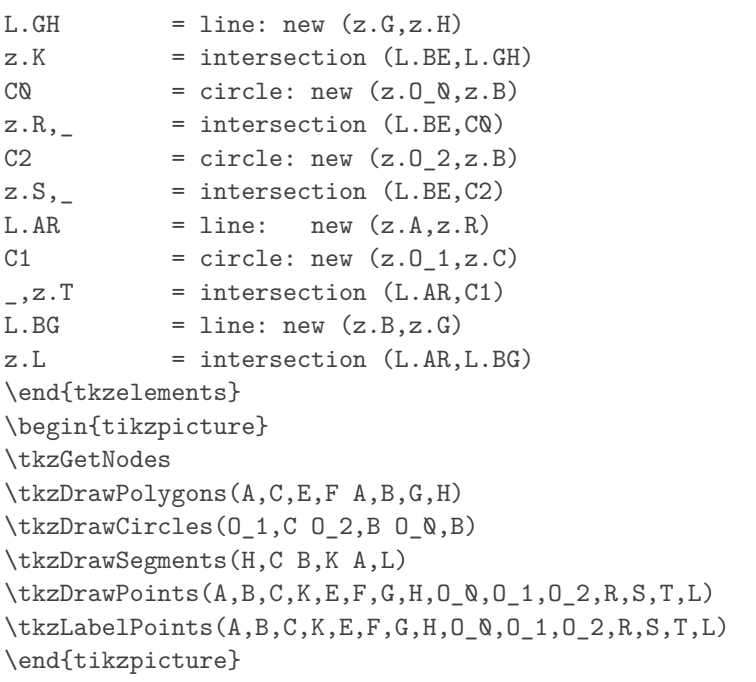

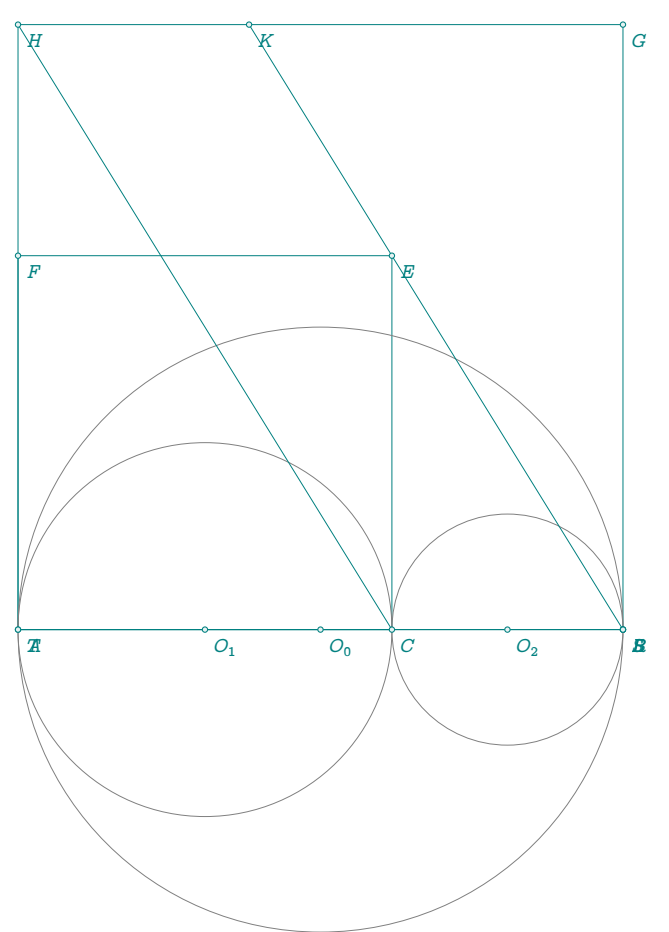

#### **23.12 Director circle**

```
\begin{tkzelements}
 scale = .5z.0 = point: new (0, 0)z.F1 = point: new (4, 0)z.F2 = point: new (-4, 0)z.H = point: new (4*math.math.sqrt(2), \&0)E = ellipse: foci (z.F2, z.F1, z.H)a, b = E.Rx, E.Ryz.A = E.covertextrm{}T = \text{triangle: new } (z.H, z.0, z.A)z.P = T: parallelogram()C = circle: new (z.0, z.P)z.L = C: point (0.25)L.J,L.K = E: tangent\_from (z.L)z.J = L.J.pbz.K = L.K.pb\end{tkzelements}
\begin{tikzpicture}
 \tkzGetNodes
 \tkzDrawPoints(F1,F2,O)
 \tkzDrawCircles[teal](O,P)
 \tkzDrawPolygon(H,O,A,P)
 \tkzDrawEllipse[red](O,\tkzUseLua{a},\tkzUseLua{b},0)
 \tkzDrawSegments[orange](O,P O,L L,J L,K)
 \tkzDrawPoints(F1,F2,O,H,A,P,L,J,K)
 \tkzLabelPoints(F1,F2,O,H,A,P,L,J,K)
 \tkzLabelPoints[above](L)
 \tkzMarkRightAngles(A,P,H J,L,K)
\end{tikzpicture}
```
# **23.13 Gold division**

```
\begin{tkzelements}
z.A = point: new(Q,Q)z.B = point: new (2.5.0)L.AB = line: new (z.A, z.B)C. AB = circle: new (z.A, z.B)C.BA = circle: new (z.B, z.A)z.J = L.AB: midpoint()L.JB = line:new (z.J,z.B)z.F, z.E = = intersection (C.AB, C.BA)
z.I, = intersection (L.AB , C.BA)
z.K = LJB : midpoint()L.mediator = L.JB: mediator ()
z.G = intersection (L.mediator, C.BA)L.EG = line:new (z.E, z.G)z.C = intersection (L.EG, L.AB)
z.0 = C.AB: antipode (z.B)\end{tkzelements}
  \begin{tikzpicture}
  \tkzGetNodes
```
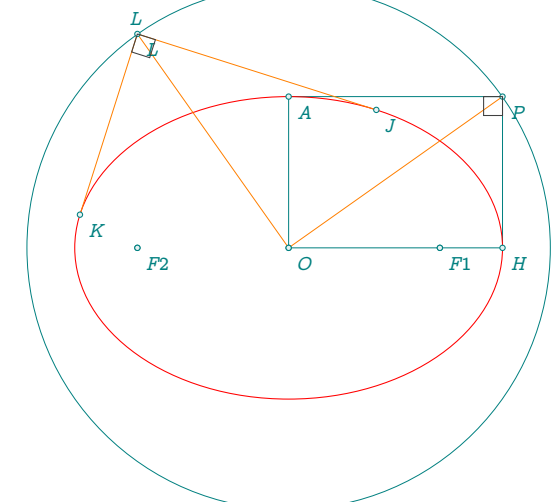

\tkzDrawArc[delta=5](O,B)(G) \tkzDrawCircles(A,B B,A) \tkzDrawSegments(A,E B,E O,I) \tkzDrawSegments[purple](J,E A,G G,I K,G E,G) \tkzMarkSegments[mark=s||](A,E B,E O,A) \tkzDrawPoints(A,B,C,E,I,J,G,O,K) \tkzLabelPoints(A,B,C,E,I,J,G,O,K) \end{tikzpicture}

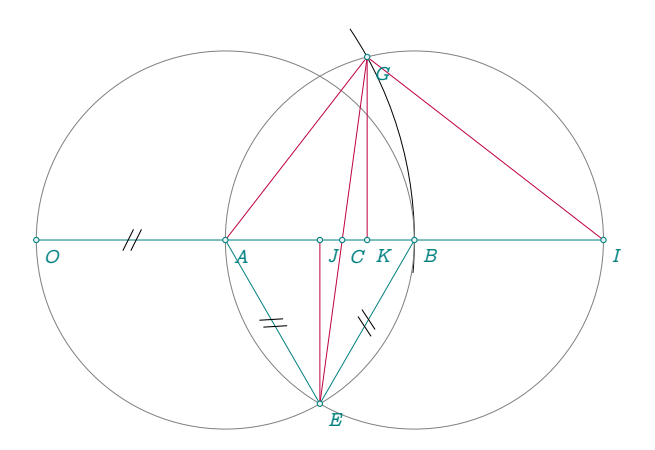

## **23.14 Ellipse**

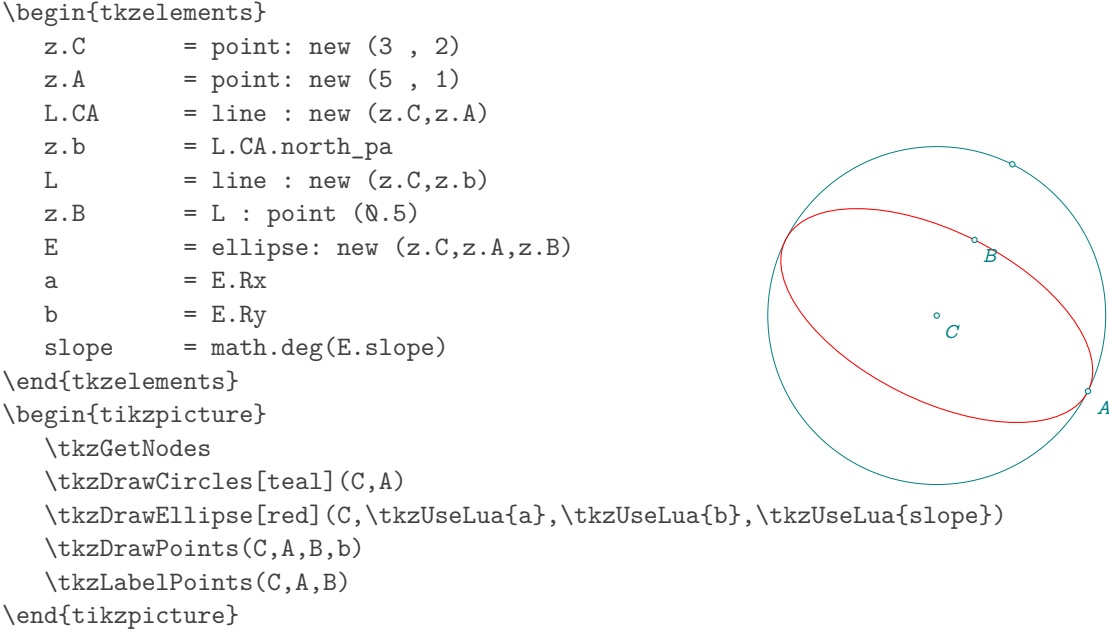

### **23.15 Ellipse with radii**

```
\begin{tkzelements}
scale=.5
z.C = point: new (\mathbb{Q}, 4)b = value(math.sqrt(8))a = value(math.sqrt(32))ang = math.deg(math.pi/4)E = ellipse: radii (z.C,a,b,math,pi/4)z.V = E : point (0)z.CoV = E : point (math.pi/2)
\end{tkzelements}
\begin{tikzpicture}[gridded]
\tkzGetNodes
\tkzDrawEllipse[blue](C,\tkzUseLua{a},
             \tkzUseLua{b},\tkzUseLua{ang})
\tkzDrawPoints(C,V,CoV)
\end{tikzpicture}
```
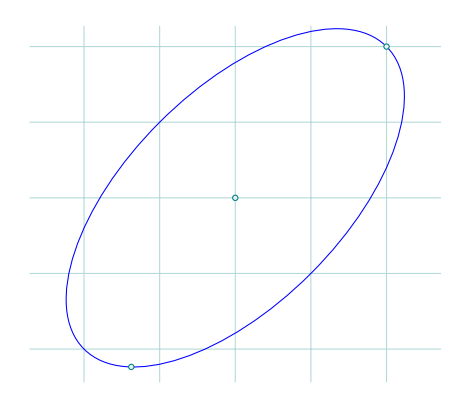

# **23.16 Ellipse\_with\_foci**

```
\begin{tkzelements}
  local e
  e = .8z.A = point: new (2, 3)z.B = point: new (5, 4)z.K = point: new (6, 7)L.AB = line: new (z.A, z.B)z.C = L.AB.midc = point.abs(z.B-z.C)a = c/eb = math.sqrt (a^2-c^2)z.V = z.C + a*(z.B-z.C) / point.abs(z.B-z.C)E = ellipse: foci (z.A, z.B, z.V)z.cV = E.covertextrm{}ang = math.deg(E.slope)L.ta, L.tb = E: tangent\_from (z.K)z.F = L.ta.pbz.G = L.tb.pb\end{tkzelements}
\begin{tikzpicture}
  \tkzGetNodes
  \tkzDrawPoints(A,B,C,K,F,G,V,cV)
  \tkzLabelPoints(A,B,C,K,F,G,V,cV)
  \tkzDrawEllipse[teal](C,\tkzUseLua{a},\tkzUseLua{b},\tkzUseLua{ang})
  \tkzDrawLines(K,F K,G)
\end{tikzpicture}
                                                   \overline{A}\overline{E}\overline{C}\overline{K}\overline{F}G
                                                                    V
                                                         cV
```
# **23.17 Euler relation**

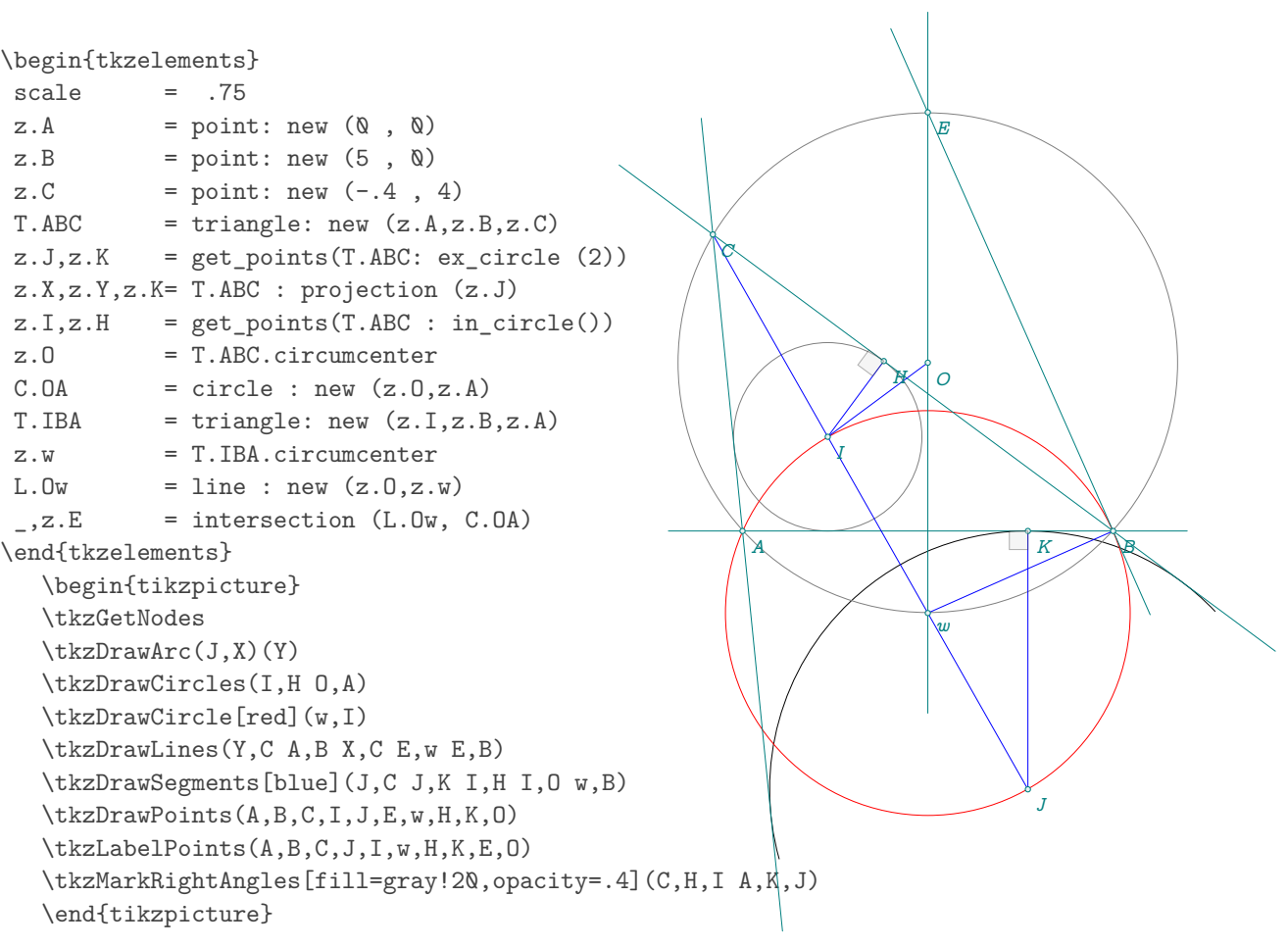

# **23.18 External angle**

```
\begin{tkzelements}
 scale = .75z.A = point: new (0, 0)z.B = point: new (5, 0)z.C = point: new (-2, 4)T.ABC = triangle: new (z.A, z.B, z.C)T.ext = T.ABC: excentral ()
 z.O = T.ABC.circumcenter
 z.D = intersection (T.ext.ab,T.ABC.ab)
 z.E = z.C: symmetry (z.B)\end{tkzelements}
\begin{tikzpicture}
 \tkzGetNodes
 \tkzDrawPolygon(A,B,C)
 \tkzDrawLine[purple,add=0 and .5](B,C)
 \tkzDrawSegment[purple](A,D)
 \tkzDrawSegment[orange](C,D)
 \tkzFillAngles[purple!30,opacity=.2](D,C,A E,C,D)
 \tkzMarkAngles[mark=|](D,C,A E,C,D)
 \tkzDrawPoints(A,...,D)
 \tkzLabelPoints[above](C)
 \tkzLabelPoints(A,B,D)
\end{tikzpicture}
```
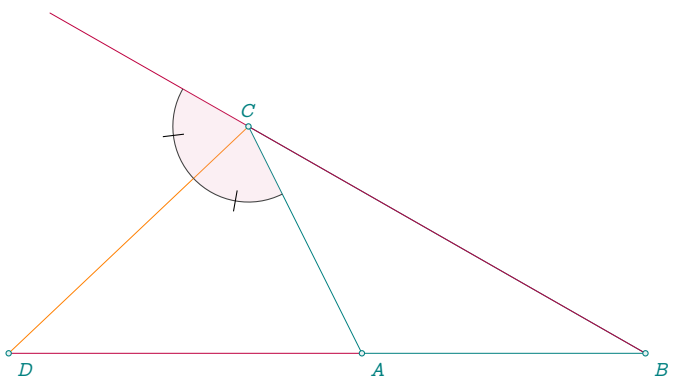

# **23.19 Internal angle**

```
\begin{tkzelements}
  scale = .8z.A = point: new (0, 0)z.B = point: new (6, 0)z.C = point: new (1, 5)T = \text{triangle: new } (z.A, z.B, z.C)z.I = T.incenter
  L.AI = line: new (z.A, z.I)z.D = intersection (L.AI, T.bc)
  L.LL = T.ab: 11_from (z.C)L.AD = line: new (z.A, z.D)z.E = intersection (L.LL,L.AD)
\end{tkzelements}
\begin{tikzpicture}
   \tkzGetNodes
   \tkzDrawPolygon(A,B,C)
   \tkzDrawLine[purple](C,E)
   \tkzDrawSegment[purple](A,E)
   \tkzFillAngles[purple!30,opacity=.4](B,A,C C,E,D)
   \tkzMarkAngles[mark=|](B,A,D D,A,C C,E,D)
   \tkzDrawPoints(A,...,E)
   \tkzLabelPoints(A,B)
   \tkzLabelPoints[above](C,D,E)
   \tkzMarkSegments(A,C C,E)
\end{tikzpicture}
```
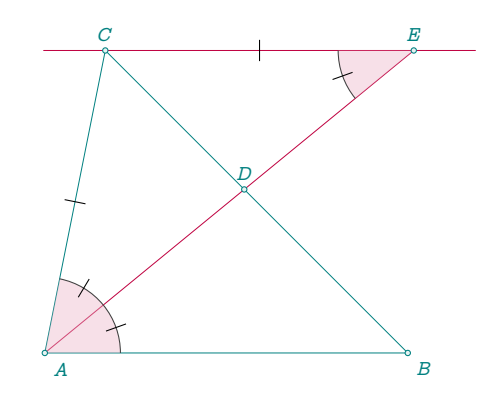

#### **23.20 Feuerbach theorem**

```
\begin{tkzelements}
  scale = 1.5z.A = point: new (0, 0)z.B = point: new (5, -.5)z.C = point: new (-.5 , 3)T.ABC = triangle: new (z.A, z.B, z.C)z.O = T.ABC.circumcenter
  z.N = T.ABC.eulercenter
  z.I,z.K = get\_points(T.ABC: in\_circle())z.H = T.ABC.ab : projection (z.I)z.Ap,
  z.Bp,
  z.Cp = get\_points (T.ABC : medial())C.H = circle:new (z.I,z.H)C.NAp = circle: new (z.N, z.Ap)C.OA = circle:new (z.O,z.A)z.U = C.OA.southz.L = C.NAp.southz.M = C.NAp.northz.X = T.ABC.ab: projection (z.C)
  L.CU = line: new (z.C, z.U)L.ML = line: new (z.M, z.L)z.P = L.CU: projection (z.A)z.Q = L.CU: projection (z.B)
  L.LH = line: new (z.L,z.H)z.F = intersection (L.LH, C.IH) -- feuerbach
\end{tkzelements}
\begin{tikzpicture}
  \tkzGetNodes
  \tkzDrawLine(L,F)
  \tkzDrawCircle[red](N,A')
  \tkzDrawCircle[blue](I,H)
  \tkzDrawCircles[teal](O,A L,C')
  \tkzDrawSegments(M,L B,U Q,C C,X A,P B,Q)
  \tkzDrawPolygons(A,B,C A',B',C')
  \tkzDrawPoints(A,B,C,N,H,A',B',C',U,L,M,P,Q,F,I)
                                                                        \overline{A}Ж
                                                        C
                                                                       \frac{N}{H}\overline{A}′
                                                                Σ
                                                                 ′
                                                                         Ĉ
                                                                          ′
                                                                               \bar{U}M \leftarrow H \rightarrow W_H / L
                                                                    ₩
                                                                                  \cal Q₫
                                                                   \mathbf{I}
```
\tkzLabelPoints(A,B,C,N,H,A',B',C',U,L,M,P,Q,F,I)

\end{tikzpicture}

#### **23.21 Gold ratio with segment**

```
\begin{tkzelements}
```

```
z.A = point: new (<math>0, 0</math>)z.B = point: new (8, 0)L.AB = line: new (z.A, z.B)_-,Z.X,Z.Y = get\_points(L.AB: square())L.BX = line: new (z.B, z.X)Z.M = L.BX.midC.MA = circle: new (z.M, z.A)_-,z.K = intersection (L.BX, C.MA)
  L.AK = line: new (z.Y,z.K)z.C = intersection (L.AK, L.AB)\end{tkzelements}
\begin{tikzpicture}
  \tkzGetNodes
  \tkzDrawLines(A,B X,K)
  \tkzDrawLine[teal](Y,K)
  \tkzDrawPoints(A,B,C,X,Y,M,K)
  \tkzDrawArc[delta=20](M,A)(K)
  \tkzLabelPoints(A,B,C)
\end{tikzpicture}
```
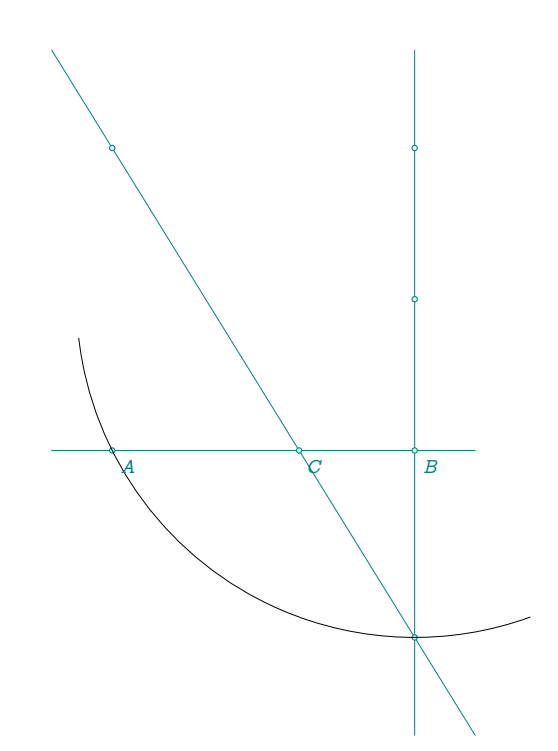

# **23.22 Gold Arbelos**

```
\begin{tkzelements}
  scale = .6z.A = point: new (\&, \&)z.C = point: new (6, 0)LAC = line: new (z.A, z.C)\_,,\_3.x,x,z,y = get_points(L.AC: square ())
  z.0_1 = L.AC . mid
  C = circle: new (z.0_1,z.x)z.B = intersection (L.AC, C)L.CB = line: new (z.C, z.B)z.0_2 = L.CB.midL.AB = line: new (z.A, z.B)z.0 Q = L.AB.mid\end{tkzelements}
\begin{tikzpicture}
  \tkzGetNodes
  \tkzDrawCircles(O_1,C O_2,B O_0,B)
  \tkzDrawPoints(A,C,B,O_1,O_2,O_0)
  \tkzLabelPoints(A,C,B)
\end{tikzpicture}
```
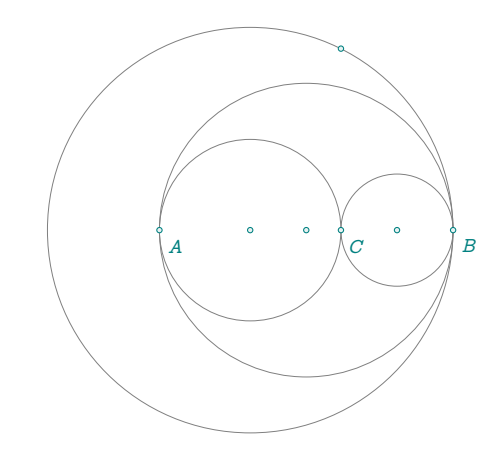

#### **23.23 Harmonic division v1**

```
\begin{tkzelements}
scale=.75
z.A = point: new (0, 0)z.B = point: new (4, 0)z.G = point: new (2, 2)L.AG = line : new (z.A, z.G)L.AB = line : new (z.A, z.B)z.E = L.AG : colinear_at (z.B., .5)L.GE = line : new (z.G, z.E)z.D = intersection (L.GE, L.AB)z.F = z.B : symmetry (z.E)L.GF = line: new (z.G, z.F)z.C = intersection (L.GF,L.AB)
\end{tkzelements}
\begin{tikzpicture}
\tkzGetNodes
\tkzDrawLines(A,B A,G A,D A,G F,E G,F G,D)
\tkzDrawPoints(A,B,G,E,F,C,D)
\tkzLabelPoints(A,B,G,E,F,C,D)
\tkzMarkSegments(F,B B,E)
\end{tikzpicture}
```
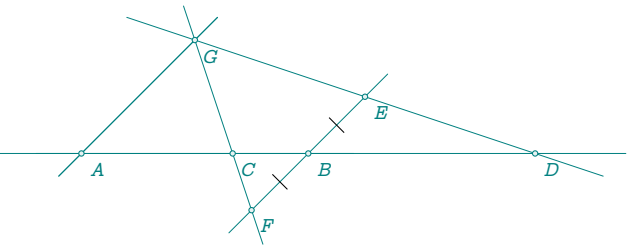

#### **23.24 Harmonic division v2**

```
\begin{tkzelements}
scale = .5z.A = point: new (0, 0)z.B = point: new (6, 0)z.D = point: new (12, 0)L.AB = line: new (z.A, z.B)z.X = L.AB.north_pa
L.XB = line: new (z.X,z.B)z.E = L.XB.midL.ED = line: new (z.E, z.D)L.AX = line: new (z.A, z.X)L.AE = line: new (z.A.z.E)z.F = intersection (L.ED,L.AX)
L.BF = line: new (z.B, z.F)z.G = intersection (L.AE,L.BF)
L.GX = line: new (z.G, z.X)z.C = intersection (L.GX,L.AB)
\end{tkzelements}
\begin{tikzpicture}
   \tkzGetNodes
   \tkzDrawLines(A,D A,E B,F D,F X,A X,B X,C)
  \tkzDrawPoints(A,...,G,X)
  \tkzLabelPoints(A,...,G,X)
\end{tikzpicture}
```
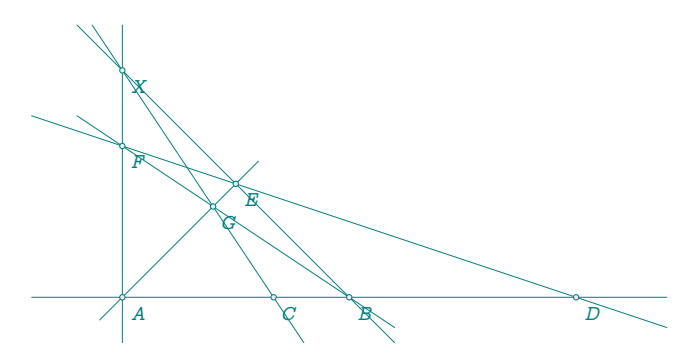

# **23.25 Menelaus**

```
\begin{tkzelements}
  z.A = point: new (<math>0, 0</math>)z.B = point: new (6, 0)z.C = point: new (5, 4)z.P = point: new (-1, 0)z.X = point: new (6, 3)LAC = line: new (z.A, z.C)L.PX = line: new (z.P, z.X)L.BC = line: new (z.B.z.C)z.Q = intersection (L.AC,L.PX)
  z.R = intersection (L.BC,L.PX)
\end{tkzelements}
\begin{tikzpicture}
  \tkzGetNodes
   \tkzDrawPolygon(A,B,C)
   \tkzDrawLine[new](P,R)
   \tkzDrawLines(P,B A,C B,C)
   \tkzDrawPoints(P,Q,R,A,B,C)
   \tkzLabelPoints(A,B,C,P,Q,R)
\end{tikzpicture}
```
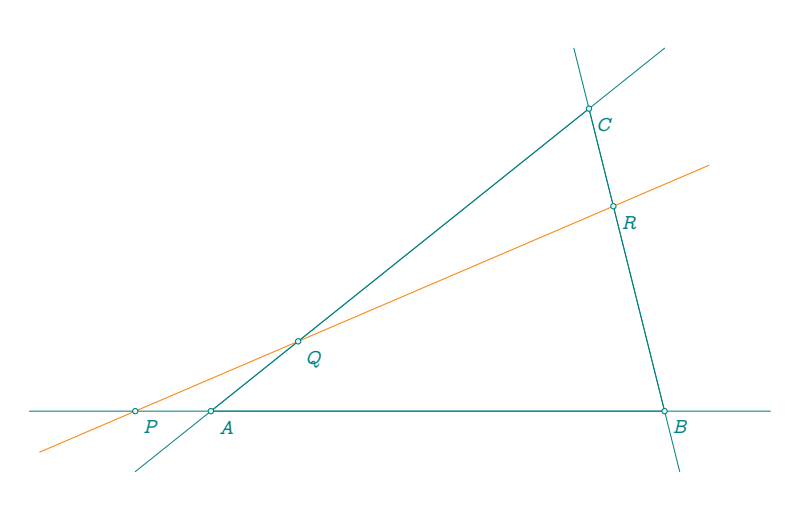

#### **23.26 Radical axis v1**

```
\begin{tkzelements}
scale = .75z.X = point : new (\emptyset, \emptyset)z.B = point : new (2, 2)z.Y = point : new (7,1)z \cdot Ap = point : new (8,-1)L.XY = line : new (z.X, z.Y)C.XB = circle : new (z.X, z.B)C.YAp = circle : new (z.Y,z.hp)z.E,z.F = get_points (C.XB : radical_axis (C.YAp))
z.A = C.XB : point (0.4)T.ABAp = triangle: new (z.A, z.B, z.Ap)z.O = T.ABAp.circumcenter
C.OAp = circle : new (z.0,z.Ap)_,z.Bp = intersection (C.OAp,C.YAp)
L.AB = line : new (z.A, z.B)L.ApBp = line : new (z.Ap, z.Bp)z.M = intersection (L.AB,L.ApBp)
z.H = L.XY : projection (z.M)\end{tkzelements}
\begin{tikzpicture}
   \tkzGetNodes
   \tkzDrawCircles(X,B Y,A')
   \tkzDrawArc[dashed,delta=30](O,A')(A)
   \tkzDrawPoints(A,B,A',B',M,H,X,Y,O,E,F)
   \tkzDrawLines[red](A,M A',M X,Y E,F)
   \tkzDrawLines[red,add=1 and 3](M,H)
\end{tikzpicture}
```
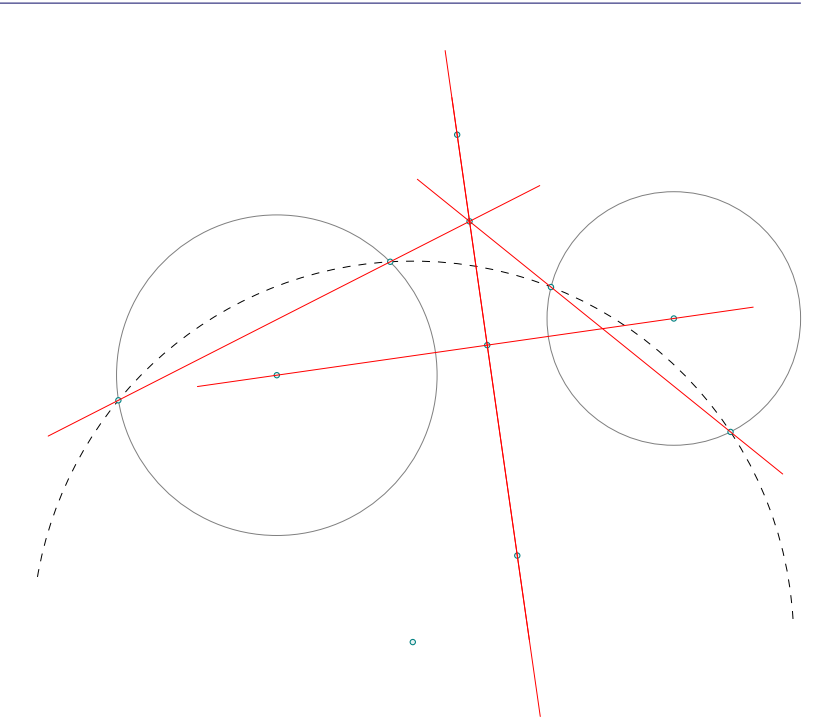

# **23.27 Radical axis v2**

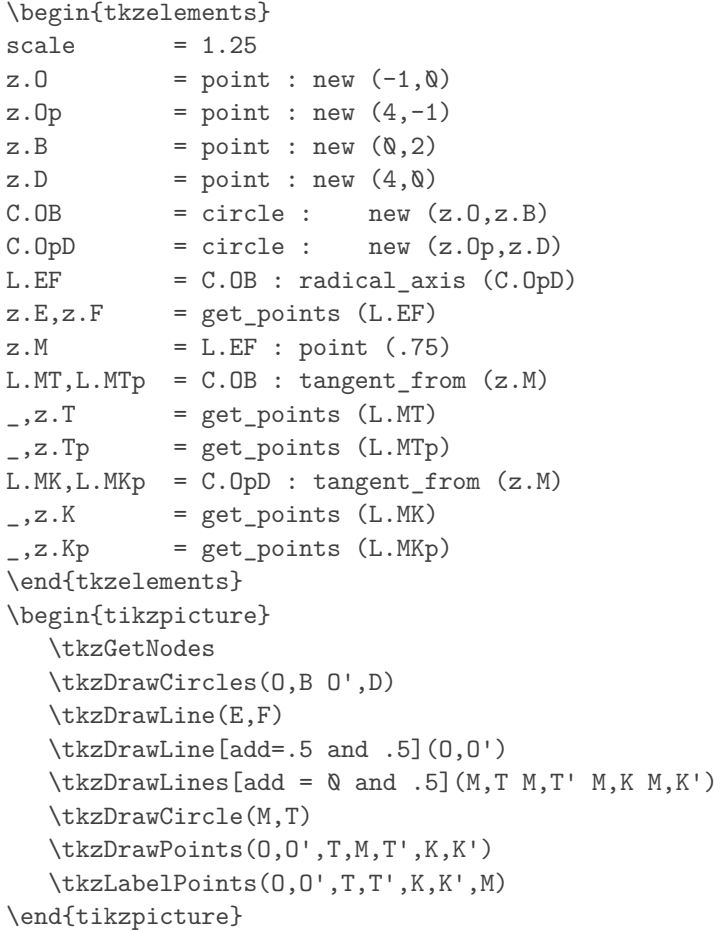

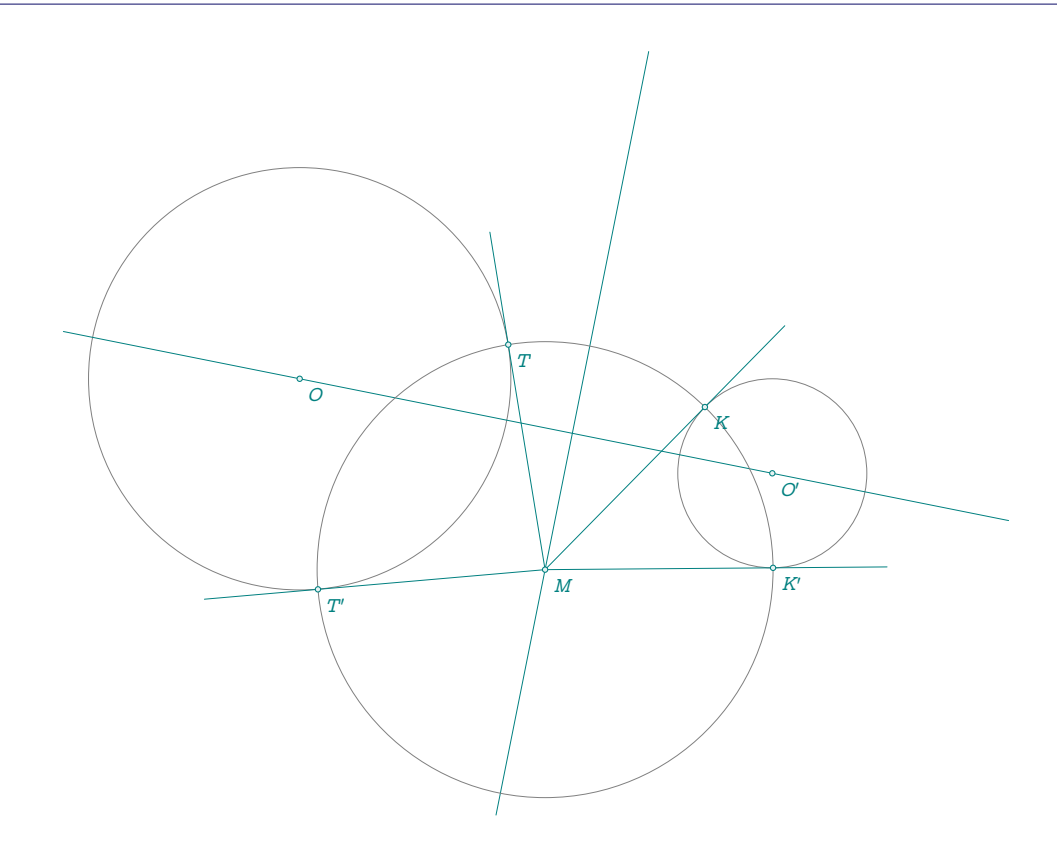

# **23.28 Radical axis v3**

```
\begin{tkzelements}
```
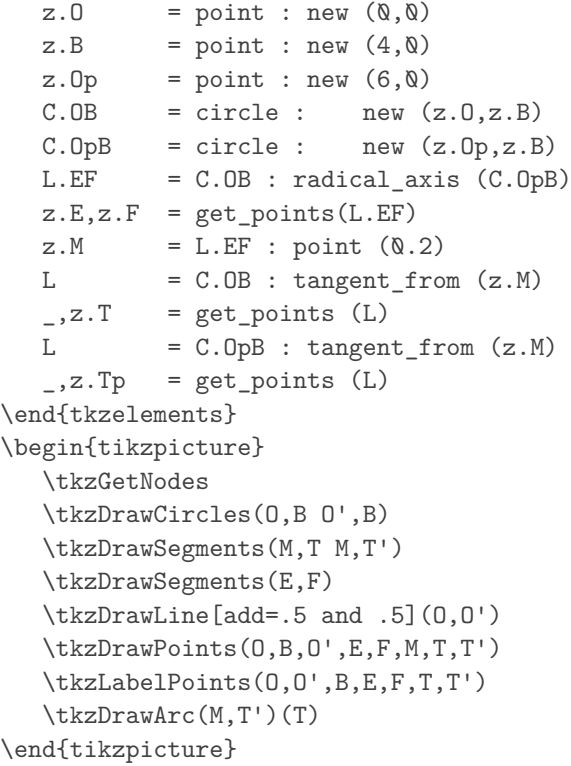

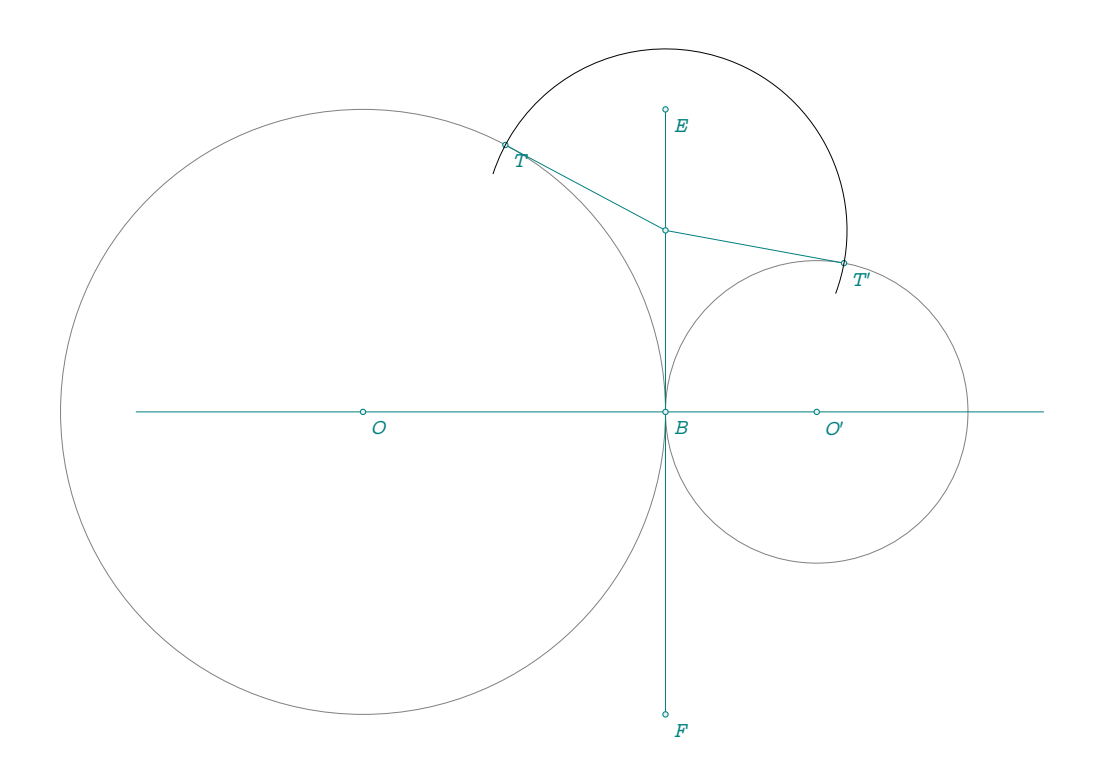

#### **23.29 Radical axis v4**

```
\begin{tkzelements}
  z.0 = point : new (\&, \&)z.B = point : new (5, 0)z.0p = point : new (3, 0)C.OB = circle : new (z.0, z.B)C.OpB = circle : new (z.Op,z.B)L.EF = C.OB : radical_axis (C.OpB)z.E, z.F = get\_points(L.EF)z.H = L.EF.midz.M = L.EF : point (0.8)-L = C.B : tangent\_from (z.M)_-,z.T = get\_points (L)-L = C.DpB : tangent\_from (z.M)_2.Tp = get\_points (L)
\end{tkzelements}
\begin{tikzpicture}
  \tkzGetNodes
  \tkzDrawCircles(O,B O',B)
  \tkzDrawSegments(M,T M,T')
  \tkzDrawSegments(E,F)
  \tkzDrawLine[add=.3 and .3](O,H)
  \tkzDrawPoints(O,O',B,E,H,M)
  \tkzLabelPoints[below right](O,O',E,F,M,T,T')
  \tkzDrawArc(M,B)(T)
\end{tikzpicture}
```
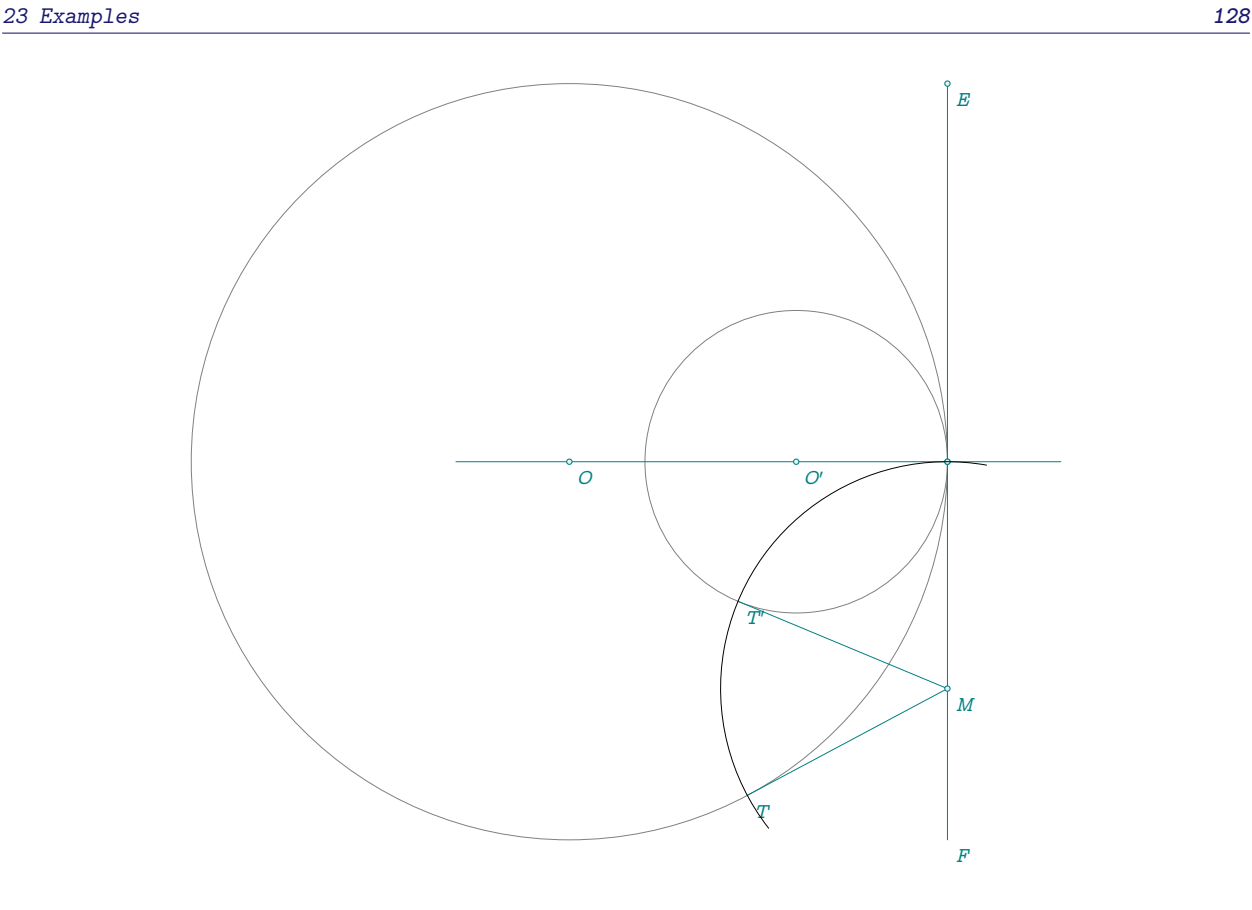

## **23.30 Radical center**

```
\begin{tkzelements}
```

```
z.0 = point : new (0, 0)z.x = point : new (1, 0)z.y = point : new (4, 0)z.z = point : new (2,0)z.0p = point : new (4,2)z.P = point : new (2, 2.5)C.Dx = circle : new (z.0, z.x)C.Pz = circle : new (z.P, z.z)C.0py = circle: new (z.0p, z. y)z.ap,z.a = intersection (C.Ox,C.Pz)
  z.bp,z.b = intersection (C.Opy,C.Pz)
  L.aap = line : new (z.a, z.ap)L.bbp = line : new (z.b, z.bp)z.X = intersection (L.aap,L.bbp)
-- or z.X = radical_center(C.Dx,C.Pz,C.Dpy)
  L.00p = line : new (z.0, z.0p)z.H = L.00p : projection (z.X)\end{tkzelements}
\begin{tikzpicture}
  \tkzGetNodes
  \tkzDrawCircles(O,a O',b P,z)
  \tkzDrawLines[red](a,X b',X H,X O,O')
  \tkzDrawPoints(O,O',P,a,a',b,b',X,H)
  \tkzLabelPoints[below right](O,O',P,H)
\end{tikzpicture}
```
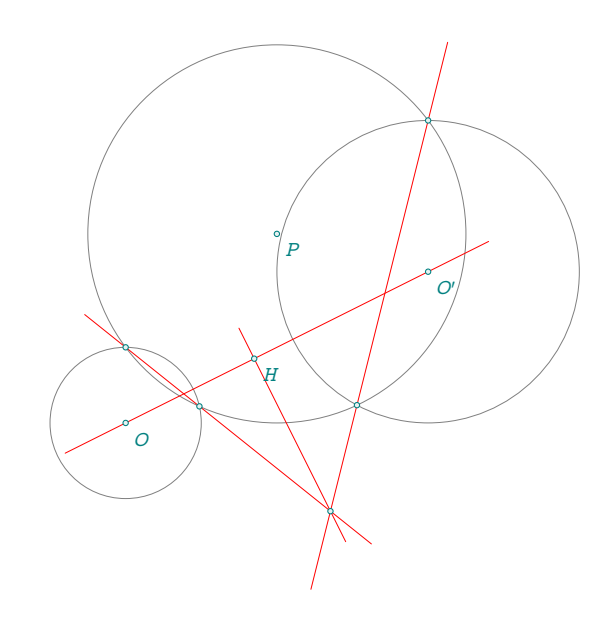

### **23.31 Radical circle**

```
\begin{tkzelements}
  scale = .5z.A = point: new (0, 0)z.B = point: new (6, 0)z.C = point: new (0.8, 4)T.ABC = triangle : new ( z.A, z.B, z.C )
  C.exa = T.ABC : ex\_circle ()
  z.I_a,z.X_a = get_points (C.exa)
  C. exp = T.ABC : ex\_circle (1)z.I_b,z.X_b = get\_points (C.exb)C.\text{exc} = T.ABC : ex_circle (2)
  z.I_c,z.Xc = get\_points (Cexc)C.ortho = C.exa : radical_circle (C.exb,C.exc)
  z.w,z.a = get\_points (C.ortho)\end{tkzelements}
\begin{tikzpicture}
  \tkzGetNodes
  \tkzDrawPolygon(A,B,C)
  \tkzDrawCircles(I_a,Xa I_b,Xb I_c,Xc)
  \tkzDrawCircles[red,thick](w,a)
  \tkzDrawPoints(A,B,C)
  \tkzLabelPoints(A,B,C)
\end{tikzpicture}
```
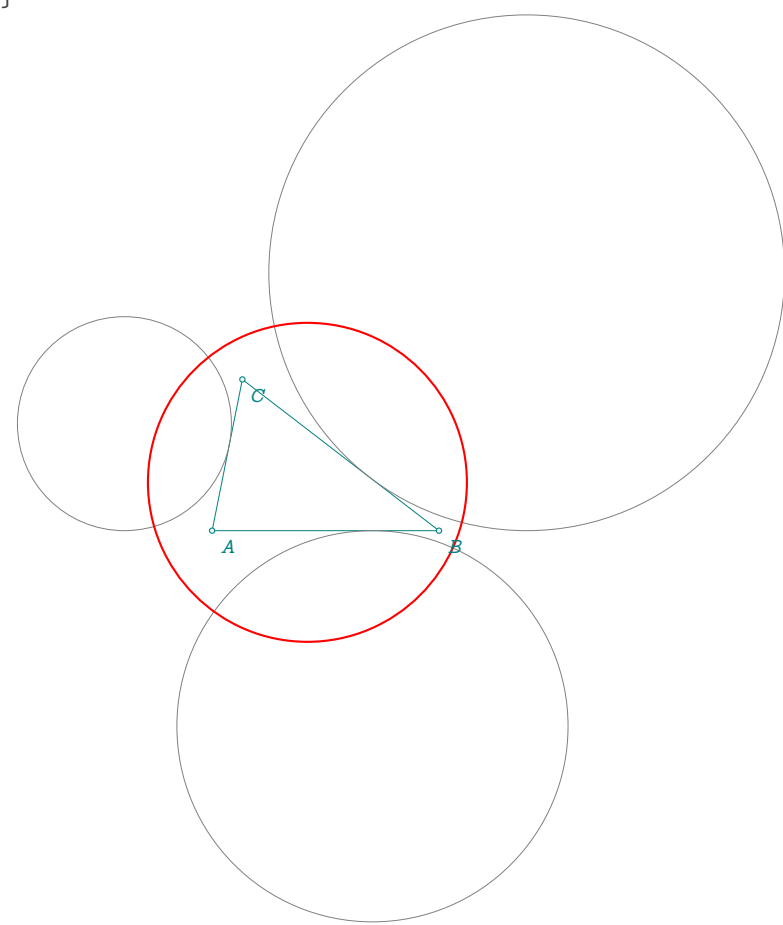

#### **23.32 Euler ellipse**

```
\begin{tkzelements}
 scale = 1.3z.A = point: new (0, 0)z.B = point: new (5, 1)L.AB = line : new (z.A, z.B)z.C = point: new (.8 , 3)T.ABC = triangle: new (z.A, z.B, z.C)z \cdot N = T \cdot ABC \cdot \text{eulercenter}z.G = T.ABC.centroid
 z.O = T.ABC.circumcenter
 z.H = T.ABC.orthocenter
 z.Ma,z.Mb,
 z.Mc = get\_points(T.ABC:median())z.Ha,z.Hb,
 z.Hc = get\_points(T.ABC:ortho()
 z.Ea,z.Eb,
 z.Ec = get\_points(T.ABC:extouch())L.euler = T.ABC : euler_line ()
 C.circum = T.ABC : circum_circle ()
 C.euler = T.ABC : euler_circle ()
 z.I,z.J = intersection (L.euler, C.euler)E = ellipse: foci (z.H, z.0, z.1)a = E.Rx
 b = E.Rvang = math.deg(E.slope)L.AH = line: new (z.A, z.H)L.BH = line: new (z.B, z.H)L.CH = line: new (z.C,z.H)z.X = intersection (L.AH,C.circum)_,z.Y = intersection (L.BH,C.circum)
 _,z.Z = intersection (L.CH,C.circum)
 L.BC = line: new (z.B, z.C)L.X0 = line: new (z.X,z.0)L.Y0 = line: new (z.Y,z.0)L.Z0 = line: new (z, Z, z, 0)z.x = intersection (L.BC, L.XO)z.U = intersection (L.XO,E)_-,z.V = intersection (L.Y0,E),z.W = intersection (L.Z0,E)\end{tkzelements}
\begin{tikzpicture}
  \tkzGetNodes
  \tkzDrawPolygon(A,B,C)
  \tkzDrawCircles[red](N,Ma O,A)
  \tkzDrawSegments(A,X B,Y C,Z B,Hb C,Hc X,O Y,O Z,O)
  \tkzDrawPolygon[red](U,V,W)
  \tkzLabelPoints[red](U,V,W)
  \tkzLabelPoints(A,B,C,X,Y,Z)
```
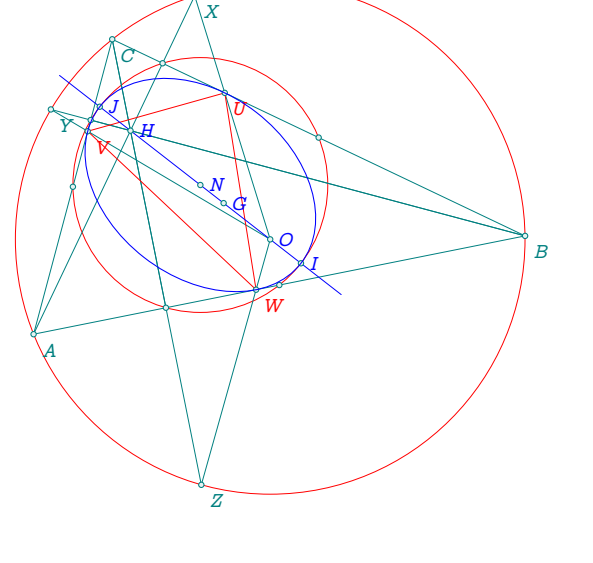

\tkzDrawLine[blue](I,J)

\tkzDrawPoints(I,J,U,V,W)

\tkzLabelPoints[blue,right](O,N,G,H,I,J)

\tkzDrawPoints(A,B,C,N,G,H,O,X,Y,Z,Ma,Mb,Mc,Ha,Hb,Hc) \tkzDrawEllipse[blue](N,\tkzUseLua{a},\tkzUseLua{b},\tkzUseLua{ang}) \end{tikzpicture}

# **23.33 Gold Arbelos properties**

```
\begin{tkzelements}
```
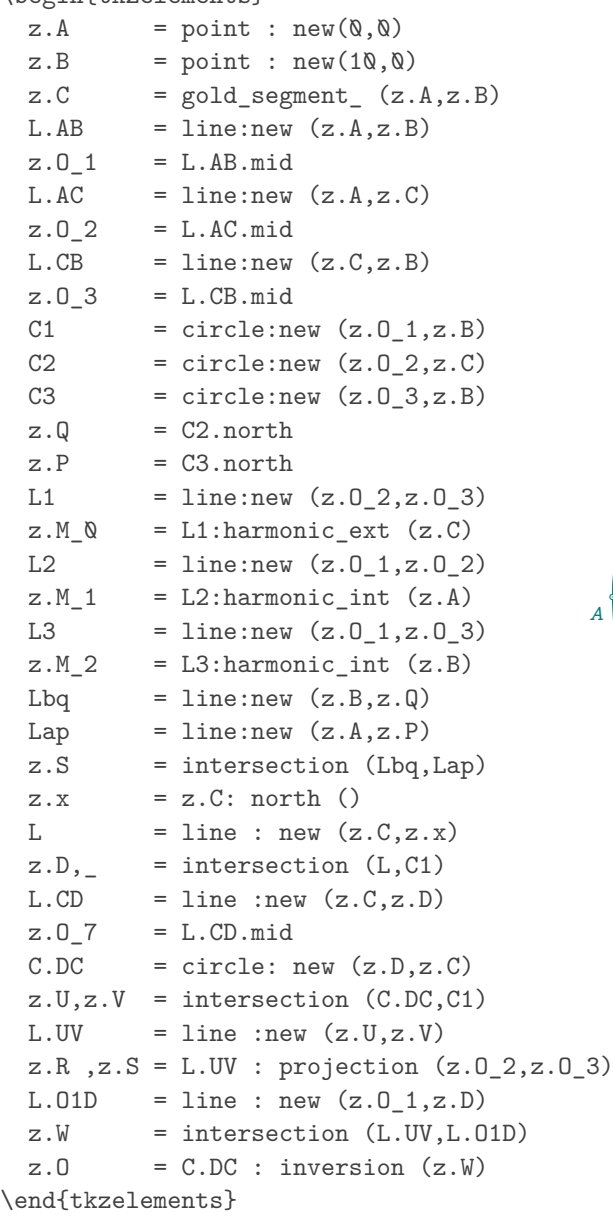

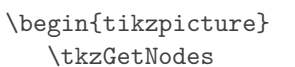

```
\tkzDrawCircles[teal](O_1,B)
\tkzDrawSemiCircles[thin,teal](O_2,C O_3,B)
\tkzDrawArc[purple,delta=0](D,V)(U)
\tkzDrawCircle[new](O_7,C)
\tkzDrawSegments[thin,purple](A,D D,B C,R C,S C,D U,V)
\tkzDrawSegments[thin,red](O,D A,O O,B)
\tkzDrawPoints(A,B,C,D,O_7) %,
\verb|\tkzDrawPoints(0_1,0_2,0_3,U,V,R,S,W,0)|
```
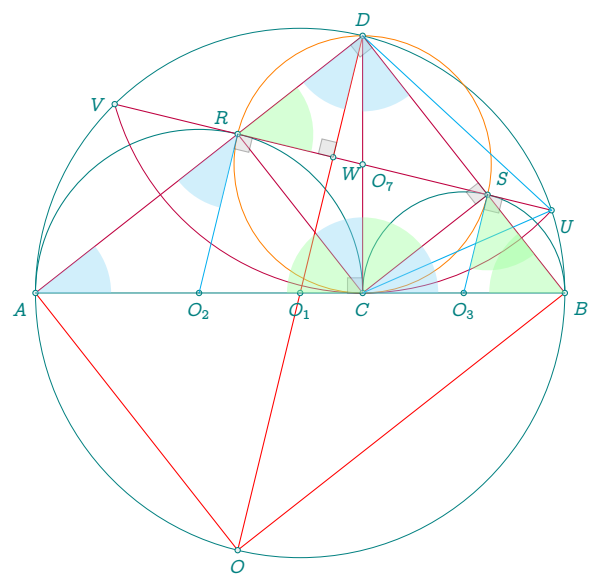

\tkzDrawSegments[cyan](O\_3,S O\_2,R) \tkzDrawSegments[very thin](A,B) \tkzDrawSegments[cyan,thin](C,U U,D) \tkzMarkRightAngles[size=.2,fill=gray!40,opacity=.4](D,C,A A,D,B D,S,C D,W,V O\_3,S,U O\_2,R,U) \tkzFillAngles[cyan!40,opacity=.4](B,A,D A,D,O\_1 C,D,B D,C,R B,C,S A,R,O\_2) \tkzFillAngles[green!40,opacity=.4](S,C,D W,R,D D,B,C R,C,A O\_3,S,B) \tkzLabelPoints[below](C,O\_2,O\_3,O\_1) \tkzLabelPoints[above](D) \tkzLabelPoints[below](O) \tkzLabelPoints[below left](A) \tkzLabelPoints[above left](R) \tkzLabelPoints[above right](S) \tkzLabelPoints[left](V) \tkzLabelPoints[below right](B,U,W,O\_7) \end{tikzpicture}

#### **23.34 Apollonius circle v1 with inversion**

```
\begin{tkzelements}
  scale = .7z.A = point: new (0, 0)z.B = point: new (6,0)z.C = point: new (0.8, 4)T.ABC = triangle : new (z.A.z.B.z.C)z.N = T.ABC.eulercenter
  z.Ea, z.Eb, z.Ec = get\_points (T.ABC : feuerbach ())
  z.Ja,z.Jb,z.Jc = get\_points (T.ABC : excentral ())
  z.S = T.ABC : spieker_center ()
  C.JaEa = circle : new (z.Ja,z.Ea)C.ortho = circle : radius (z.S., math.sqrt(C.JaEa : power (z.S)) )z.a = C.\text{ortho}.\text{south}C.euler = T.ABC: euler circle ()
  C.apo = C.ortho : inversion (C.euler)
  z.0 = C.\text{apo.center}z.xa, z.xb, z.xc = C.ortho: inversion (z.Ea, z.Eb, z.Ec)\end{tkzelements}
\begin{tikzpicture}
  \tkzGetNodes
\tkzDrawCircles[red](O,xa N,Ea)
\tkzFillCircles[green!30!black,opacity=.3](O,xa)
\tkzFillCircles[yellow!30,opacity=.7](Ja,Ea Jb,Eb Jc,Ec)
\tkzFillCircles[teal!30!black,opacity=.3](S,a)
\tkzFillCircles[green!30,opacity=.3](N,Ea)
\tkzDrawPoints[red](Ea,Eb,Ec,xa,xb,xc,N)
\tkzClipCircle(O,xa)
\tkzDrawLines[add=3 and 3](A,B A,C B,C)
\tkzDrawCircles(Ja,Ea Jb,Eb Jc,Ec)
\tkzFillCircles[lightgray!30,opacity=.7](Ja,Ea Jb,Eb Jc,Ec)
\tkzDrawCircles[teal](S,a)
\tkzDrawPoints(A,B,C,O)
```
\tkzDrawPoints[teal](S) \tkzLabelPoints(A,B,C,O,S,N) \end{tikzpicture}

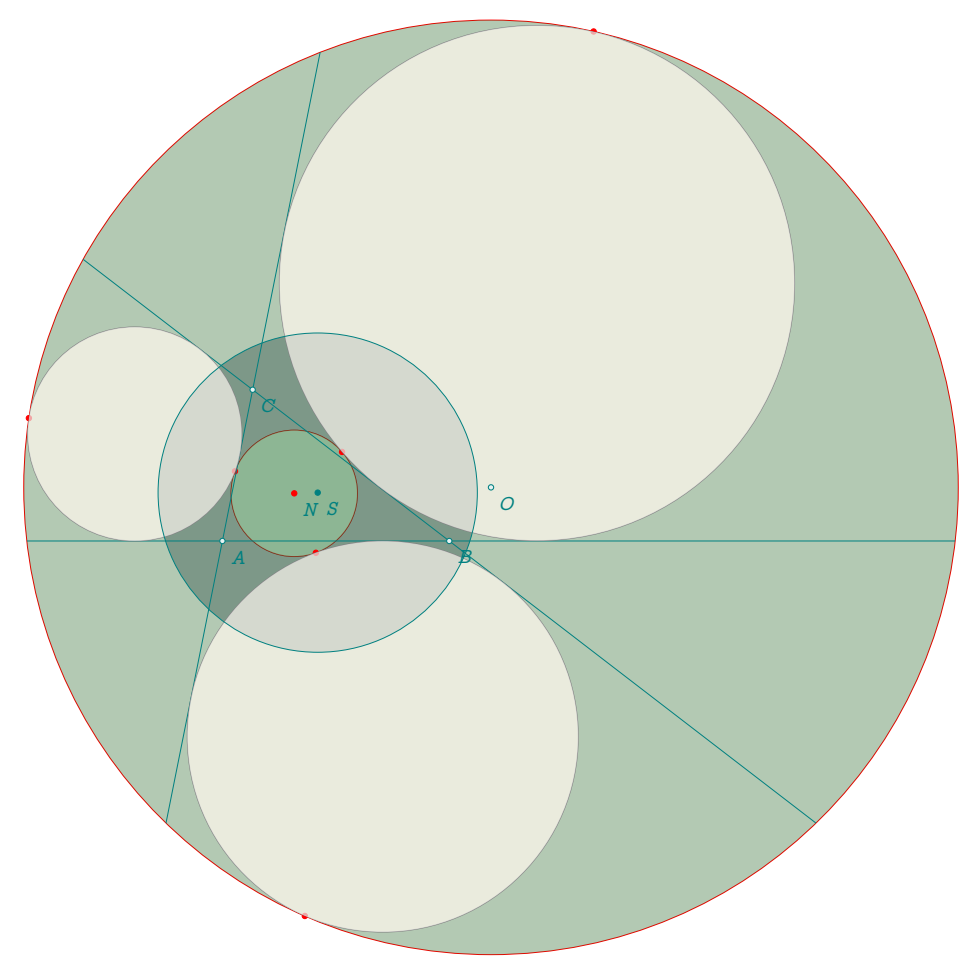

# **23.35 Apollonius circle v2**

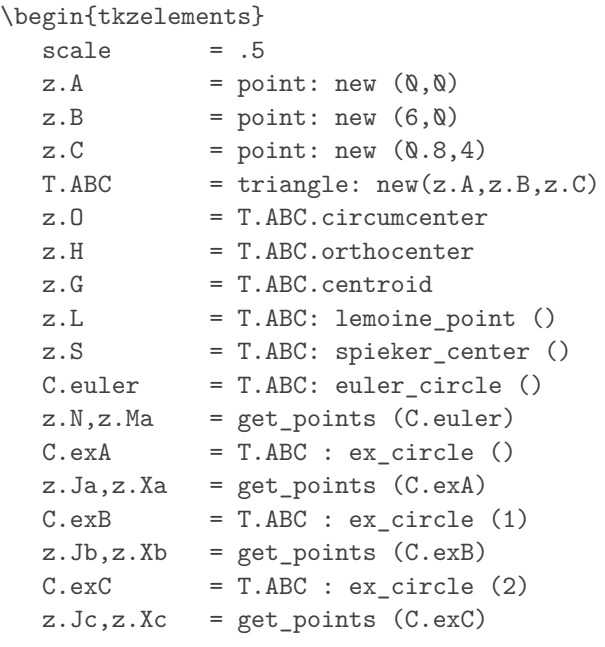

```
L.DL = line: new (z.0, z.L)L.NS = line: new (z.N, z.S)z.o = intersection (L.OL,L.NS) -- center of Apollonius circle
  L.MMa = line: new (z.N,z.Ma)L.ox = L.MMa: 11 from (z.o)L.MaS = line: new (z.Ma, z.S)z.t = intersection (L.ox, L.MaS) -- through
\end{tkzelements}
\begin{tikzpicture}
  \tkzGetNodes
  \tkzDrawLines[add=1 and 1](A,B A,C B,C)
  \tkzDrawCircles(Ja,Xa Jb,Xb Jc,Xc o,t N,Ma) %
  \tkzClipCircle(o,t)
  \tkzDrawLines[red](o,L N,o Ma,t)
  \tkzDrawLines[cyan,add=4 and 4](Ma,N o,t)
  \tkzDrawPoints(A,B,C,Ma,Ja,Jb,Jc)
  \tkzDrawPoints[red](N,O,L,S,o,t)
  \tkzLabelPoints[right,font=\tiny](A,B,C,Ja,Jb,Jc,O,N,L,S,Ma,o)
\end{tikzpicture}
                          A \times 1C
                                               0 \text{ J}a\circ \pi\circ Jc
                                  €
                               Ŧ,
                              Ь
                                 ó
                                   Ma
                                             é
```
## **23.36 Orthogonal circles v1**

\begin{tkzelements} scale  $= .6$ 

```
z.C_1 = point: new (\emptyset, \emptyset)z.C_2 = point: new (8,0)z.A = point: new (5, 0)C = circle: new (z.C_1,z.A)z.S,z.T = get points (C: orthogonal from (z.C.2))\end{tkzelements}
\begin{tikzpicture}
  \tkzGetNodes
   \tkzDrawCircles(C_1,T C_2,T)
  \tkzDrawSegments(C_1,T C_2,T)
  \tkzDrawLine(C_1,C_2)
  \tkzMarkRightAngle[fill=teal,%
 opacity=.2,size=1](C_1,T,C_2)
   \tkzDrawPoints(C_1,C_2,T)
  \tkzLabelPoints(C_1,C_2)
  \tkzLabelPoints[above](T)
  \tkzLabelSegment[left](C_1,T){r}
   \tkzLabelSegments[right](C_2,T){$\gamma$}
  \tkzLabelSegment[below](C_1,C_2){d}
   \tkzLabelCircle[left=10pt](C_1,T)(180){Circle 1}
   \tkzLabelCircle[right=10pt](C_2,T)(180){Circle 2}
\end{tikzpicture}
```
 $C_1$  d  $C_2$ T  $r / /$   $\qquad \qquad \setminus \qquad \gamma$ d Circle 1  $\quad \times$  Circle 2

#### **23.37 Orthogonal circles v2**

```
\begin{tkzelements}
scale = .75z.0 = point: new (2,2)z.0p = point: new (-4, 1)z.P = point: polar (4, 0)C.OP = circle: new (z.0, z.P)C.Oz1 = C.OP : orthogonal\_from (z.Op)z.z1 = C.Oz1.through
L.DP = line : new (z.0, z.P)C.Dpz1 = circle: new (z.Op,z.z1)L.T,L.Tp = C.Opz1 : tangent_from (z.O)
```

```
z.T = L.T.pbz.Tp = L.Tp.pbL.00p = line : new (z.0, z.0p)z.M = L.OOp.mid
\end{tkzelements}
\begin{tikzpicture}
   \tkzGetNodes
   \tkzDrawCircle[red](O,P)
   \tkzDrawCircle[purple](O',z1)
   \tkzDrawCircle[cyan](M,T)
   \tkzDrawSegments(O',T O,T' O',T')
   \tkzDrawSegment[purple](O',T)
   \tkzDrawSegments[red](O,T O,O')
   \tkzDrawPoints(O,O',T,T',M)
   \tkzMarkRightAngle[fill=gray!10](O',T,O)
   \tkzLabelPoint[below](O){$O$}
   \tkzLabelPoint[above](T){$T$}
   \tkzLabelPoint[above](M){$M$}
   \tkzLabelPoint[below](T'){$T'$}
   \tkzLabelPoint[above left](O'){$O'$}
\end{tikzpicture}
```
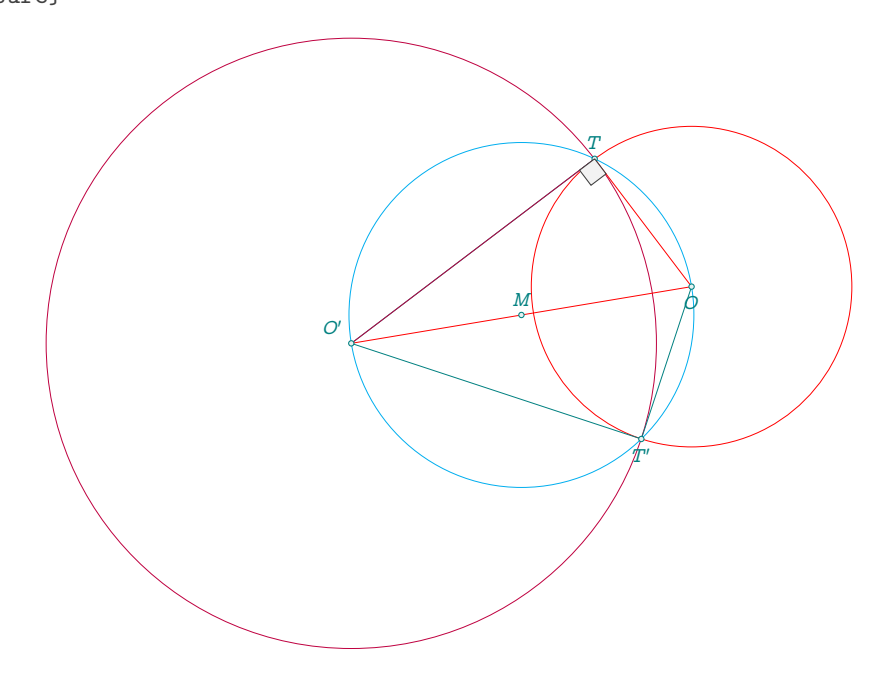

#### **23.38 Orthogonal circle to two circles**

```
\begin{tkzelements}
  z.0 = point : new (-1, 0)z.B = point : new (\mathbb{Q}, 2)z.0p = point : new(4,-1)z.D = point : new (4, 0)C.OB = circle : new (z.0, z.B)C.OpD = circle: new (z.Op,z.D)z.E, z.F = get\_points (C.OB : radical_axis (C.OpD))L.EF = line : new (z.E, z.F)z.M = L.EF : point (.25)
```

```
L.T, L.Tp = C.0B : tangent\_from (z.M)L.K,L.Kp = C.OpD : tangent_from (z.M)
  z.T = L.T.pbz.K = L.K.pbz.Tp = L.Tp.pbz.Kp = L.Kp.pb\end{tkzelements}
\begin{tikzpicture}
  \tkzGetNodes
  \tkzDrawCircles(0,B 0',D)
  \tkzDrawLine[cyan](E,F)
  \tkzDrawLines[add=.5 and .5,orange](O,O' O,T O,T')
  \tkzDrawSegments[cyan](M,T M,T' M,K M,K')
  \tkzDrawCircle(M,T)
  \tkzDrawPoints(O,O',T,M,T',K,K')
  \tkzLabelPoints(O,O',T,T',M,K,K')
\end{tikzpicture}
                           Ò
                                                            ∫∩
                                  \tilde{T}T
                                         ′
                                                М
                                                      Ķ
                                                               \aleph
```
# **23.39 Midcircles**

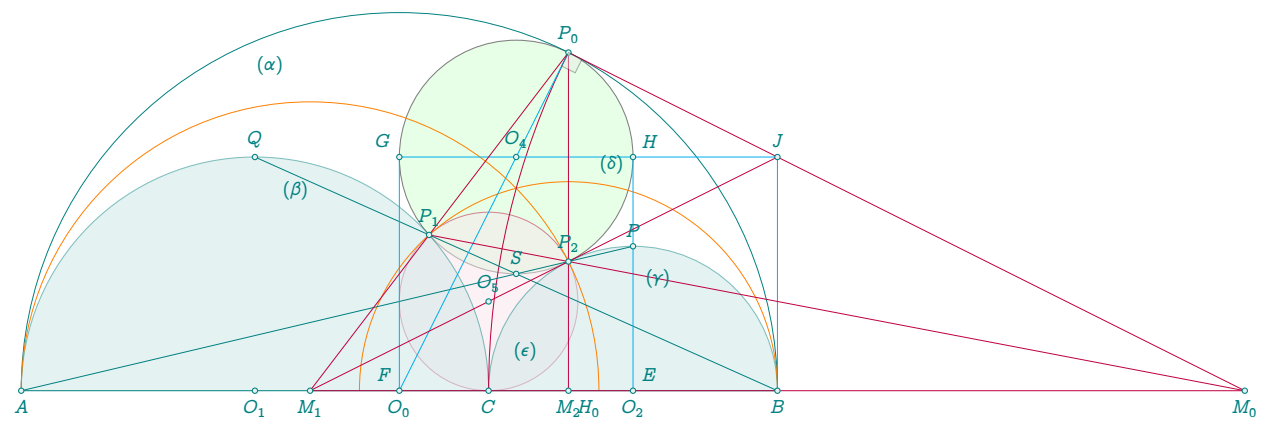

# \begin{tkzelements}

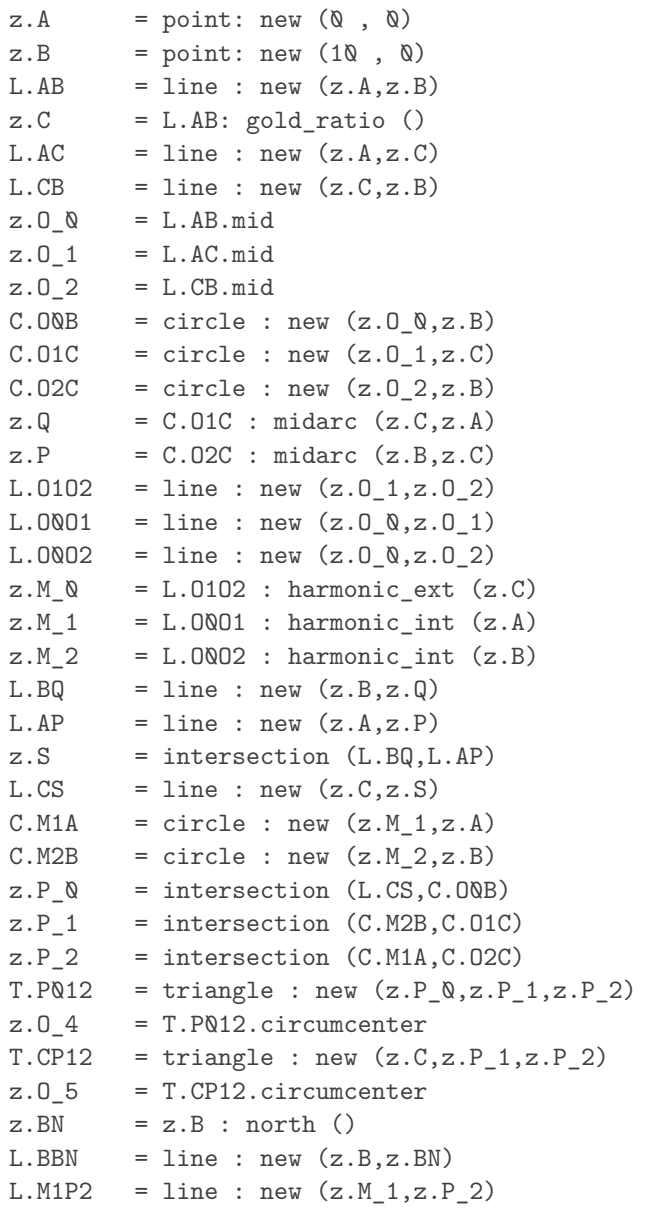

```
z.J = intersection (L.BBN, L.M1P2)L.AP@ = line : new (z.A, z.P_Q)L.BPQ = line : new (z.B, z.P_Q)C.04P@ = circle : new (z.0_4, z. P_0),z.G = intersection (L.APQ.C.04PQ)z.H = intersection (L.BPQ, C.Q4PQ)z \cdot Ap = z.M_1: symmetry (z.A)z.H_4,z.F,z.E,z.H_0 = L.AB : projection (z.O_4,z.G,z.H,z.P_0)
\end{tkzelements}
\begin{tikzpicture}
\tkzGetNodes
\tkzDrawCircle[thin,fill=green!10](O_4,P_0)
\tkzDrawCircle[purple,fill=purple!10,opacity=.5](O_5,C)
\tkzDrawSemiCircles[teal](0 Q, B)
\tkzDrawSemiCircles[thin,teal,fill=teal!20,opacity=.5](0_1,C 0_2,B)
\tkzDrawSemiCircles[color = orange](M_2,B)
\tkzDrawSemiCircles[color = orange](M_1,A')
\tkzDrawArc[purple,delta=0](M_0,P_0)(C)
\tkzDrawSegments[very thin](A,B A,P B,Q)
\tkzDrawSegments[color=cyan](O_0,P_0 B,J G,J G,O_0 H,O_2)
\tkzDrawSegments[ultra thin,purple](M_1,P_0 M_2,P_0 M_1,M_0 M_0,P_1 M_0,P_0 M_1,J)
\tkzDrawPoints(A,B,C,P_0,P_2,P_1,M_0,M_1,M_2,J,P,Q,S)
\tkzDrawPoints(0_0,0_1,0_2,0_4,0_5,G,H)
\tkzMarkRightAngle[size=.2,fill=gray!20,opacity=.4](O_0,P_0,M_0)
\tkzLabelPoints[below](A,B,C,M_0,M_1,M_2,O_1,O_2,O_0)
\tkzLabelPoints[above](P_0,O_5,O_4)
\tkzLabelPoints[above](P_1,J)
\tkzLabelPoints[above](P_2,P,Q,S)
\tkzLabelPoints[above right](H,E)
\tkzLabelPoints[above left](F,G)
\tkzLabelPoints[below right](H_0)
\tkzLabelCircle[below=4pt,font=\scriptsize](O_1,C)(80){$(\beta)$}
\tkzLabelCircle[below=4pt,font=\scriptsize](O_2,B)(80){$(\gamma)$}
\tkzLabelCircle[below=4pt,font=\scriptsize](O_0,B)(110){$(\alpha)$}
\tkzLabelCircle[left,font=\scriptsize](O_4,P_2)(60){$(\delta)$}
\tkzLabelCircle[above left,font=\scriptsize](O_5,C)(40){$(\epsilon)$}
\end{tikzpicture}
```
# **23.40 Pencil v1**

```
\begin{tkzelements}
  scale = .75z.A = point : new (0,2)z.B = point : new (\varnothing, -2)z.C_\alpha = point : new (-3,0)z.C_1 = point : new (2,0)z.C_3 = point : new (2.5, \mathbb{Q})z.C_5 = point : new (1,0)L.BA = line : new (z.B, z.A)z.M_Q = L.BA : point (1.25)z.M_1 = L.BA : point (1.5)C.CQA = circle : new (z.C_Q,Q,z.A)z.x,z.y = get\_points (C.C0A : orthogonal\_from (z.M_0))
```

```
z.\texttt{xp},z.\texttt{yp} = get_points (C.CQA : orthogonal_from (z.M_1))
  z.0 = L.BA.mid\end{tkzelements}
\begin{tikzpicture}
   \tkzGetNodes
   \tkzDrawCircles(C_0,A C_1,A C_3,A C_5,A)
  \tkzDrawCircles[thick,color=red](M_0,x M_1,x')
   \tkzDrawCircles[thick,color=blue](O,A)
  \tkzDrawLines(C_0,C_1 B,M_1)
  \tkzDrawPoints(A,B,C_0,C_1,M_0,M_1,x,y)
  \tkzLabelPoints[below right](A,B,C_0,C_1,M_0,M_1,x,y)
   \tkzLabelLine[pos=1.25,right]( M_0,M_1){$(\Delta)$}
\end{tikzpicture}
```
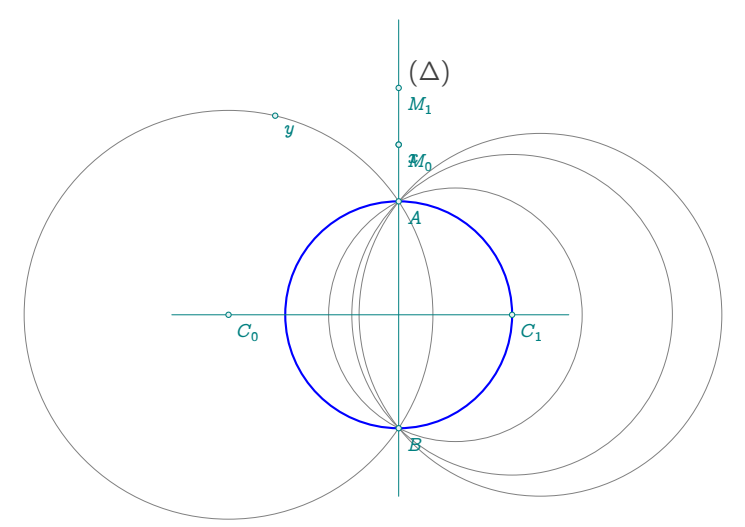

#### **23.41 Pencil v2**

```
\begin{tkzelements}
   scale=.75
  z.A = point : new (0, 0)z.B = point : new (1, 0)z.C_\alpha = \text{point} : \text{new} (-2, 0)z.C_1 = point : new (4, \mathbb{Q})C.CQA = circle : new (z.C_Q,z.A)C.C1B = circle : new (z.C_1,z.B)L.EF = C.C0A : radical_axis (C.C1B)
  z.M_\mathcal{N} = L.EF : point (.4)z.M 1 = L.EF : point (.1)z.M_2 = L.EF : point (.6)C.\text{orth}\ = C.C\mathbb{Q}A : orthogonal_from (z.M_\mathbb{Q}Q)C.\text{orth1} = C.CVA : orthogonal_from (z.M_1)C.\text{orth2} = C.CQA : orthogonal\_from (z.M_2)z.u = C.orthQ.through
   z.v = C.orth1.through
   z.t = C.orth2.through\end{tkzelements}
\begin{tikzpicture}
   \tkzGetNodes
   \tkzDrawCircles(C_0,A C_1,B)
```
\tkzDrawCircles[thick,color=red](M\_0,u M\_1,v M\_2,t)  $\texttt{\&zDrawLines[add= .75 and .75](C_0, C_1 M_0, M_1)}$ \tkzDrawPoints(A,B,C\_0,C\_1,M\_0,M\_1,M\_2) \tkzLabelPoints[below right](A,B,C\_0,C\_1,M\_0,M\_1,M\_2) \tkzLabelLine[pos=2,right]( M Q,M 1){\$(\Delta)\$} \end{tikzpicture}

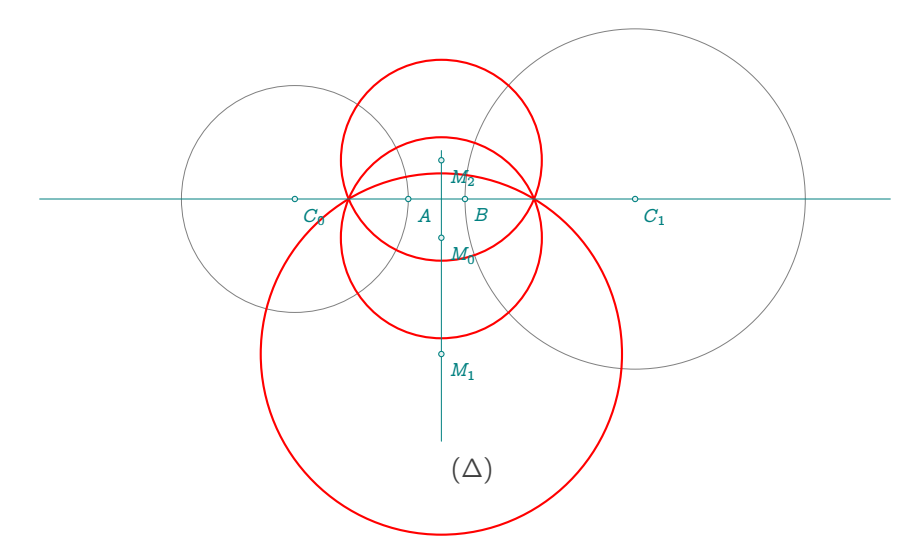

# **23.42 Power v1**

```
\begin{tkzelements}
  z.0 = point : new (0, 0)z.A = point : new (2,-2)z.M = point : new (-6, 0)L.AM = line : new (z.A, z.M)C.OA = circle : new (z.0, z.A)z \cdot Ap = C \cdot OA : antipode (z \cdot A)z.B = intersection (L.AM, C.OA)
\end{tkzelements}
\begin{tikzpicture}
  \tkzGetNodes
  \tkzDrawCircle(O,A)
  \tkzMarkRightAngle[fill=gray!10](A',B,M)
  \tkzDrawSegments(M,O A,A' A',B)
  \tkzDrawPoints(O,A,A',M,B)
  \tkzLabelPoints(O,A,A',M,B)
   \tkzDrawSegments[-Triangle](M,A M,A')
\end{tikzpicture}
```
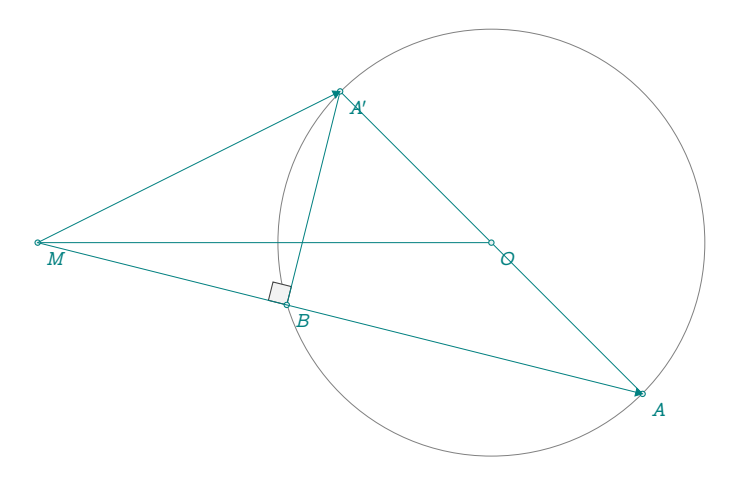

# **23.43 Power v2**

```
\begin{tkzelements}
  z.0 = point : new (0, 0)z.A = point : new (2,2)z.M = point : new (-1.5, 0)L.AM = line : new (z.A, z.M)C.OA = circle : new (z.O,z.A)z \cdot Ap = C \cdot OA : antipode (z \cdot A), z.B = intersection (L.AM, C.OA)
  z.m = z.M : north(1)L.mM = line : new (z.m,z.M)z.U,z.V = intersection (L.mM,C.OA)\end{tkzelements}
\begin{tikzpicture}
  \tkzGetNodes
  \tkzDrawCircle(O,A)
  \tkzMarkRightAngle[fill=gray!10](A',B,M)
  \tkzDrawSegments(M,O A,A' A',B A,B U,V)
  \tkzDrawPoints(O,A,A',M,B,U,V,m)
  \tkzLabelPoints(O,A,M,U,V,m)
  \tkzLabelPoints[below left](A',B)
  \tkzDrawSegments(M,A M,A')
\end{tikzpicture}
```
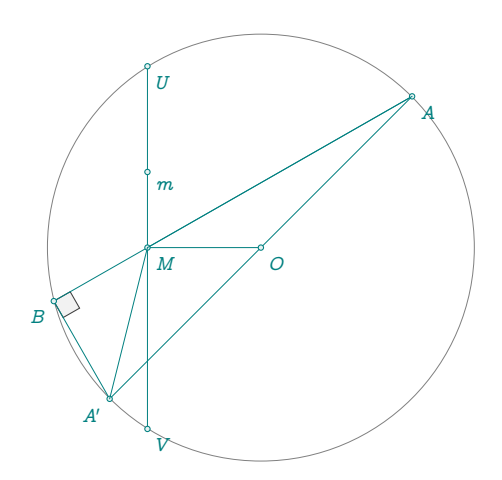

# **23.44 Reim v1**

```
\begin{tkzelements}
  z.A = point: new (0, 0)z.E = point: new (-2, 2)C.AE = circle : new (z.A, z.E)z.C = C.AE : point (0.65)z.D = C.AE : point (0.5)z.F = C.AE : point (0.30)L.EC = line: new (z.E, z.C)z.H = L.EC : point (1.5)T.CDH = triangle : new (z.C, z.D, z.H)z.B = T.CDH.circumcenter
  C.BD = circle : new (z.B, z.D)L.FD = line: new (z.F, z.D)z.G = intersection (L.FD, C.BD)z.O = intersection (L.EC,L.FD)
\end{tkzelements}
\begin{tikzpicture}
  \tkzGetNodes
  \tkzDrawCircles(A,E B,H)
  \tkzDrawSegments(E,D C,F)
  \tkzDrawLines(E,O F,O)
  \tkzDrawLines[red](E,F H,G)
  \tkzDrawPoints(A,...,H,O)
  \tkzLabelPoints(A,B,D,F,G,O)
  \tkzLabelPoints[above](E,C,H)
  \tkzMarkAngles[size=.5](E,C,F E,D,F)
```

```
\tkzFillAngles[green!40,opacity=.4,size=.5](E,C,F E,D,F)
  \tkzMarkAngles[size=.5](F,C,H G,D,E)
  \tkzFillAngles[red!40,opacity=.4,size=.5](F,C,H G,D,E)
\end{tikzpicture}
```
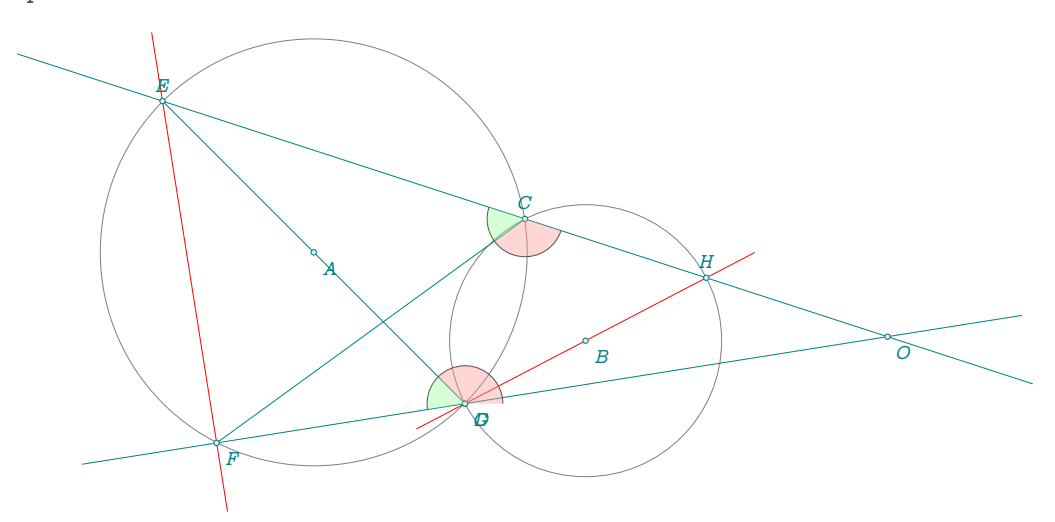

# **23.45 Reim v2**

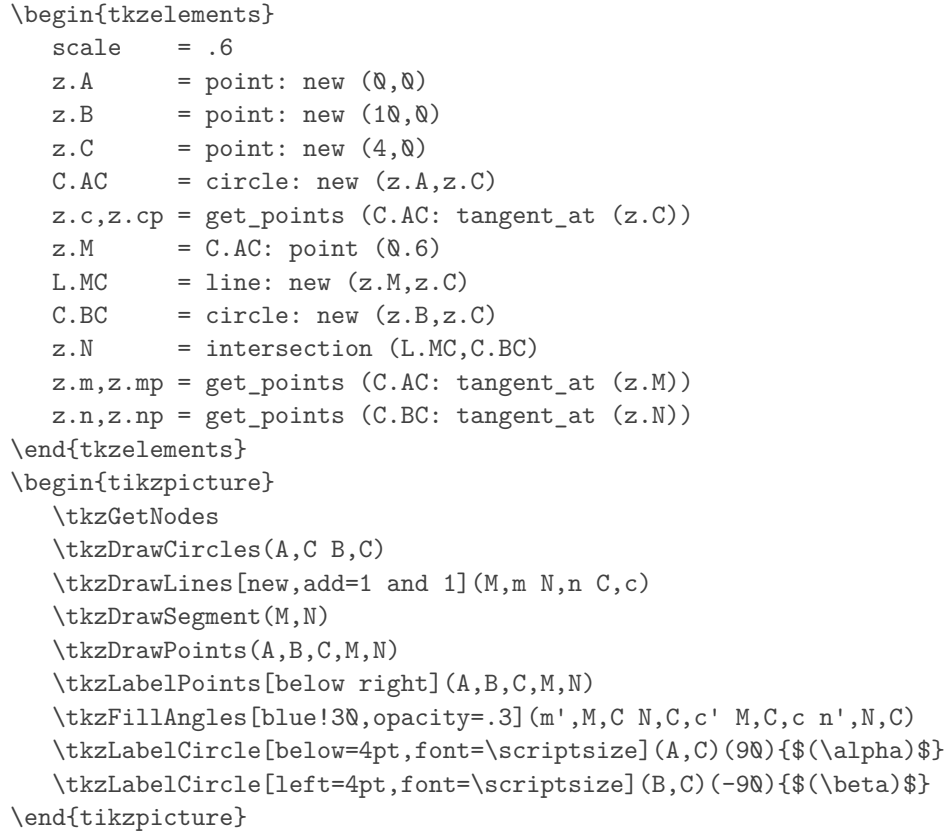

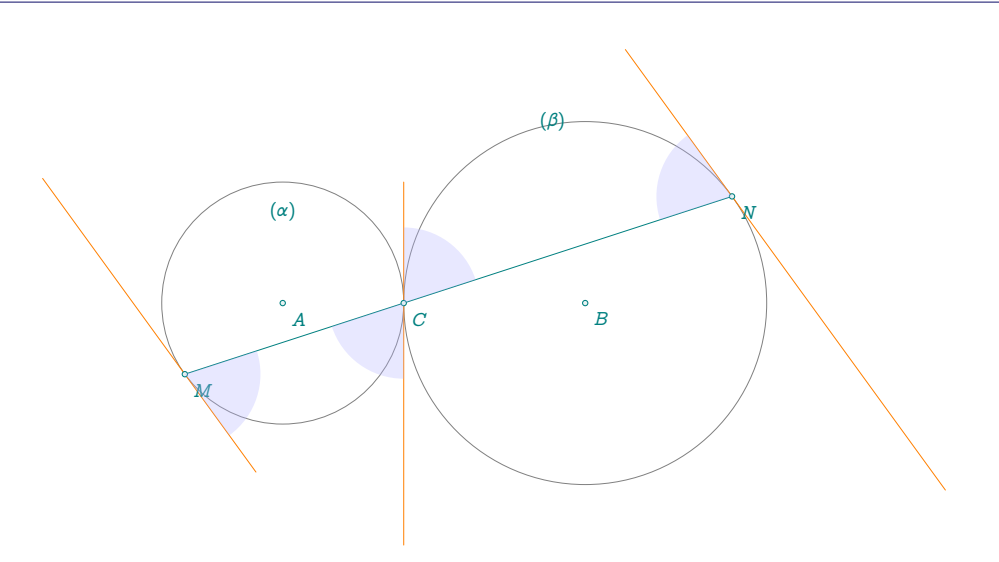

# **23.46 Reim v3**

```
\begin{tkzelements}
  z.A = point: new (0, 0)z.B = point: new (8, 0)z.C = point: new (2,6)L.AB = line : new (z.A, z.B)LAC = line : new (z.A, z.C)L.BC = line : new (z.B, z.C)z.I = L.BC : point (0.75)z.J = LAC : point (0.4)z.K = L.AB : point (0.5)T.AKJ = triangle : new (z.A, z.K, z.J)T.BIK = triangle : new (z.B,z.I,z.K)
  T.CIJ = triangle : new (z.C, z.I, z.J)z.x = T.AKJ.circumcenter
  z.y = T.BIK.circumcenter
  z.z = T.CIJ.circumcenter
  C.xK = circle: new (z.x, z.K)C.yK = circle: new (z.y,z.K)z.0, = intersection (C.xK,C.yK)C.z0 = circle: new (z.z,z.0)L.K0 = line: new (z.K, z.0)z.D = intersection (L.K0.C.z0)\end{tkzelements}
\begin{tikzpicture}
  \tkzGetNodes
  \tkzDrawSegments(K,D D,C)
  \tkzDrawPolygon[teal](A,B,C)
  \tkzDrawCircles[orange](x,A y,B z,C)
  \tkzDrawPoints[fill=white](A,B,C,I,J,K,D)
  \tkzLabelPoints[below](A,B,J,K,O)
  \tkzLabelPoints[above](C,D,I)
  \tkzDrawPoints[fill=black](O)
  \tkzLabelCircle[below=4pt,font=\scriptsize](x,A)(20){$(\alpha)$}
  \tkzLabelCircle[left=4pt,font=\scriptsize](y,B)(60){$(\beta)$}
```
\tkzLabelCircle[below=4pt,font=\scriptsize](z,C)(60){\$(\gamma)\$} \end{tikzpicture}

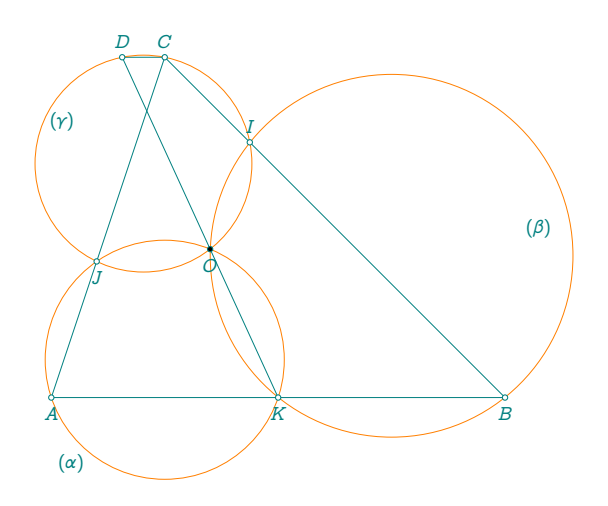

 $\overline{A}$ 

ې

Ę

 $\circ M$ 

# **23.47 Tangent and circle**

```
\begin{tkzelements}
  z.A = point: new (1, 0)z.B = point: new (2,2)z.E = point: new (5,-4)L.AE = line : new (z.A, z.E)C.AB = circle: new (z.A, z.B)z.S = C.AB.southZ.M = L.AE.midL.Ti,L.Tj = C.AB: tangent\_from (z.E)z.i = L.Ti.pbz.j = L.Tj.pb
  z.k,z.l = get_points (C.AB: tangent_at (z.B))
\end{tkzelements}
\begin{tikzpicture}
  \tkzGetNodes
  \tkzDrawCircles(A,B M,A)
  \tkzDrawPoints(A,B,E,i,j,M,S)
  \tkzDrawLines(E,i E,j k,l)
  \tkzLabelPoints[right,font=\small](A,B,E,S,M)
\end{tikzpicture}
```
 $E_{\!\!\!\!\!A}$ 

### **23.48 Homothety**

```
\begin{tkzelements}
  z.A = point: new (0, 0)z.B = point: new (1,2)z.E = point: new (-3, 2)z.C, z.D = z.E : homothety(2, z.A, z.B)\end{tkzelements}
\begin{tikzpicture}
  \tkzGetNodes
  \tkzDrawPoints(A,B,C,E,D)
  \tkzLabelPoints(A,B,C,E)
  \tkzDrawCircles(A,B C,D)
  \tkzDrawLines(E,C E,D)
\end{tikzpicture}
                                                              À
                                                                 B
                                                                        Č
                                                     E
23.49 Tangent and chord
\begin{tkzelements}
  scale = .8z.A = point: new (0, 0)z.B = point: new (6, 0)z.C = point: new (1, 5)z.Bp = point: new (2, 0)T.ABC = triangle: new (z.A, z.B, z.C)L.AB = line: new (z.A, z.B)z.O = T.ABC.circumcenter
  C.OA = circle: new (z.O,z.A)z.D = C.OA: point (4.5)L.A0 = line: new (z.A, z.0)z.b1, z.b2 = get\_points (C.OA: tangent_at (z.B))z.H = L.AB: projection (z.0)\end{tkzelements}
\begin{tikzpicture}
  \tkzGetNodes
  \tkzDrawCircle(O,A)
  \tkzDrawPolygon(A,B,C)
  \tkzDrawSegments[new](A,O B,O O,H A,D D,B)
  \tkzDrawLine(b1,b2)
  \tkzDrawPoints(A,B,C,D,H,O)
  \tkzFillAngles[green!20,opacity=.3](H,O,B A,C,B A,B,b1)
  \tkzFillAngles[teal!20,opacity=.3](A,D,B b2,B,A)
  \tkzLabelPoints(A,B,C,D,H,O)
\end{tikzpicture}
                                                   \forall A H \qquad \qquad H\varnothing₽
                                                               \overline{H}\delta
```
### **23.50 Three chords**

```
\begin{tkzelements}
z.0 = point: new (<math>\emptyset</math>, <math>\emptyset</math>)z.B = point: new (<math>\emptyset</math>, 2)z.P = point: new (1, -.5)C.OB = circle : new (z.0, z.B)C.PB = circle : new (z.P, z.B), z.A = intersection (C.B,C.PB)z.D = C.PB: point(<math>\emptyset</math>.85)
```

```
z.C = C.PB: point(<math>\emptyset.5</math>)z.E = C.OB: point(<math>\emptyset.6</math>)L.AB = line : new (z.A, z.B)L.CD = line : new (z.C, z.D)z.G = intersection (L.AB,L.CD)
L.GE = line : new (z.G, z.E)z.F<sub>,</sub> = intersection (L.GE, C.OB)
T.CDE = triangle: new (z.C, z.D, z.E)T.BFD = triangle: new (z.B, z.F, z.D)z.w = T.CDE.circumcenter
z.x = T.BFD.circumcenter
L.GB = line : new (z.G, z.B)L.GE = line : new (z.G, z.E)L.GD = line : new (z.G,z.D)C.xB = circle : new (z.x,z.B)C.xF = circle : new (z.x,z.F)C.xD = circle : new (z.x,z.D)z.Ap = intersection (L.GB,C.xB)
z.Ep, = intersection (L.GE, C.xF)
z.Cp, = intersection (L.GD,C.xD)\end{tkzelements}
\begin{tikzpicture}
  \tkzGetNodes
  \tkzDrawCircles(O,B)
  \tkzDrawCircles[cyan](P,B)
  \tkzDrawCircles[red](w,E)
  \tkzDrawCircles[new](x,F)
  \tkzDrawSegments(A,G E,G C,G)
  \tkzDrawPolygons[new](A,E,C A',E',C')
  \tkzDrawPoints(A,...,G,A',E',C',O,P)
  \begin{scope}[font=\scriptsize]
  \tkzLabelPoints(A,...,F)
  \tkzLabelPoints[above left](G,A',E',C')
  \tkzLabelCircle[left](0,B)(30){$(\beta)$}
  \tkzLabelCircle[below](P,A)(40){$(\gamma)$}
  \tkzLabelCircle[right](w,C)(90){$(\alpha)$}
  \tkzLabelCircle[left](x,B)(-230){$((\delta))$}
  \end{scope}
\end{tikzpicture}
```
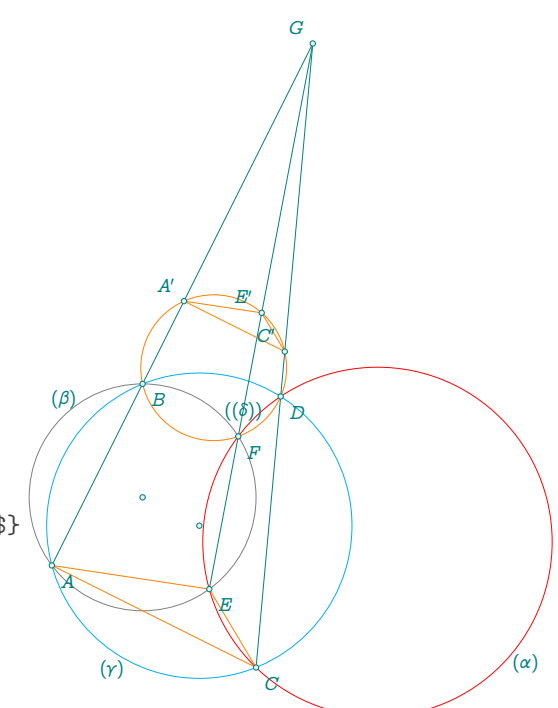

### **23.51 Three tangents**

```
\begin{tkzelements}
  z.A = point: new (-1, 0)z.C = point: new (4, -1.5)z.E = point: new (1, -1)z.F = point: new (1.5 , 2.5)
  T.AEF = triangle : new (z.A, z.E, z.F)T.CEF = triangle : new (z.C,z.E,z.F)
  z.w = T.AEF.circumcenter
  z.x = T.CEF.circumcenter
  C.wE = circle : new (z.w,z.E)C.xE = circle : new (z.x,z.E)L.Aw = line : new (z.A, z.w)L.Cx = line : new (z.C,z.x)z.G = intersection (L.Aw, L.Cx)L.TA = C.wE : tangent at (z.A)L.TC = C \cdot xE : tangent_at (z.C)z.I = intersection (L.TA,L.TC)
\end{tkzelements}
\begin{tikzpicture}
  \tkzGetNodes
  \tkzDrawCircles(w,E)
  \tkzDrawCircles[cyan](x,E)
  \tkzDrawCircles[red](G,A)
  \tkzDrawLines(A,I C,I F,I)
  \tkzDrawPoints(A,C,E,F)
  \tkzLabelPoints[right](A)
  \tkzLabelPoints[above right](E,F)
  \tkzLabelPoints[below](C)
\end{tikzpicture}
```
## **23.52 Midarc**

```
\begin{tkzelements}
  z.A = point: new (-1, 0)z.B = point: new (2, 4)C.AB = circle: new (z.A, z.B)z.C = z.A: rotation (math.pi/3, z.B)z.D = C.AB: midarc (z.B, z.C)\end{tkzelements}
\begin{tikzpicture}
  \tkzGetNodes
   \tkzDrawPoints(A,B,C)
   \tkzDrawCircles(A,B)
   \tkzDrawPoints(A,...,D)
   \tkzLabelPoints(A,...,D)
\end{tikzpicture}
```
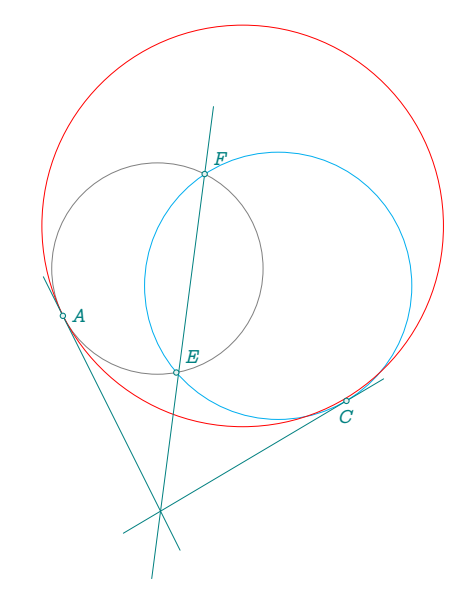

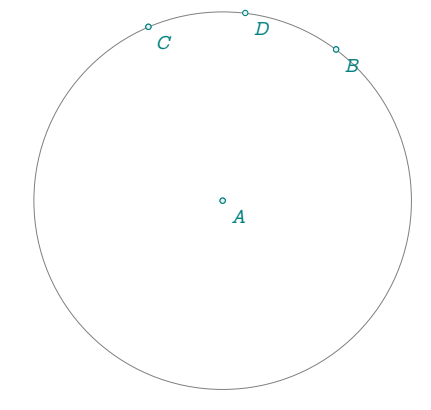

#### **23.53 Lemoine Line without macro**

```
\begin{tkzelements}
  scale = 1.6z.A = point: new (1, 0)z.B = point: new (5,2)z.C = point: new (1.2, 2)T = triangle: new(z.A, z.B, z.C)z.O = T.circumcenter
  L.AB = line: new (z.A, z.B)L.AC = line: new (z.A, z.C)L.BC = line: new (z.B, z.C)C.0A = circle: new (z.0, z.A)z.Ar, z.A1 = get\_points (C.OA: tangent_at (z.A))z.Br, z.B1 = get_points (C.OA: tangent_at (z.B))z.Cr, z.Cl = get_points (C.OA: tangent_at (z.C))L.tA = line: new (z.Ar, z.A1)L. tB = line: new (z.Br, z.B1)L.tC = line: new (z.Cr, z.Cl)z.P = intersection (L.tA, L.BC)z.Q = intersection (L.tB, L.AC)z.R = intersection (L.tC, L.AB)\end{tkzelements}
\begin{tikzpicture}
  \tkzGetNodes
  \tkzDrawPolygon[teal](A,B,C)
  \tkzDrawCircle(O,A)
  \tkzDrawPoints(A,B,C,P,Q,R)
  \tkzLabelPoints(A,B,C,P,Q,R)
  \tkzDrawLine[blue](Q,R)
  \tkzDrawLines[red](Ar,Al Br,Q Cr,Cl)
  \tkzDrawSegments(A,R C,P C,Q)
\end{tikzpicture}
```
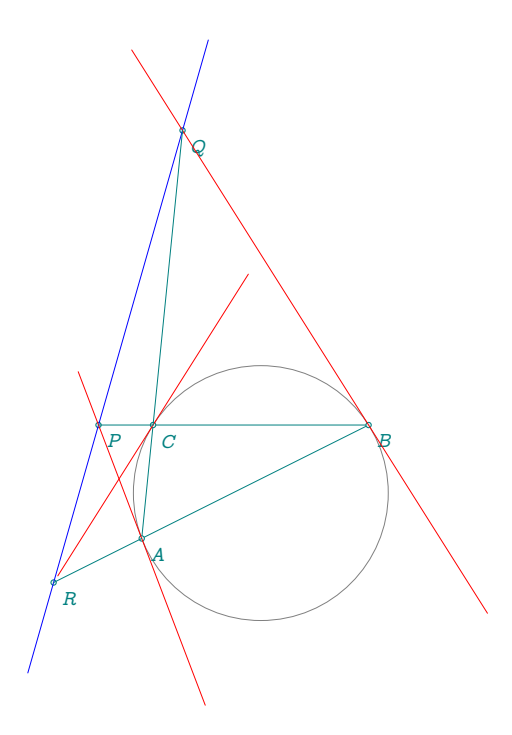

### **23.54 First Lemoine circle**

```
\begin{tkzelements}
  z.A = point: new (1,1)z.B = point: new (5,1)z.C = point: new (2,3)T = triangle: new (z.A, z.B, z.C)z.O = T.circumcenter
  z.o,z.w = get_points (T : first_lemoine_circle ())
  z.L = T : lemoine point ()
\end{tkzelements}
\begin{tikzpicture}
```
\tkzGetNodes \tkzDrawPolygons(A,B,C) \tkzDrawPoints(A,B,C,o,w,O,L) \tkzLabelPoints(A,B,C,o,w,O,L) \tkzDrawCircles(o,w O,A) \end{tikzpicture}

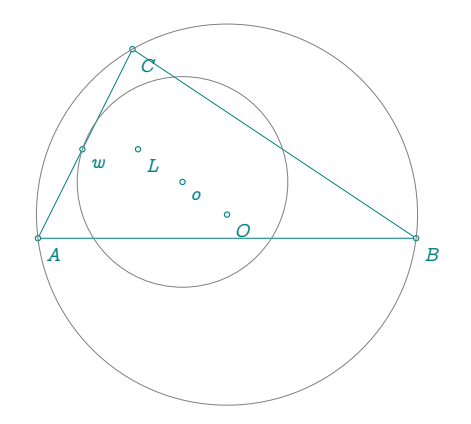

#### **23.55 First and second Lemoine circles**

```
\begin{tkzelements}
  scale = 2z.a = point: new (\mathbb{Q}, \mathbb{Q})z.b = point: new (5,0)z.c = point: new (2,3)T = triangle: new (z.a, z.b, z.c)z.0 = T.circumcenter
  z.o., z.p = get\_points (T : first_lemoine_circle ())
  L.ab = line : new (z.a,z.b)L.ca = line : new (z.c,z.a)L.bc = line : new (z.b,z.c)z.L, z.x = get_points (T : second_lemoine_circle ())
  C.first lemoine = circle : new (z.o,z.p)z.y1,z.y2 = intersection (L(ab,C.first Iemoine))z.y5,z.y6 = intersection (L.bc,C.first_lemoine)
  z.y3,z.y4 = intersection (L.ca,C.first\_lemoire)C.\,second\_lemoire = circle : new (z.L, z.x)z.x1, z.x2 = intersection (L.ab, C. second\_lemoire)z.x3,z.x4 = intersection (L.bc,C.second\_lemoire)z.x5, z.x6 = intersection (L.ca, C.second lemoine)
  L.y1y6 = line : new (z.y1,z.y6)L.y4y5 = line : new (z.y4, z.y5)L.y2y3 = line : new (z.y2,z.y3)\end{tkzelements}
\begin{tikzpicture}
  \tkzGetNodes
  \tkzDrawPolygons(a,b,c y1,y2,y3,y4,y5,y6)
  \tkzDrawPoints(x1,x2,x3,x4,x5,x6,L)
  \tkzDrawPoints(a,b,c,o,0,y1,y2,y3,y4,y5,y6)
  \tkzLabelPoints[below right](a,b,c,o,O,y1,y2,y3,y4,y5,y6)
  \tkzLabelPoints[below left](x1,x2,x3,x4,x5,x6)
  \tkzLabelPoints[above](L)
  \tkzDrawCircles(L,x o,p O,a)
  \tkzDrawSegments(L,O x1,x4 x2,x5 x3,x6)
\end{tikzpicture}
```
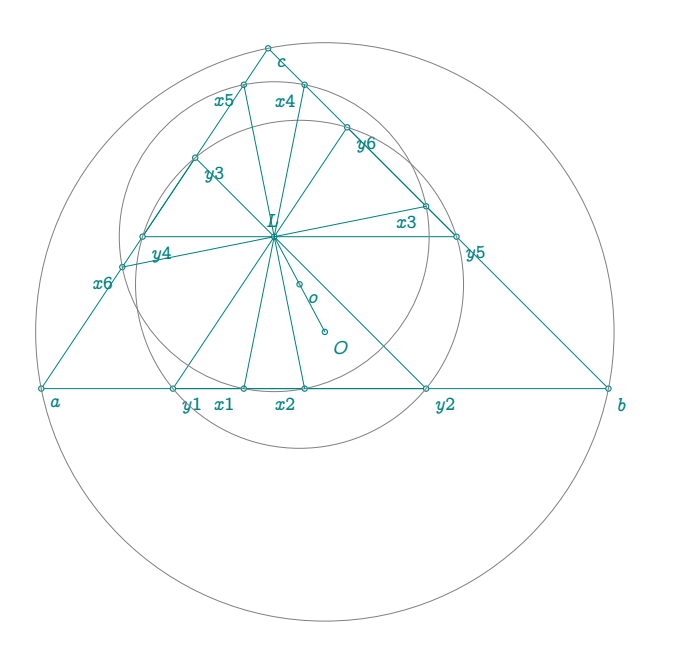

# **23.56 Inversion**

```
\begin{tkzelements}
 z.A = point: new (-1, 0)z.B = point: new (2, 2)z.C = point: new (2, 4)z.E = point: new (1,6)C.AC = circle: new (z.A, z.C)L.Tt1,
 L.Tt2 = C.AC: tangent\_from (z.E)z.t1 = L.Tt1.pbz.t2 = L.Tt2.pbL.AE = line: new (z.A, z.E)z.H = L.AE : projection (z.t1)z.Bp,
 z.Ep,
 z.Cp = C.AC: inversion (z.B, z.E, z.C)\end{tkzelements}
\begin{tikzpicture}
 \tkzGetNodes
```

```
\tkzDrawPoints(A,B,C)
 \tkzDrawCircles(A,C A,B)
 \tkzDrawLines(A,B' E,t1 E,t2 t1,t2 A,E)
 \tkzDrawPoints(A,B,C,E,t1,t2,H,B',E')
 \tkzLabelPoints(A,B,C,E,t1,t2,B',E')
 \tkzLabelPoints[above](C')
\end{tikzpicture}
```
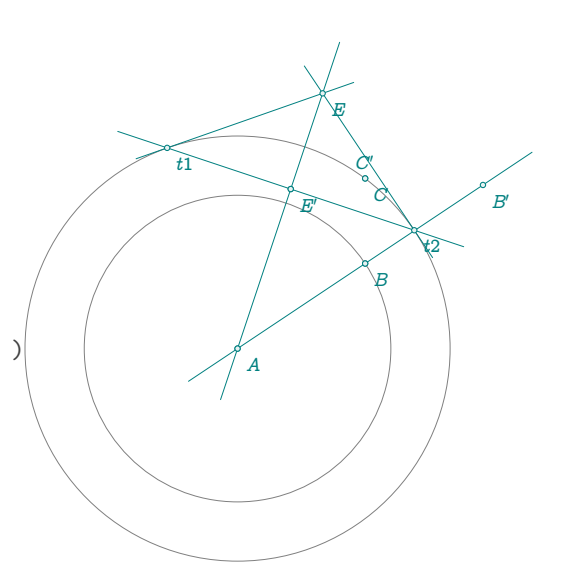

## **23.57 Gergonne point**

```
\begin{tkzelements}
z.a = point: new(1, 0)z.b = point: new(6, 2)z.c = point: new(2, 5)T = triangle : new (z.a, z.b, z.c)z.g = T : gergonne\_point()z.i = T.incenter
z.ta, z.tb, z.tc = get\_points (T : intouch ())
\end{tkzelements}
\begin{tikzpicture}
\tkzGetNodes
\tkzDrawPolygons(a,b,c)
\tkzDrawPoints(a,b,c,g)
\tkzLabelPoints(a,b,c)
\tkzDrawSegments (a,ta b,tb c,tc)
\tkzDrawCircle(i,ta)
\end{tikzpicture}
```
### **23.58 Antiparallel through Lemoine point**

```
\begin{tkzelements}
  z.a = point: new(Q,Q)z.b = point: new (5,0)z.c = point: new (1,4)T = triangle: new (z.a, z.b, z.c)z.L = T : lemoire point ()L.anti = T : antiparallel (z.L, \mathbb{Q})z.x_0, z.x_1 = get_points (L.anti)L.anti = T : antiparallel (z.L,1)z.y_0, z.y_1 = get_points (L.anti)L.anti = T : antiparallel (z.L,2)z.z_\alpha,z.z_\alpha = get_points (L.anti)
\end{tkzelements}
```

```
\begin{tikzpicture}
  \tkzGetNodes
   \tkzDrawPolygons(a,b,c)
   \tkzDrawPoints(a,b,c,L,x_0,x_1,y_0,y_1,z_0,z_1)
  \tkzLabelPoints(a,b)
  \tkzLabelPoints[above](L,c)
   \tkzDrawSegments(x_0,x_1 y_0,y_1 z_0,z_1)
   \tkzDrawCircle(L,x_0)
\end{tikzpicture}
```
### **23.59 Soddy circle without function**

```
\begin{tkzelements}
z.A = point : new (<math>0, 0</math>)z.B = point : new (5 , @)z.C = point : new (0.5, 4)T.ABC = triangle : new (z.A, z.B, z.C)z.I = T.ABC.incenter
```
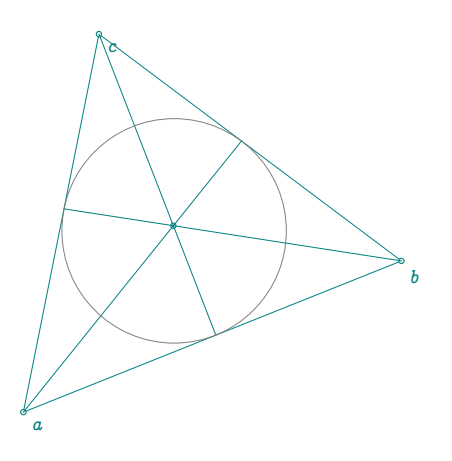

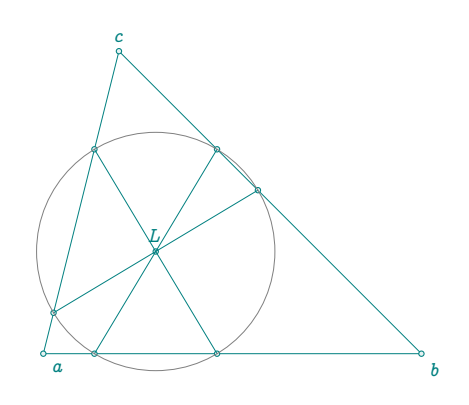

```
z.E,z.F,z.G = T.ABC : projection (z.I)
C.\text{ins} = \text{circle}: \text{new}(z.I, z.E)T.orthic = T.ABC : orthic ()
z.Ha,z.Hb,z.Hc = get_points (T.orthic)
C.CF = circle : new (z.C., z.F.)C.AG = circle : new (z.A , z.G )C. BE = circle : new (z.B , z.E )L.Ah = line : new (z.A , z.Ha)L.Bh = line : new (z.B , z.Hb)L.Ch = line : new (z.C , z.Hc)z.X,z.Xp = intersection (L.Ah,C.AG)
z.Y,z.Yp = intersection (L.Bh,C.BE)
z.Z,z.Zp = intersection (L.Ch,C.CF)
L.XpE = line : new (z.Xp, z.E)L.YpF = line : new (z.Yp,z.F)L.ZpG = line : new (z.Zp,z.G)z.S = intersection (L.XpE,L.YpF)
z.Xi = intersection(L.XpE,C.AG)z.Yi = intersection(L.YpF,C.BE)
_,z.Zi = intersection(L.ZpG,C.CF)
z.S = triangle : new (z.Xi,z.Yi,z.Zi).circumcenter
C.soddy_int = circle : new (z.S,z.Xi)
C.soddy_ext = C.ins : inversion (C.soddy_int)
z.w = C.soddy_ext.center
z.s = C.soddy_ext.through
z.Xip,z.Yip,z.Zip = C.ins : inversion (z.Xi,z.Yi,z.Zi)
\end{tkzelements}
\begin{tikzpicture}
\tkzGetNodes
\tkzDrawPolygon(A,B,C)
\tkzDrawPoints(A,B,C,E,F,G,Ha,Hb,Hc,X,Y,Z,X',Y',Z',Xi,Yi,Zi,I)
\tkzDrawPoints(Xi',Yi',Zi',S)
\tkzLabelPoints(A,B,C,E,F,G,X,Y,Z,X',Y',Z')
\tkzDrawCircles(A,G B,E C,F I,E S,Xi w,s)
\tkzDrawLines(X',Ha Y',Hb Z',Hc)
\tkzDrawLines(X',E Y',F Z',G)
\end{tikzpicture}
```
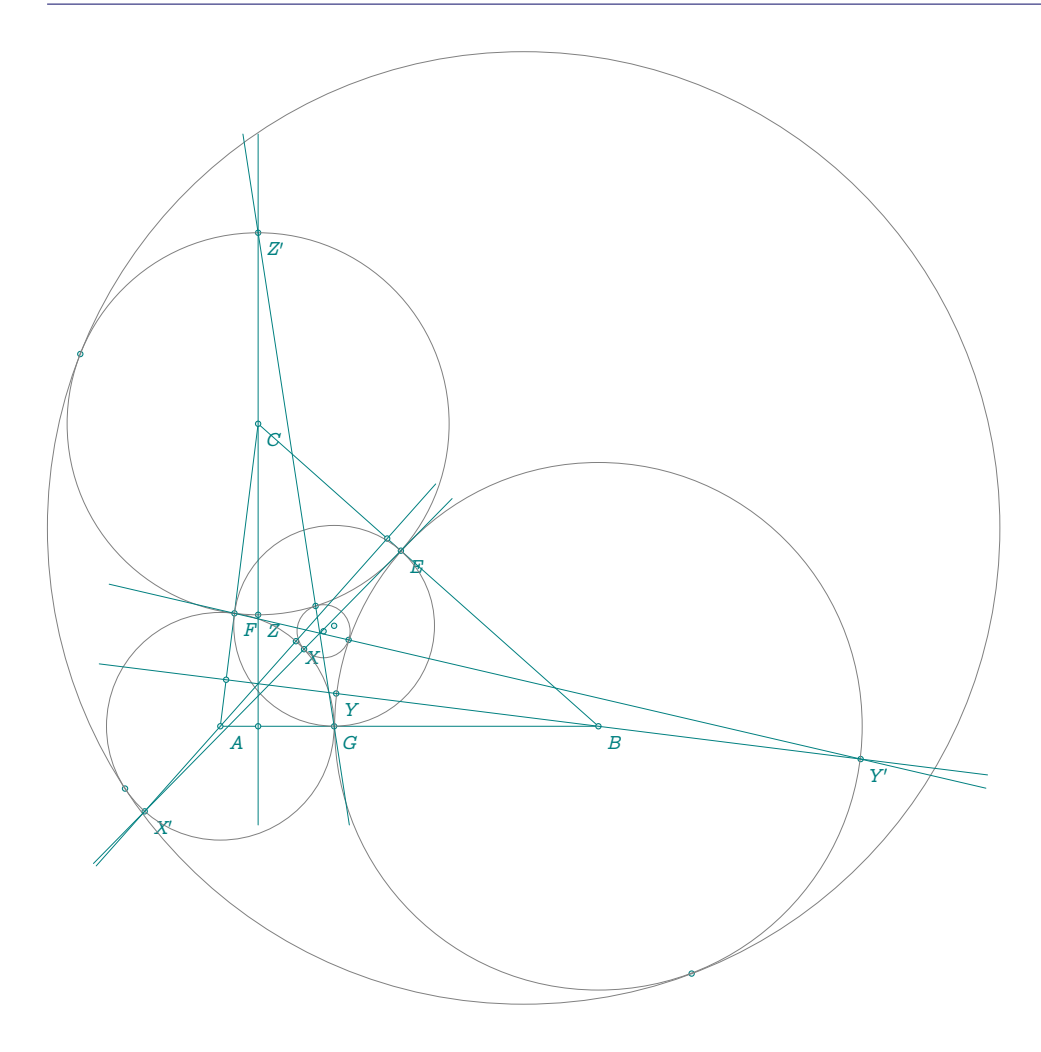

# **23.60 Soddy circle with function**

```
\begin{tkzelements}
 z.A = point : new (<math>0, 0</math>)z.B = point : new (5 , @)z.C = point : new (4, 4)T.ABC = triangle : new ( z.A,z.B,z.C )
 z.I = T.ABC.incenter
 z.E,z.F,z.G = T.ABC : projection (z.I)
 T.orthic = T.ABC : orthic ()
 z.Ha,z.Hb,z.Hc = get_points (T.orthic)
 C.\text{ins} = \text{circle} : new (z.I,z.E)z.s,z.xi,z.yi,
 z.zi = T.ABC : soddy_center ()
 C.soddy-int = circle : new (z.s,z.xi)C.soddy_ext = C.ins : inversion (C.soddy_int)
 z.w = C.soddy_ext.center
 z.t = C.soddy_ext.through
 z.Xip,z.Yip,
 z.Zip = C.ins : inversion (z.xi,z.yi,z.zi)
 \end{tkzelements}
\begin{tikzpicture}
\tkzGetNodes
```
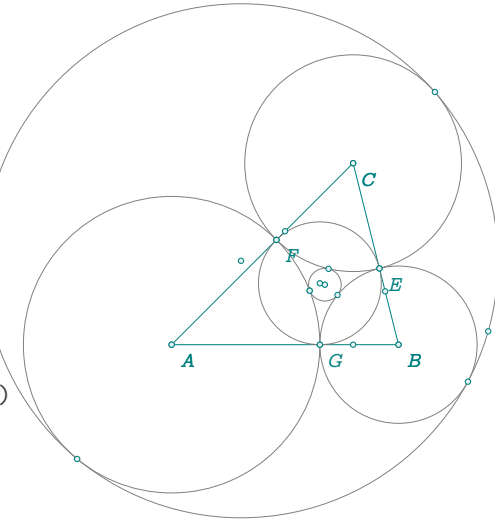

\tkzDrawPolygon(A,B,C)

```
\tkzDrawCircles(A,G B,E C,F I,E s,xi w,t)
\tkzDrawPoints(A,B,C,E,F,G,s,w,xi,t)
\tkzLabelPoints(A,B,C)
\tkzDrawPoints(A,B,C,E,F,G,Ha,Hb,Hc,xi,yi,zi,I)
\tkzDrawPoints(Xi',Yi',Zi')
\tkzLabelPoints(A,B,C,E,F,G)
\end{tikzpicture}
```
### **23.61 Pappus chain**

```
\begin{tkzelements}
 xC,nc = 10,16xB = xC/tkzphixD = (xC*xC)/xBxJ = (xC+xD)/2r = xD-xJz.A = point : new (0, 0)z.B = point : new (xB, \emptyset)z.C = point : new ( xC , 0)LAC = line : new (z.A, z.C)z.i = L.AC.midL.AB = line:new (z.A, z.B)z.j = L.AB.mid
 z.D = point : new (xD, 0)C.AC = circle: new (z.A, z.C)for i = -nc, nc do
   z['J''.i] = point: new (xJ.2*r*<i>i</i>)z["H".i] = point: new (xJ, 2*r*i-r)z["J", \ldots", "p"], z["H", \ldots", "p"] = C.AC: inversion (z["J", \ldots", z["H", \ldots])L.AJ = line : new (z.A, z["J".i])C.JH = circle: new (z["J".i], z["H".i])z["S".i], z["T".i] = intersection (L.AJ, C.JH)
    z["S".i.."p"], z["T".i.."p"] = C.AC : inversion (z["S".i], z["T".i])L.SpTp = line:new ( z["S".i.."p"], z["T".i.."p"])
    z["I"..i] = L.SpTp.mid
  end
\end{tkzelements}
```

```
\def\nc{\tkzUseLua{nc}}
\begin{tikzpicture}[ultra thin]
  \tkzGetNodes
  \tkzDrawCircle[fill=teal!20](i,C)
  \tkzDrawCircle[fill=PineGreen!60](j,B)
  \foreach \i in \{-\nc, \ldots, \nc\} {
  \tkzDrawCircle[fill=teal]({I\i},{S\i'})
 }
\end{tikzpicture}
```
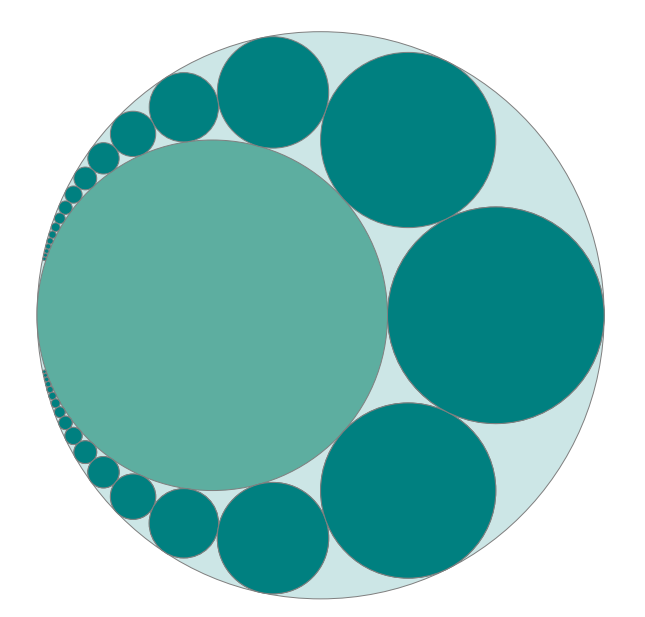

## **23.62 Three Circles**

```
\begin{tkzelements}
function threecircles(c1,r1,c2,r2,c3,h1,h3,h2)
  local xk = math.sqrt (r1*r2)local cx = (2*r1*math.sqrt(r2))/(math.sqrt(r1)+math.sqrt(r2))local cy = (r1*r2)/(\text{math.sqrt}(r1)+\text{math.sqrt}(r2))^2z[c2] = point : new ( 2*xk , r2 )
  z[h2] = point : new (2*xk, 0)z[c1] = point : new (0,r1)z[h1] = point : new (0, 0)L.h1h2 = line: new(z[h1],z[h2])z[c3] = point : new (cx, cy)z[h3] = L.h1h2: projection (z[c3])end
  threecircles("A",4,"B",3,"C","E","G","F")
\end{tkzelements}
\begin{tikzpicture}
 \tkzGetNodes
 \tkzDrawSegment[color = red](E,F)
 \tkzDrawCircle[orange,fill=orange!20](A,E)
 \tkzDrawCircle[purple,fill=purple!20](B,F)
 \tkzDrawCircle[teal,fill=teal!20](C,G)
```
\end{tikzpicture}

### **23.63 pentagons in a golden arbelos**

```
\begin{tkzelements}
 z.A = point: new (0, 0)z.B = point: new (10, 0)L.AB = line: new (z.A, z.B)z.C = L.AB : gold\_ratio()LAC = line: new (z.A, z.C)L.CB = line: new (z.C, z.B)z.0 \aleph = L.AB.mid
 z.0_1 = L.AC.midz.0 2 = L.CB.mid
 C.00B = circle: new (z.0_0, z.B)
 C.01C = circle: new (z.0 1, z.C)C.02B = circle: new (z.02, z.B)z.M_0 = C.O1C:external_similitude(C.O2B)
 L.00C = line:new(z.0 0, z.C)T.golden = L.O0C : golden ()
 z.L = T.golden.pcL.0QL = line:new(z.O_Q,z.L)
 z.D = intersection (L.O0L,C.O0B)
 L.DB = line: new(z.D, z.B)z.Z = intersection (L.DB,C.O2B)L.DA = line: new(z.D, z.A)z.I = intersection (L.DA,C.O1C)
 L.02Z = line: new(z.0 2, z. Z)z.H = intersection (L.02Z, C.00B)C.BD = circle: new (z.B, z.D)C.DB = circle:new (z.D, z.B), z.G = intersection (C.BD, C.OQB)z.E = intersection (C.DB,C.OQB)C.GB = circle:new (z.G, z.B)_{-},z.F = intersection (C.GB,C.ONB)
 k = 1/tkzphi^2kk = tkzphiz.D_1, z.E_1, z.F_1, z.G_1 = z.B: homothety (k, z.D, z.E, z.F, z.G)z.D_2,z.E_2,z.F_2,z.G_2 = z.M_Q: homothety (kk,z.D_1,z.E_1,z.F_1,z.G_1)\end{tkzelements}
                                               A \parallel O_1 O_0 \parallel O_2 \parallel BE \sim 1E_{2}F
                                               F<sub>2</sub>\mathcal{D}_2G<sub>2</sub>\begin{tikzpicture}[scale=.8]
\tkzGetNodes
\tkzDrawPolygon[red](O_2,O_0,I,D,H)
\tkzDrawPolygon[blue](B,D_1,E_1,F_1,G_1)
\tkzDrawPolygon[green](C,D_2,E_2,F_2,G_2)
\tkzDrawPolygon[purple](B,D,E,F,G)
\tkzDrawCircles(O_0,B O_1,C O_2,B)
\tkzFillPolygon[fill=red!20,opacity=.20](O_2,O_0,I,D,H)
\tkzFillPolygon[fill=blue!20,opacity=.20](B,D_1,E_1,F_1,G_1)
\tkzFillPolygon[fill=green!60,opacity=.20](C,D_2,E_2,F_2,G_2)
\tkzFillPolygon[fill=purple!20,opacity=.20](B,D,E,F,G)
\tkzDrawCircles(O_0,B O_1,C O_2,B)
\tkzDrawSegments[new](A,B)
\tkzDrawPoints(A,B,C,O_0,O_1,O_2,Z,I,H,B,D,E,F)
\tkzDrawPoints(D_1,E_1,F_1,G_1)
```
G

 $\overline{D}$ 

 $E_1$ 

 $\mathcal{\bar{V}}_1$ 

 $G_1$ 

 $F_1$ 

 $\verb|\tkzDrawPoints(D_2,E_2,F_2,G_2)|$ \tkzDrawPoints[red](F\_1) \tkzLabelPoints(A,B,C,O\_Q,O\_2) \tkzLabelPoints[below](O\_1,G) \tkzLabelPoints[above right](D,H) \tkzLabelPoints[above left](E,E\_1,E\_2) \tkzLabelPoints[below left](F,F\_1,F\_2) \tkzLabelPoints(D\_1,G\_1) \tkzLabelPoints(D\_2,G\_2) \end{tikzpicture}

### **Index**

attribute, [18](#page-17-0) circle: attribute center, [42](#page-41-0) ct, [42](#page-41-0) east, [42](#page-41-0) north, [42](#page-41-0) opp, [42](#page-41-0) radius, [42](#page-41-0) south, [42](#page-41-0) through, [42](#page-41-0) type, [42](#page-41-0) west, [42](#page-41-0) circle: function diameter(A,B), [43](#page-42-0) new(O,A), [43](#page-42-0) radius $(0,r)$ , [43](#page-42-0) circle: method antipode (pt), [43](#page-42-0) circles\_position (C1), [43](#page-42-0) common\_tangent (C), [43](#page-42-0) draw (), [43](#page-42-0) external\_similitude (C), [43](#page-42-0) in\_out (pt), [43](#page-42-0) in\_out\_disk (pt), [43](#page-42-0) internal similitude (C), [43](#page-42-0) inversion (...), [43](#page-42-0) inversion (line), [43](#page-42-0) inversion (pt), [43](#page-42-0) midarc (pt,pt), [43](#page-42-0) midcircle (C), [43](#page-42-0) orthogonal\_from (pt), [43](#page-42-0) orthogonal\_through (pta,ptb), [43](#page-42-0) point  $(r)$ , [43](#page-42-0) power (pt), [43](#page-42-0) radical axis (C), [43](#page-42-0) radical\_center (C1<,C2>), [43](#page-42-0) radical circle (C1<,C2>), [43](#page-42-0) random\_pt(lower, upper), [43](#page-42-0) tangent\_at (pt), [43](#page-42-0) tangent\_from (pt), [43](#page-42-0) Class circle, [9,](#page-8-0) [42](#page-41-0) class, [23](#page-22-0) ellipse, [9,](#page-8-0) [62](#page-61-0) line, [9,](#page-8-0) [31](#page-30-0) matrix, [79](#page-78-0) parallelogram, [9,](#page-8-0) [73](#page-72-0) point, [9,](#page-8-0) [24](#page-23-0) Quadrilateral, [66](#page-65-0) quadrilateral, [9](#page-8-0) rectangle, [9,](#page-8-0) [70](#page-69-0) regular polygon, [75](#page-74-0) regular\_polygon, [9](#page-8-0) square, [9,](#page-8-0) [68](#page-67-0) triangle, [9,](#page-8-0) [53](#page-52-0)

vector, [9,](#page-8-0) [76](#page-75-0) ellipse: attribute Fa, [62](#page-61-0) Fb, [62](#page-61-0) Rx, [62](#page-61-0) Ry, [62](#page-61-0) center, [62,](#page-61-0) [63](#page-62-0) covertex, [62,](#page-61-0) [63](#page-62-0) slope, [62](#page-61-0) type, [62](#page-61-0) vertex, [62,](#page-61-0) [63](#page-62-0) ellipse: method east, [62](#page-61-0) foci (f1,f2,v), [63](#page-62-0) foci, [64](#page-63-0) in out  $(pt)$ ,  $63$ new (pc, pa ,pb) , [63](#page-62-0) new, [63](#page-62-0) north, [62](#page-61-0) orthoptic\_circle () , [63](#page-62-0) point (t) , [63](#page-62-0) point, [65](#page-64-0) radii (c,a,b,sl) , [63](#page-62-0) radii, [65](#page-64-0) south, [62](#page-61-0) tangent\_at (pt) , [63](#page-62-0) tangent\_from (pt) , [63](#page-62-0) west, [62](#page-61-0) Environment luacode, [9,](#page-8-0) [13](#page-12-0) tikzpicture, [13,](#page-12-0) [17,](#page-16-0) [63](#page-62-0) tkzelements, [9,](#page-8-0) [13,](#page-12-0) [17,](#page-16-0) [18,](#page-17-0) [21,](#page-20-0) [63,](#page-62-0) [65](#page-64-0) line: attribute east, [31](#page-30-0) length, [31](#page-30-0) mid, [31](#page-30-0) north\_pa, [31](#page-30-0) north\_pb, [31](#page-30-0) pa, [31](#page-30-0) pb, [31](#page-30-0) slope, [31](#page-30-0) south pa, [31](#page-30-0) south pb, [31](#page-30-0) type, [31](#page-30-0) vec, [31](#page-30-0) west, [31](#page-30-0) line: function new(pt, pt), [33](#page-32-0) line: method  $_{\text{east}}(d)$ , [33](#page-32-0)  ${\tt north\_pa(d)}, 33$  ${\tt north\_pa(d)}, 33$  ${\tt north}$  $pb(d), 33$  $pb(d), 33$ \_south\_pa(d), [33](#page-32-0) \_south\_pb(d), [33](#page-32-0)

\_west(d) , [33](#page-32-0) apollonius (r) , [34](#page-33-0) apollonius , [40](#page-39-0) as (r,an) , [33](#page-32-0) barycenter (r,r) , [33](#page-32-0) barycenter , [38](#page-37-0) cheops () , [33](#page-32-0) , [36](#page-35-0) circle () , [34](#page-33-0) circle\_swap () , [34](#page-33-0) colinear\_at(pt,k) , [33](#page-32-0) colinear\_at , [37](#page-36-0) distance (pt), [34](#page-33-0) distance, [40](#page-39-0) divine () , [33](#page-32-0) , [36](#page-35-0) egyptian (), [33](#page-32-0) equilateral (<swap>), [33](#page-32-0) euclide (<swap>) , [33](#page-32-0) gold (<swap>), [33](#page-32-0), [36](#page-35-0) gold\_ratio () , [33](#page-32-0) golden (<swap>), [33](#page-32-0), [36](#page-35-0) harmonic\_both (r) , [33](#page-32-0) harmonic\_ext (pt) , [33](#page-32-0) harmonic\_int (pt), [33](#page-32-0) in\_out (pt) , [34](#page-33-0) in\_out\_segment (pt) , [34](#page-33-0) in\_out , [103](#page-102-0) isosceles (an<,swap>) , [33](#page-32-0) ll\_from ( pt ) , [33](#page-32-0) ll\_from , [38](#page-37-0) mediator () , [33](#page-32-0) midpoint () , [33](#page-32-0) new , [32](#page-31-0) normalize () , [33](#page-32-0) normalize\_inv () , [33](#page-32-0) normalize , [37](#page-36-0) ortho\_from ( pt ) , [33](#page-32-0) point (r) , [33](#page-32-0) point , [36](#page-35-0) projection ( obj ) , [34](#page-33-0) projection , [38](#page-37-0) pythagoras () , [36](#page-35-0) reflection ( obj ) , [34](#page-33-0) reflection , [40](#page-39-0) report(d,pt) , [33](#page-32-0) report , [34](#page-33-0) sa  $(r, an)$ , [33](#page-32-0) school () , [33](#page-32-0) slope () , [34](#page-33-0) square (), [33](#page-32-0) sss (r,r) , [33](#page-32-0) sss , [35](#page-34-0) sublime (), [36](#page-35-0) translation ( obj ) , [34](#page-33-0) translation , [39](#page-38-0) two\_angles (an, an), [33](#page-32-0) two\_angles, [34](#page-33-0) \LuaCodeDebugOn , [18](#page-17-0)

math: function altitude (z1,z2,z3) , [88](#page-87-0) angle\_normalize (an) , [88](#page-87-0) bisector (z1,z2,z3) , [88](#page-87-0) bisector\_ext (z1,z2,z3) , [88](#page-87-0) get\_angle (z1,z2,z3) , [88](#page-87-0) islinear (z1,z2,z3) , [88](#page-87-0) isortho (z1,z2,z3) , [88](#page-87-0) length (a,b) , [88](#page-87-0) real (v) , [88](#page-87-0) solve\_quadratic (a,b,c) , [88](#page-87-0) tkzinvphi , [88](#page-87-0) tkzphi , [88](#page-87-0) tkzsqrtphi , [88](#page-87-0) value (r) , [35](#page-34-0) value (v) , [20](#page-19-0) , [88](#page-87-0) math: method aligned , [104](#page-103-0) islinear , [103](#page-102-0) , [104](#page-103-0) isortho , [104](#page-103-0) matrix: attribute cols , [80](#page-79-0) det , [80](#page-79-0) rows , [80](#page-79-0) set , [80](#page-79-0) type , [80](#page-79-0) matrix: function htm() , [82](#page-81-0) new(...) , [82](#page-81-0) square() , [82](#page-81-0) vector() , [82](#page-81-0) matrix: metamethod \_\_add(M1,M2) , [81](#page-80-0) \_\_eq(M1,M2) , [81](#page-80-0) \_\_mul(M1,M2) , [81](#page-80-0)  $\_pow(M,n)$ , [81](#page-80-0) \_\_sub(M1,M2) , [81](#page-80-0) \_\_tostroing(M,n) , [81](#page-80-0) \_\_unm(M , [81](#page-80-0) matrix: method adjugate() , [82](#page-81-0) adjugate , [86](#page-85-0) get() , [82](#page-81-0) get , [85](#page-84-0) homogenization() , [82](#page-81-0) htm\_apply(...) , [82](#page-81-0) identity , [86](#page-85-0) inverse() , [82](#page-81-0) inverse , [85](#page-84-0) is\_diagonal() , [82](#page-81-0) is\_diagonal , [87](#page-86-0) is\_orthogonal() , [82](#page-81-0) is\_orthogonal , [87](#page-86-0) print(s,n) , [82](#page-81-0) print , [84](#page-83-0) transpose() , [82](#page-81-0) transpose , [86](#page-85-0) misc: function

barycenter ({z1,n1},{z2,n2}, ...), [88](#page-87-0) obj: method new, [23](#page-22-0) Object circle, [23](#page-22-0) ellipse, [23](#page-22-0) line, [23,](#page-22-0) [33](#page-32-0) parallelogram, [23](#page-22-0) point, [23,](#page-22-0) [27](#page-26-0) quadrilateral, [23](#page-22-0) rectangle, [23](#page-22-0) regular\_polygon, [23](#page-22-0) square, [23](#page-22-0) triangle, [23](#page-22-0) Package ifthen, [17,](#page-16-0) [102](#page-101-0) luacode, [9](#page-8-0) tkz-elements, [9](#page-8-0) package: function \tkzUseLua, [89](#page-88-0) set\_lua\_to\_tex (list), [88](#page-87-0) tkzUseLua (variable), [63,](#page-62-0) [88](#page-87-0) parallelogram: attribute ab, [73](#page-72-0) ac, [73](#page-72-0) ad, [73](#page-72-0) bc, [73](#page-72-0) bd, [73](#page-72-0) cd, [73](#page-72-0) i, [73](#page-72-0) pa, [73](#page-72-0) pb, [73](#page-72-0) pc, [73](#page-72-0) pd, [73](#page-72-0) type, [73](#page-72-0) parallelogram: method fourth (za,zb,zc), [74](#page-73-0) point: attribute argument, [24](#page-23-0) im, [24](#page-23-0) modulus, [24](#page-23-0) re, [24](#page-23-0) type, [24](#page-23-0) point: function  $new(r,r)$ , [27](#page-26-0) polar (d,an), [27](#page-26-0) polar\_deg (d,an), [27](#page-26-0) point: metamethod  $\_add(z1, z2), 99$  $\_add(z1, z2), 99$ \_\_concat(z1,z2), [99](#page-98-0)  $div(z1, z2), 99$  $div(z1, z2), 99$  $eq(z1, z2), 99$  $eq(z1, z2), 99$  $mu1(z1,z2), 99$  $mu1(z1,z2), 99$ \_\_pow(z1,z2), [99](#page-98-0)  $_$ sub(z1,z2), [99](#page-98-0) \_\_tonumber(z), [99](#page-98-0)

\_\_tostring(z), [99](#page-98-0)  $\_unn(z)$ , [99](#page-98-0) point: method Orthogonal (d), [29](#page-28-0) abs (z), [99](#page-98-0) arg (z), [99](#page-98-0) at (), [27](#page-26-0) at, [29](#page-28-0)  $conj(z), 99$  $conj(z), 99$  $\text{east}(r)$ , [27](#page-26-0) get(z), [99](#page-98-0) get\_points (obj), [27](#page-26-0) homothety(r,obj), [27](#page-26-0) mod(z), [99](#page-98-0) norm (z), [99](#page-98-0) normalize (), [28](#page-27-0) normalize(), [27](#page-26-0) north (d), [27](#page-26-0)  $north(r)$ , [27](#page-26-0) orthogonal (d), [27](#page-26-0) polar, [28](#page-27-0) print(), [27](#page-26-0) rotation of points, [29](#page-28-0) rotation(an , obj), [27](#page-26-0) rotation, [30](#page-29-0)  $south(r), 27$  $south(r), 27$  $sart(z)$ , [99](#page-98-0) symmetry(obj), [27](#page-26-0) symmetry, [30](#page-29-0)  $west(r), 27$  $west(r), 27$ prime, [17](#page-16-0) quadrilateral: attribute ab, [66](#page-65-0) ac, [66](#page-65-0) ad, [66](#page-65-0) a, [66](#page-65-0) bc, [66](#page-65-0) bd, [66](#page-65-0) b, [66](#page-65-0) cd, [66](#page-65-0) c, [66](#page-65-0) d, [66](#page-65-0) g, [66](#page-65-0) i, [66](#page-65-0) pa, [66](#page-65-0) pb, [66](#page-65-0) pc, [66](#page-65-0) pd, [66](#page-65-0) type, [66](#page-65-0) quadrilateral: method iscyclic (), [67](#page-66-0) rectangle: attribute ab, [70](#page-69-0) ac, [70](#page-69-0) ad, [70](#page-69-0) bc, [70](#page-69-0)

bd, [70](#page-69-0) cd, [70](#page-69-0) center, [70](#page-69-0) diagonal, [70](#page-69-0) length, [70](#page-69-0) pa, [70](#page-69-0) pb, [70](#page-69-0) pc, [70](#page-69-0) pd, [70](#page-69-0) type, [70](#page-69-0) width, [70](#page-69-0) rectangle: method angle (zi,za,angle), [71](#page-70-0) diagonal (za,zc), [71](#page-70-0) get\_lengths (), [71](#page-70-0) gold (za,zb), [71](#page-70-0) side (za,zb,d), [71](#page-70-0) regular\_polygon: method incircle (), [75](#page-74-0) name (string), [75](#page-74-0) new(O,A,n), [75](#page-74-0) regular: attribute angle, [75](#page-74-0) center, [75](#page-74-0) circle, [75](#page-74-0) exradius, [75](#page-74-0) inradius, [75](#page-74-0) proj, [75](#page-74-0) side, [75](#page-74-0) table, [75](#page-74-0) through, [75](#page-74-0) type, [75](#page-74-0) square: attribute ab, [68](#page-67-0) ac, [68](#page-67-0) ad, [68](#page-67-0) bc, [68](#page-67-0) bd, [68](#page-67-0) cd, [68](#page-67-0) center, [68](#page-67-0) exradius, [68](#page-67-0) inradius, [68](#page-67-0) pa, [68](#page-67-0) pb, [68](#page-67-0) pc, [68](#page-67-0) pd, [68](#page-67-0) proj, [68](#page-67-0) side, [68](#page-67-0) type, [68](#page-67-0) square: method rotation (zi,za), [69](#page-68-0) side (za,zb), [69](#page-68-0) tkz-euclide: options lua, [18](#page-17-0) mini, [18](#page-17-0) \tkzDrawEllipse, [63](#page-62-0)

\tkzGetNodes, [12,](#page-11-0) [13,](#page-12-0) [17,](#page-16-0) [21,](#page-20-0) [98](#page-97-0) \tkzUseLua(value), [22](#page-21-0) \tkzUseLua, [63](#page-62-0) triangle: attribute ab, [53](#page-52-0) alpha, [53](#page-52-0) a, [53](#page-52-0) bc, [53](#page-52-0) beta, [53](#page-52-0) b, [53](#page-52-0) ca, [53](#page-52-0) centroid, [53](#page-52-0) circumcenter, [53](#page-52-0) c, [53](#page-52-0) eulercenter, [53](#page-52-0) gamma, [53](#page-52-0) incenter, [53](#page-52-0) orthocenter, [53](#page-52-0) pa, [53](#page-52-0) pb, [53](#page-52-0) pc, [53](#page-52-0) spiekercenter, [53](#page-52-0) type, [53](#page-52-0) triangle: method altitude (n) , [55](#page-54-0) anti () , [56](#page-55-0) antiparallel(pt,n), [55](#page-54-0) area (), [56](#page-55-0) barycenter (ka,kb,kc), [55](#page-54-0) barycentric\_coordinates (pt), [56](#page-55-0) base  $(u,v)$ , [55](#page-54-0) bevan\_point (), [55](#page-54-0) bisector (n) , [55](#page-54-0) bisector\_ext(n) , [55](#page-54-0) cevan, [61](#page-60-0) cevian (pt), [56](#page-55-0) cevian\_circle (), [55](#page-54-0) cevian\_circle, [56](#page-55-0) cevian, [56](#page-55-0) check\_equilateral (), [56](#page-55-0) circum\_circle (), [55](#page-54-0) conway\_circle (), [55](#page-54-0) conway\_circle, [57](#page-56-0) conway\_points, [57](#page-56-0) euler (), [56](#page-55-0) euler circle (), [55](#page-54-0) euler ellipse (), [56](#page-55-0) euler line (), [55](#page-54-0) euler\_points () , [55](#page-54-0) ex circle  $(n)$ , [55](#page-54-0) excentral () , [56](#page-55-0) extouch (), [56](#page-55-0) feuerbach (), [56](#page-55-0) feuerbach\_point () , [55](#page-54-0) first\_lemoine\_circle (), [55](#page-54-0) gergonne\_point (), [55](#page-54-0) in\_circle (), [55](#page-54-0) in\_out (pt), [56](#page-55-0)

incentral (), [56](#page-55-0) intouch () , [56](#page-55-0) lemoine\_point (), [55](#page-54-0) medial (), [56](#page-55-0) mittenpunkt\_point (), [55](#page-54-0) nagel\_point () , [55](#page-54-0) new, [53,](#page-52-0) [55](#page-54-0) nine\_points () , [55](#page-54-0) orthic (), [56](#page-55-0) parallelogram (), [55](#page-54-0) pedal (pt), [56](#page-55-0) pedal\_circle (), [55](#page-54-0) pedal\_circle, [57](#page-56-0) pedal, [57](#page-56-0) projection (p) , [55](#page-54-0) second\_lemoine\_circle (), [55](#page-54-0) spieker\_center (), [55](#page-54-0) spieker\_circle (), [55](#page-54-0) steiner\_circumellipse (), [56](#page-55-0) steiner\_inellipse (), [56](#page-55-0) symmedian (), [56](#page-55-0) symmedian\_line (n), [55](#page-54-0)

```
symmedian_point (), 55
    tangential (), 56
underscore, 18
vector: attribute
    head, 76
    length, 76
    mtx, 76
    slope, 76
    tail, 76
    type, 76
vector: method
    _{-}add (u,v)77
    77\_sub (u,v)77
    \_unm77
    at (V), 77
    new(pt, pt), 77
    normalize(V), 77
    orthogonal(d), 77
```
scale(d), [77](#page-76-0)

### **24 Cheat\_sheet**

r denotes a real number, cx complex number, d a positive real number, n an integer, an an angle, b a boolean, s a character string, pt a point, t a table, m a matrix, v variable, L a straight line, C a circle, T a triangle, E an ellipse, V a vector,Q a quadrilateral, P a parallelogram, R a rectangle, S a square, RP a regular polygon, M a matrix, O an object (pt, L,C,T), . . a list of points or an object, < > optional argument.

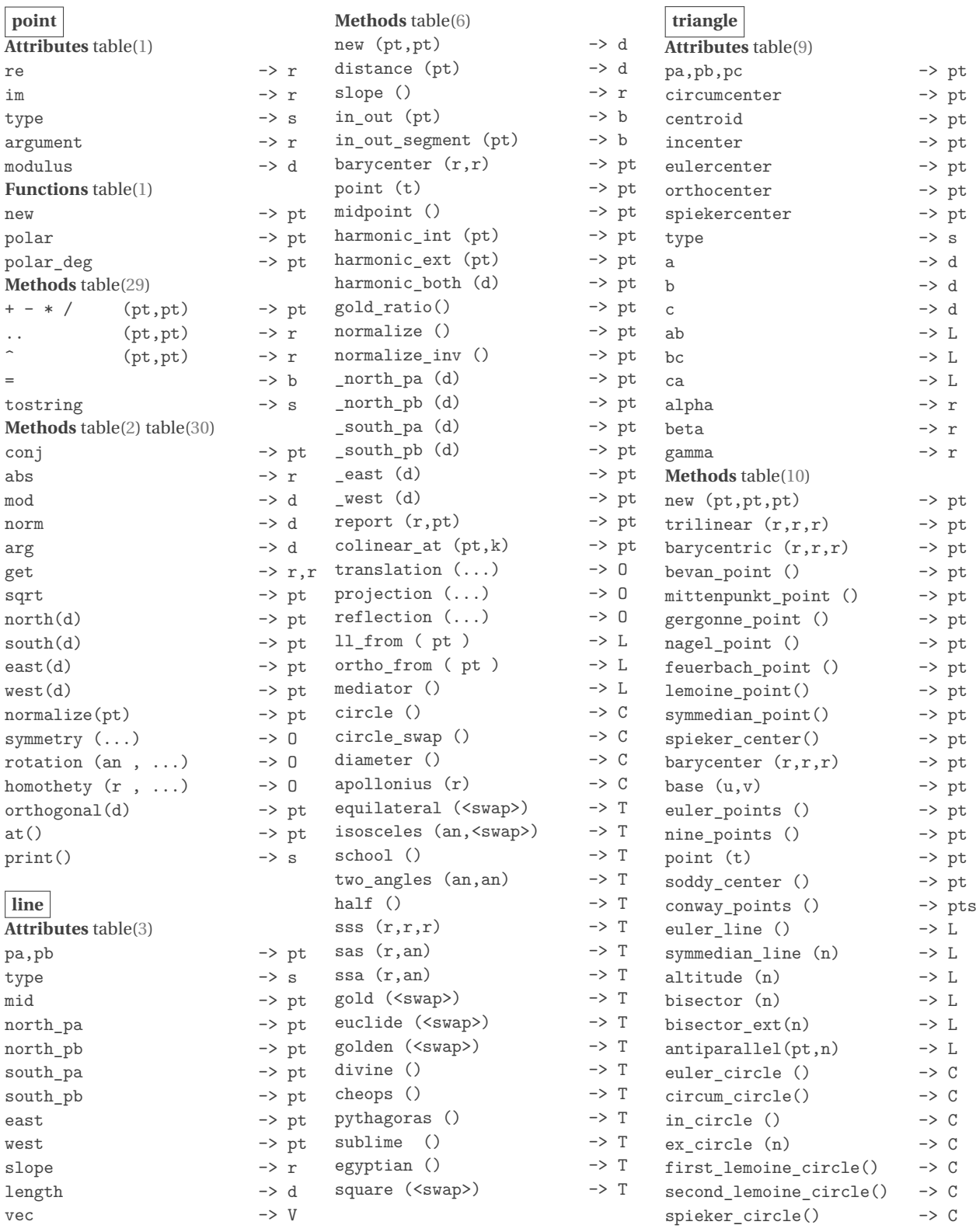

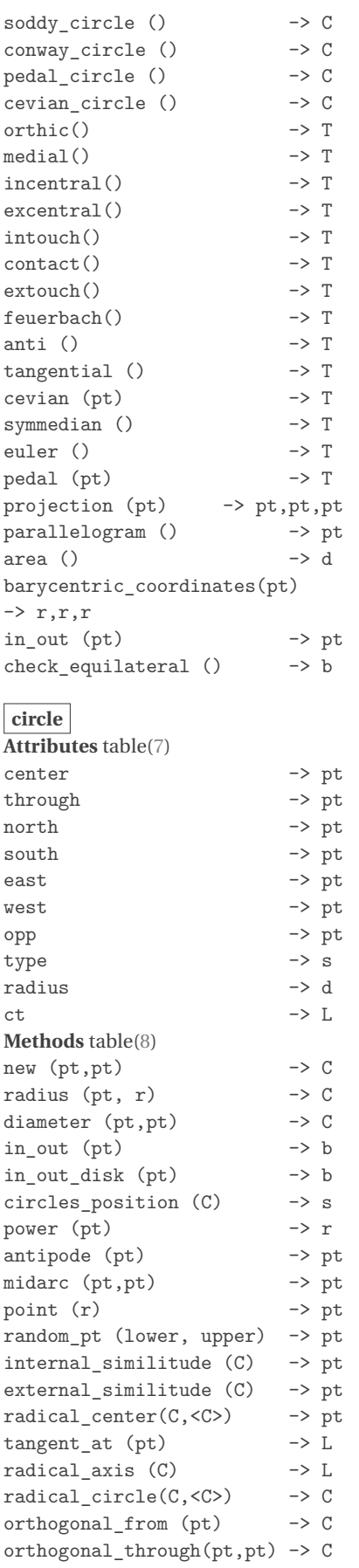

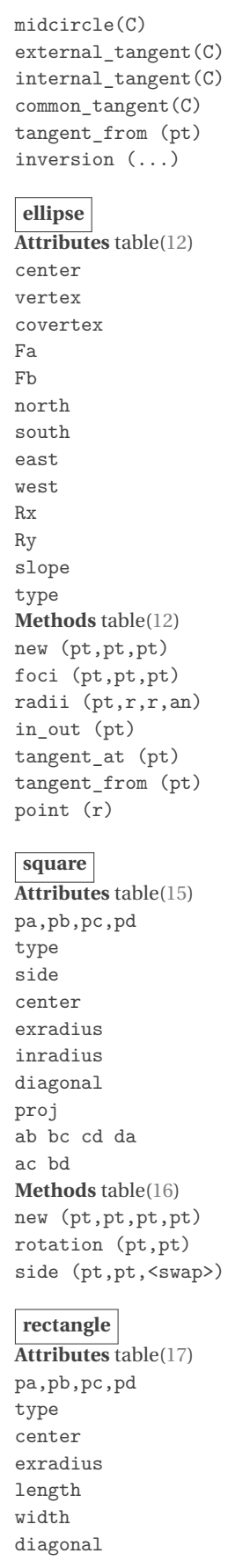

 $\Rightarrow$  C

 $\rightarrow$  L,L  $\rightarrow$  L,L  $\rightarrow$  L,L  $\rightarrow$  0

 $\rightarrow$  pt  $\rightarrow$  pt  $\Rightarrow$  pt  $\Rightarrow$  pt  $\Rightarrow$  pt  $\Rightarrow$  pt  $\Rightarrow$  pt  $\rightarrow$  pt  $\rightarrow$  pt  $\rightarrow$  d  $\rightarrow$  d  $\Rightarrow$  r  $\rightarrow$  s

 $\Rightarrow$  E  $\Rightarrow$  E  $\Rightarrow$  E  $\rightarrow$  b  $\rightarrow$  L  $\rightarrow$  L  $\rightarrow$  pt

 $\Rightarrow$  pt  $\Rightarrow$  s  $\ensuremath{\rightarrow}\xspace$  d  $\rightarrow$  pt  $\rightarrow d$  $\rightarrow d$  $\rightarrow$  d  $\Rightarrow$  pt  $\rightarrow$  L  $\rightarrow$  L

 $\Rightarrow$  S  $\Rightarrow$  S  $\rightarrow$  S

 $\Rightarrow$  pt  $\Rightarrow$  s  $\rightarrow$  pt  $\rightarrow d$ -> $r$ -> $\,$ r $\,$  $\rightarrow$  d

slope

 $\begin{array}{ccc} \texttt{mtx} & \hspace{1.5cm} \texttt{--} & \hspace{1.5cm} \texttt{M} \end{array}$ 

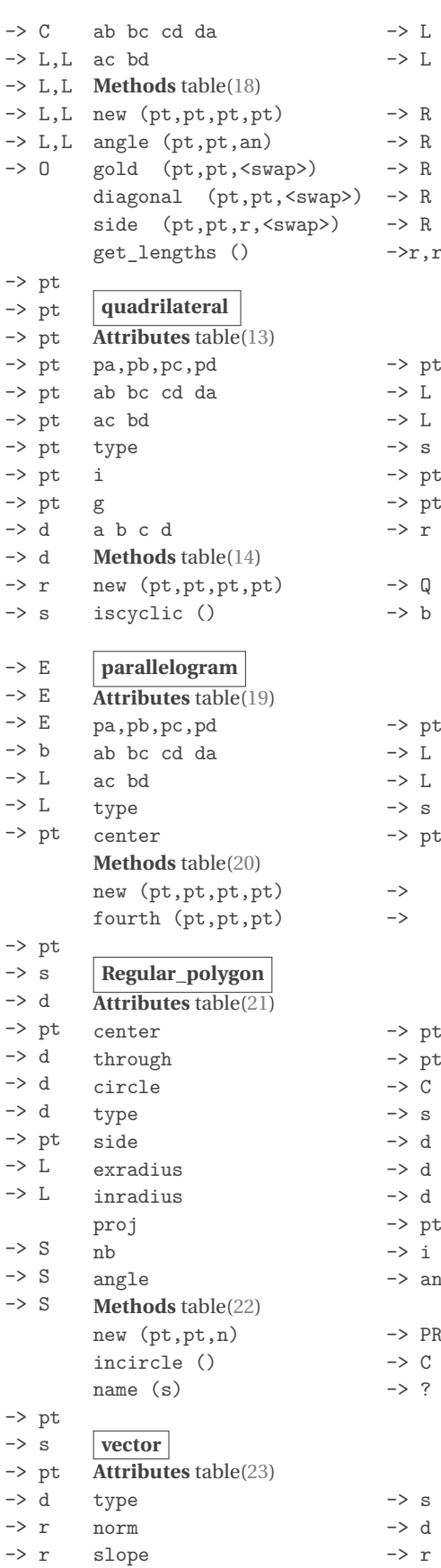

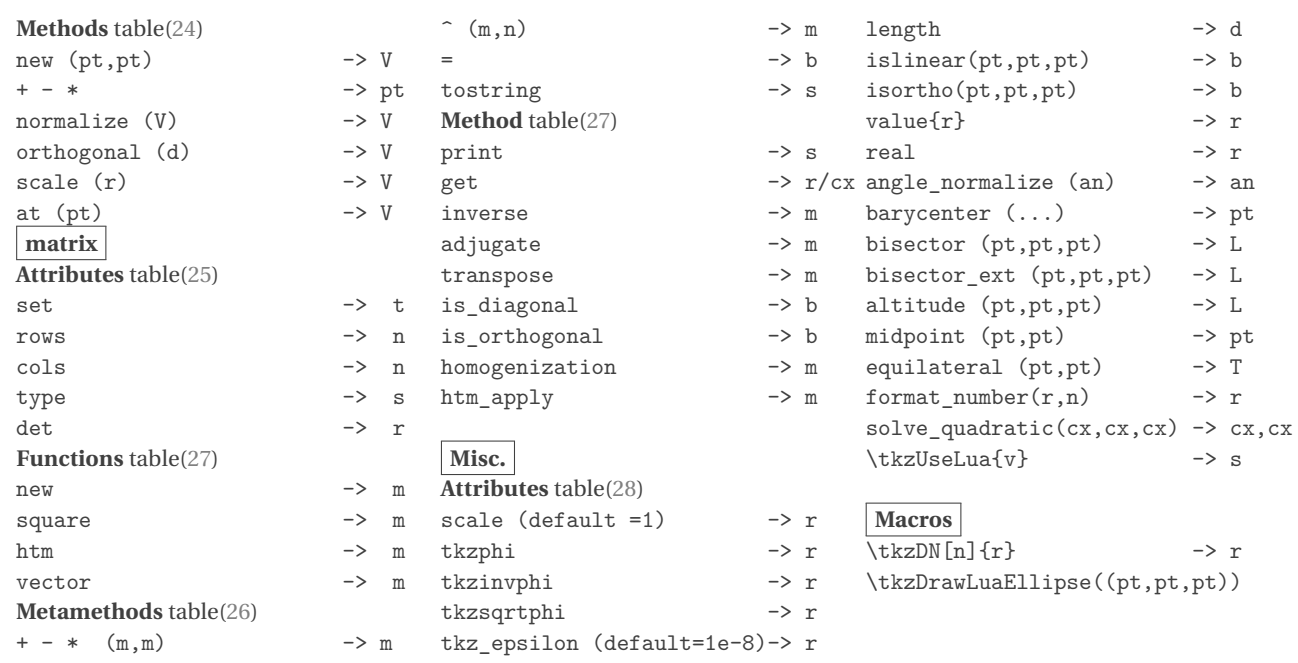